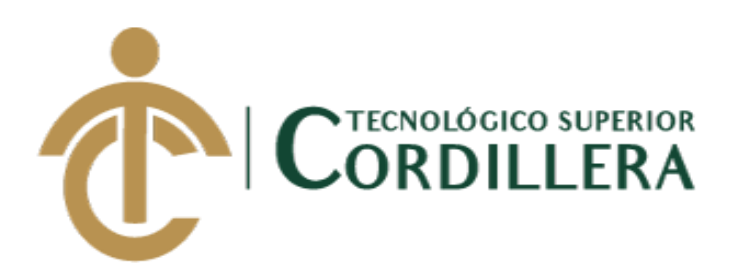

# **CARRERA DE ANÁLISIS DE SISTEMAS**

#### **AUTOMATIZACIÓN DE LOS PROCESOS DE GESTIÓN Y ANÁLISIS DE LOS PROYECTOS SOCIALES DE FEDERACIÓN DE ORGANIZACIONES POR LA NIÑEZ Y ADOLESCENCIA DE PICHINCHA UBICADA EN EL DISTRITO METROPOLITANO DE QUITO MEDIANTE UN APLICATIVO WEB.**

**Trabajo de Titulación previo a la obtención del título de Tecnólogo en** 

**Análisis de Sistemas**

**AUTOR: Ayo Flores Jaime Mauricio**

**DIRECTOR: Ing. Padilla Cevallos Jaime Mauricio**

**Quito, 2018**

TECHOLOGICO SUPERIOR ORDILLERA ACTA DE APROBACIÓN FINAL DE PROYECTOS FORMULARIO 005 CORDILLERA Unidad de Titulación

#### ACTA DE APROBACIÓN DEL PROYECTO DE GRADO

Quito, 14 de Mayo de 2018.

El equipo asesor del Trabajo de Titulación del Sr. (Srta.) (Sra.) AYO FLORES JAIME MAURICIO de la Carrera de Análisis de Sistemas cuyo tema de investigación fue: "AUTOMATIZACIÓN DE LOS PROCESOS DE GESTIÓN Y ANÁLISIS DE LOS PROYECTOS SOCIALES DE LA FEDERACIÓN DE ORGANIZACIONES POR LA NIÑEZ Y ADOLESCENCIA DE PICHINCHA UBICADA EN EL DISTRITO METROPOLITANO DE QUITO MEDIANTE UN APLICATIVO WEB." una vez considerados los objetivos del estudio, coherencia entre los temas y metodologías desarrolladas; adecuación de la redacción, sintaxis, ortografía y puntuación con las normas vigentes sobre la presentación del escrito, resuelve: APROBAR el proyecto de grado, certificando que cumple con todos los requisitos ex gidos por la Institución.

i b PADILLA CEVALLOS JANAE MAURICIO

Tutor del Proyecto

PERARRIETA TRUNILLO LEONEL FERNANDO Lector del Proyecto

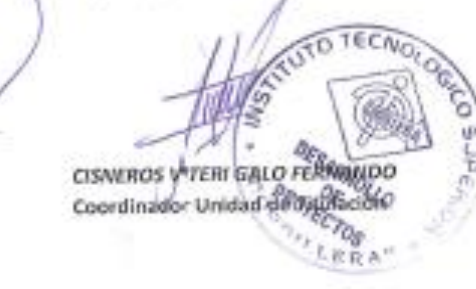

CAMPUS 1 - MATRIZ

Av. de la Premia N45-268 y Logroño Teléfono: 2255460 / 3269900<br>E-mail: imfluto@coodilera.edu.ec Pag. Web: www.conditlera.edu.ec<br>Quito - Ecuador

Calle Logro/es De 2-84 y Av. de la Prema (esq.) Edif. Cardifiera Telfa: 2410443 / Fax: 2433649

AnaliGAMEUS 2:LOGROBO

SEECIA

**HEREDIA MAYOROA HUGO PATRICIO.** 

Director discussion and

**CORDITIONER** DIRECCIÓN DE CARRERA

> CAMPUS 3 - BRACAMOROS **Bracamoros N15 - 363** y Yacuambi (esq.)<br>Tell: 2262041

**CAMPUS & JURASH** Av. Brasil N46-45 y Zamora<br>Telf: 2246036

CANPUS S-YACUANNI

Vaccambi De2-36 y Bracamore Tell: 7349904

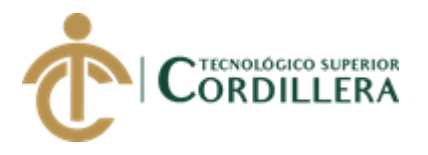

i

# **DECLARACIÓN DE AUTORÍA**

Yo, **Ayo Flores Jaime Mauricio**, declaro bajo juramento que la investigación es absolutamente original, autentica, es de mi autoría, que se han citado las fuentes correspondientes y que en su ejecución se respetaron las disposiciones legales que protegen los derechos de autor vigentes. Las ideas, doctrinas, resultados y conclusiones a los que he llegado son de mi absoluta responsabilidad

**Roth** 

Jaime Mauricio Ayo Flores C.C: 1722440854

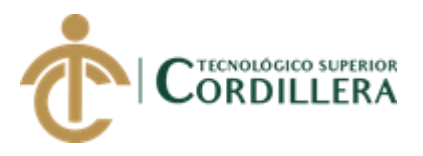

ii

## **LICENCIA DE USO NO COMERCIAL**

Yo, Ayo Flores Jaime Mauricio portador de la cédula de ciudadanía signada con el No. 172244085-4 de conformidad con lo establecido en el Artículo 110 del Código de Economía Social de los Conocimientos, la Creatividad y la Innovación (INGENIOS) que dice: "En el caso de las obras creadas en centros educativos, universidades, escuelas politécnicas, institutos superiores técnicos, tecnológicos, pedagógicos, de artes y los conservatorios superiores, e institutos públicos de investigación como resultado de su actividad académica o de investigación tales como trabajos de titulación, proyectos de investigación o innovación, artículos académicos, u otros análogos, sin perjuicio de que pueda existir relación de dependencia, la titularidad de los derechos patrimoniales corresponderá a los autores. Sin embargo, el establecimiento tendrá una licencia gratuita, intransferible y no exclusiva para el uso no comercial de la obra con fines académicos. Sin perjuicio de los derechos reconocidos en el párrafo precedente, el establecimiento podrá realizar un uso comercial de la obra previa autorización a los titulares y notificación a los autores en caso de que se traten de distintas personas. En cuyo caso corresponderá a los autores un porcentaje no inferior al cuarenta por ciento de los beneficios económicos resultantes de esta explotación. El mismo beneficio se aplicará a los autores que hayan transferido sus derechos a instituciones de educación superior o centros educativos.", otorgo licencia gratuita, intransferible y no exclusiva para el uso no comercial del proyecto denominado (Automatización de los procesos de gestión y análisis de los proyectos sociales de Federación de Organizaciones por la Niñez y Adolescencia de Pichincha ubicada en el distrito metropolitano de Quito mediante un aplicativo web) con fines académicos al Instituto Tecnológico Superior Cordillera.

Cotto  $\overline{\mathcal{A}}$  and the set of the set of the set of the set of the set of the set of the set of the set of the set of the set of the set of the set of the set of the set of the set of the set of the set of the set of the set

Ayo Flores Jaime Mauricio C.C: 172244085-4 Quito, 14/junio/2018

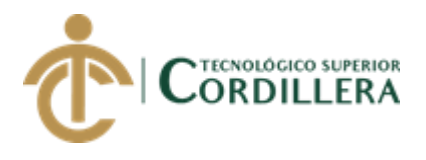

## **AGRADECIMIENTO**

Yo, Ayo Jaime quiero agradecer a mis padres por siempre fomentar en mí, un espíritu lleno de coraje y decisión para alcanzar mis metas, valorando cada esfuerzo, cambiando mi visión acerca de los tropezones y caídas y tomarlas como lecciones aprendidas que en lugar de frenar mi camino han sido un impulso más para avanzar siempre adelante.

Agradezco a dios por darme la salud y seguir luchando en esta vida.

También agradezco a mis docentes por compartir sus conocimientos y transmitirme la pasión por la investigación.

A mis amigos por siempre apoyarme y ayudarme a ser mejor persona, a sacar un sonrisa a pesar los diferentes obstáculos que hemos tenido, valorar aquellos buenos y malos momentos que pasamos juntos.

A las señoras de la Fundación Jesús Divino Preso quienes me apoyaron con una beca que fue el impulso para retomar mi carrera que había quedado estancada.

Estoy seguro de que todo lo que me proponga, con perseverancia y convicción lo conseguiré y siempre me mantendré respetuoso y humilde.

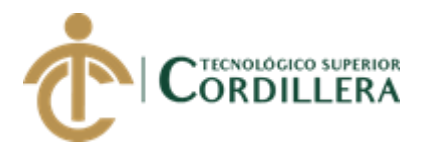

## **DEDICATORIA**

Esta Tesis va dedicada a mis padres ya que ellos siempre me han apoyado para que no me rinda y siga en mi meta de alcanzar mis estudios superiores y con los conocimientos adquiridos forje una profesión que me guste, ya que además de realizar lo que me gusta será la fuente de mis ingresos.

A mis hermanos que supieron apoyarme a sobrellevar el estrés y la sobre carga de trabajo y balancearla con las responsabilidades de estudiante, para de esta manera no descuidar ninguna de las dos.

Y hoy ese gran sueño de escalar un peldaño más en mi deseo de superación está llegando, y este será la base para escalar a la siguiente.

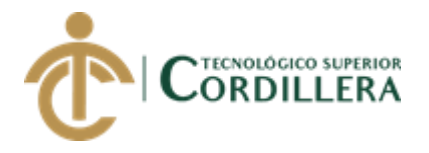

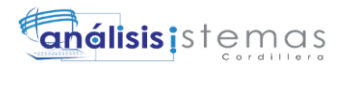

# ÍNDICE GENERAL

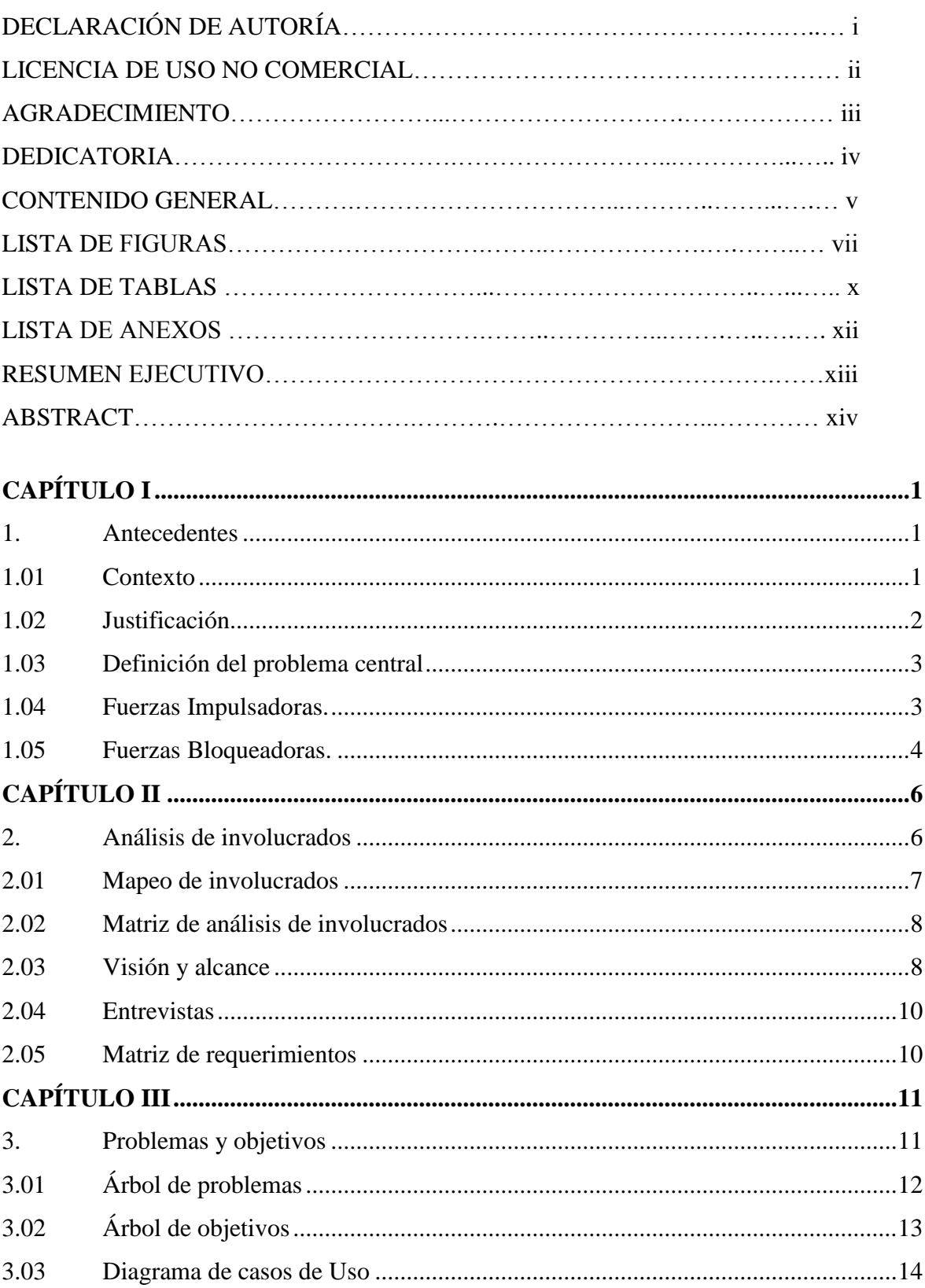

AUTOMATIZACIÓN DE LOS PROCESOS DE GESTIÓN Y ANÁLISIS DE LOS PROYECTOS SOCIALES DE FEDERACIÓN DE ORGANIZACIONES POR LA NIÑEZ Y ADOLESCENCIA DE PICHINCHA UBICADA EN EL DISTRITO METROPOLITANO DE QUITO MEDIANTE UN APLICATIVO WEB.

 $\mathsf{V}$ 

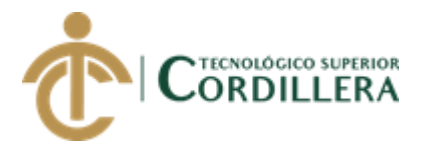

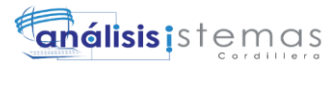

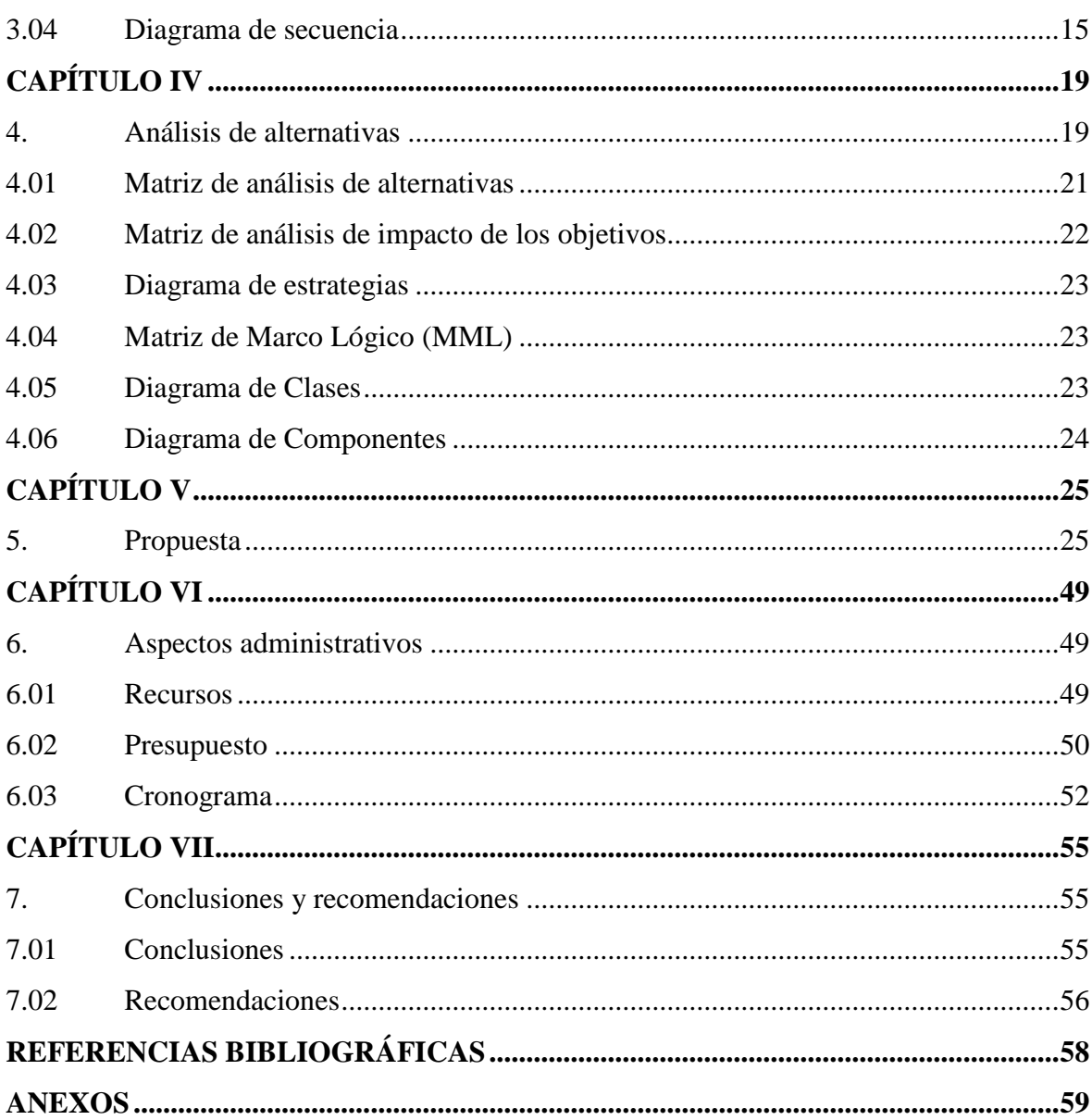

vi

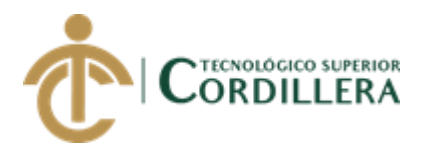

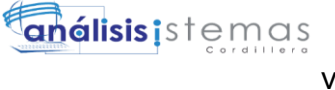

# **ÍNDICE DE FIGURAS**

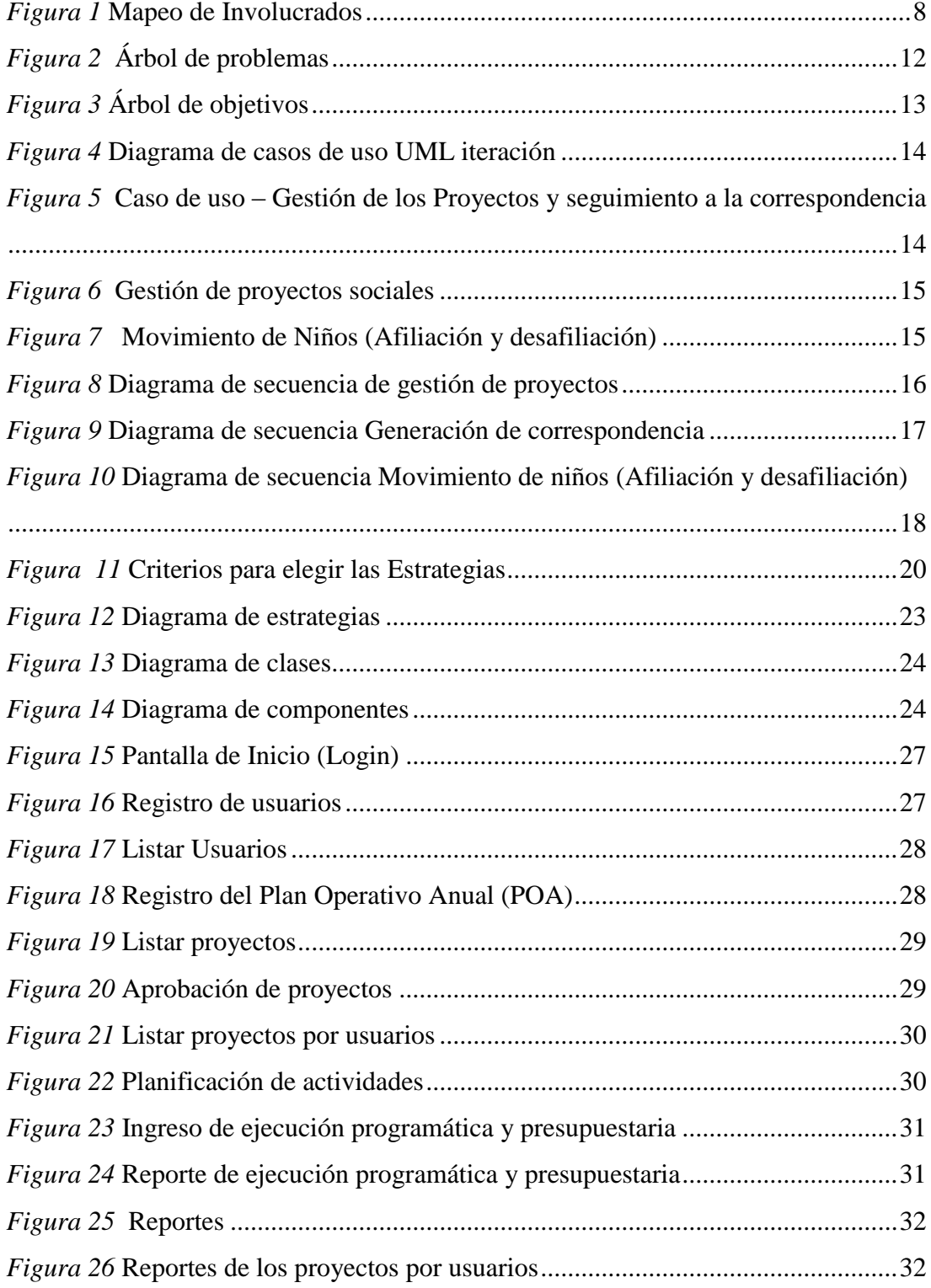

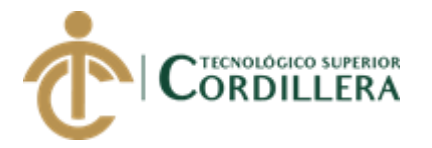

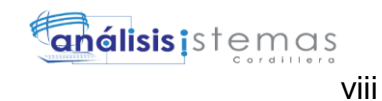

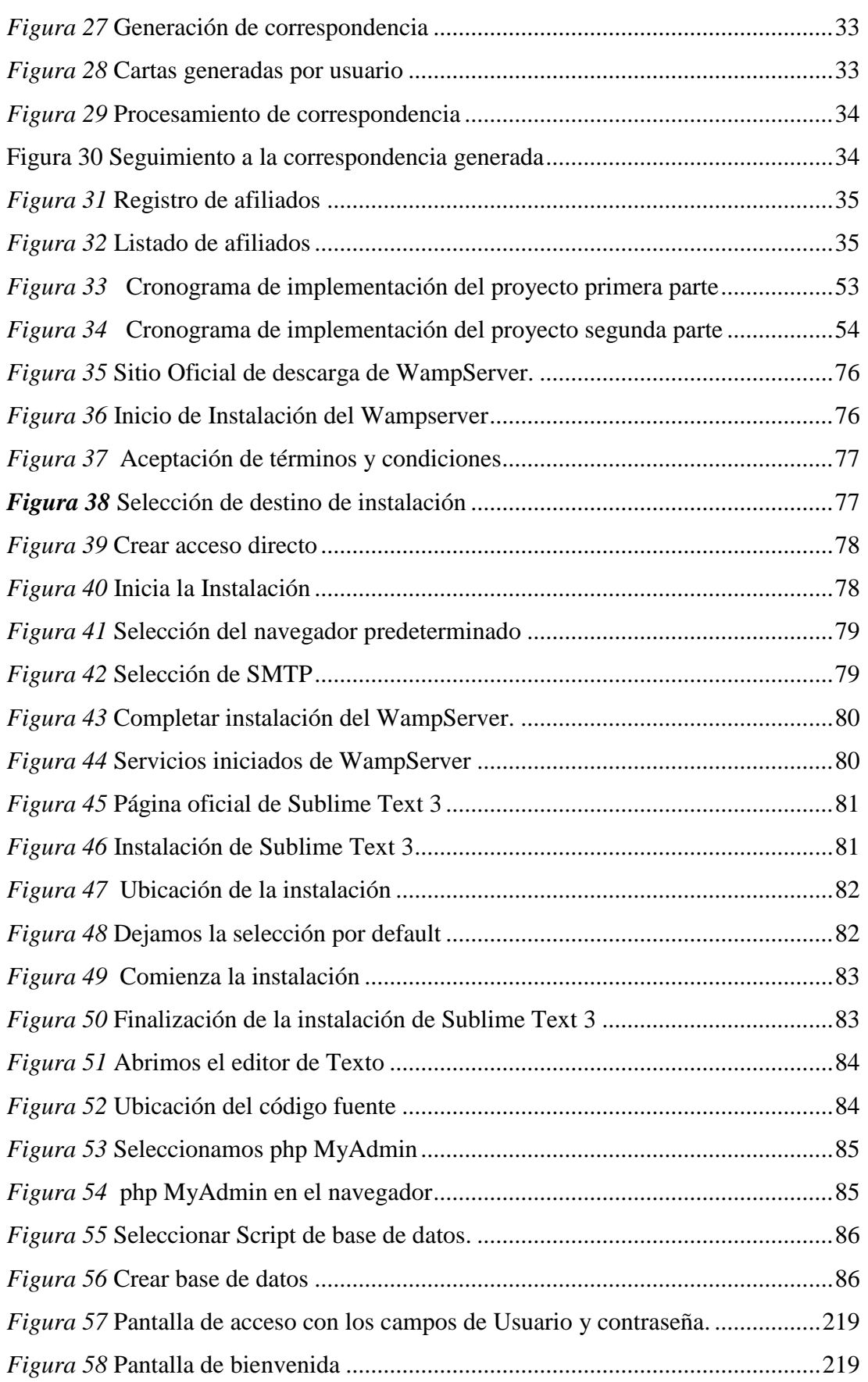

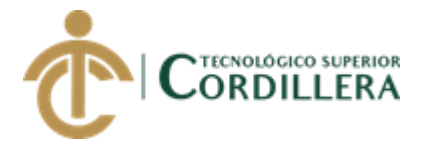

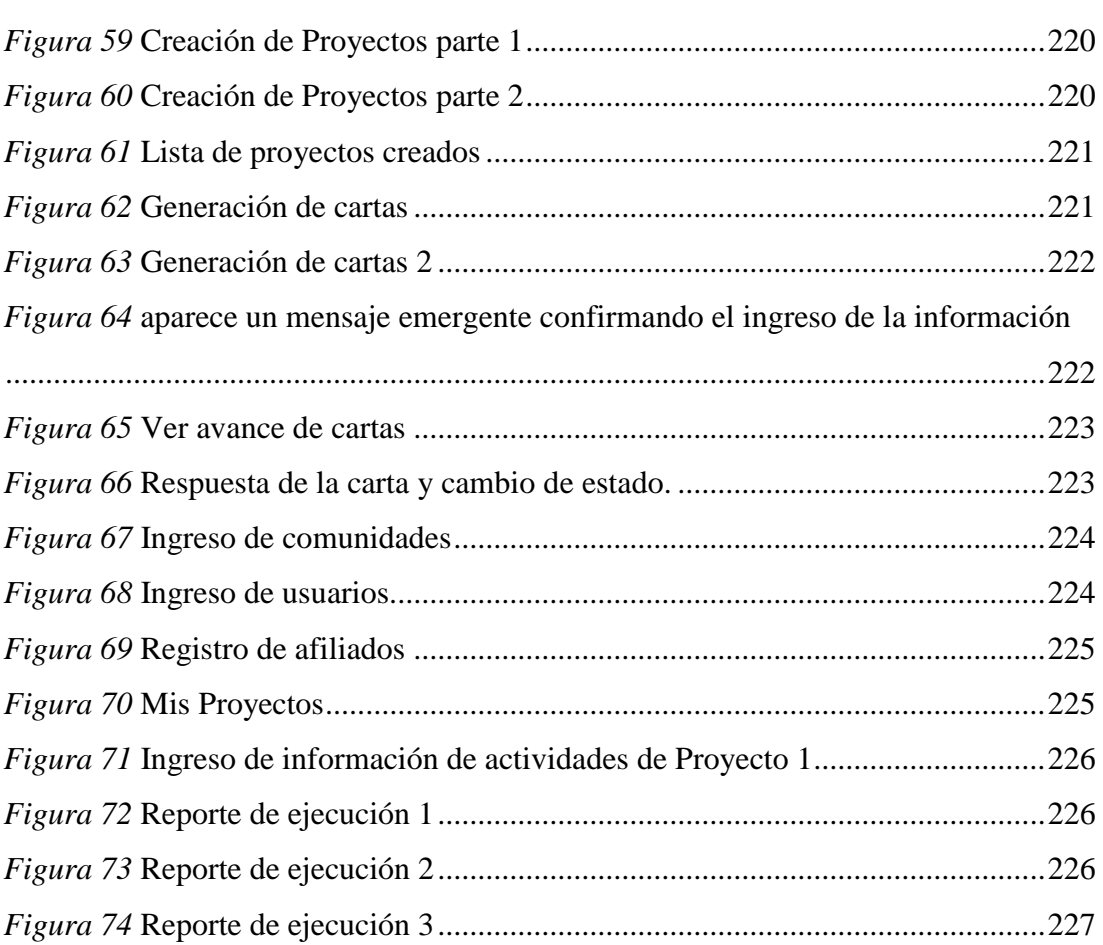

ix

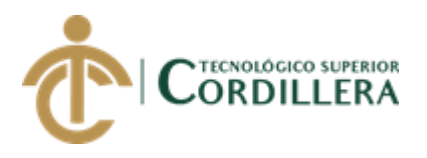

# **ÍNDICE DE TABLAS**

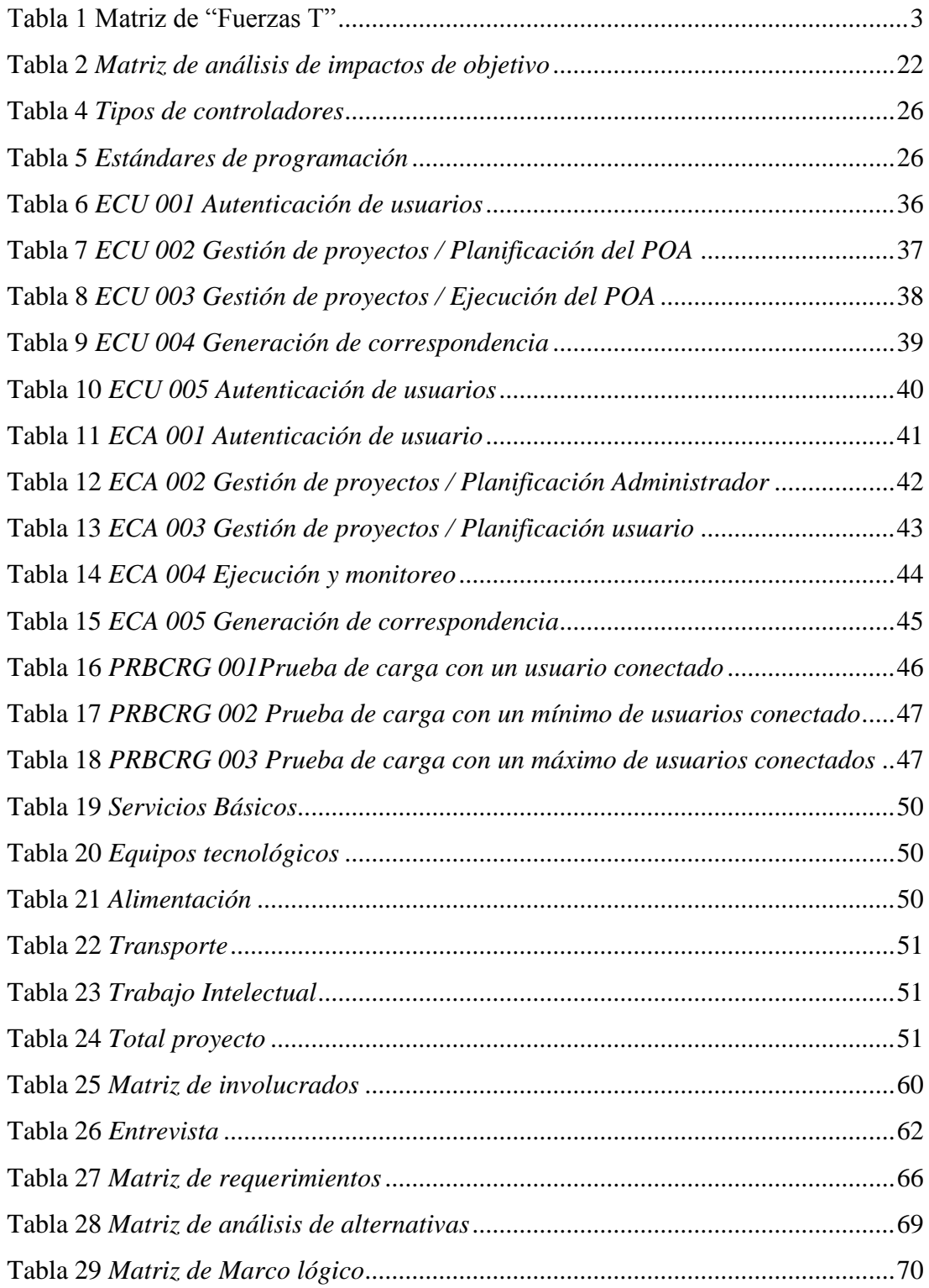

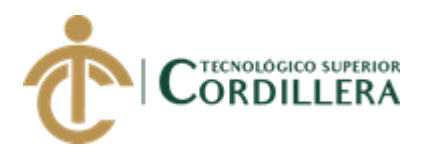

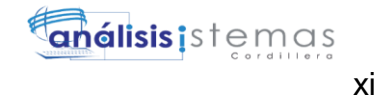

# **ÍNDICE DE ANEXOS**

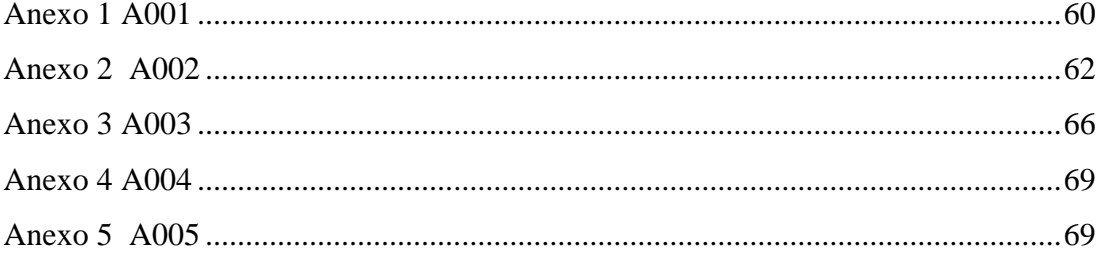

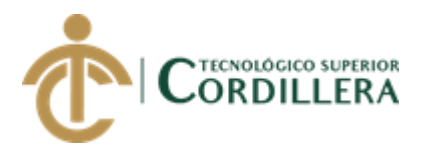

## **RESUMEN EJECUTIVO**

El sistema desarrollado a partir de la necesidad de la Federación de organizaciones por la Niñez y adolescencia de Pichincha para poder manejar sus proyectos sociales enfocados en la construcción de capacidades, permite a los técnicos de la organización planificar los proyectos a lo largo del año fiscal que va desde julio a junio, en ella se ingresan las metas, beneficiarios, número de actividades, presupuesto a ejecutar con las respectivas cuentas contables y financiamiento, esto por cada actividad que corresponde a cada una de las fases en las que se desarrolla el proyecto, y al estar estructurados los accesos por roles únicamente les permite al responsable visualizar y modificar la información correspondiente a los proyectos, además cuenta con la opción para que los movilizadores comunitarios puedan realizar el seguimiento de sus cartas generadas y procesarlas de manera que se pueda unificar con una hoja de ruta sin necesidad de digitar nuevamente toda la información correspondiente a las cartas procesadas, esta función de igual manera permitirá visualizar únicamente la correspondencia que le compete de acuerdo a su usuario y a las comunidades asignadas.

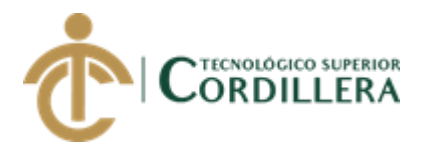

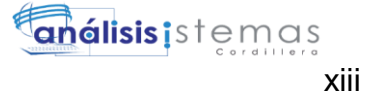

## *ABSTRACT*

The system is developed from the necessity of the International organization children and adolescents of Pichincha to manage their social projects focused on capacity building, allows of technics of organization to plan projects throughout the fiscal year that It comes from July to June, where the goals, benefits, number of activities, budget to be executed with the respective accounting and financing accounts are entered, this for each activity that corresponds to each of the phases in which the project is carried out, and being structured the accesses by roles only allows the responsible to visualize and modify the information corresponding to the projects, also has the option so that the community mobilizers can track their generated letters and process them in a way that can be unified with a roadmap without the need to type all the information again Corresponding to the processed cards, this function will also allow you to visualize only the corresponding correspondence according to your user and the assigned communities.

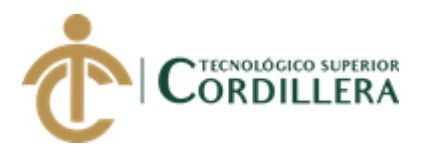

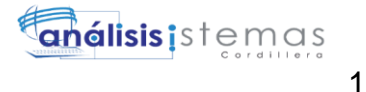

# **CAPÍTULO I**

### <span id="page-15-1"></span><span id="page-15-0"></span>**1. Antecedentes**

En este primer capítulo aborda acerca del contexto local en el que encuentra, previo a la automatización del proceso, además de tomar en cuenta el contexto país, definiendo cual es la problemática a resolver y las justificaciones de la misma de manera que se evidencia un impacto en el cumplimiento en el objetivo de la organización.

#### <span id="page-15-2"></span>**1.01 Contexto**

En el Ecuador, pese a las políticas implementadas acorde al plan nacional del Buen Vivir y con la descentralización de los gobiernos locales, existen sectores donde los servicios e infraestructura ideal para un adecuado desarrollo de las personas no llega debido a que una las principales prioridades para estos gobiernos locales son la vialidad, escuelas, centros de salud, Creciendo con Nuestros Hijos (CNHS), Centro Infantil del buen Vivir (CIBV) pero en sectores céntricos de las parroquias rurales. La población que está asentada en los extremos de las parroquias no está en la igualdad de oportunidades para acceder a los servicios, así como oportunidades para mejorar sus capacidades y así ser más competitivos en el mundo laboral Existen organizaciones nacionales o extranjeras que trabajan por la restitución de los derechos desde distintos enfoques con proyectos de diferentes índoles para menguar aquellas brechas que impiden el adecuado desarrollo de las poblaciones más vulnerables como son los infantes, niños, niñas, adolescentes y jóvenes con escasos recursos.

Una de estas organizaciones es la Federación de Organizaciones por La Niñez y Adolescencia de Pichincha (FONAP), que trabaja con un enfoque de protección a la

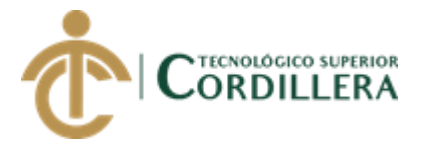

niñez, adolescencia y juventud con la finalidad de conseguir cuatro resultados centrales: infantes sanos y protegidos, niños y niñas educados y con confianza, jóvenes con habilidades e involucrados, familias organizadas e instituciones trabajando en red para la protección de los derechos.

Alineados con los objetivos del Plan Nacional del Buen Vivir, la FONAP ejecuta proyectos enfocados en mejorar las prácticas en el cuidado y estimulación de los infantes, empoderamiento y la construcción de capacidades y habilidades para la vida para las diferentes etapas de vida de desarrollo.

### <span id="page-16-0"></span>**1.02 Justificación**

La Federación de Organizaciones por la Niñez y adolescencia de Pichincha (FONAP) lleva la información de la implementación de los proyectos y beneficiarios de forma manual y toma demasiado tiempo procesarla para obtener reportes generales y además está latente un amplio margen de error.

Automatizar el proceso de gestión de la Información de los proyectos permitirá a la organización optimizar el tiempo de actualización y la obtención de reportes mensuales, trimestrales y anuales que faciliten la toma de decisiones y mejorar la calidad de ejecución para los beneficiarios.

El factor más importante el proyecto de gestión de comunicaciones y patrocinio el cual engloba todo el proceso de movimiento de niños, que es la afiliación y desafiliación de los niños, niñas, adolescentes y jóvenes de la organización y la elaboración de correspondencia, que es de vital importancia ya que ChildFund Internacional es el principal financiador de los proyectos en la actualidad.

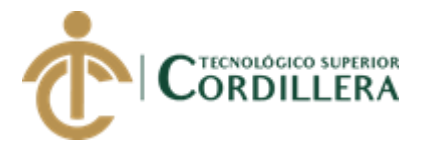

#### <span id="page-17-0"></span>**1.03 Definición del problema central**

La FONAP no cuenta con sistema automatizado para realizar un seguimiento a los proyectos que implementa en su área de intervención y generar los reportes que les facilite la toma de decisiones a tiempo para lograr los resultados y métricas planteadas.

### <span id="page-17-2"></span>**Tabla 1**

Matriz de "Fuerzas T"

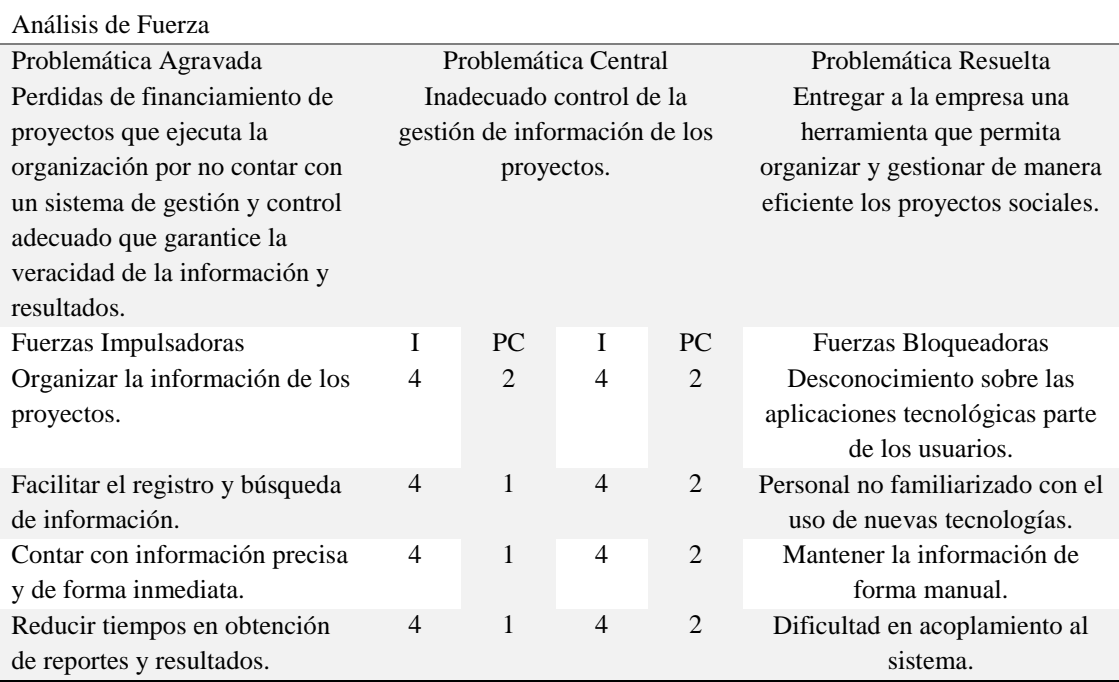

Nota. I: Intensidad, PC: Potencial de Cambio, valoración de 1 a 5 (siendo 1 la más baja y 5 la más alta).

#### <span id="page-17-1"></span>**1.04 Fuerzas Impulsadoras.**

FI1: Organizar la información de los proyectos.

FI2: Facilitar el registro y búsqueda de información,

FI3: Contar con información precisa y de forma inmediata.

FI4: Reducir tiempos en obtención de reportes y resultados.

3

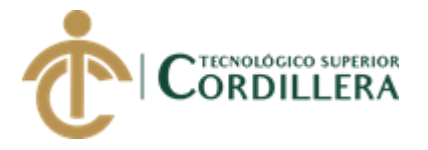

#### <span id="page-18-0"></span>**1.05 Fuerzas Bloqueadoras.**

FB1: Desconocimiento sobre las aplicaciones tecnológicas parte de los usuarios

FB2: Personal no familiarizado con el uso de nuevas tecnologías.

FB3: Mantener la información de forma manual

FB4: Dificultad en acoplamiento al sistema.

#### Fuerzas impulsadoras

Dotar a la FONAP de una herramienta que permita realizar una gestión adecuada de los proyectos, acompañada de una capacitación integral a todo el personal tomando en cuenta el grado de intervención en cada una de las etapas de la implementación del proyecto permitirá fortalecer las capacidades y competencias de los movilizadores comunitarios, técnicos, supervisor, contador y coordinador con la finalidad de optimizar el tiempo en el procesamiento de la información de los macro procesos: implementación de proyectos y relación niño auspiciante. La implementación del sistema facilita el registro y búsqueda de información optimizando el tiempo del personal en procesar la información, permitiéndole realizar un seguimiento más eficiente a la implementación de los proyectos y reducir el tiempo en la generación de reportes de resultados que faciliten la toma de decisiones e emprender acciones preventivas o correctivas con la finalidad de alcanzar los resultados planteados,

Fuerzas bloqueadoras

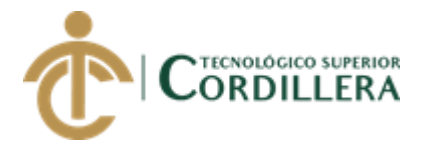

Continuar con el procesamiento manual de la información por el desconocimiento de herramientas tecnológicas que genera desgaste de recursos principalmente del tiempo del personal en ingresar la información y procesarla nuevamente cada vez que se requiera realizar alguna actividad o proceso correspondiente a cada proyecto; además repercute en el desgate físico y psicológico del personal porque distribuye más tiempo en el ingreso y búsqueda de la información, en lugar de poder aplicar innovación en la implementación de las metodologías de los proyectos, de igual manera no permite un adecuado monitoreo y evaluación con la finalidad de garantizar proyectos y resultados de calidad

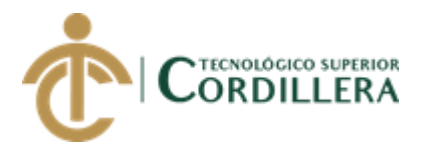

# **CAPÍTULO II**

### <span id="page-20-1"></span><span id="page-20-0"></span>**2. Análisis de involucrados**

En la FONAP se implementan proyectos enfocadas en la construcción de capacidades y habilidades de vida en niños, niñas adolescentes y jóvenes y el financiamiento de estas actividades mediante el patrocinio de ChildFund Internacional y para mantener la comunicación con los auspiciantes se realiza mediante cartas físicas.

El proceso de elaboración de correspondencia inicia con la llegada de las cartas a la oficina del socio internacional y la generación de un listado en Excel donde consta toda la correspondencia generada, el cual es enviado a la FONAP, una vez ahí se distribuye a cada movilizador comunitario según corresponda para que sea entregada a cada destinatario para que realice una carta de respuesta, con todas las cartas generadas se procede a clasificarlas por tipos de cartas y ordenarlas en orden ascendente según el número de caso que identifica a cada afiliado. A continuación se procede a realizar la Hoja de ruta en la cual va registrado el número de "Village" que es número identificador de cada comunidad, el número de caso y el MCS que es el código identificador de cada carta.

Se consolida de todas las comunidades y siguiendo el mismo criterio de orden por village y número de caso y se envía conjuntamente con la correspondencia en físico. Un movilizador designado tiene dentro de sus funciones realizar el seguimiento al envío de las cartas dentro del tiempo establecido para cada tipo de carta y se encarga en revisar manualmente las hojas de ruta enviadas en ingresar en una matriz por cada una de las generadas y enviadas y una vez consolidado realizar un

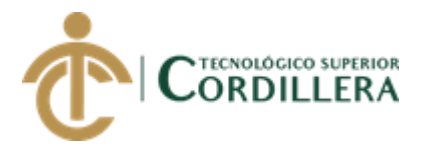

reporte y comunicar al resto de movilizadores cuales están fuera del tiempo máximo de envío.

Otro proceso es el denominado movimiento de niños el cual consiste en mantener actualizada la información de los afiliados a la organización, las desafiliaciones y sustituciones realizadas dentro del mes, la actualización de los criterios de elegibilidad y reportar el cumplimiento de la misma.

#### <span id="page-21-0"></span>**2.01 Mapeo de involucrados**

Los involucrados directos dentro del proceso de Elaboración de correspondencia son los movilizadores comunitarios quienes participan en el proceso de elaboración de correspondencia a diario y realizan la hoja de ruta, la movilizadora de Federación es la encargada de dar seguimiento a lo generado y lo ejecutado.

Los técnicos ingresan la planificación de los diferentes proyectos con los respectivos indicadores y después ingresan la información concerniente al avance cada mes para realizar un análisis de cumplimento y el departamento contable ingresa los movimientos económicos de cada uno de los proyectos.

El coordinador realiza el seguimiento en base a los reportes de cada uno de los proyectos y también al proyecto de Gestión de patrocinio y comunicaciones con el cual también mide el desempeño de los movilizadores comunitarios. Los Beneficiarios indirectos son los afiliados a la organización que participan en los proyectos que implementa la FONAP, también el patrocinador Childfund debido a que se podrá llevar una información más organizada que agilite el proceso.

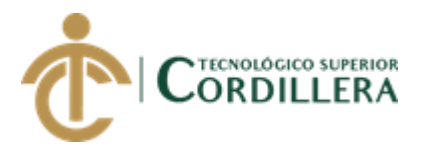

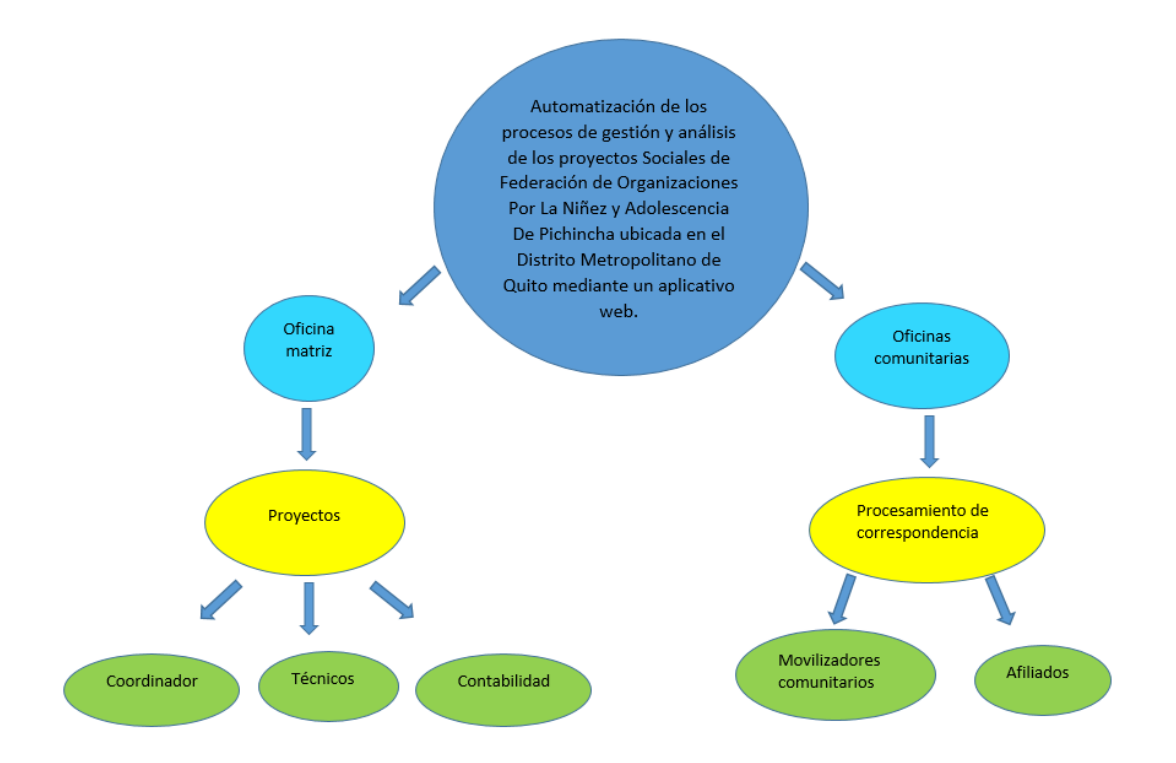

### <span id="page-22-2"></span>*Figura 1* Mapeo de Involucrados

### <span id="page-22-0"></span>**2.02 Matriz de análisis de involucrados**

En la siguiente matriz se detalla aquellos actores que intervienen en cada una de las áreas, sus funciones y alcances con respecto al sistema a desarrollar para automatizar los procesos.

Véase el Anexo A001.

### <span id="page-22-1"></span>**2.03 Visión y alcance**

La visión de la FONAP es convertirse en una organización de base sólida que pueda cumplir con los estándares de calidad y conseguir financiamiento para emprender más proyectos en beneficio del sector más vulnerable que es la niñez y adolescencia. El sistema está planteado como gestión de proyectos permitirá crear diferentes proyectos los cuales deberán contener los resultados, metas, actividades, beneficiarios y presupuestos.

Permitirá ingresar proyectos de programas enfocados en la primera infancia (0 a 5 años), niñez en edad escolar (6 a 13 años), adolescentes y jóvenes (14 a 24 años),

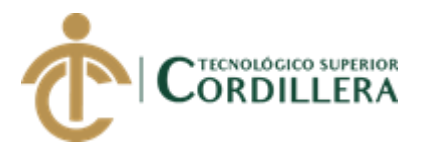

para la organización comunitaria (madres y padres) y los programas de gestión de comunicaciones y patrocinio.

Cada programa puede tener uno o varios proyectos dependiendo del financiamiento que exista para la organización.

Cada proyecto permitirá ingresar actividades de acuerdo a la metodología de cada una interviniendo sus tres fases: preparación, implementación, monitoreo y evaluación.

En la creación de cada proyecto se definirán las metas de actividades, beneficiarios y presupuestos a ejecutarse a lo largo del POA en el periodo fiscal que se maneja en la organización; de julio a junio.

De la misma manera permitirá el ingreso del cumplimiento de las metas, actividades, beneficiarios y presupuestos ejecutados mensualmente para poder determinar acciones con los resultados obtenidos en los reportes de ejecución.

En el proyecto de Gestión de Comunicaciones en el cual están inmersos los procesos de elaboración de correspondencia y movimiento de niños los cuales son la parte fundamental para llevar acabo el financiamiento del resto de proyecto enfocados a la construcción de capacidades en niños, niñas, adolescentes y jóvenes.

El sistema permitirá mantener la información de la población afiliada actualizada, elaboración de la hoja de ruta semanal desde cada una de las oficinas comunitarias para su revisión mediante constatación física en la oficina matriz, el seguimiento a pendientes se lo puede realizar inmediatamente después de validar la cantidad de correspondencia enviada con hoja de ruta.

Además, permitirá realizar el proceso de desafiliación y salida de los niños con el respectivo formato directamente desde la base de datos.

AUTOMATIZACIÓN DE LOS PROCESOS DE GESTIÓN Y ANÁLISIS DE LOS PROYECTOS SOCIALES DE FEDERACIÓN DE ORGANIZACIONES POR LA NIÑEZ Y ADOLESCENCIA DE PICHINCHA UBICADA EN EL DISTRITO METROPOLITANO DE QUITO MEDIANTE UN APLICATIVO WEB.

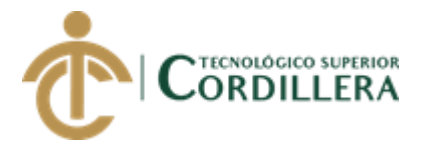

Se generará un reporte de pendientes en el cual los movilizadores comunitarios y el encargado podrán monitorear que cartas están pendientes y ubicarlos en caso de extravíos durante el proceso de envío y recepción de una manera más eficiente. La consolidación de los criterios de elegibilidad permitirá generar reportes que permitan la toma de decisiones de una manera más enfocada analizando que infantes, niños, niñas, adolescentes o jóvenes ya no cumplen con estos criterios para poder realizar la desafiliación correspondiente.

La automatización de estos procesos permitirá a la organización monitorear sus procesos, obtener la información actualizada con la que podrá tomar una decisión más acertada y generar estrategias para cumplir sus objetivos.

#### <span id="page-24-0"></span>**2.04 Entrevistas**

Para poder levantar los requerimientos y desarrollar el sistema cumpliendo con todos los requisitos es necesario realizar las entrevistas, y son desarrolladas de acuerdo con los procesos que van a automatizarse, además de recopilar información acerca de la percepción y actividades que los usuarios realicen que ayude a tener una visión más global de la misma.

Véase en el Anexo A002

### <span id="page-24-1"></span>**2.05 Matriz de requerimientos**

Una vez realizadas las entrevistas a los usuarios involucrados en los procesos, procedimientos y actividades a automatizar en el desarrollo del software, procedemos a elaborar la matriz de requerimientos, y clasificarlos en funcionales y no funcionales.

Véase en el Anexo A003

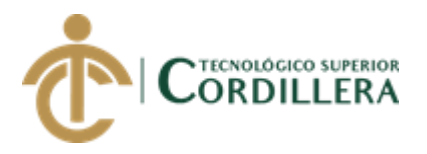

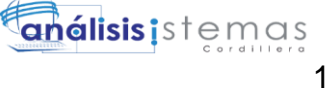

# **CAPÍTULO III**

### <span id="page-25-1"></span><span id="page-25-0"></span>**3. Problemas y objetivos**

La visión de la FONAP es convertirse en una organización de base sólida que pueda cumplir con los estándares de calidad y conseguir financiamiento para emprender más proyectos en beneficio del sector más vulnerable que es la niñez y adolescencia.

El sistema está planteado como gestión de proyectos pero se enfocará más en un proyecto en específico que es el de Gestión de comunicaciones en el cual están inmersos los proceso de elaboración de correspondencia y movimiento de niños los cuales son la parte fundamental para llevar acabo el financiamiento del resto de proyecto enfocados a la construcción de capacidades en niños, niñas, adolescentes y jóvenes.

El sistema permitirá mantener la información de la población afiliada actualizada, elaboración de la hoja de ruta semanal desde cada las oficinas comunitarias para su revisión mediante constatación física en la oficina matriz, el seguimiento a pendientes se lo puede realizar inmediatamente después de validar la cantidad de correspondencia enviada con la hoja de ruta.

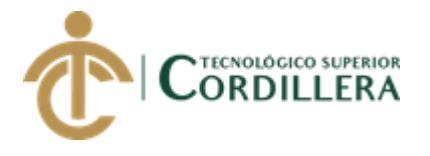

### <span id="page-26-0"></span>**3.01 Árbol de problemas**

En el árbol de problemas se determina las causas que ocasionan el problema central y sus respectivos efectos, los cuales se pretende solucionar o mitigar.

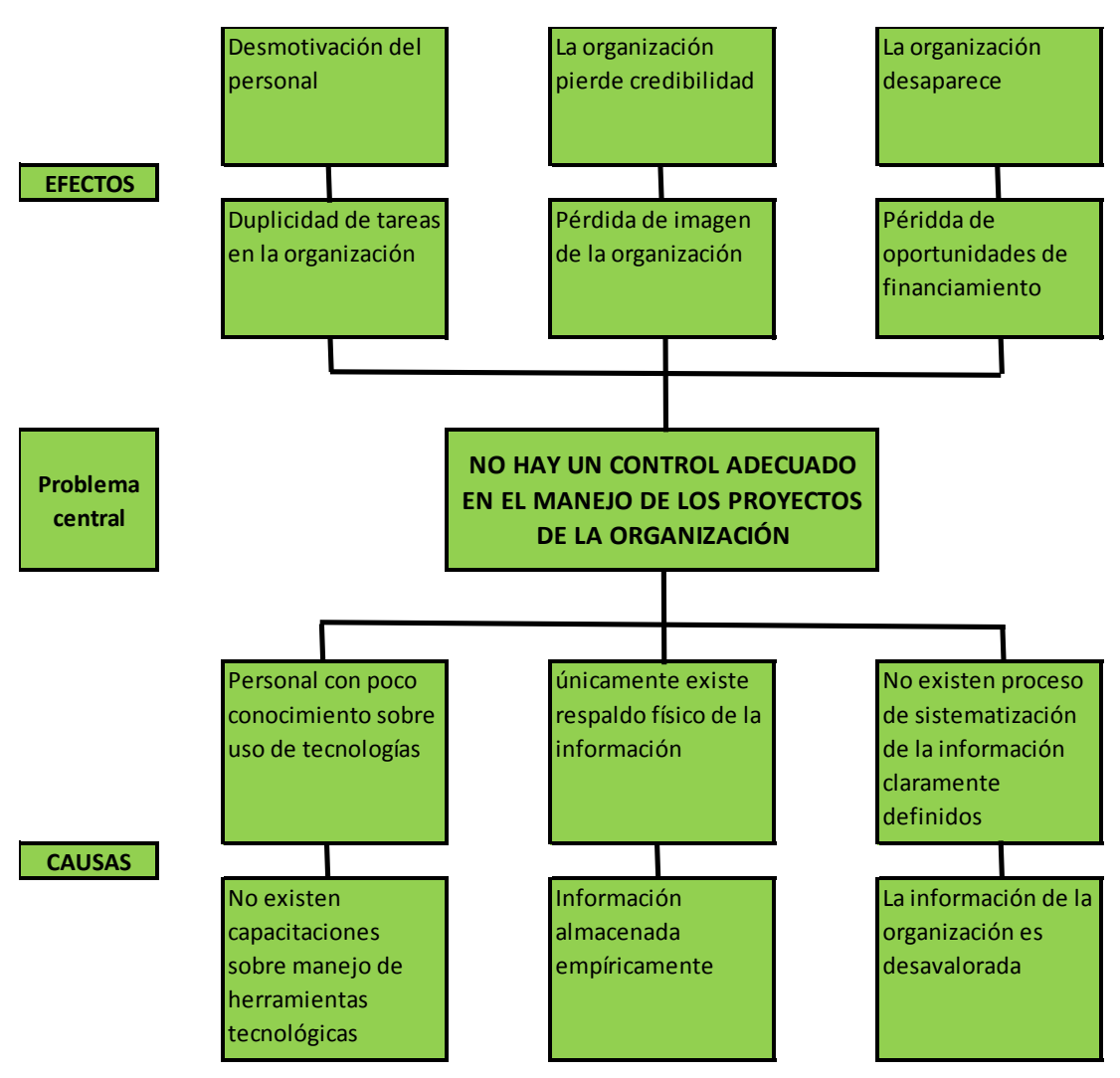

<span id="page-26-1"></span>*Figura 2* Árbol de problemas

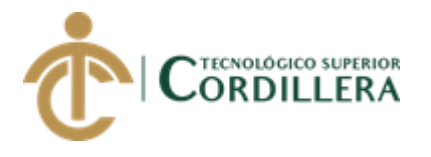

### <span id="page-27-0"></span>**3.02 Árbol de objetivos**

En el árbol de objetivos, una vez identificados las causas y efectos del problema central se transforma a positivo convirtiéndole el problema central en Objetivo General con los respectivos medios y fines.

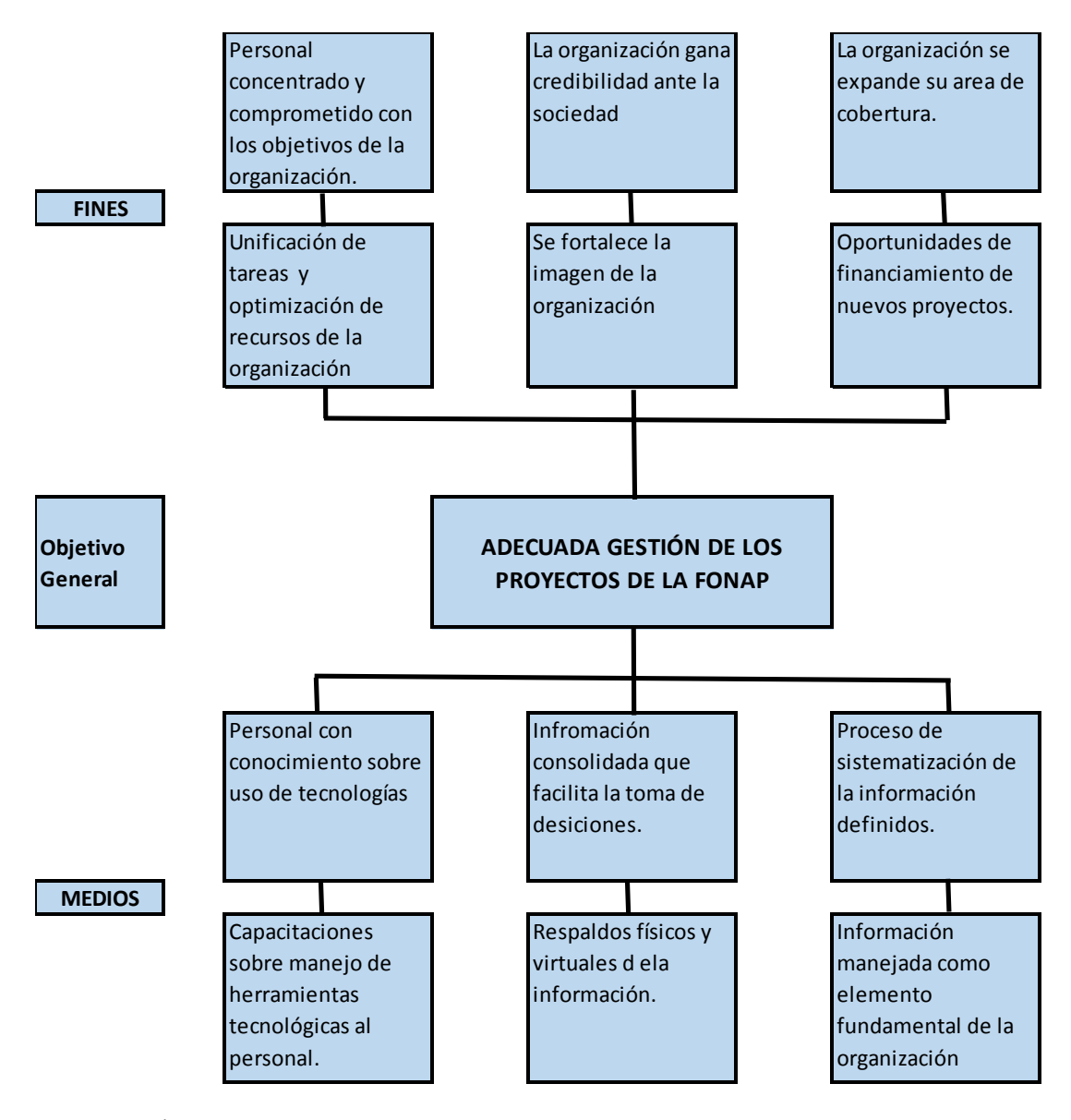

<span id="page-27-1"></span>*Figura 3* Árbol de objetivos

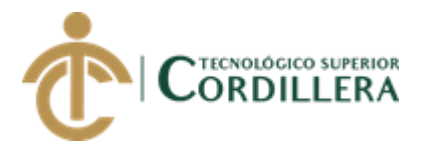

### <span id="page-28-0"></span>**3.03 Diagrama de casos de Uso**

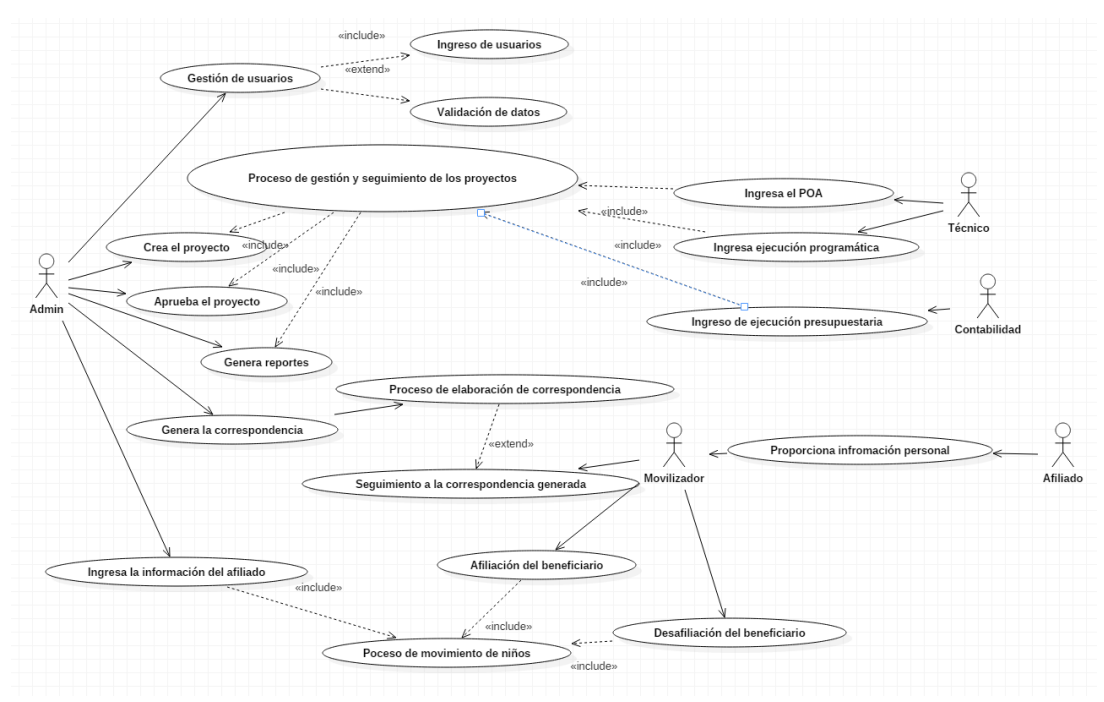

CU 001 Gestión de los proyectos sociales Iteración

<span id="page-28-1"></span>*Figura 4* Diagrama de casos de uso UML iteración

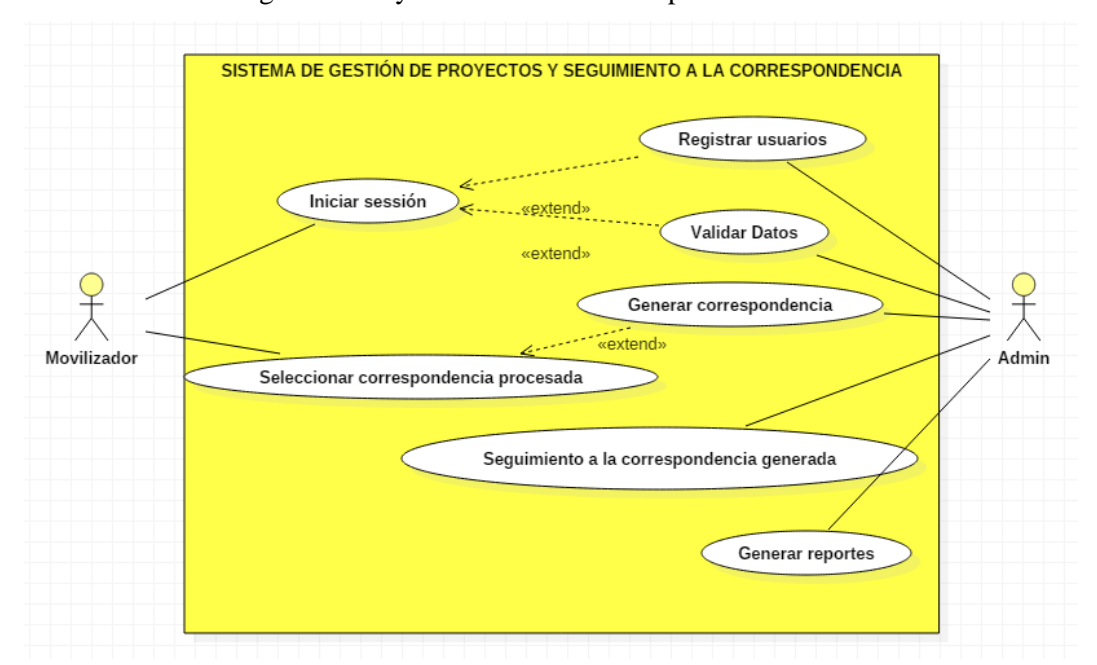

CU 002 Proceso de generación y elaboración de correspondencia

<span id="page-28-2"></span>*Figura 5* Caso de uso – Gestión de los Proyectos y seguimiento a la correspondencia CU 003 Gestión de proyectos

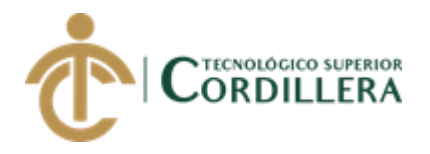

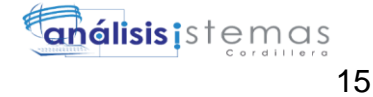

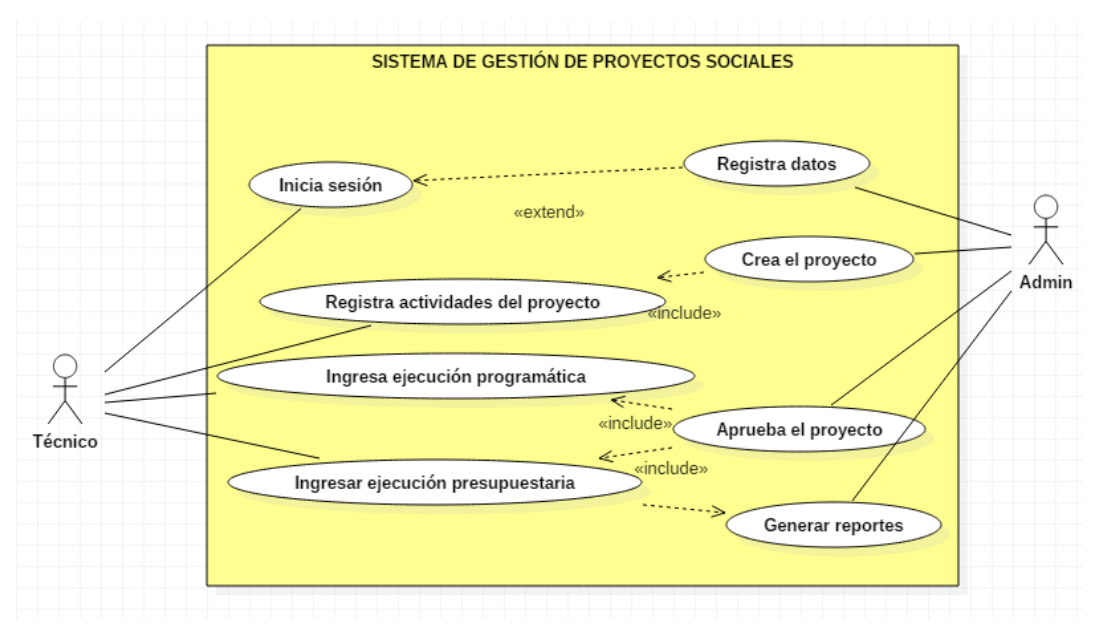

<span id="page-29-1"></span>*Figura 6* Gestión de proyectos sociales

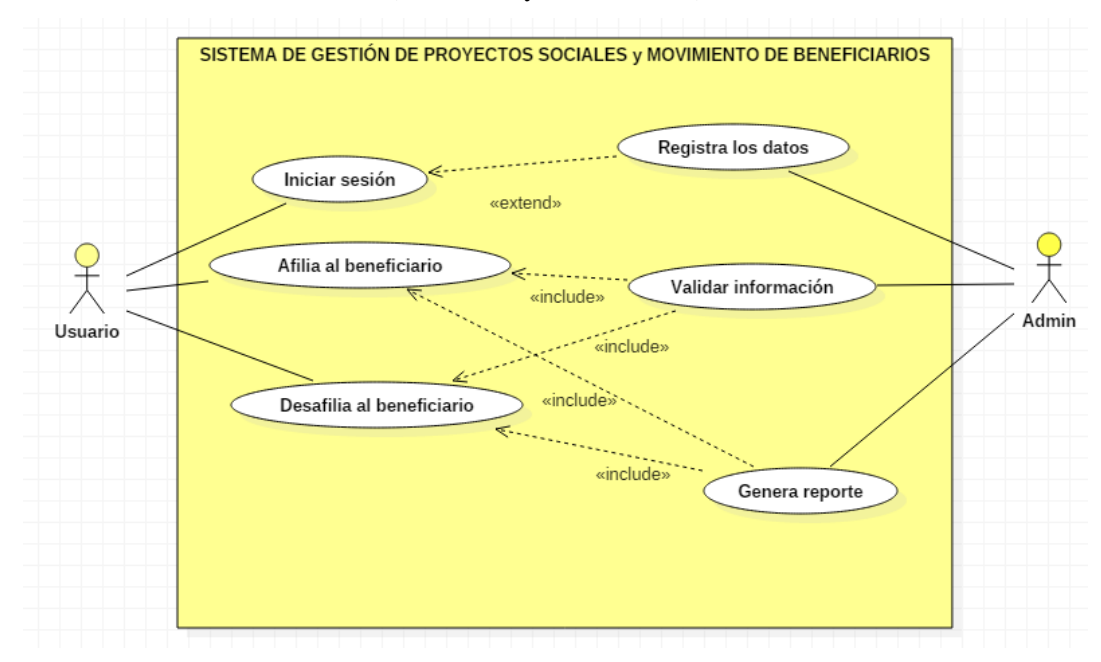

CU 004 Movimiento de Niños (Afiliación y desafiliación)

<span id="page-29-2"></span>*Figura 7* Movimiento de Niños (Afiliación y desafiliación)

### <span id="page-29-0"></span>**3.04 Diagrama de secuencia**

A continuación se detallan los diagramas de secuencia del sistema.

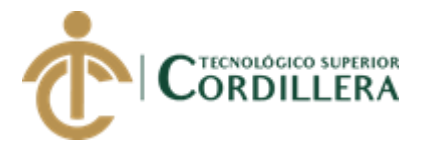

#### DSE 001 Gestión de proyectos sociales

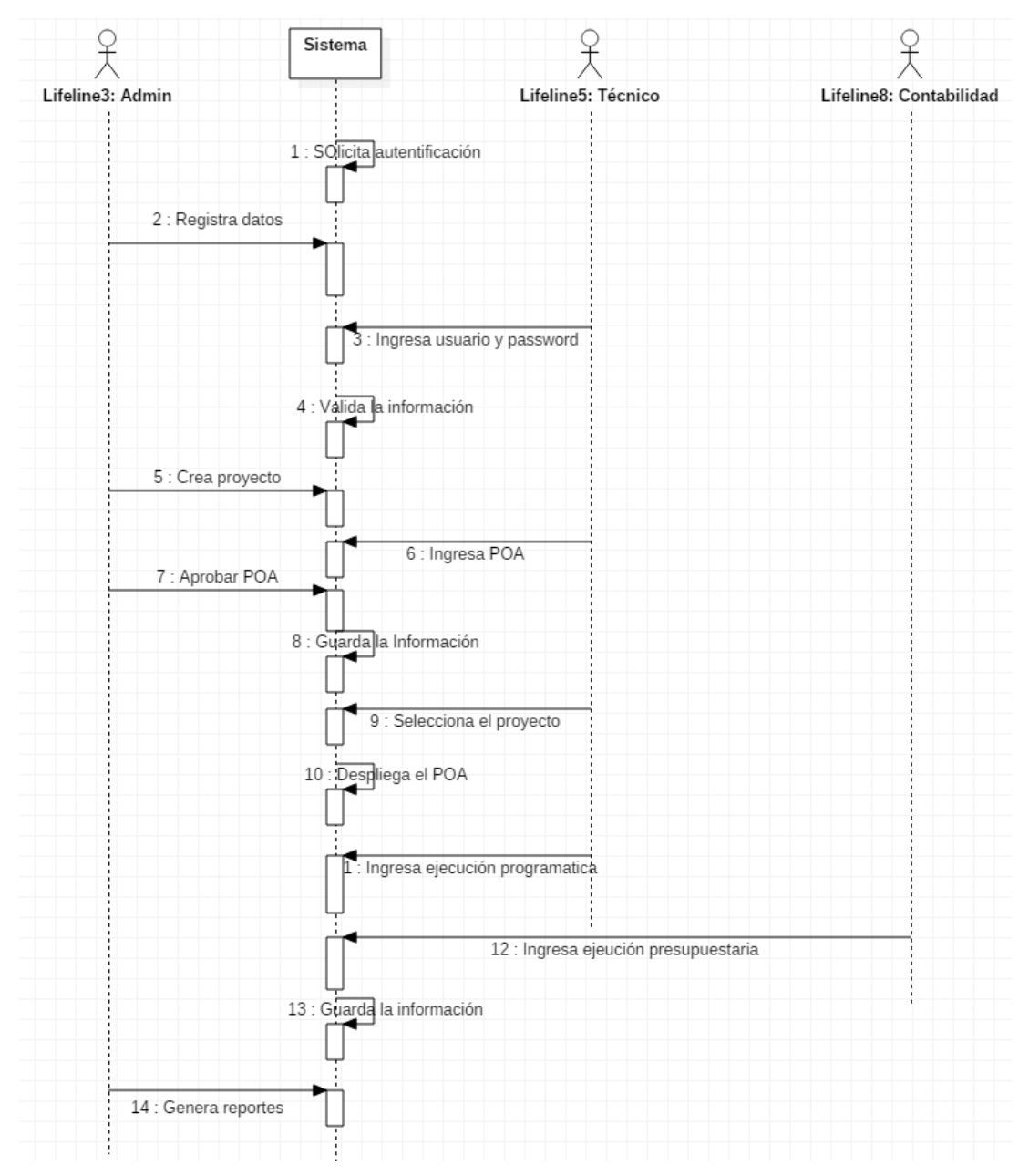

<span id="page-30-0"></span>*Figura 8* Diagrama de secuencia de gestión de proyectos

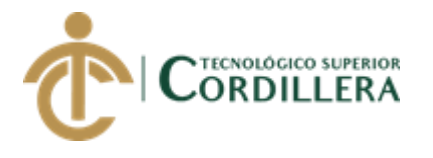

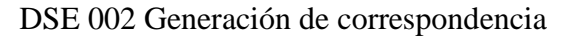

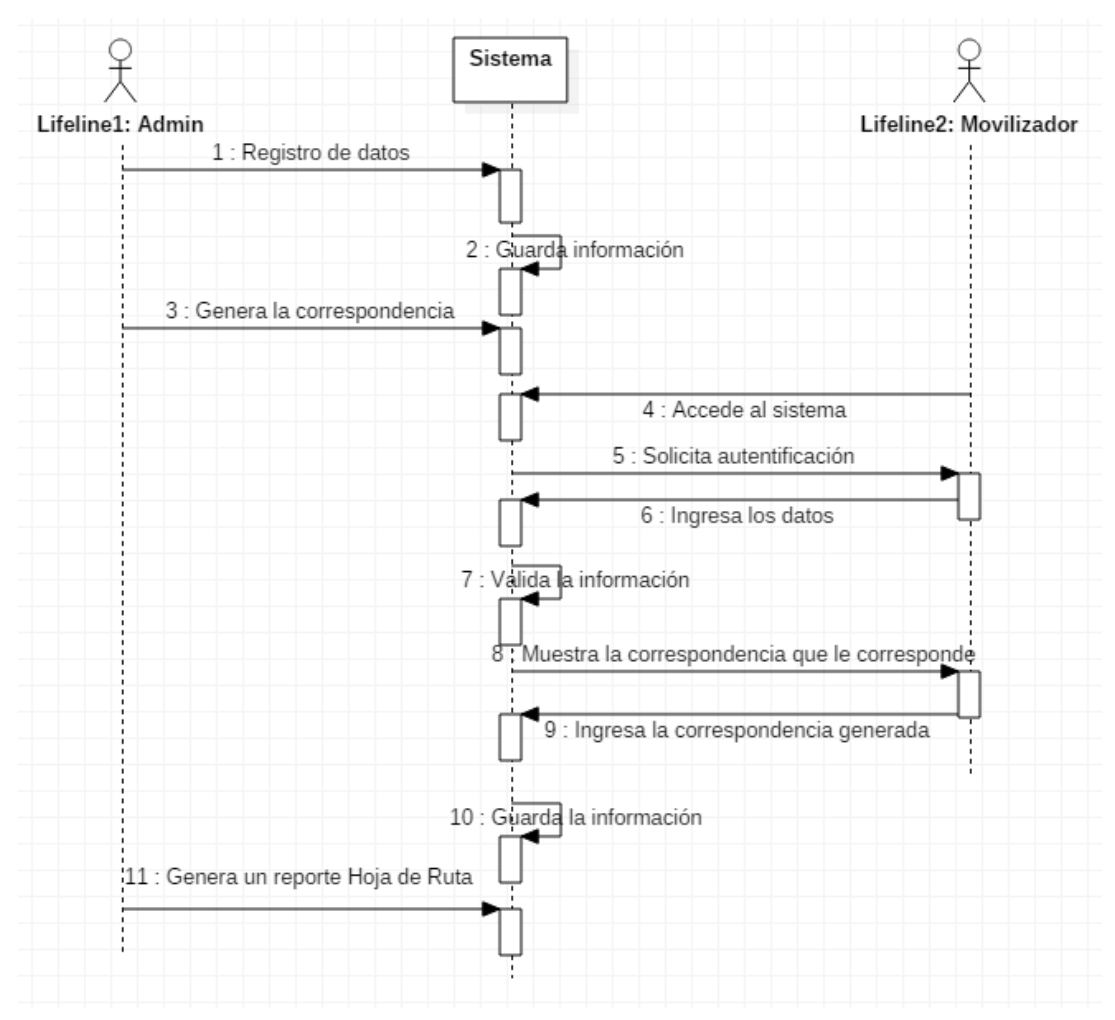

<span id="page-31-0"></span>*Figura 9* Diagrama de secuencia Generación de correspondencia

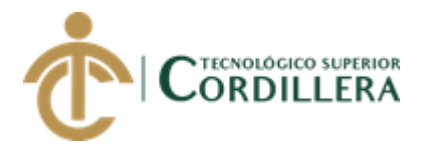

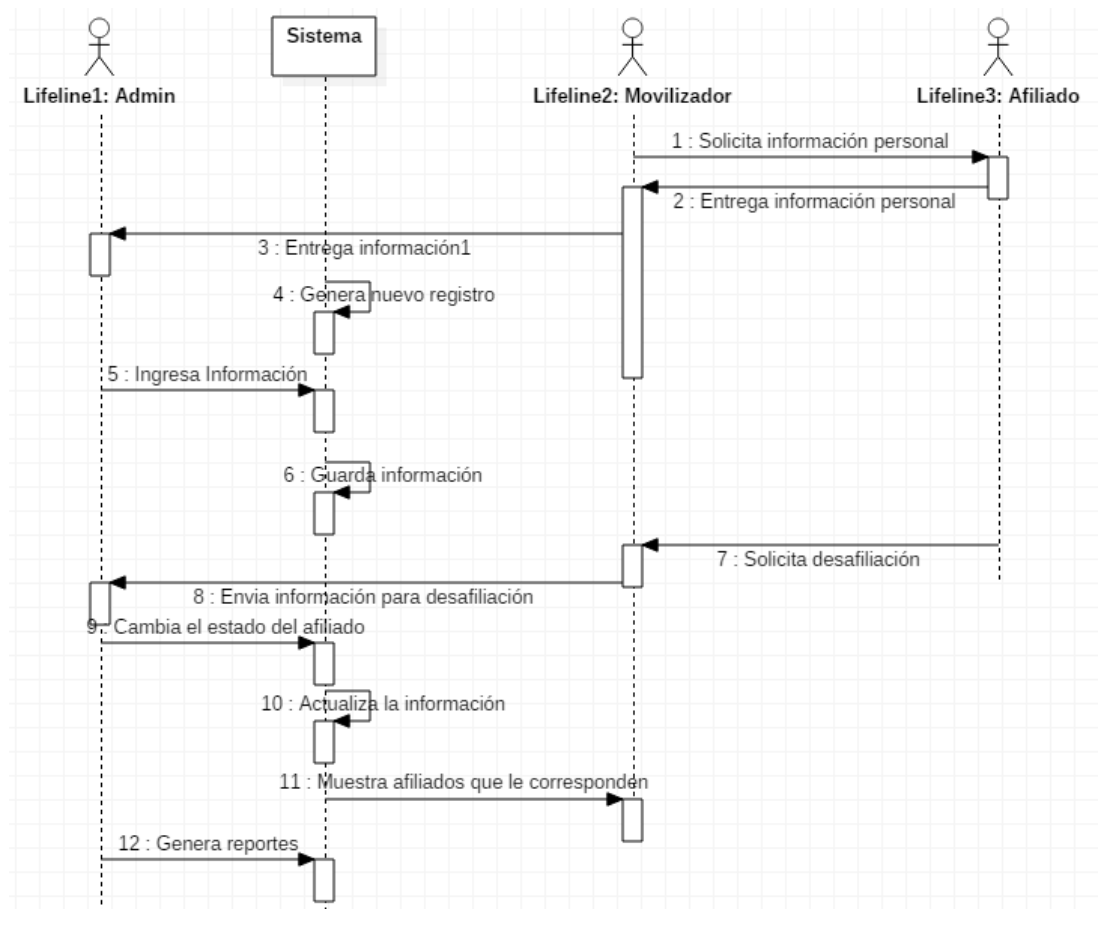

### DSE 002 Movimiento de niños (Afiliación y desafiliación)

<span id="page-32-0"></span>*Figura 10* Diagrama de secuencia Movimiento de niños (Afiliación y desafiliación)

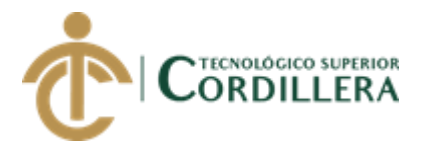

# **CAPÍTULO IV**

## <span id="page-33-1"></span><span id="page-33-0"></span>**4. Análisis de alternativas**

Para determinar las alternativas factibles que ayudaran a mitigar el problema central se toma como referencia las cusas y consecuencias determinadas en el árbol de problemas para después analizar los medios y fines del árbol de objetivos, para determinar las estrategias que generen un impacto.

### **Capacitaciones sobre manejo de herramientas tecnológicas al personal.**

Capacitaciones sobre el uso del sistema a implementar y aplicaciones web. Capacitaciones periódicas sobre uso de respaldos virtuales y manipulación de la información.

### **Personal con conocimientos sobre uso de tecnologías.**

Motivar al personal a utilizar las tecnologías que facilitan el desempeño de su trabajo.

Fomentar al personal a capacitarse y reforzar los conocimientos básicos de informática.

### **Respaldos físicos y virtuales de la información.**

Realizar un back up de la información de los proyectos de la FONAP. Realizar un back up periódico de la información de la población afiliada.

### **Información consolidad que facilite la toma de decisiones.**

Realizar reportes amigables que visibilice la situación real del avance en la implementación de los proyectos.

Realizar reportes de avances del procesamiento de correspondencia generada y enviada dentro de los plazos establecidos.

### **Información manejada como elemento fundamental de la organización.**

Información consolidada y disponible para utilizarla en los proyectos.

Histórico de proyectos de fácil acceso para análisis.

19

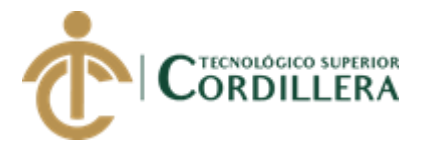

Información que permita dar seguimiento a la implementación de los proyectos.

#### **Proceso de sistematización de la información definidos**

El personal tiene acceso a la información que le corresponde.

Para determinar las alternativas se ha tomado en cuenta 3 criterios como los

fundamentales, dada la naturaleza del problema.

La pertinencia, eficiencia y eficacia.

El costo de implementar la estrategia versus el beneficio a obtener.

La facilidad de implementar la estrategia tomando en cuenta el tiempo y esfuerzos.

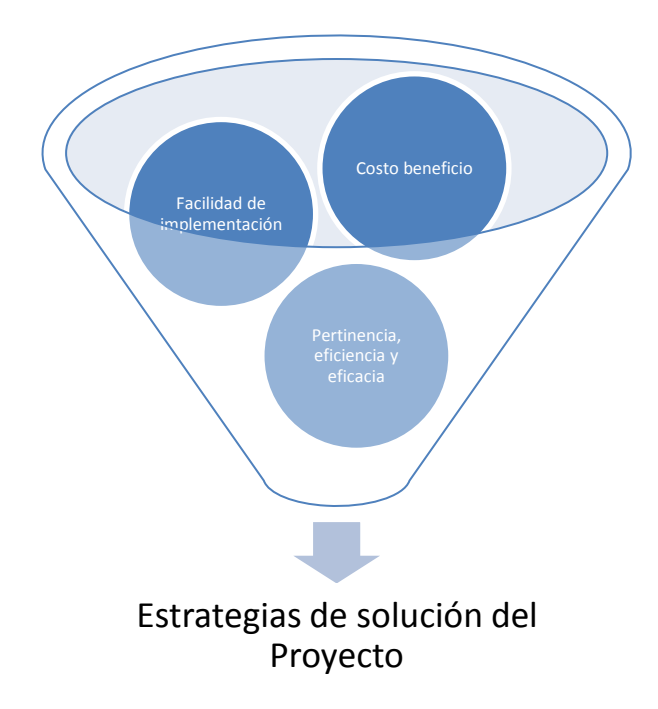

### <span id="page-34-0"></span>*Figura 11* Criterios para elegir las Estrategias

Las estrategias definidas son:

### **Capacitaciones sobre el uso del sistema a implementar y aplicaciones web.**

Se realizará las capacitaciones sobre el trabajo en la plataforma, uso de herramientas en línea como office 365, OneDrive, entre otras.

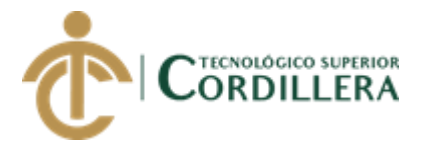

# **Motivar al personal a utilizar las tecnologías que facilitan el desempeño de su trabajo.**

Se sensibilizará al personal sobre las ventajas de usar la tecnología para mejorar la calidad de su trabajo y reducir tiempos en procesamiento de información.

### **Realizar un back up de la información de los proyectos de la FONAP.**

Realizar respaldos de la información en discos duros y también en la nube para garantizar la seguridad y evitar la pérdida de la información.

### **Información consolidada y disponible para utilizarla en los proyectos.**

Se utilizará la información digitalizada para poder utilizarse en la planificación de los proyectos y las actividades de levantamiento de información de monitoreo que son requeridas por el donante.

# **Realizar reportes amigables que visibilice la situación real del avance en la implementación de los proyectos.**

Se evidenciará la ejecución y el avance de cada uno de los proyectos de una manera más amigable que servirá de insumo para realizar los reportes mensuales de ejecución para el donante.

## **Realizar reportes de avances del procesamiento de correspondencia generada y enviada dentro de los plazos establecidos.**

Se podrá obtener información de la correspondencia generada y procesada y la cantidad de pendientes por cada comunidad.

### **El personal tiene acceso a la información que le corresponde.**

Cada uno tiene acceso a la información que le concierne y de esta manera puede enfocarse en su trabajo ya se al monitoreo de los proyectos como de la correspondencia generada.

### <span id="page-35-0"></span>**4.01 Matriz de análisis de alternativas**

Define alternativas que permiten seleccionar aquellas alternativas a cada uno de los eventos y realizar una priorización utilizando una escala.
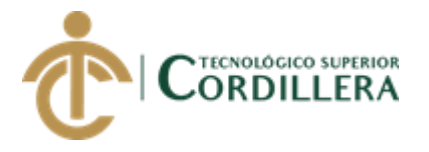

### Véase el anexo A004

# **4.02 Matriz de análisis de impacto de los objetivos**

**Tabla 2**

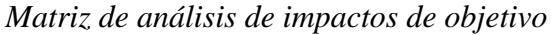

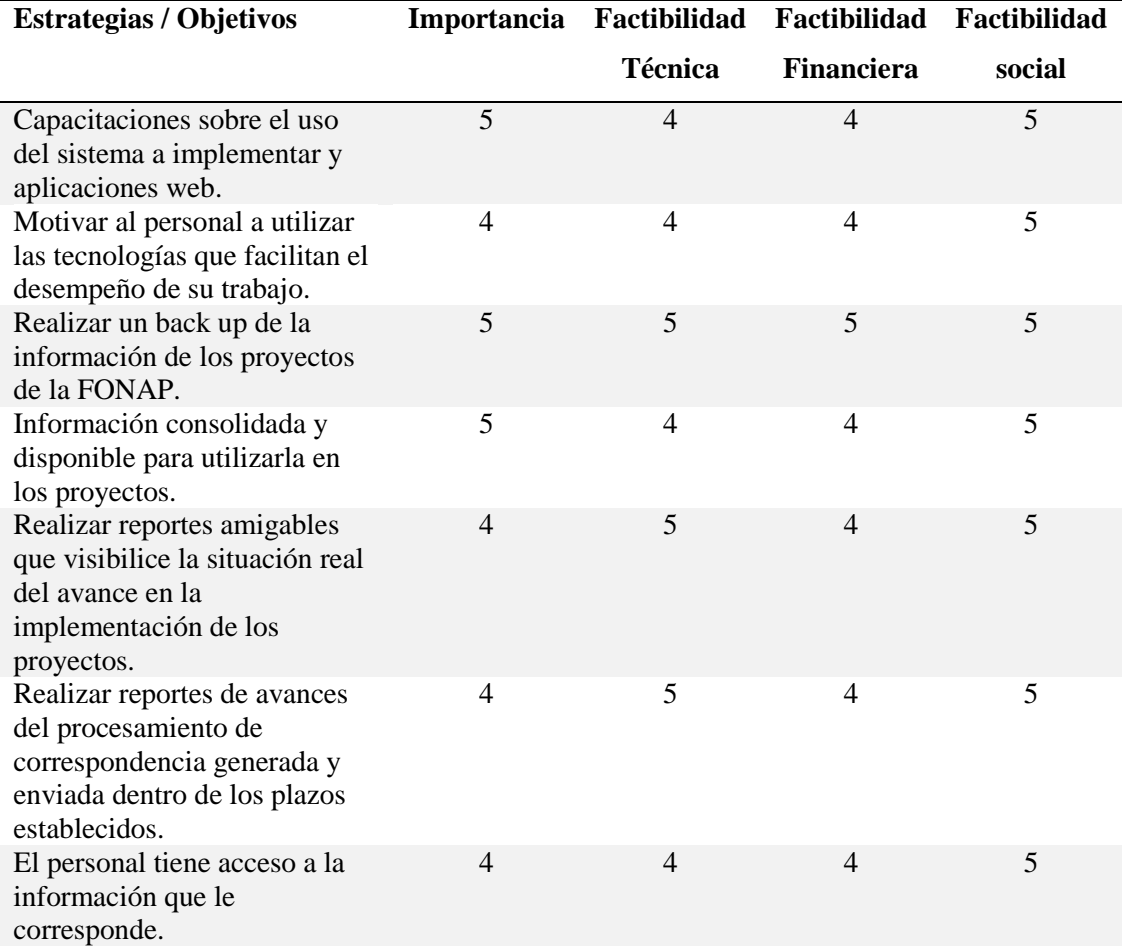

Nota: los valores que se representa en la tabla están valoradas de 1 al 10 siendo la 10 la más óptima y 1 la menos óptima.

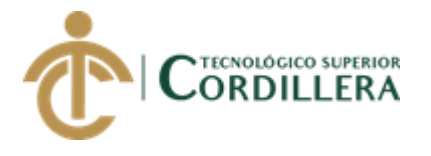

# **4.03 Diagrama de estrategias**

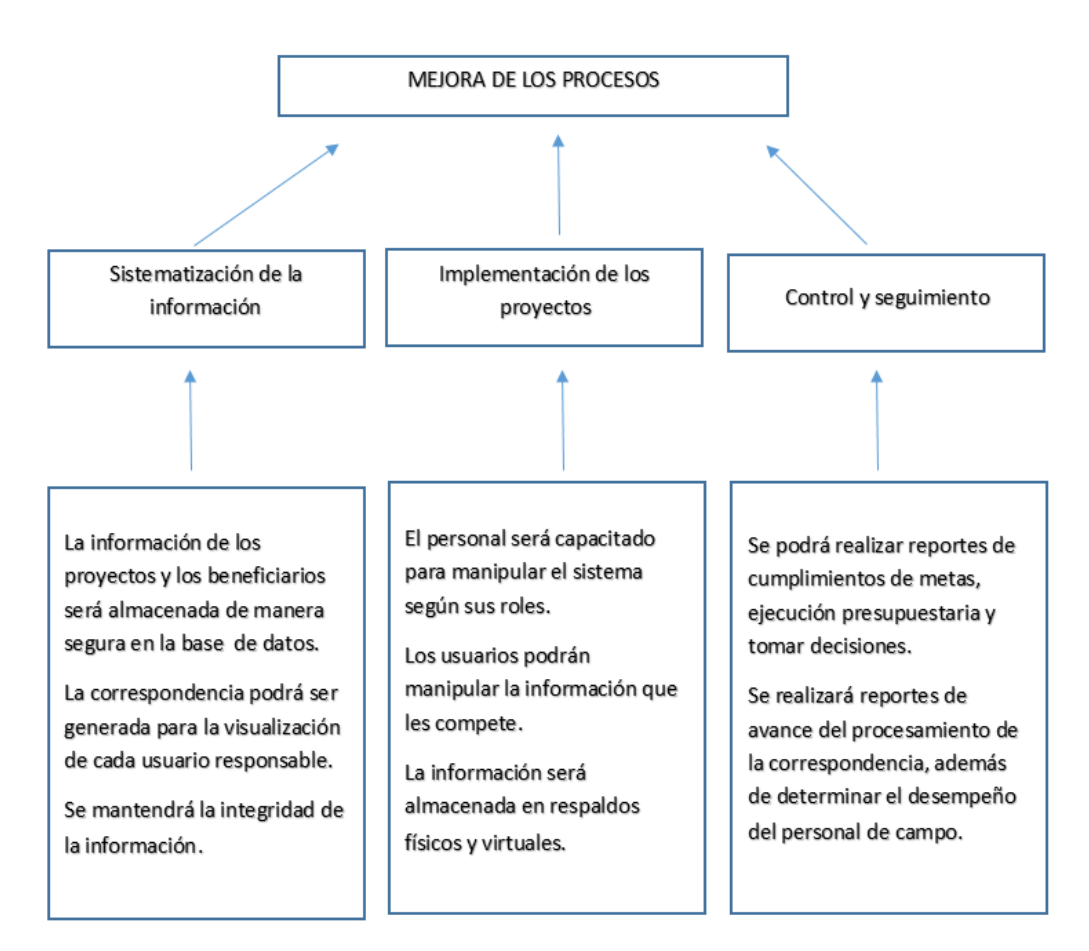

*Figura 12* Diagrama de estrategias

# **4.04 Matriz de Marco Lógico (MML)**

Se detalla la información correspondiente al marco lógico en la matriz.

En este se detalla las alternativas propuestas y priorizadas, al ser las más relevantes para conseguir los medios y el fin del proyecto.

También se determina las actividades y presupuestos a utilizar.

Véase Anexo A005

# **4.05 Diagrama de Clases**

En el diagrama de clases se recopila información para la construcción de la base de datos para realizar el sistema planteado, según los requerimientos.

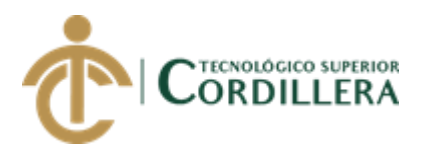

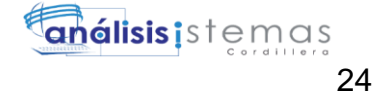

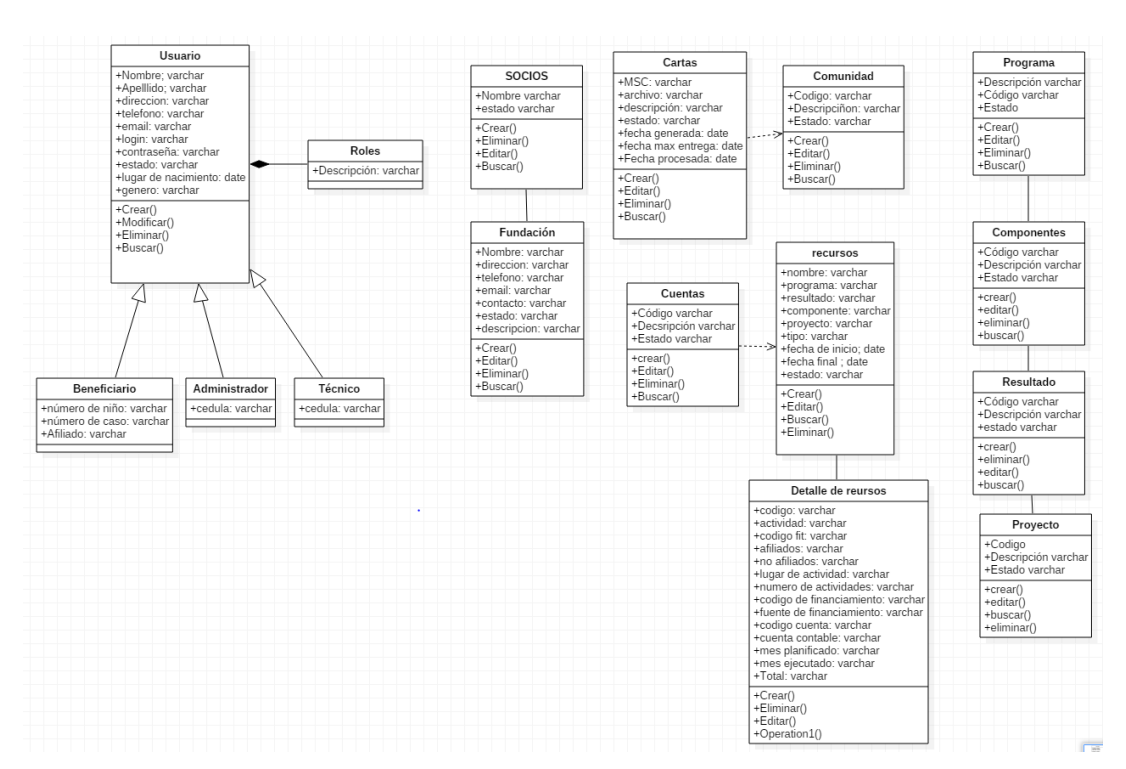

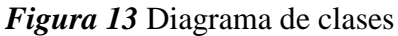

# **4.06 Diagrama de Componentes**

En este diagrama se evidencia todos los componentes del sistema.

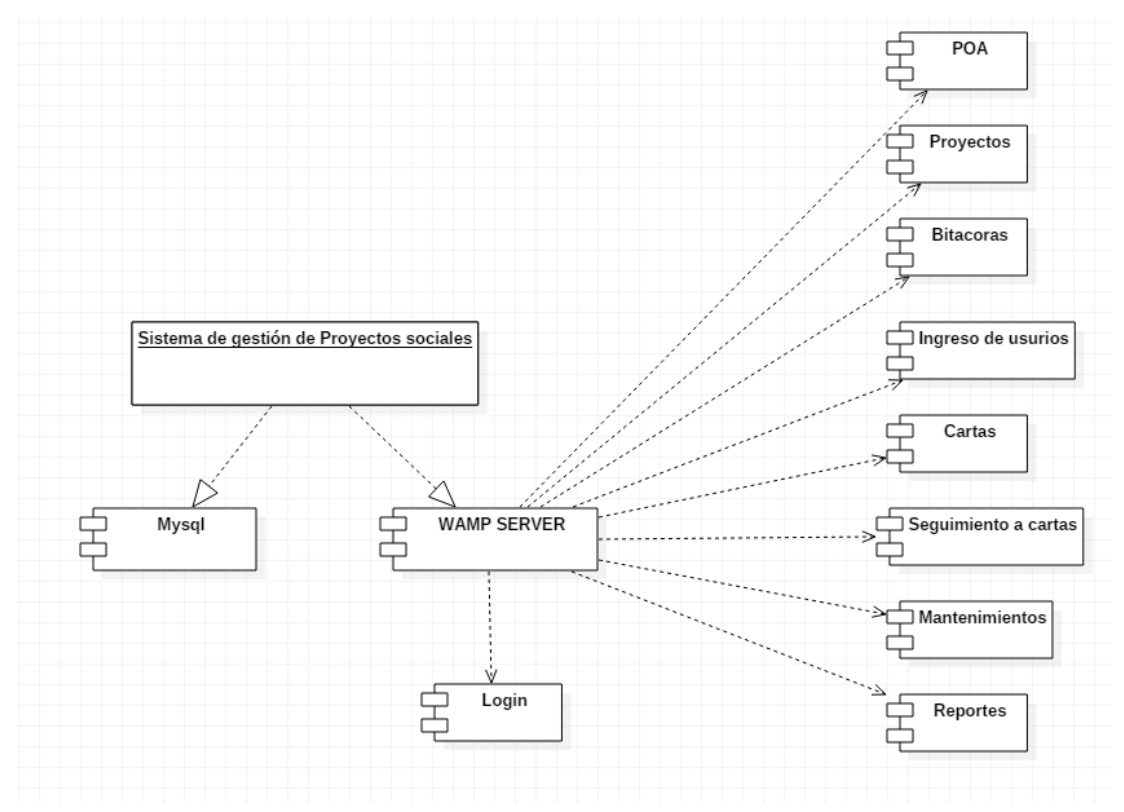

*Figura 14* Diagrama de componentes

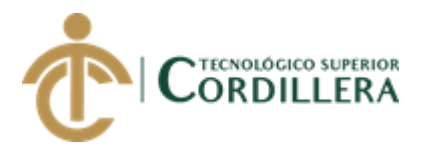

# **CAPÍTULO V**

# **5. Propuesta**

En la propuesta se detalla los estándares de programación a utilizar en el desarrollo del software para que el código fuente sea entendido de mejor manera por otro programador.

# **5.01 Especificación de estándares de programación**

El sistema se ha desarrollado con los estándares designados por el programador, esto ayuda a normalizar, mantener un orden y organización en el código fuente de desarrollo del sistema y permitirá a cualquier otros desarrolladores entiendan de mejor manera.

Se utilizó la siguiente sintaxis para definir los diferentes controles en el código de programación en PHP.

Se define el tipo de datos a utilizar en la programación del sistema, dependiendo del que sea conveniente para cada caso.

# **Tabla**

### *Tipo de datos*

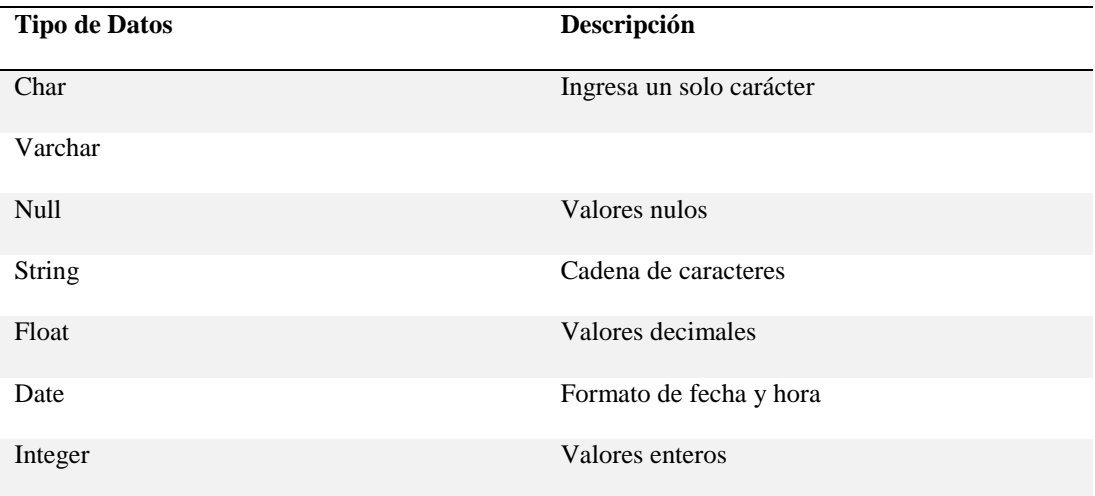

Para definir los controladores utilizados en la programación del software se utiliza la abreviación seguido del guion bajo más la letra completa del objeto.

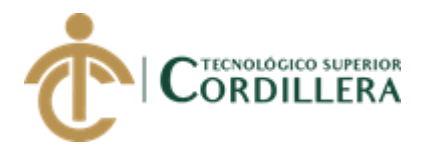

### *Tipos de controladores*

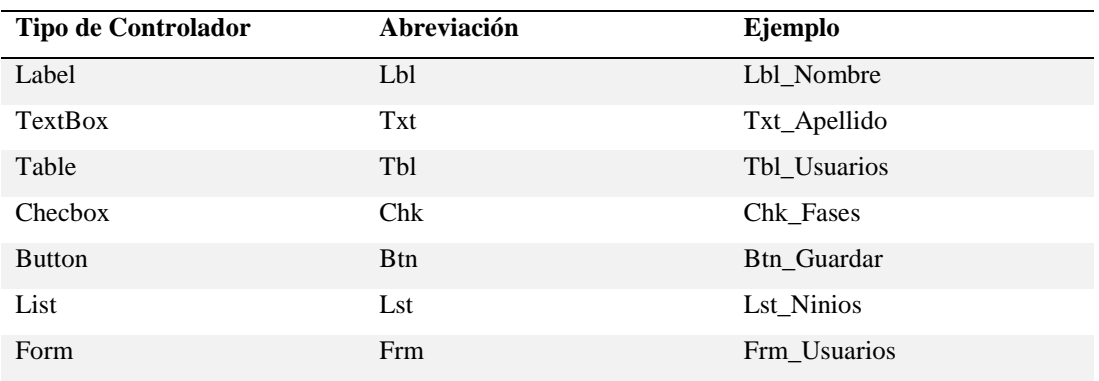

Se detallan las variables usadas en la construcción del sistema, para identificar de mejor manera el código por default utilizado en el lenguaje php, utilización de JavaScript, creación de botones, listas, etiquetas de elementos y todo los demás elementos utilizados en la programación.

### **Tabla 4**

### *Estándares de programación*

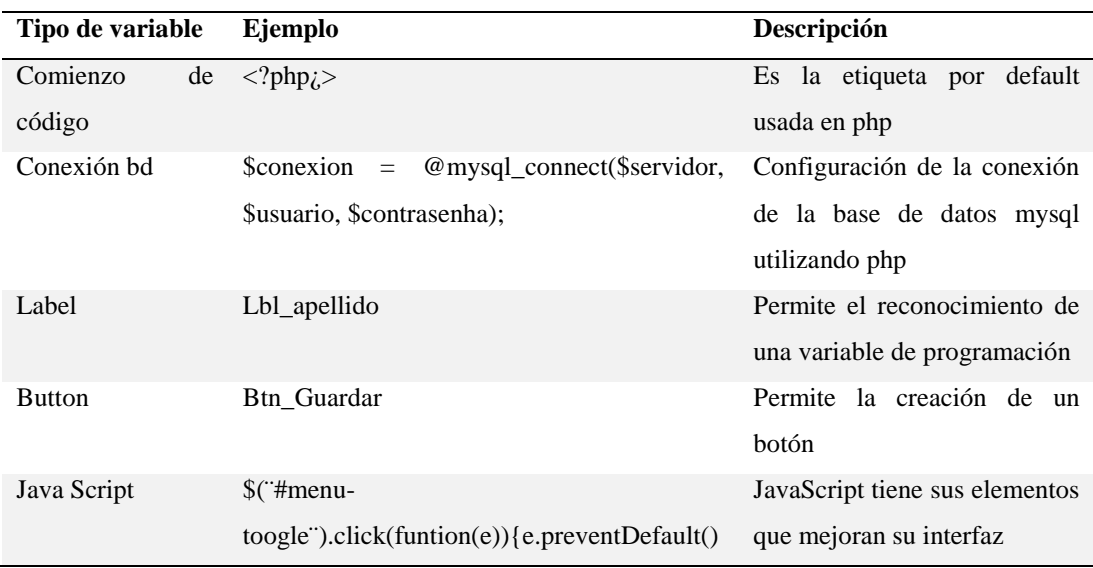

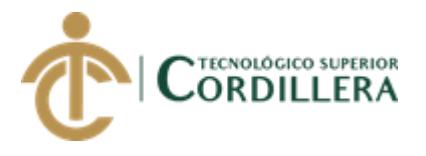

# **5.02 Diseño de Interfaces de Usuario**

### Pantalla de inicio

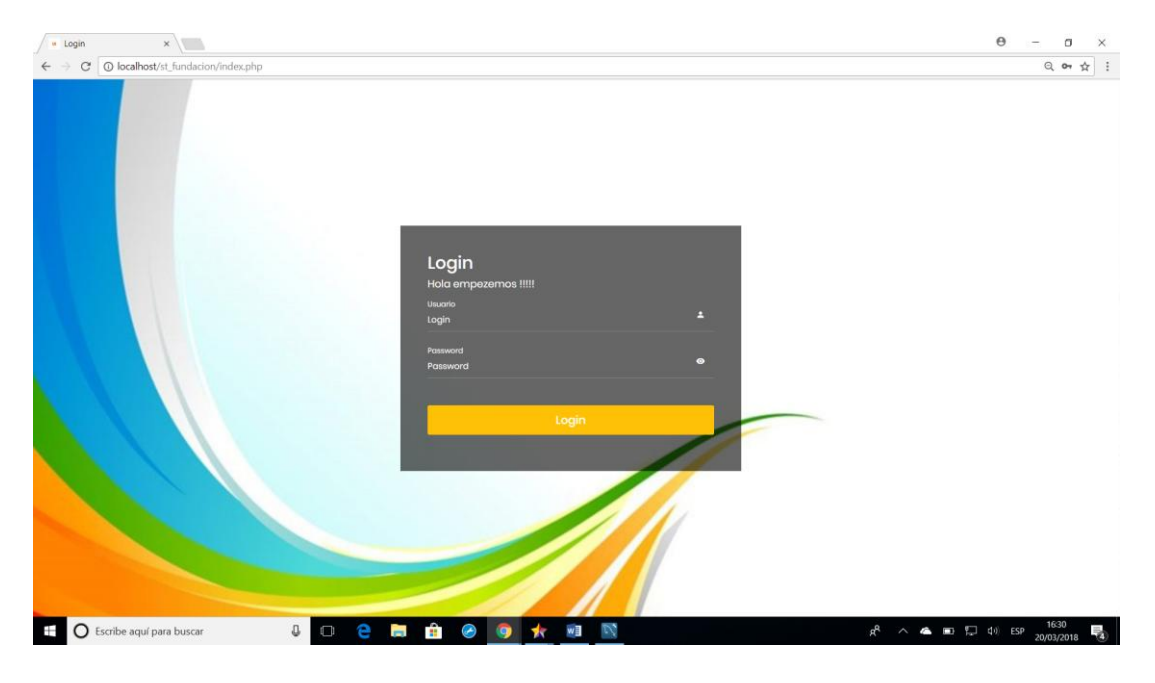

*Figura 15* Pantalla de Inicio (Login)

### Registro de Usuarios

|              | « Admin-Panel<br>$\times$                |                                                                                                    | $\Theta$<br>$\hspace{0.1mm}-\hspace{0.1mm}$ | $\Box$                    | $\times$              |
|--------------|------------------------------------------|----------------------------------------------------------------------------------------------------|---------------------------------------------|---------------------------|-----------------------|
| $\leftarrow$ | $\rm{C}$                                 | D localhost/st_fundacion/formularios/frm_usuariossistema.php                                                                                                    |                                             | ◎ ☆                       | $\ddot{\ddot{\cdot}}$ |
|              | * starAdmin                              |                                                                                                    |                                             | $\blacksquare$            |                       |
|              | Jaime Mauricio Aya Flore<br>Online       |                                                                                                    |                                             |                           |                       |
|              |                                          | <b>Registro Usuarios:</b>                                                                                                    |                                             |                           |                       |
| 26           | Mis Proyectos                            |                                                                                                    |                                             |                           |                       |
|              | $P$ oa                                   | Numero de cédula                                                                                                    |                                             |                           |                       |
|              |                                          | Numero de cédula                                                                                                    |                                             |                           |                       |
|              | <b>P</b> Fundaciones                     | Nombres                                                                                                    |                                             |                           |                       |
| GB)          | Reportes                                 | Número de caso                                                                                                    |                                             |                           |                       |
|              |                                          | Apellidos                                                                                                    |                                             |                           |                       |
|              | $\sqrt{2}$ Cartas                        | Número de niño                                                                                                    |                                             |                           |                       |
| Y.           | lcons                                    | Dirección<br>Nombres:                                                                                                    |                                             |                           |                       |
|              | <b>Litre</b> Usuarios                    | Email                                                                                                    |                                             |                           |                       |
|              |                                          | Apellidos                                                                                                    |                                             |                           |                       |
|              | Registro niños                           | Login                                                                                                    |                                             |                           |                       |
|              | Registro Usuario                         | Nombre corto                                                                                                    |                                             |                           |                       |
|              | Generar Carta                            | Password                                                                                                    |                                             |                           |                       |
|              | Ver avance de cartas                     | Nombre corto                                                                                                    |                                             |                           |                       |
|              | Cerrar sesión                            | Rob                                                                                                    |                                             |                           |                       |
|              |                                          |                                                                                                    |                                             |                           |                       |
|              |                                          | Administrador                                                                                                    |                                             | $\boldsymbol{\mathrm{v}}$ |                       |
|              |                                          | Ganaro                                                                                                    |                                             |                           |                       |
|              |                                          | M                                                                                                    |                                             | $\tau$                    |                       |
|              |                                          | Comunidad                                                                                                    |                                             |                           |                       |
|              |                                          | Puellaro                                                                                                    |                                             | $\bullet$                 |                       |
|              |                                          | Guardar<br>Cancel                                                                                                    |                                             |                           |                       |
|              | $\Box$ $\Omega$ Escribe aguí para buscar | $\bullet$ $\bullet$ $\bullet$ $\bullet$ $\bullet$ $\bullet$ $\bullet$<br>$\bigcap$ $\bigcap$ $\bigcap$ $\bigcap$<br>П<br>$a^R$ $\wedge$ $\bullet$ $\blacksquare$ $\blacksquare$ $\blacksquare$ $\blacksquare$ $\blacksquare$ $\blacksquare$ $\blacksquare$ $\blacksquare$ $\blacksquare$ $\blacksquare$ |                                             | 16:32<br>J.               | ٠                     |

*Figura 16* Registro de usuarios

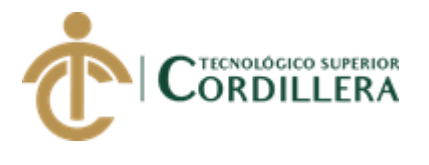

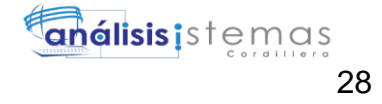

## Lista de Usuarios

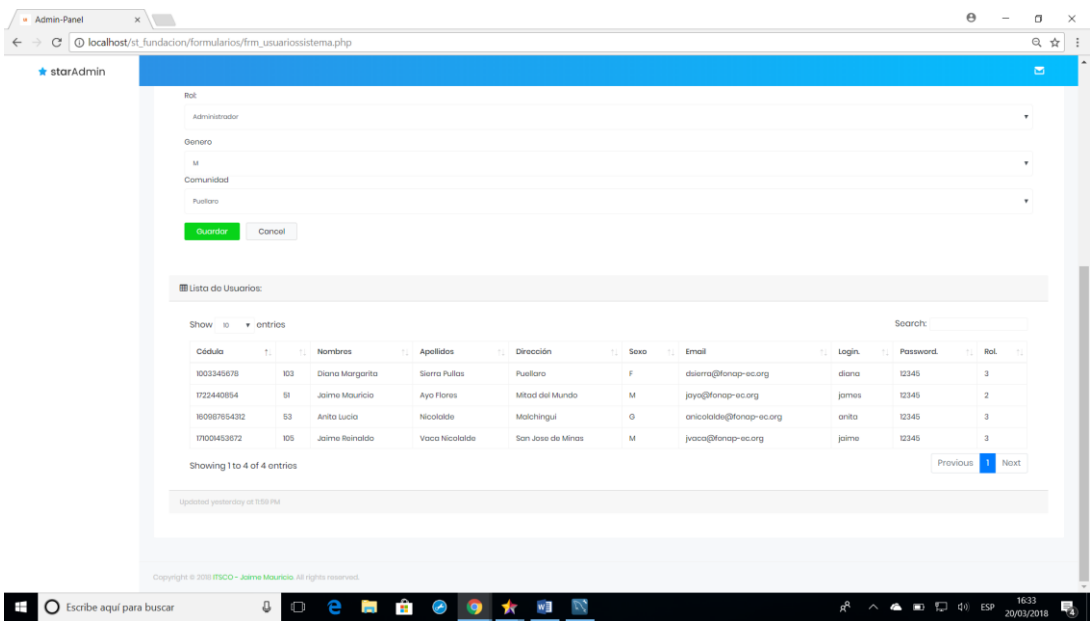

*Figura 17* Listar Usuarios

# Registro de POA

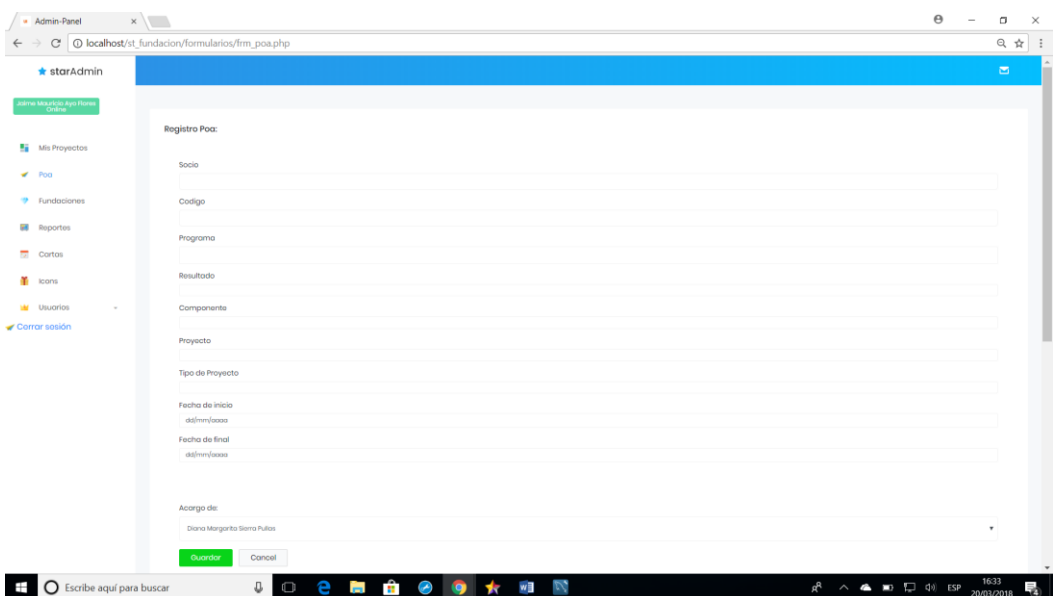

*Figura 18* Registro del Plan Operativo Anual (POA)

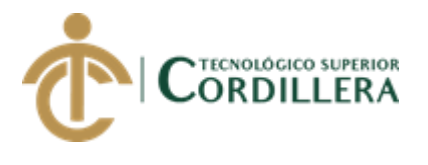

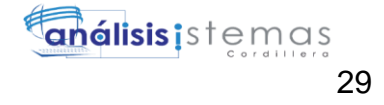

# Lista de Proyectos

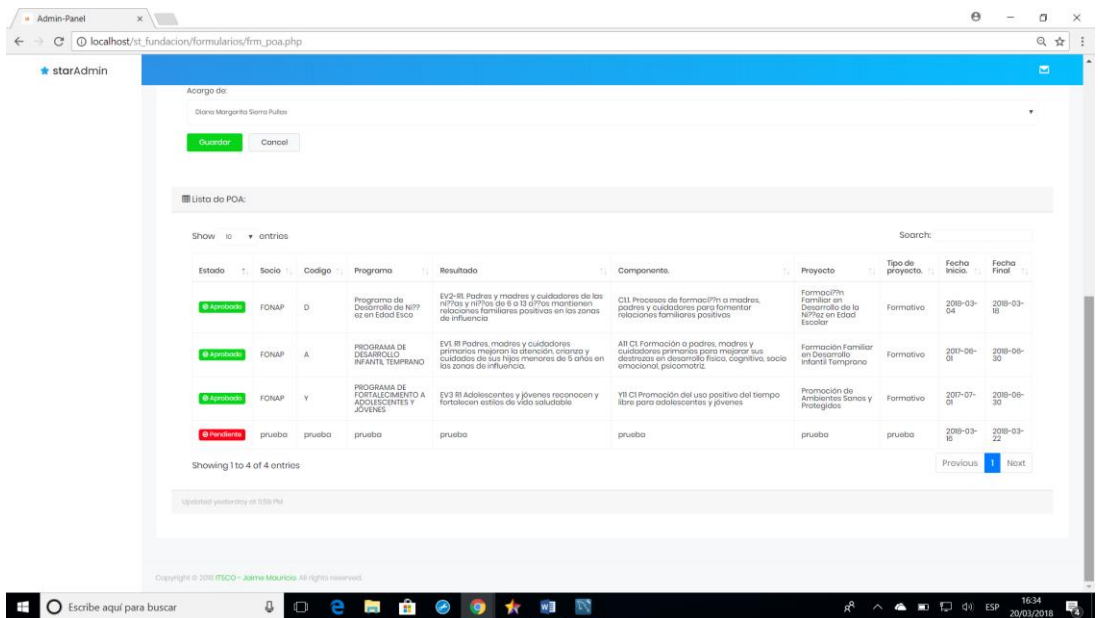

*Figura 19* Listar proyectos

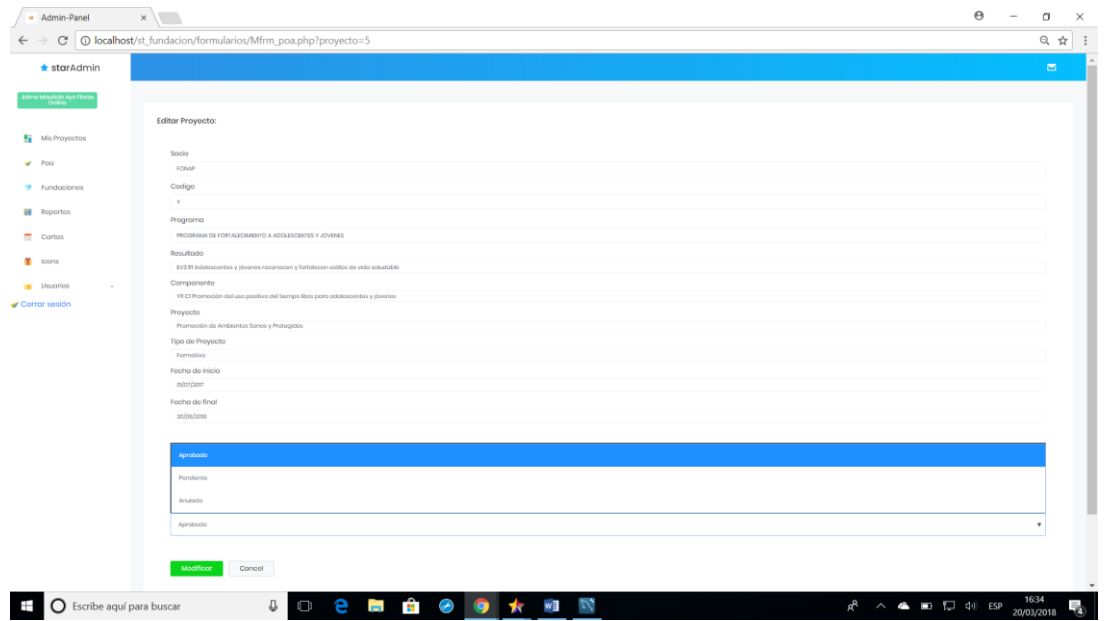

# Aprobación de proyectos

*Figura 20* Aprobación de proyectos

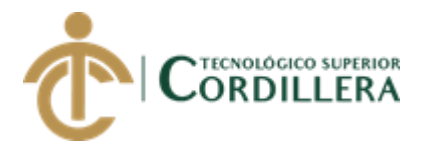

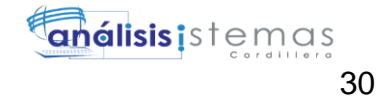

### Lista de proyectos por usuario

| « Admin-Panel                        | $\times$                            |              |                                   |                             |                                                               |                                                                                                    |                                                                                                    |                                                                             |                                                       | $\Theta$         | $\sigma$<br>$\overline{\phantom{a}}$ | $\times$       |
|--------------------------------------|-------------------------------------|--------------|-----------------------------------|-----------------------------|---------------------------------------------------------------|----------------------------------------------------------------------------------------------------|----------------------------------------------------------------------------------------------------|-----------------------------------------------------------------------------|-------------------------------------------------------|------------------|--------------------------------------|----------------|
| C                                    |                                     |              |                                   |                             |                                                               | @ localhost/st_fundacion/formularios/frm_proyectosUsuarios.php?cedula=160987654312                                                                     |                                                                                                    |                                                                             |                                                       |                  | ◎ ☆                                  |                |
| $\star$ starAdmin                    |                                     |              |                                   |                             |                                                               |                                                                                                    |                                                                                                    |                                                                             |                                                       |                  |                                      | $\blacksquare$ |
| ita Lucia Nicolais<br>Celeva         |                                     |              |                                   |                             |                                                               |                                                                                                    |                                                                                                    |                                                                             |                                                       |                  |                                      |                |
|                                      |                                     |              | <b>EE</b> Lista de mis proyectos: |                             |                                                               |                                                                                                    |                                                                                                    |                                                                             |                                                       |                  |                                      |                |
| Mis Proyectos<br><b>all</b> Reportes |                                     |              | Show to we entries                |                             |                                                               | Search:                                                                                                    |                                                                                                    |                                                                             |                                                       |                  |                                      |                |
| <b>ST</b> Cartas                     |                                     |              | 1 Socio 1 Codigo                  |                             | Programa<br>11                                                | Resultado<br>11                                                                                                    | Componente.<br>11                                                                                                    | Proyecto<br>11                                                              | Tipo de<br>proyecto.                                  | Fecha<br>Inicio. | Fecha<br><b>Final</b> 11             |                |
| <b>F</b> Icons                       |                                     | $\checkmark$ | <b>FONAP</b>                      | D                           | Programa de<br>Desarrollo de Ni??ez<br>on Edad Esco           | EV2-R1. Padres y madres y cuidadores de las ni??as y ni??as de 6<br>a 13 a??as mantienen relaciones familiares positivas en las<br>zonas de influencia | CLL Proceses de formaci??n a madres, padres y cuidadores para<br>fornentar relaciones famíliares positivas                                                | Formaci??n Familiar en<br>Desarrollo de la Ni??ez en<br><b>Edad Escolar</b> | Formativo                                             | 2018-03-         | 2018-03-<br>Ð                        |                |
| <b>M</b> Usuarios<br>Cerrar sesión   |                                     | ◡            | <b>FONAP</b>                      | $\mathbb{A}$                | PROGRAMA DE<br>INFANTIL TEMPRANO                              | EVI. RI Padres, madres y cuidadores primarios mejoran la<br>atención, críanza y cuidados de sus hijos menores de 5 años en<br>las zonas de influencia. | All Cl. Formación a padres, madres y cuidadores primarios para<br>mejorar sus destrezas en desarrollo físico, cognitivo, socio<br>embcional, psicomotriz. | Formación Familiar en<br>Desarrollo Infantil<br>Temprano                    | Formativo                                             | 2017-00-         | 2010-06-<br>$^{30}$                  |                |
|                                      |                                     |              |                                   | Showing 1 to 2 of 2 entries |                                                               |                                                                                                    |                                                                                                    |                                                                             |                                                       | Provious         | Noxt                                 |                |
|                                      |                                     |              | Updated yesterday at 1159 PM      |                             |                                                               |                                                                                                    |                                                                                                    |                                                                             |                                                       |                  |                                      |                |
|                                      |                                     |              |                                   |                             | Copyright @ 2018 ITSCO - Jaimo Mauricia. All rights reserved. |                                                                                                    |                                                                                                    |                                                                             |                                                       |                  |                                      |                |
|                                      | $\bigcirc$ Escribe aquí para buscar |              |                                   | O.                          |                                                               | <b>◎ ◎ ★      ■</b> ■<br>1991                                                                                                    |                                                                                                    | $a^{\mathsf{R}}$                                                            | $\wedge$ $\bullet$ $\blacksquare$ $\Box$ $\uplus$ ESP |                  | 1636<br>20/03/2018                   | 呐              |

*Figura 21* Listar proyectos por usuarios

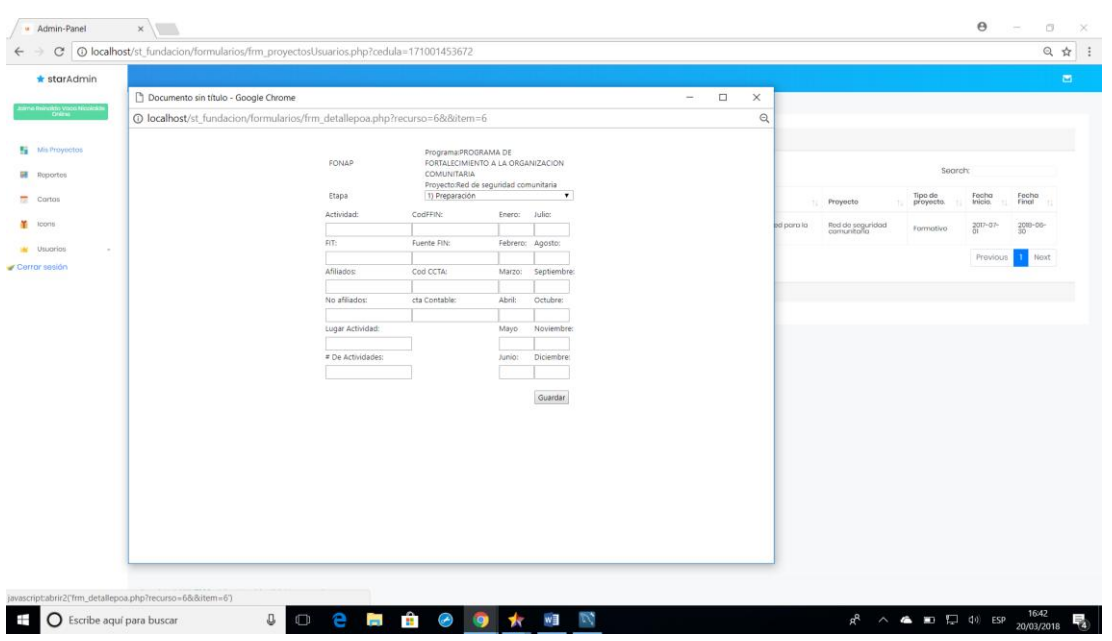

### Planificación de actividades

*Figura 22* Planificación de actividades

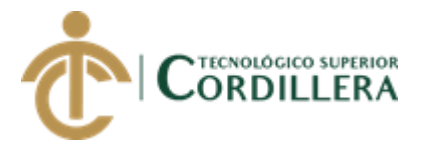

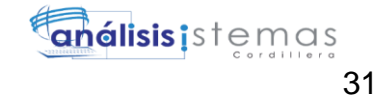

Ingreso de metas y presupuesto ejecutado

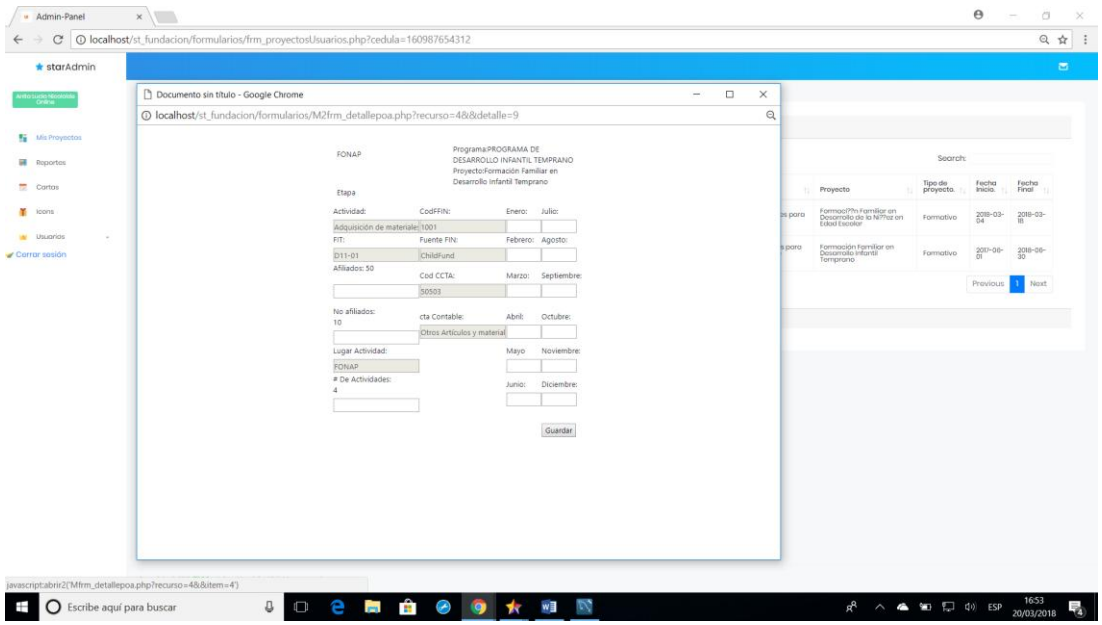

*Figura 23* Ingreso de ejecución programática y presupuestaria

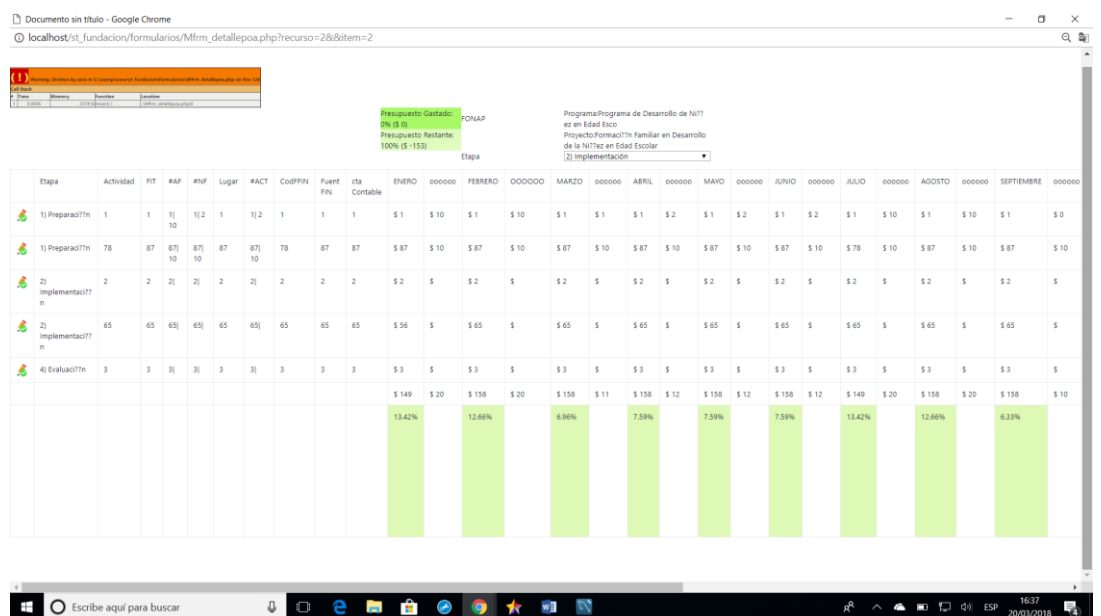

### Procesamiento de información

*Figura 24* Reporte de ejecución programática y presupuestaria

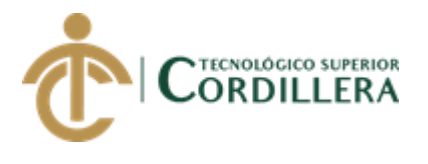

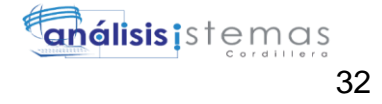

### Reportes del sistema

|               |                           | u Admin-Panel                     | $x \sqrt{ }$                                                                                                    | $\Theta$ | $\sigma$<br>$\overline{\phantom{a}}$ | $\times$ |
|---------------|---------------------------|-----------------------------------|----------------------------------------------------------------------------------------------------|----------|--------------------------------------|----------|
| $\leftarrow$  |                           |                                   | C   C   localhost/st_fundacion/formularios/frm_Reportes.php                                                                                                    |          | Q ☆ :                                |          |
|               |                           | * starAdmin                       |                                                                                                    |          | $\blacksquare$                       |          |
|               |                           | ima Mauricio Ayo Flores<br>Chiine |                                                                                                    |          |                                      |          |
|               |                           |                                   | Reportes:                                                                                                    |          |                                      |          |
|               |                           | Mis Proyectos                     | Selecciona una.                                                                                                    |          |                                      |          |
|               | $\blacktriangleright$ Pog |                                   | Usuarios Banaficiaraps Activos Banaficiarios Inactivas Proyectos                                                                                                    |          |                                      |          |
|               |                           | <b>7</b> Fundaciones              |                                                                                                    |          |                                      |          |
|               |                           | <b>Bill</b> Reportes              |                                                                                                    |          |                                      |          |
|               | $\overline{57}$ Cortos    |                                   |                                                                                                    |          |                                      |          |
|               | T Icons                   |                                   |                                                                                                    |          |                                      |          |
|               |                           | <b>Light</b> Usuarios<br>$\sim$   |                                                                                                    |          |                                      |          |
| Cerrar sesión |                           |                                   |                                                                                                    |          |                                      |          |
|               |                           |                                   |                                                                                                    |          |                                      |          |
|               |                           |                                   |                                                                                                    |          |                                      |          |
|               |                           |                                   |                                                                                                    |          |                                      |          |
|               |                           |                                   |                                                                                                    |          |                                      |          |
|               |                           |                                   |                                                                                                    |          |                                      |          |
|               |                           |                                   |                                                                                                    |          |                                      |          |
|               |                           |                                   |                                                                                                    |          |                                      |          |
|               |                           |                                   |                                                                                                    |          |                                      |          |
|               |                           |                                   |                                                                                                    |          |                                      |          |
|               |                           |                                   |                                                                                                    |          |                                      |          |
|               |                           |                                   | Copyright © 2018 ITSCO - Joinne Mouricio. All rights reserved.                                                                                                    |          |                                      |          |
| Ŧ             |                           | O Escribe aquí para buscar        | <b>同音の9 ★ 明</b><br>e<br>$\mathbb U$<br>$R^R$ $\wedge$ $\blacksquare$ $\blacksquare$ $\blacksquare$ $\blacksquare$ $\blacksquare$ $\blacksquare$ $\blacksquare$ $\blacksquare$ $\blacksquare$ $\blacksquare$<br>$\Box$ |          | 16:43<br>20/03/2018                  | 勖        |

*Figura 25* Reportes

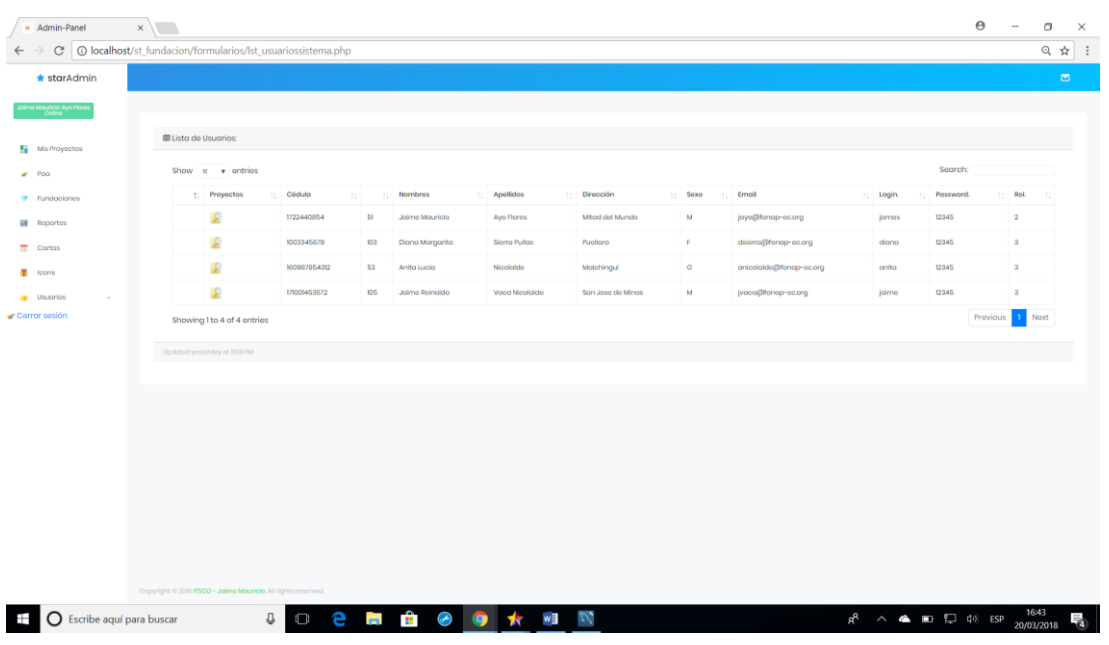

Reporte de Usuarios por proyectos

*Figura 26* Reportes de los proyectos por usuarios

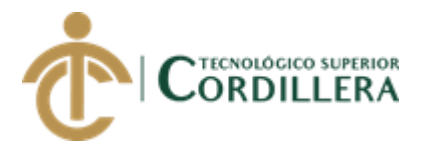

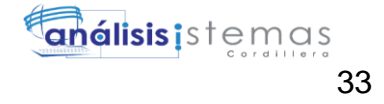

# Generación de correspondencia

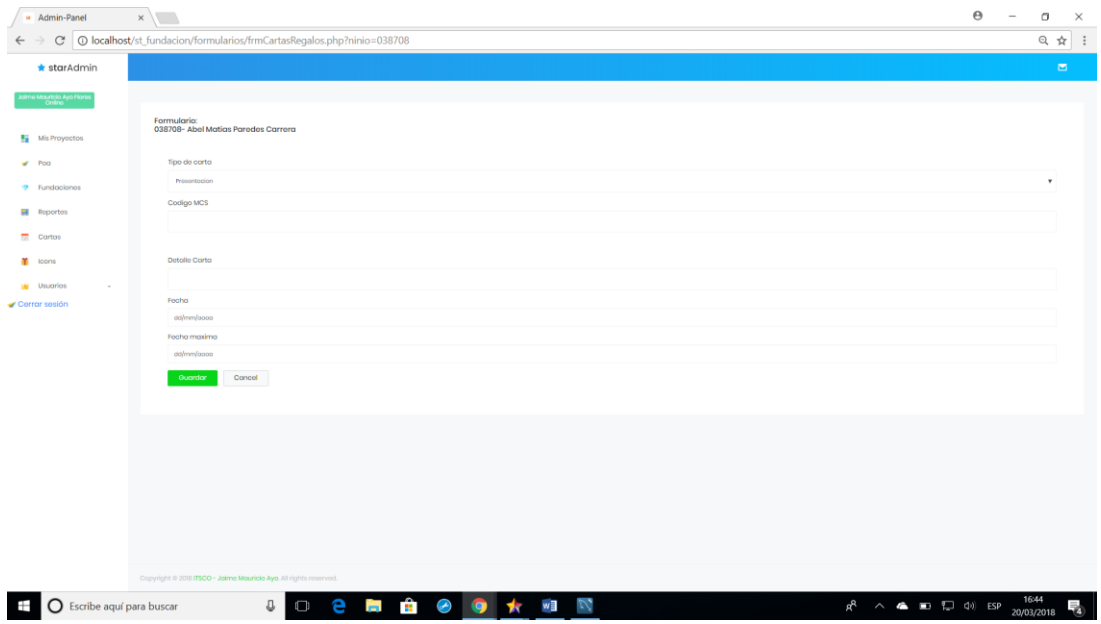

*Figura 27* Generación de correspondencia

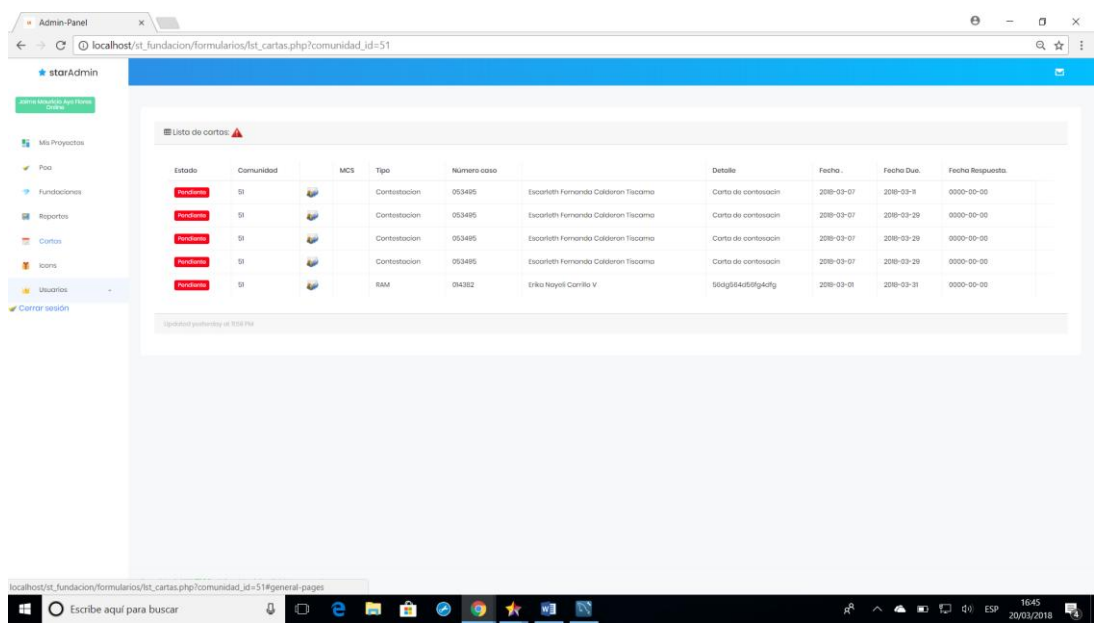

### Cartas generadas por usuario

*Figura 28* Cartas generadas por usuario

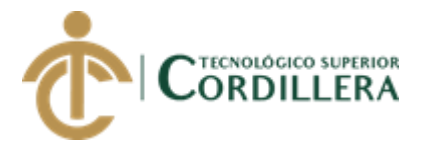

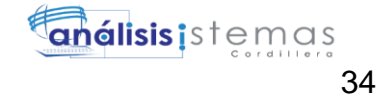

### Procesamiento de correspondencia

|              |                           | u Admin-Panel                       | $\Theta$<br>$x \mid$                                                                                    | $\overline{\phantom{a}}$ | $\Box$ | $\times$ |  |  |  |
|--------------|---------------------------|-------------------------------------|----------------------------------------------------------------------------------------------------|--------------------------|--------|----------|--|--|--|
| $\leftarrow$ |                           |                                     | C   18:8carta=2   0   localhost/st_fundacion/formularios/MfrmCartasRegalos.php?comunidad_id=51&&carta=2 |                          |        |          |  |  |  |
|              |                           | * starAdmin                         |                                                                                                    |                          | $\Box$ |          |  |  |  |
|              |                           | ialmo Mauricio Ayo Flores<br>Online |                                                                                                    |                          |        |          |  |  |  |
|              |                           |                                     | Respuesta De Carta:                                                                                     |                          |        |          |  |  |  |
|              |                           | Mis Proyectos                       | Contestacion                                                                                            |                          |        |          |  |  |  |
|              | $\blacktriangleright$ Pog |                                     | Carta De Contesacin                                                                                     |                          |        |          |  |  |  |
|              |                           | <b>7</b> Fundaciones                | Detaille Respuesta                                                                                      |                          |        |          |  |  |  |
|              |                           | <b>Bill</b> Reportes                |                                                                                                    |                          |        |          |  |  |  |
|              |                           | <b>M</b> Cortas                     | Fecha Respuesta                                                                                         |                          |        |          |  |  |  |
|              | <b>Cons</b>               |                                     | dd/mm/aaaa                                                                                              |                          |        |          |  |  |  |
|              |                           | <b>Light</b> Usuarios               | Pondionto                                                                                               |                          | ٠      |          |  |  |  |
|              |                           | Cerrar sesión                       | Pondente                                                                                                |                          |        |          |  |  |  |
|              |                           |                                     | Respondido                                                                                              |                          |        |          |  |  |  |
|              |                           |                                     |                                                                                                    |                          |        |          |  |  |  |
|              |                           |                                     |                                                                                                    |                          |        |          |  |  |  |
|              |                           |                                     |                                                                                                    |                          |        |          |  |  |  |
|              |                           |                                     |                                                                                                    |                          |        |          |  |  |  |
|              |                           |                                     |                                                                                                    |                          |        |          |  |  |  |
|              |                           |                                     |                                                                                                    |                          |        |          |  |  |  |
|              |                           |                                     |                                                                                                    |                          |        |          |  |  |  |
|              |                           |                                     |                                                                                                    |                          |        |          |  |  |  |
|              |                           |                                     |                                                                                                    |                          |        |          |  |  |  |
|              |                           |                                     |                                                                                                    |                          |        |          |  |  |  |
|              |                           |                                     | Copyright © 2018 ITSCO - Jaima Mauricio. All rights reserved.                                           |                          |        |          |  |  |  |
| Ŧ            |                           | $\bigcirc$ Escribe aquí para buscar | <b>問 合 ⊘ ● ★ 回 N</b><br>e<br>O.<br>$R^2 \sim 4$ = $\Box$ (1) ESP $\frac{16.46}{20/03/2018}$<br>Ü        |                          |        | -20      |  |  |  |
|              |                           |                                     |                                                                                                    |                          |        |          |  |  |  |

*Figura 29* Procesamiento de correspondencia

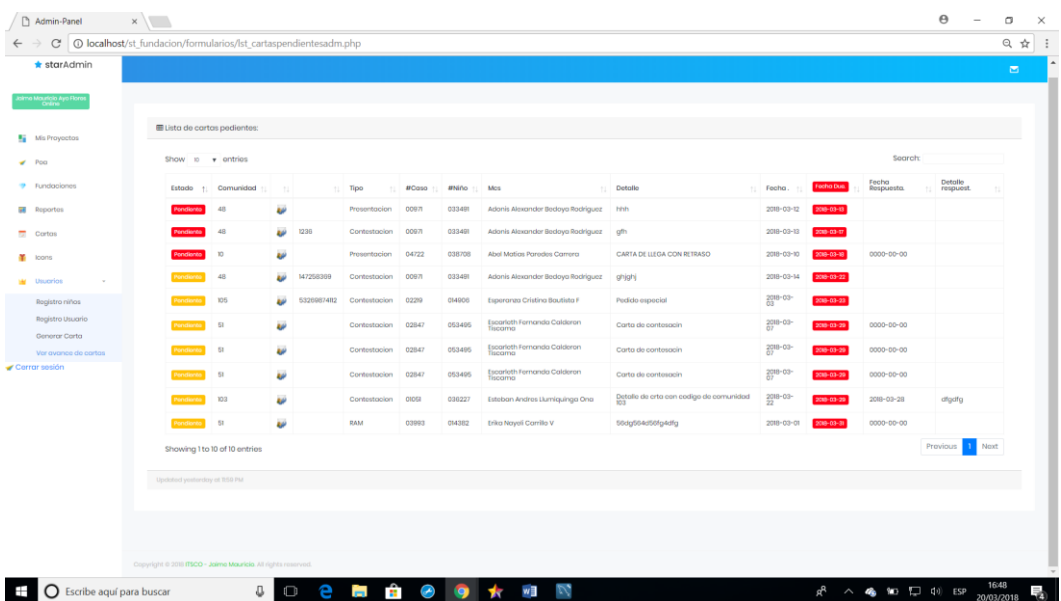

### Seguimiento a la correspondencia generada

**Figura 30** Seguimiento a la correspondencia generada

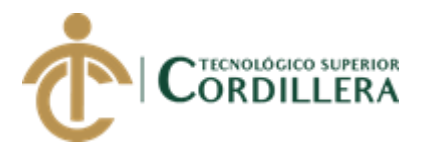

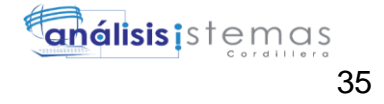

# Registro de afiliados

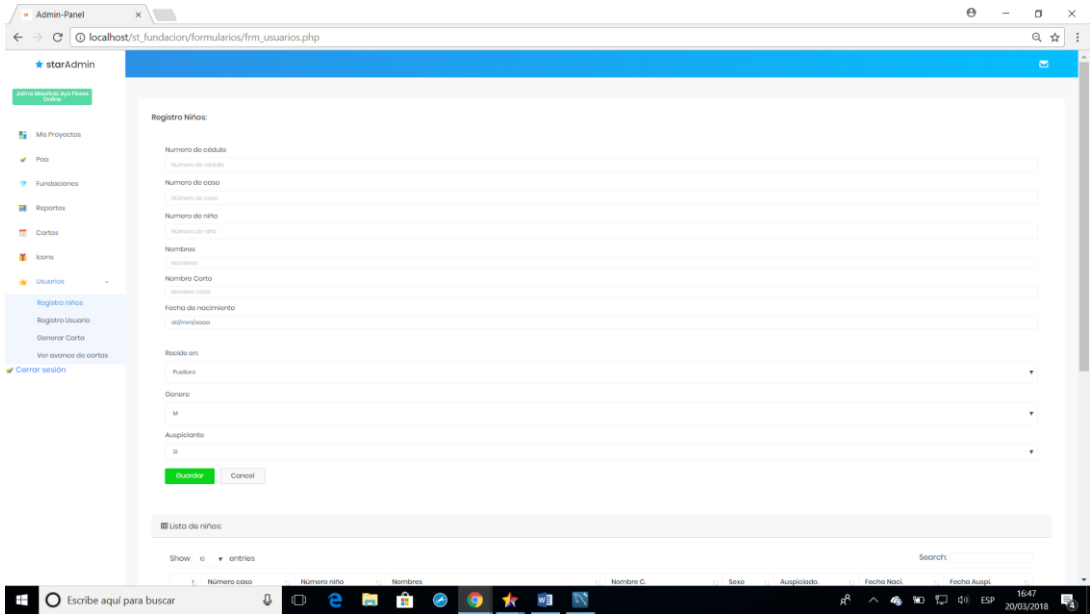

*Figura 31* Registro de afiliados

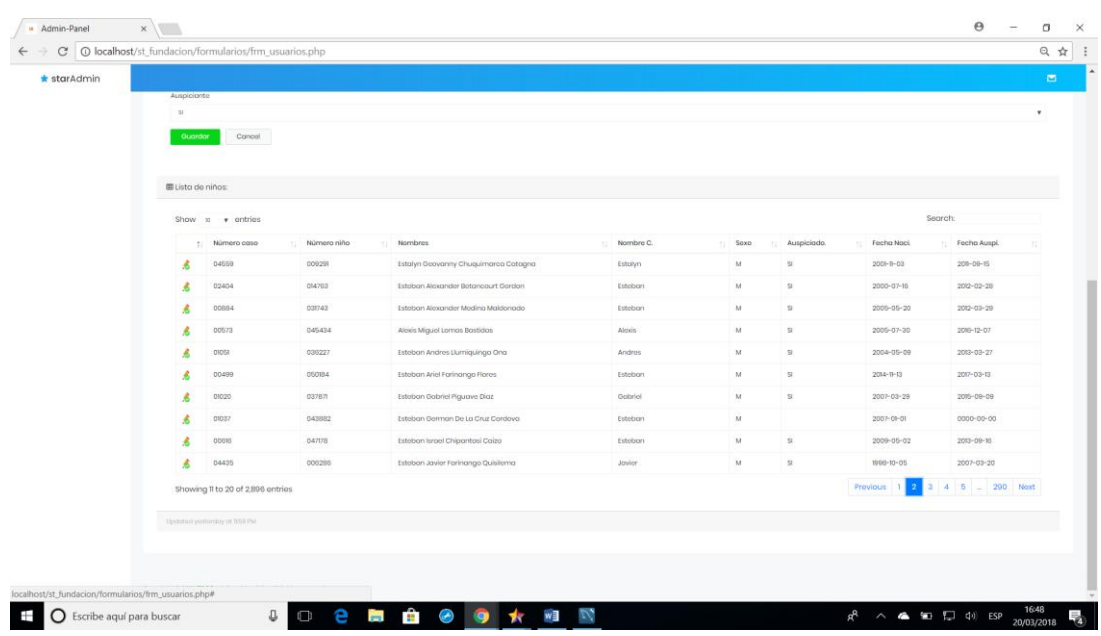

### Lista de afiliados

*Figura 32* Listado de afiliados

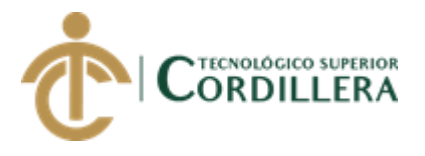

### **5.03 Especificación de pruebas de unidad**

**Tabla 5**

*ECU 001 Autenticación de usuarios*

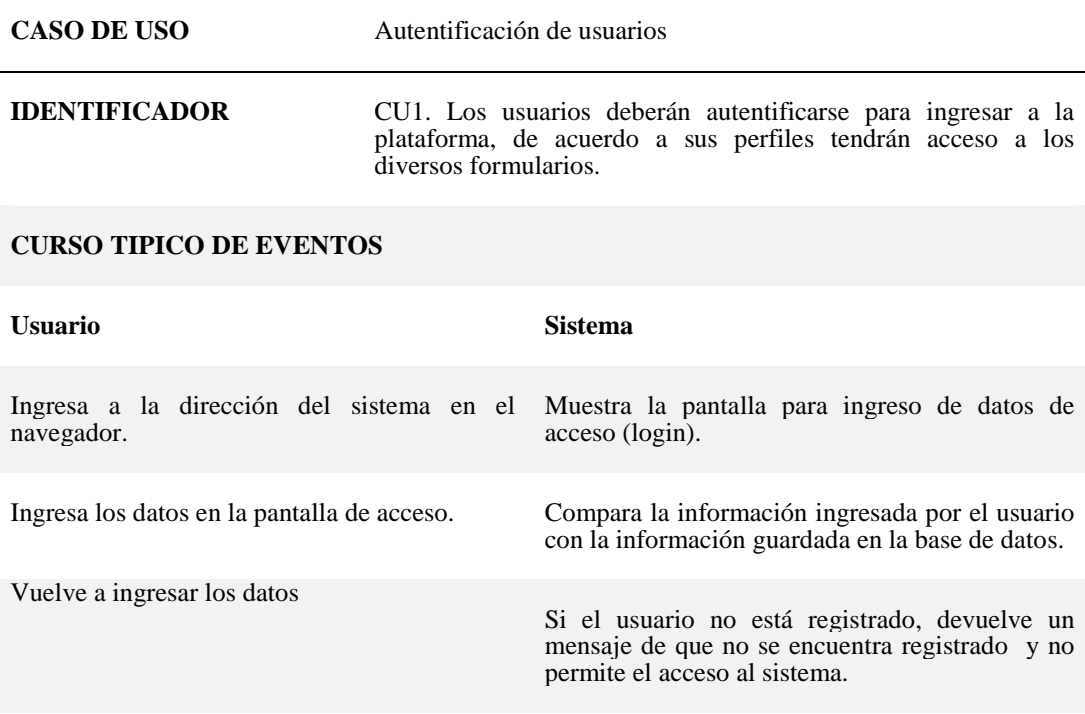

### **CURSOS ALTERNATIVOS**

Únicamente el administrador puede registrar usuarios y asignar el rol con los diferentes perfiles. Existen 3 tipos de perfiles;

El rol Administrador tendrá acceso a todo el sistema,

El rol de Usuario permitirá el acceso a la información que está dentro de su competencia únicamente.

Nota: Ingreso al sistema

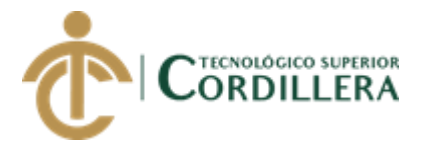

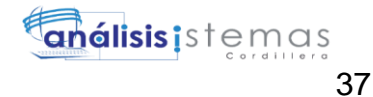

*ECU 002 Gestión de proyectos / Planificación del POA*

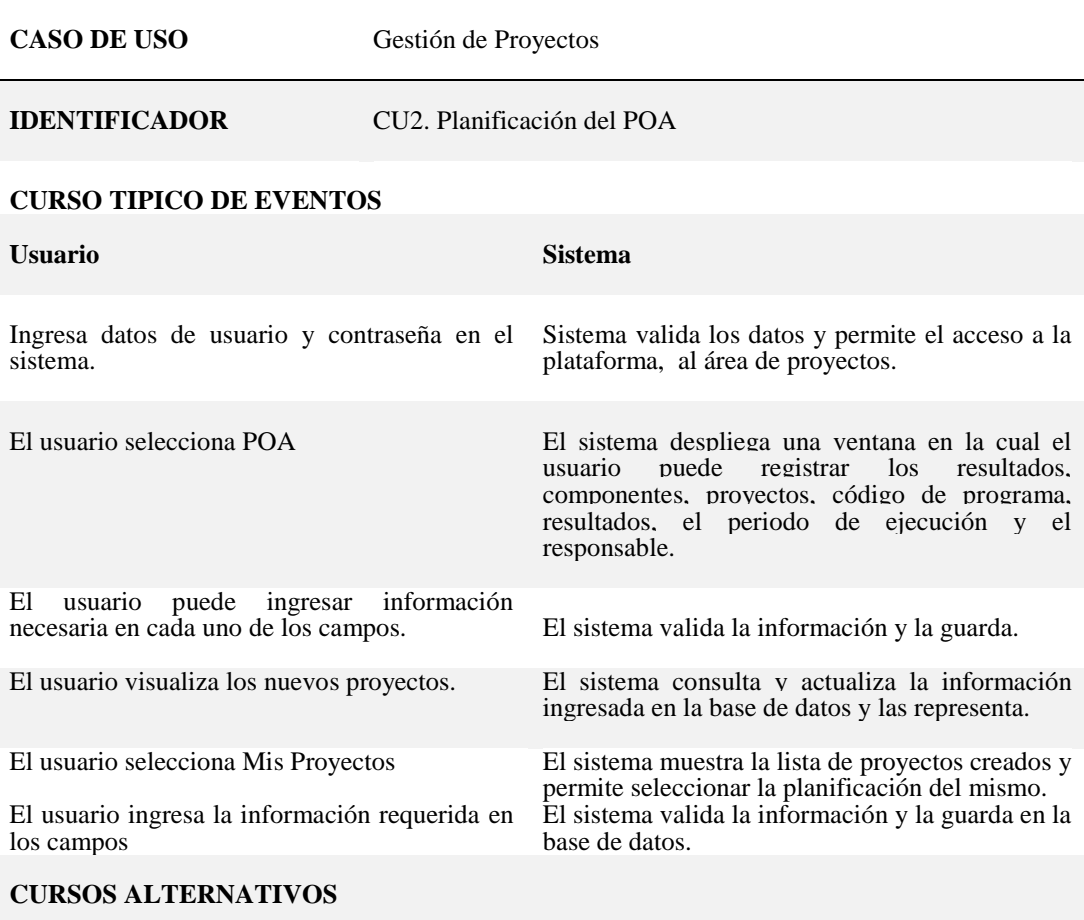

Únicamente el administrador puede registrar los proyectos, resultados, con sus metas, meses, presupuestos a los largo del año.

Nota: En la tabla se evidencia al ingreso a la sección de planificación.

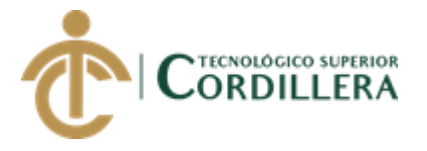

### *ECU 003 Gestión de proyectos / Ejecución del POA*

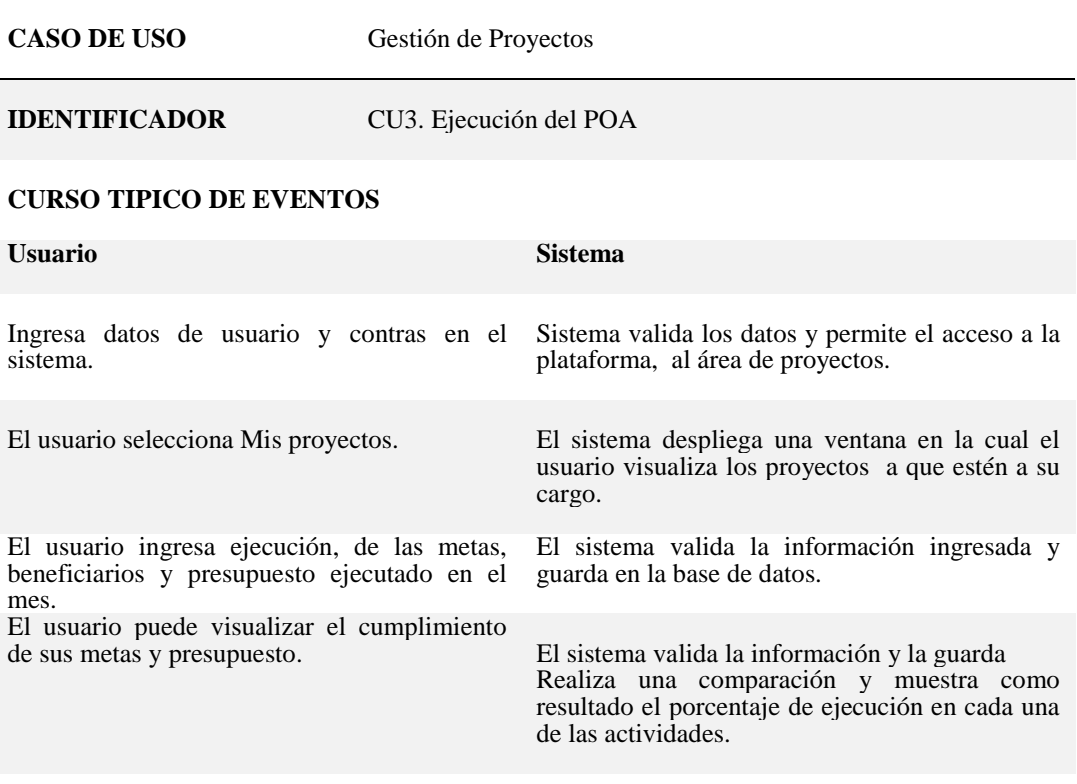

### **CURSOS ALTERNATIVOS**

El usuario podrá ingresar información únicamente a los proyectos que estén a su cargo. Nota: En la tabla se muestra el acceso al área de ejecución.

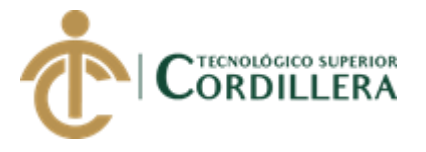

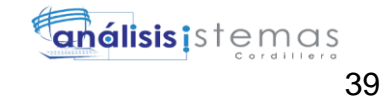

### *ECU 004 Generación de correspondencia*

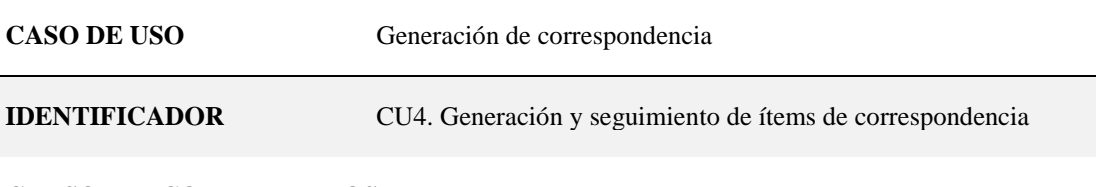

#### **CURSO TIPICO DE EVENTOS**

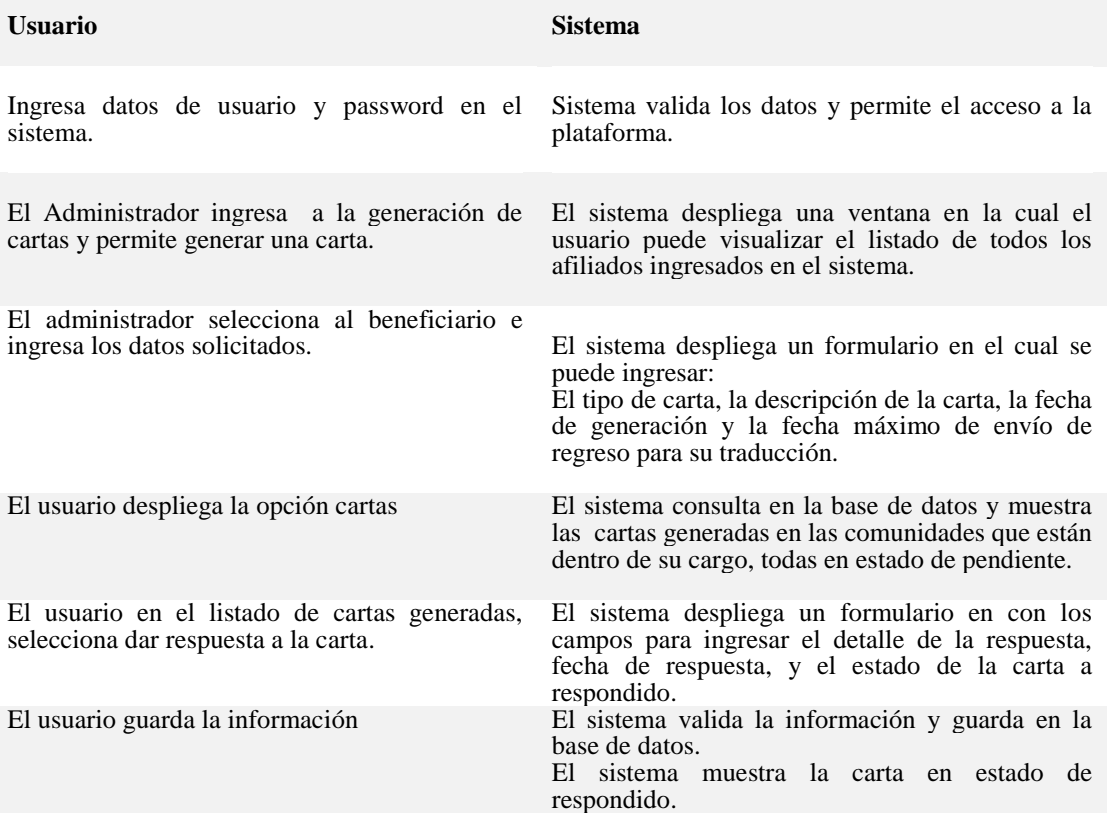

#### **CURSOS ALTERNATIVOS**

El usuario podrá visualizar únicamente las cartas de los sectores asignados a él. Solo el Administrador puede generar las cartas. En caso de error en la respuesta de la carta se volverá a cambiar al estado de pendiente para reiniciar el proceso.

Nota: En la tabla se muestra el acceso a la generación de correspondencia.

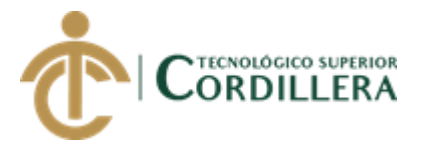

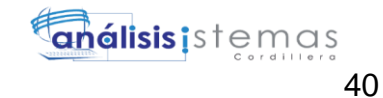

### *ECU 005 Autenticación de usuarios*

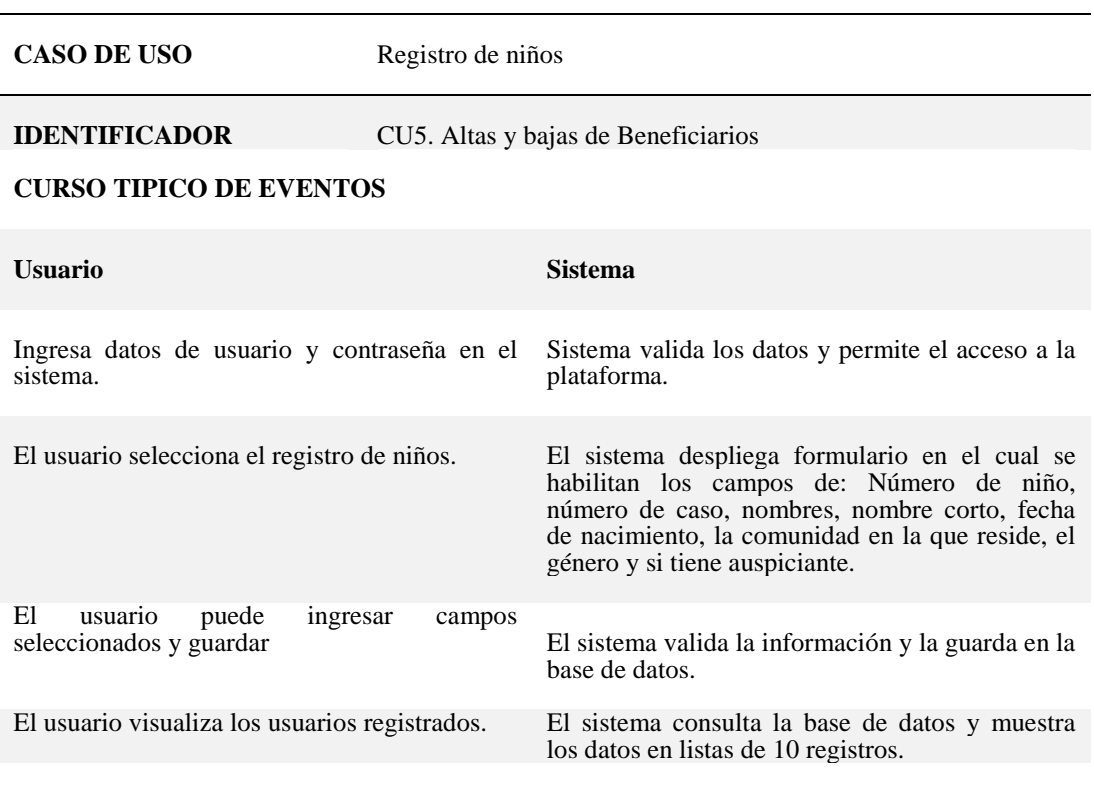

#### **CURSOS ALTERNATIVOS**

Solo el Administrador podrá realizar ingresos de nuevos niños al sistema. El administrador podrá crear nuevos usuarios.

Nota: En la tabla se muestra el acceso a la generación de correspondencia

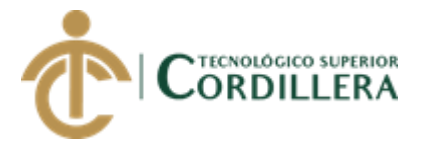

## **5.04 Especificación de pruebas de aceptación**

### **Tabla 10**

*ECA 001 Autenticación de usuario*

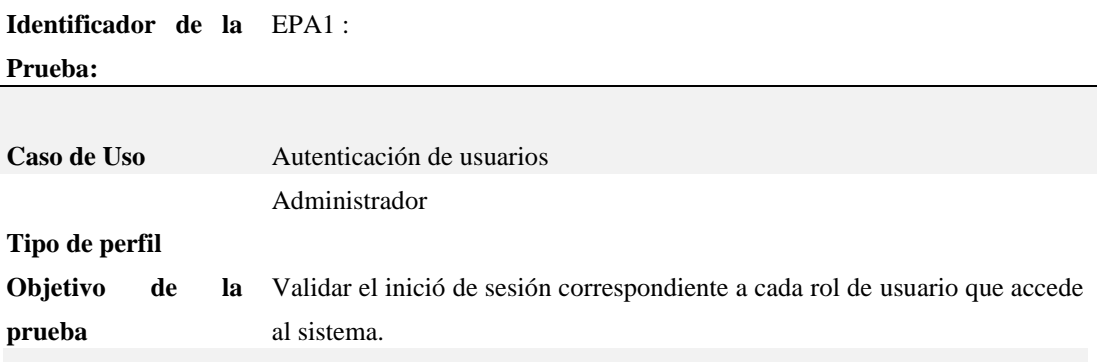

#### **Secuencia de eventos**

El sistema muestra un formulario de identificación de usuarios, donde se ingresan los datos a ser comparados en la base de datos y si estos corresponden a un usuario con rol Administrador tendrá acceso a todos los formularios disponibles.

#### **Resultados Esperados**

Si el usuario ingresa mal los datos de usuario o contraseña no permite el acceso a la información en la plataforma.

Si el usuario ingresa los datos correctamente y si corresponde a uno con rol de administrador, permite visualizar y acceder a todos los formularios y manipularlos.

#### **Comentarios**

El sistema aún no está completo, sin embargo el módulo de seguridad y validación de usuarios está en funcionamiento.

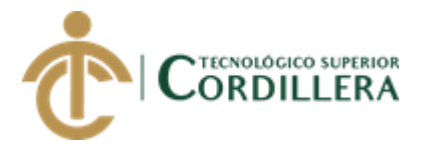

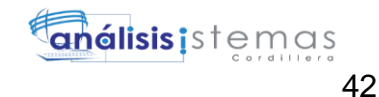

### *ECA 002 Gestión de proyectos / Planificación Administrador*

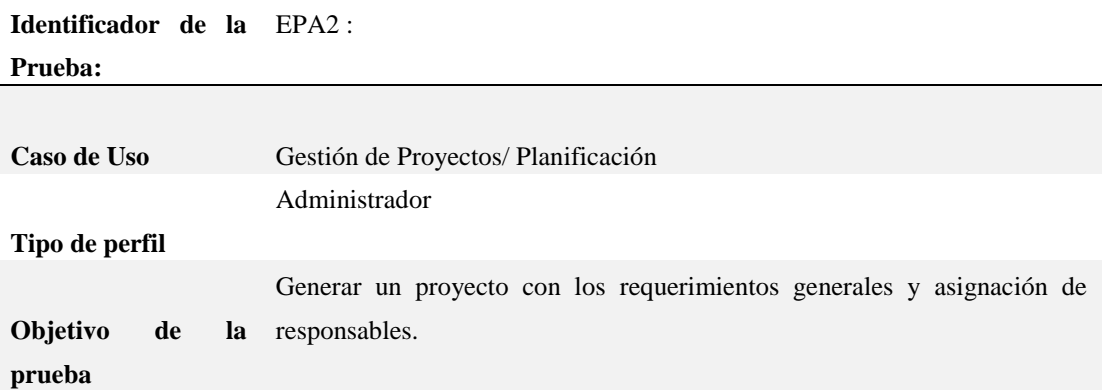

#### **Secuencia de eventos**

Una vez validado el usuario con rol administrador, podrá seleccionar la opción POA y se desplegará el formulario de registro de proyectos con todos los campos requeridos para crear un proyecto así como asignar quien será el responsable.

#### **Resultados Esperados**

Una vez que el administrador cree los proyectos estarán visibles para cada usuario seleccionado y que este a su vez pueda completar las actividades, metas y presupuestos requeridos.

#### **Comentarios**

El Administrador podrá visualizar los proyectos creados y podrá eliminar en caso de requerirse.

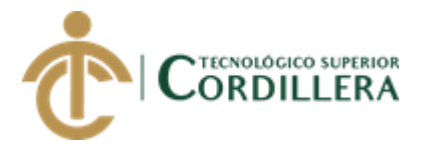

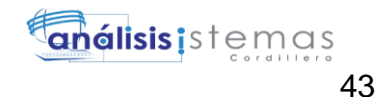

### *ECA 003 Gestión de proyectos / Planificación usuario*

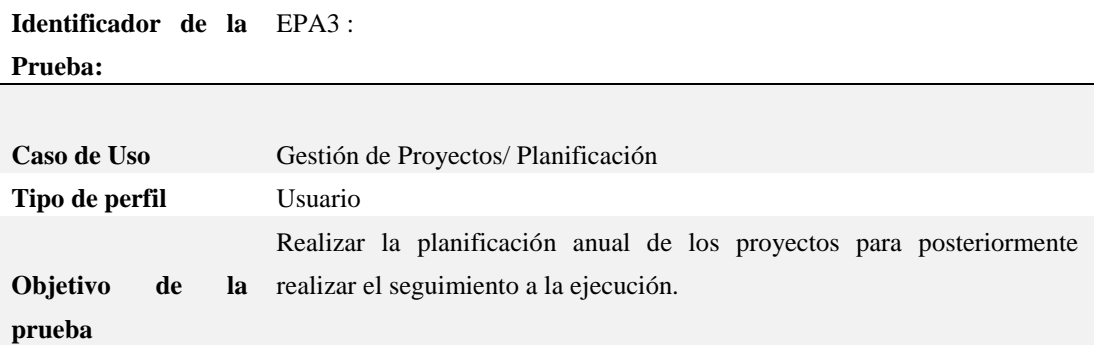

#### **Secuencia de eventos**

Una vez validado el usuario con rol usuario, podrá seleccionar la opción Mis proyectos y se desplegará el formulario con los proyectos creados a su cargo.

Permitirá seleccionar la opción planificar en el cual desplegará una ventana emergente en el cual se podrá ingresar la información correspondiente a la creación de actividades por fases de preparación, implementación y evaluación.

Las actividades se ingresaran con el código de financiamiento, el código de la actividad, Fuente de financiamiento, el nombre y código de la cuenta contable, el lugar de la actividad, el número de actividades, el número de participantes y guardar la información. El sistema deberá agrupar las actividades creadas por fases.

#### **Resultados Esperados**

El usuario visualice los proyectos a su cargo, realizar la inserción de actividades con las respectivas metas, beneficiarios y presupuestos.

Las actividades deberán organizarse en las fases de preparación, implementación y evaluación.

#### **Comentarios**

El usuario únicamente podrá visualizar e ingresar los proyectos a su cargo.

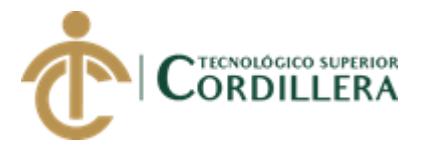

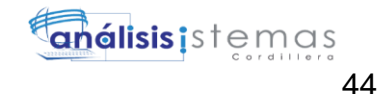

### *ECA 004 Ejecución y monitoreo*

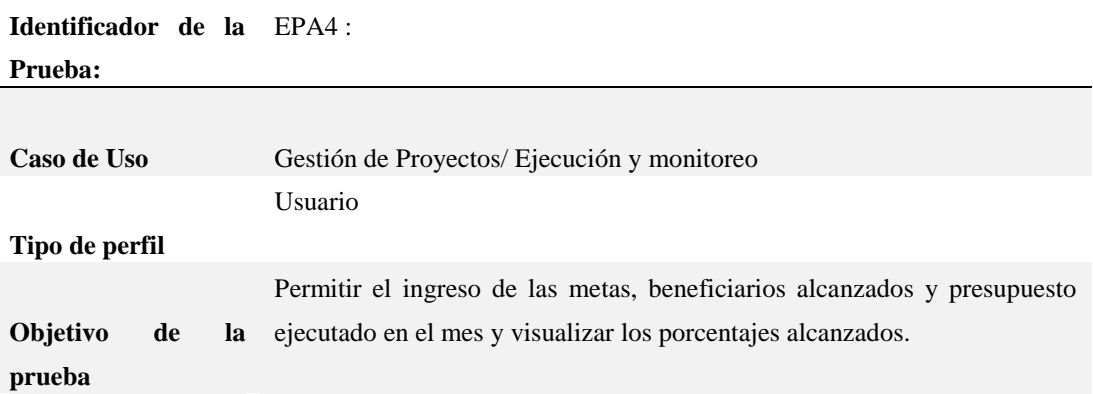

#### **Secuencia de eventos**

Una vez aprobado el Proyecto se deshabilitará la opción de edición de los campos creados durante la planificación de las actividades del proyecto.

El usuario podrá ingresar periódicamente las metas, beneficiarios y presupuesto alzando en el mes.

El sistema compara la información de las actividades ejecutadas con la información de la planificación y mostrará los porcentajes alcanzados

#### **Resultados Esperados**

El usuario pueda ingresar la ejecución de las actividades con sus respectivas metas, beneficiarios y presupuesto cada mes.

El sistema arroje resultados con los porcentajes alcanzados y saldos presupuestarios durante el mes de ejecución.

#### **Comentarios**

El usuario podrá realizar el monitoreo del cumplimiento de sus metas y tomar acciones preventivas o correctivas dependiendo del caso.

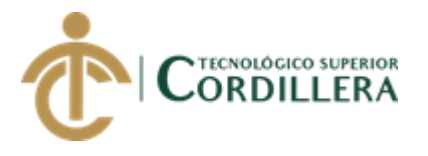

*ECA 005 Generación de correspondencia*

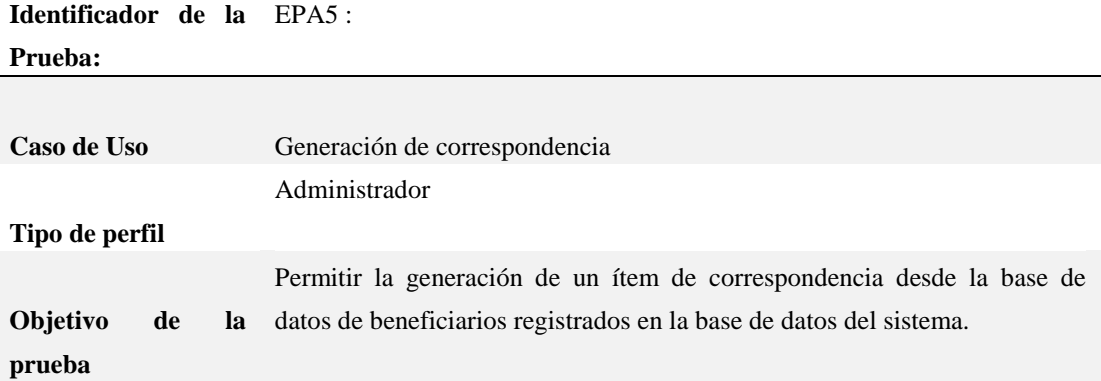

#### **Secuencia de eventos**

El administrador puede generar las cartas desde la base de datos de beneficiarios registrados en el sistema.

Selecciona al niño, el tipo de carta, la fecha de generación que proporciona la Oficina de Cooperación Internacional.

#### **Resultados Esperados**

El Administrador puede generar los ítems de co

#### **Comentarios**

El usuario podrá realizar el monitoreo del cumplimiento de sus metas y tomar acciones preventivas o correctivas dependiendo del caso.

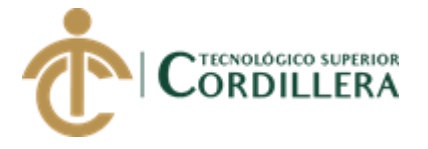

# **5.05 Especificación de pruebas de carga**

Las pruebas de carga son realizadas para determinar la eficiencia del sistema con un determinado número de usuarios conectados. Es decir un número máximo y mínimo de peticiones por segundo y el comportamiento del sistema.

Para esto se determina un software de licencia abierta para realizar la simulación del software en operación antes de ser instalado.

### **Tabla 15**

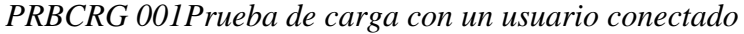

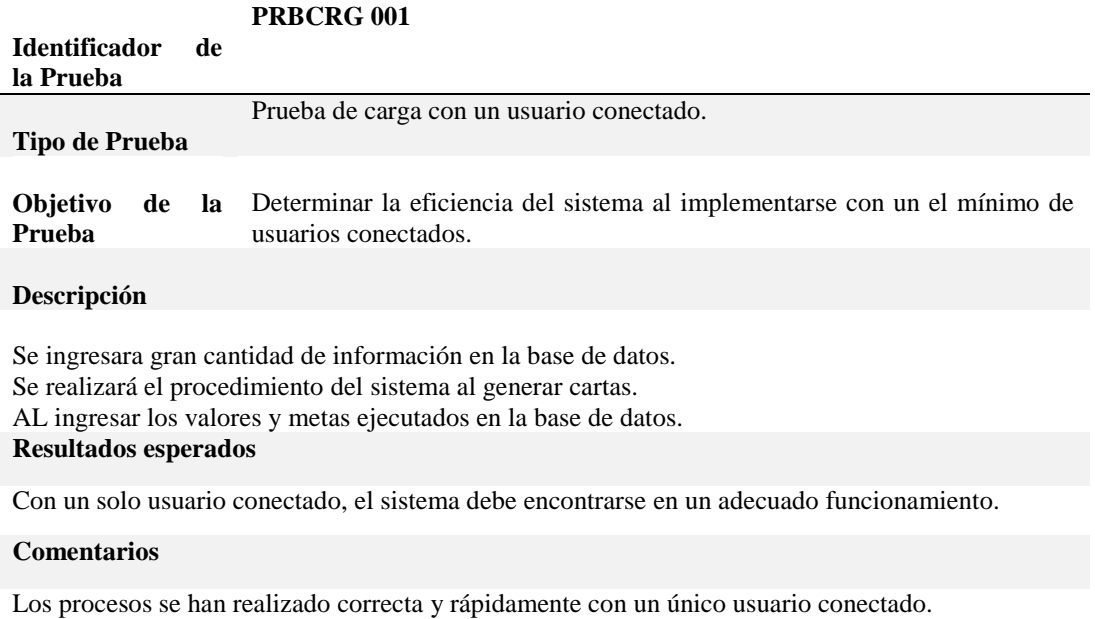

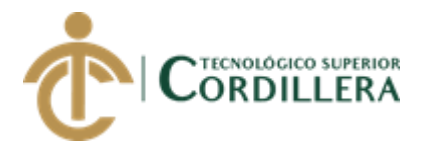

*PRBCRG 002 Prueba de carga con un mínimo de usuarios conectado*

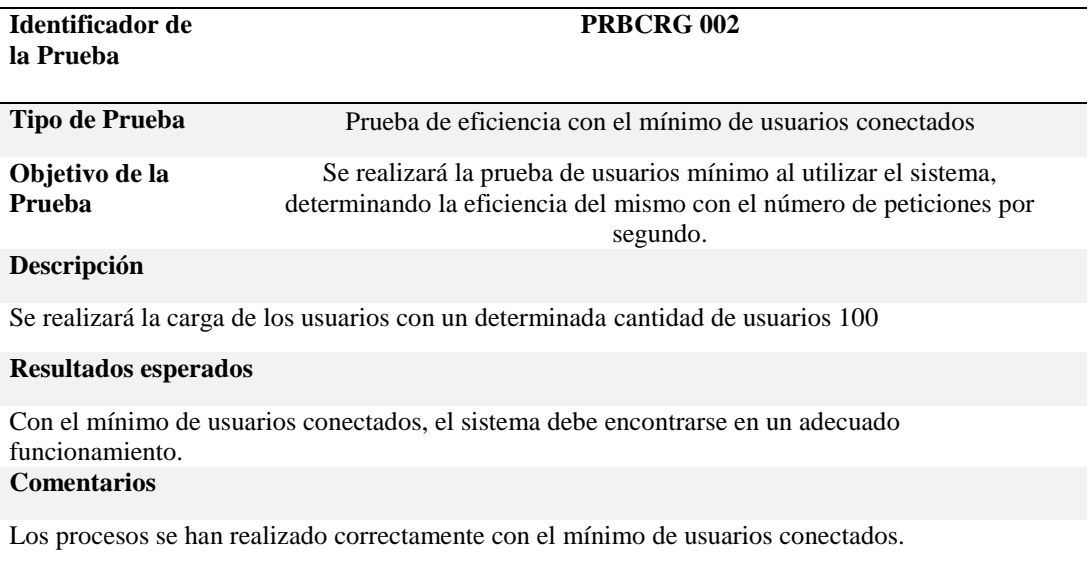

# **Tabla 17**

*PRBCRG 003 Prueba de carga con un máximo de usuarios conectados*

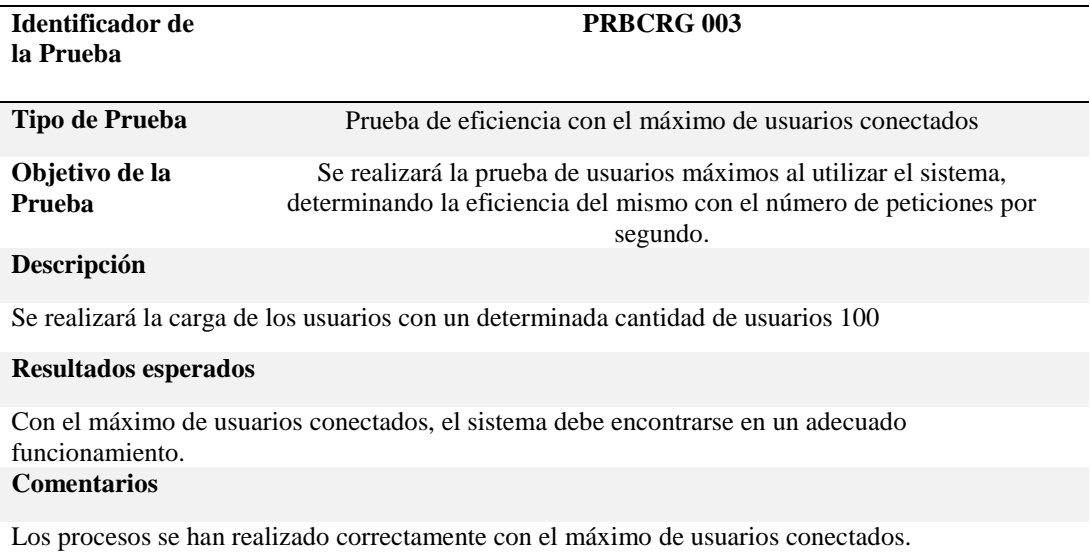

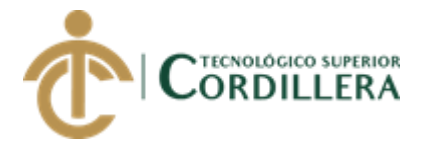

# **5.06 Configuración del Ambiente mínima/idea**

Para realizar la configuración del ambiente mínimo ideal es necesario realizar las pruebas de carga para determinar y corregir errores en el sistema, ya que en este punto se procederá con la instalación y configuración del sistema para lo cual hay que tomar en cuenta condiciones y requerimientos mínimos.

El Hardware mínimo es recomendable tener un equipo tipo servidor que a su vez requiere de:

- $\checkmark$  Localización adecuada determinada solo para servidores
- $\checkmark$  Seguridades de tipo físicas y lógicas
- $\checkmark$  Un ambiente con una adecuada iluminación
- $\checkmark$  Espacio que suministre energía
- $\checkmark$  Plan de contingencia
- $\checkmark$  Procedimientos para realizar los respaldos (back up)

En cuanto al software se requiere como mínimo:

MySQL 5.6.12

Wamp Server 2.4

Sublime text 3 (Editor de texto)

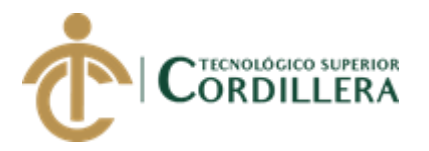

# **CAPÍTULO VI**

# **6. Aspectos administrativos**

# **6.01 Recursos**

En la informática específicamente en el desarrollo de software tenemos varios recursos que son necesarios para poner en marcha los procesos y son los siguientes:

# **6.01.01 Recursos Humanos**

Aquí se distinguen el recurso técnico que son aquellos con conocimientos en desarrollo de software, siendo estos administradores, jefes de proyectos, analistas, programadores, administrador de base de datos.

Los usuarios son aquellos que manejan la información utilizando el sistema como herramienta y son aquellos que llevan a cabo determinados procesos dentro d una organización y estos pueden ser: Funcionarios, clientes, contadores, clientes entre otros.

# **6.01.02 Recursos Físicos**

Estos recursos son los equipos que se utilizan para llevar acabo cada una de las tareas y actividades: medios de transporte, maquinaria, equipos.

### **6.01.02 Recursos Técnicos**

El proyecto como tal debe contemplar la tecnología que se debe adquirir y esto debe estar contemplado dentro de la propuesta del desarrollador.

# **6.01.02 Recursos Financieros**

Este recurso es fundamental en el proyecto, ya que determina la posibilidad o no de adquirir los equipos de trabajo, además de que estos fondos son los requeridos para desarrollar y levantar el sistema en un ambiente web.

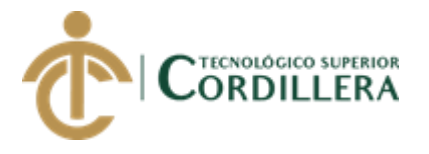

# **6.02 Presupuesto**

Para el desarrollo del sistema se toma en cuenta todos los recursos invertidos en el desarrollo de la misma.

# **Tabla 18**

*Servicios Básicos*

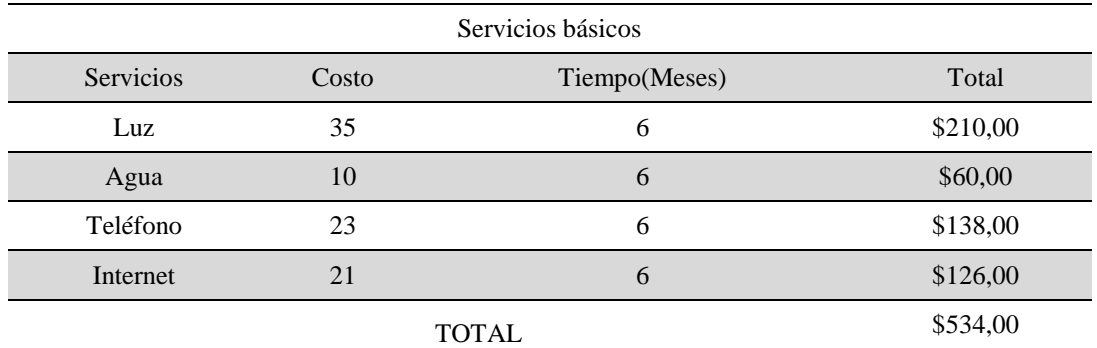

# **Tabla 19**

*Equipos tecnológicos*

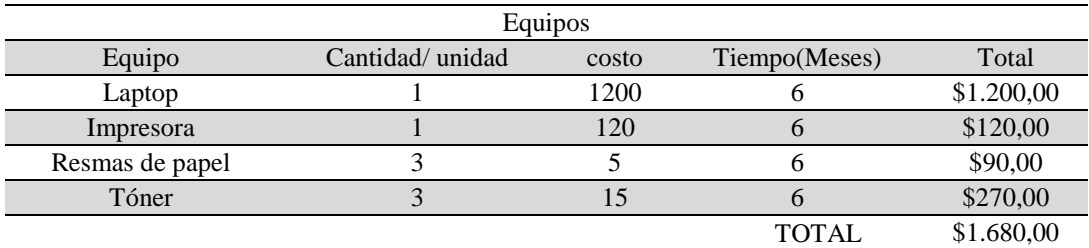

### **Tabla 20**

*Alimentación*

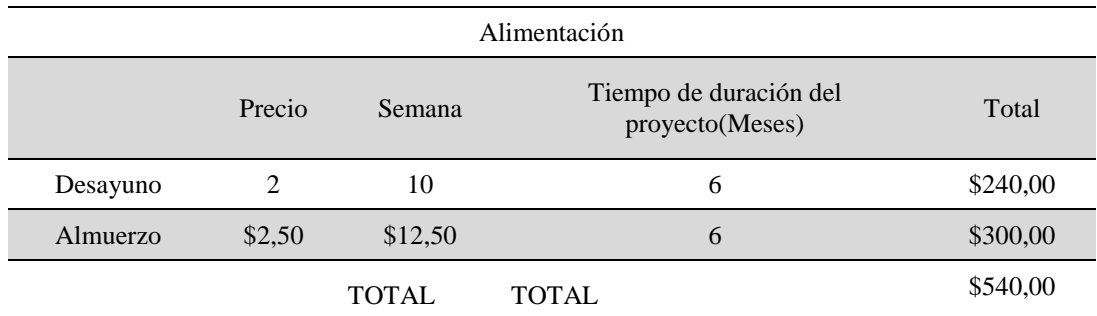

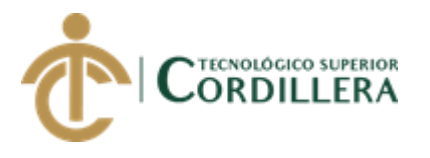

*Transporte*

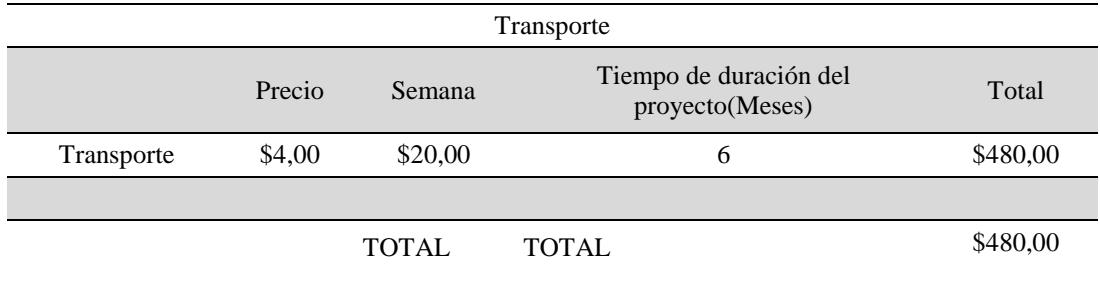

# **Tabla 22**

*Trabajo Intelectual*

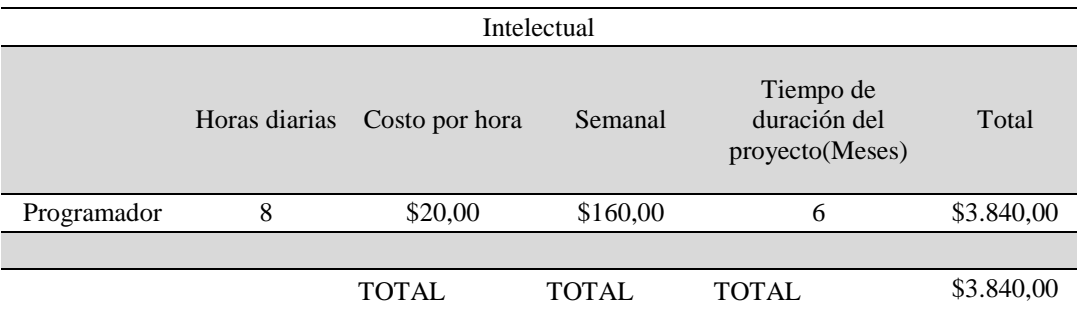

# **Tabla 23**

*Total proyecto*

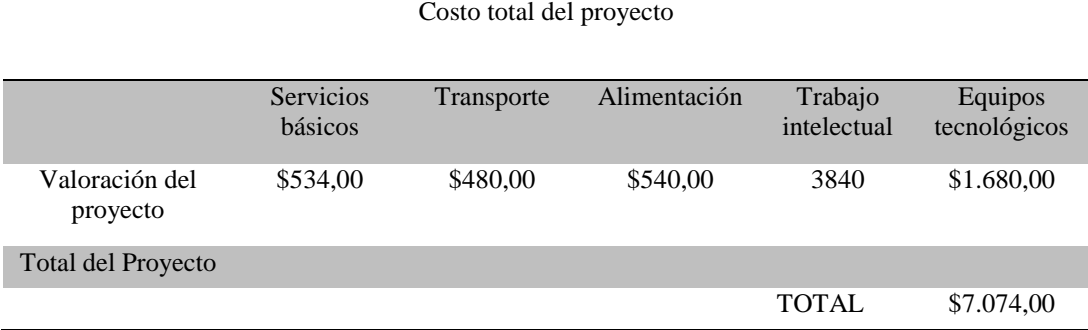

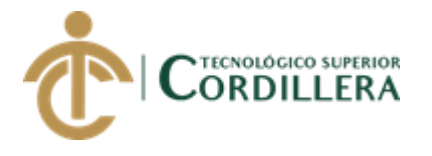

### **6.03 Cronograma**

Se ha determinado el cronograma de Desarrollo del proyecto, empezando por la presentación del tema. Proceso de aprobación y selección de tutores y el desarrollo final hasta la sustentación del mismo.

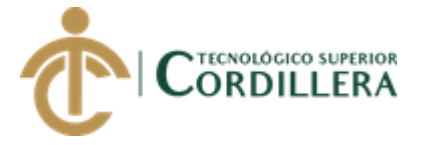

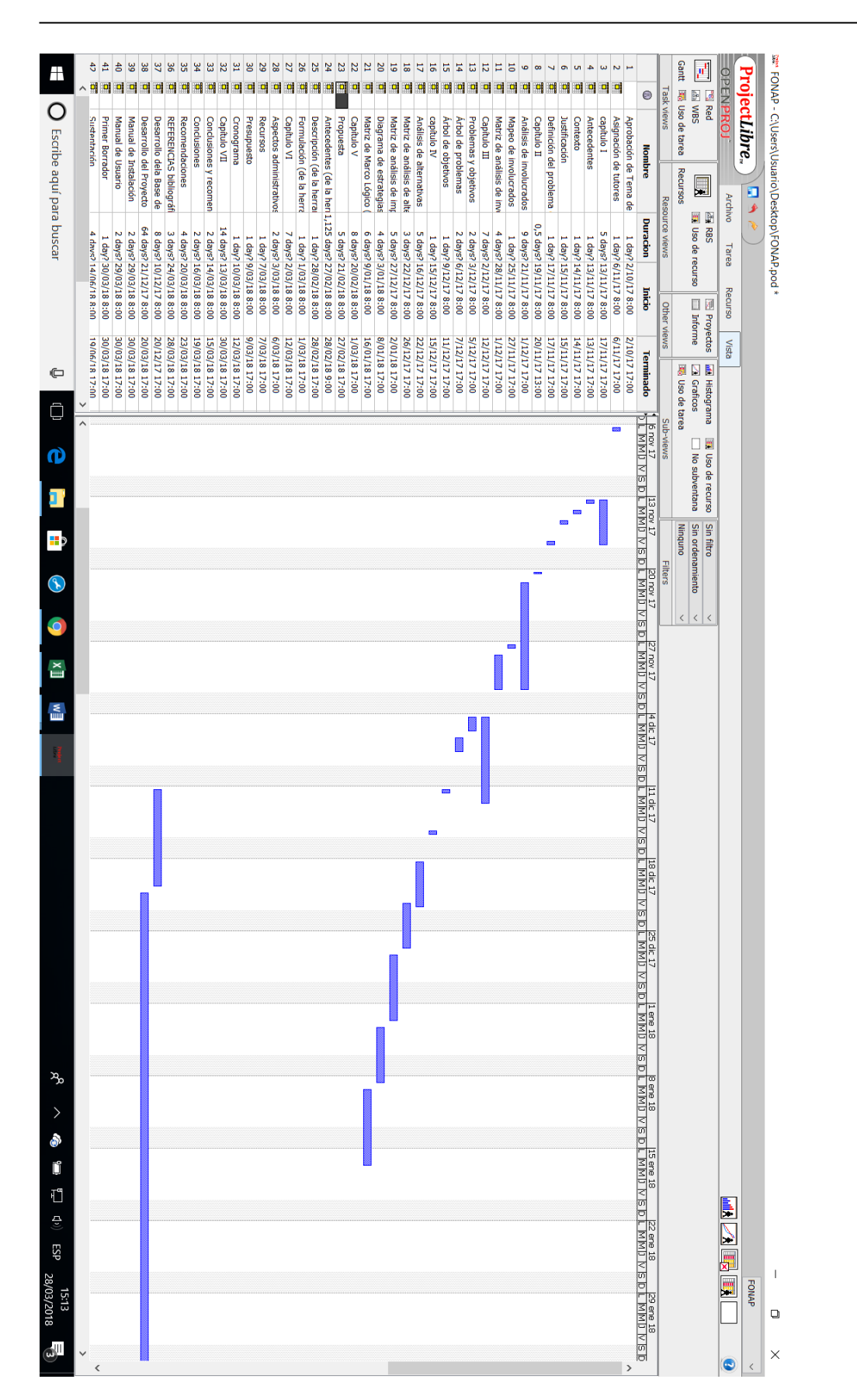

*Figura 33* Cronograma de implementación del proyecto primera parte

AUTOMATIZACIÓN DE LOS PROCESOS DE GESTIÓN Y ANÁLISIS DE LOS PROYECTOS SOCIALES DE FEDERACIÓN DE ORGANIZACIONES POR LA NIÑEZ Y ADOLESCENCIA DE PICHINCHA UBICADA EN EL DISTRITO METROPOLITANO DE QUITO MEDIANTE UN APLICATIVO WEB.

**análisis**istemas 53

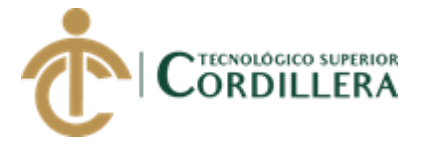

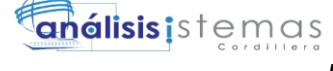

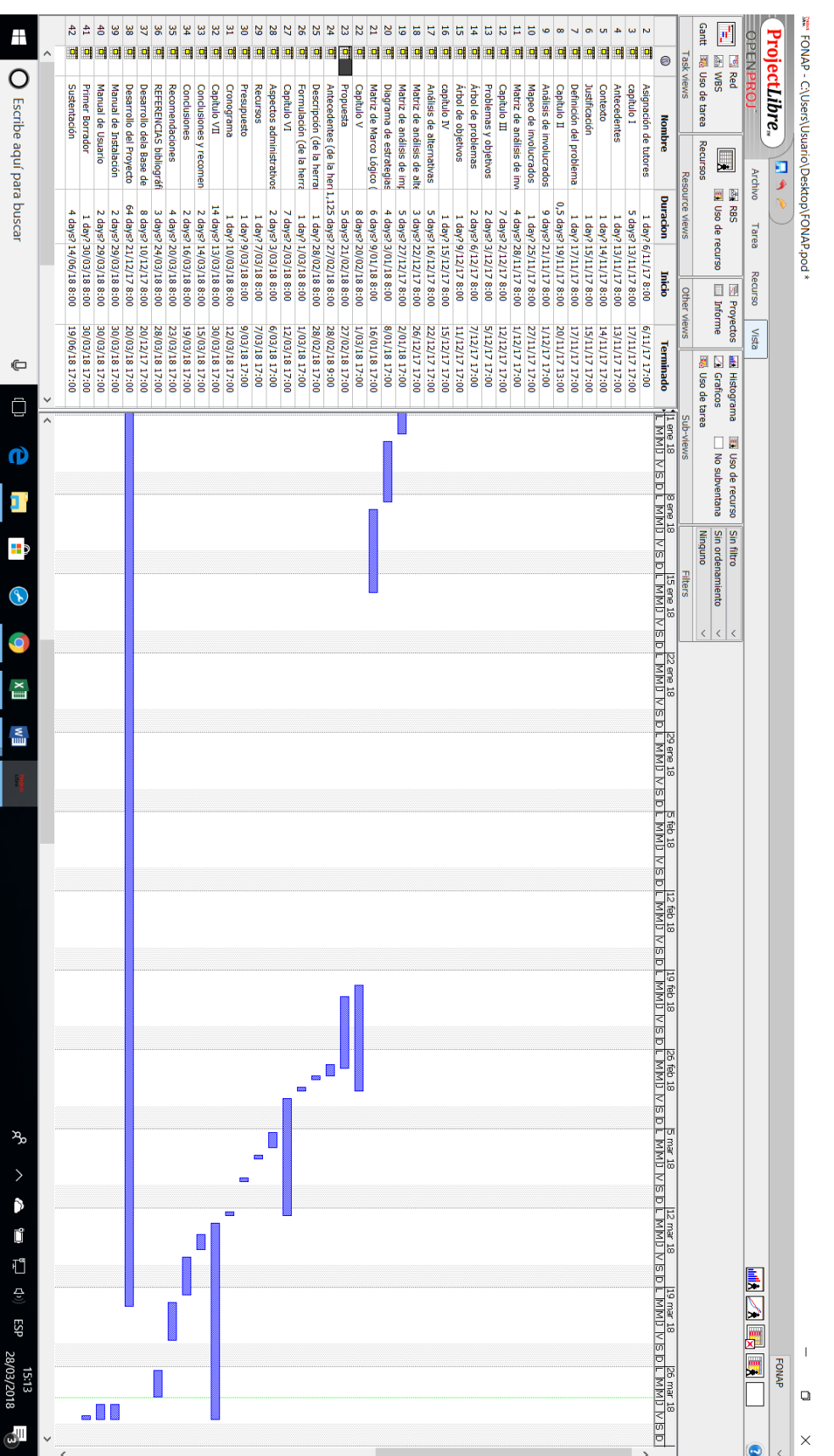

*Figura 34* Cronograma de implementación del proyecto segunda parte

AUTOMATIZACIÓN DE LOS PROCESOS DE GESTIÓN Y ANÁLISIS DE LOS PROYECTOS SOCIALES DE FEDERACIÓN DE ORGANIZACIONES POR LA NIÑEZ Y ADOLESCENCIA DE PICHINCHA UBICADA EN EL DISTRITO METROPOLITANO DE QUITO MEDIANTE UN APLICATIVO WEB.

54

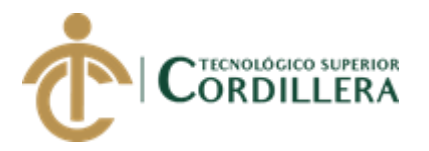

# **CAPÍTULO VII**

# **7. Conclusiones y recomendaciones**

### **7.01 Conclusiones**

La conclusión acerca del modelo hace referencia a la utilización de la ingeniería de software como mecanismo para la evaluación de la eficiencia de un sistema que va a entrar en operación, tiene que ser desarrollado por todas las etapa, siendo el levantamiento de requerimiento y el diseño lógico de las misma las que llevan gran parte del tiempo ya que de esto dependerá el avance y la funcionalidad como tal del software; debido a que en estas etapas es donde se establece los parámetros, los procedimientos, procesos a ser automatizados.

Si bien con el constante desarrollo e innovación de las tecnologías implementadas, facilita el poder desarrollar los sistemas utilizando metodologías ágiles como la Programación extrema (Xtreme Programing XP) entre muchas otras, para de esta manera generar un modelo generalizado para que su interpretación pueda realizarse según las condiciones de los diferentes contextos y realidades que conlleva el desarrollo de un software para proyectos sociales que no sigue la misma lógica de los sistemas tradicionales por su modo de operación muy particular que las diferencia de instituciones comerciales.

Sobre la herramienta para el desarrollo e implementación del software, constituye la aplicación del modelo descrito desde diverso puntos de vista como:

El desarrollo en capas favorece el depurar y la codificación de del sistema durante el proceso de implementación, durante el mantenimiento, además favorece el entendimiento y el aumento de nuevas características del software.

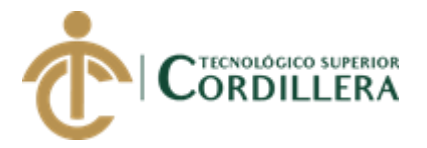

Se utiliza los protocolos y estándares de programación con la finalidad de mejorar la comunicación y revisión del código.

Se ha revisado lenguajes de programación como: JAVA, ADO.NET, PHP siendo esta última la más apropiada y la elegida para el desarrollo del software para la FONAP.

Se ha realizado las pruebas de funcionalidad para las cuales se ha recibido la retroalimentación de parte del docente tutor a cargo de la supervisión del mismo, que ayudaran a mejorar la seguridad del sistema cuando este sea implementado. El software fue desarrollado con los principios y conocimientos adquiridos durante el aprendizaje académico además de la autoeducación e investigación acerca de software similar, de los cuales no existe mucha referencia debido a que la gran mayoría de software es para fines comerciales.

El modelo contempla aspectos de gestión, análisis, gestión de riesgos, entre otros.

### **7.02 Recomendaciones**

Obtener más información acerca de estrategias más técnicas para implementar en el proyecto y sobre todo con el equipo de trabajo, ya que esto se realizaba de manera empírica, para este tipo de proyectos se recomienda utilizar metodologías ágiles de desarrollo, ya que los procesos no son como en las entidades comerciales, la realidad y el contexto en el cual se desenvuelven son diferentes y no están atadas al manejo del área geográfica que contempla el INEN.

A pesar de la experiencia adquirida durante el tiempo de educación y prácticas; el desarrollo de una Planeación es fundamental que el Tutor esté disponible para

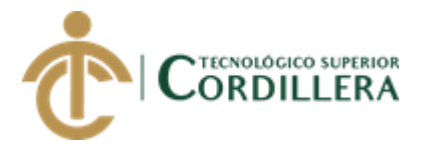

consultar las dudas que tenga el estudiante con la finalidad de poder resolver los inconvenientes a tiempo y de una manera adecuada.

Que tanto el grupo como cada uno de los integrantes del equipo de trabajo sin excepción, sean responsables de su trabajo y cumplan con sus avances en la fechas establecidas.
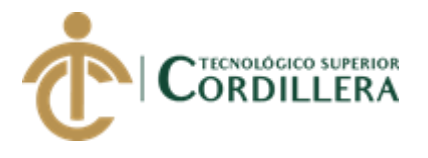

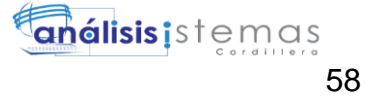

# **REFERENCIAS BIBLIOGRÁFICAS**

Hofacker, A. (2008). *Rapid lean construction - quality rating model.* Manchester: s.n. Koskela, L. (1992). *Application of the new production philosophy to construction.* Finland: VTT Building Technology.

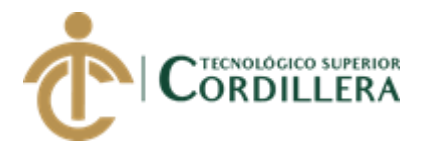

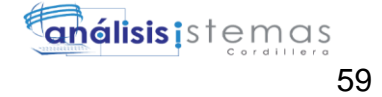

# **ANEXOS**

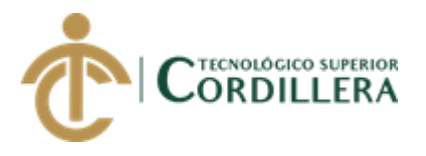

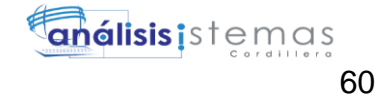

#### **Anexo 1 A001**

#### **Tabla 24**

#### *Matriz de involucrados*

#### **MATRIZ DE INVOLUCRADOS**

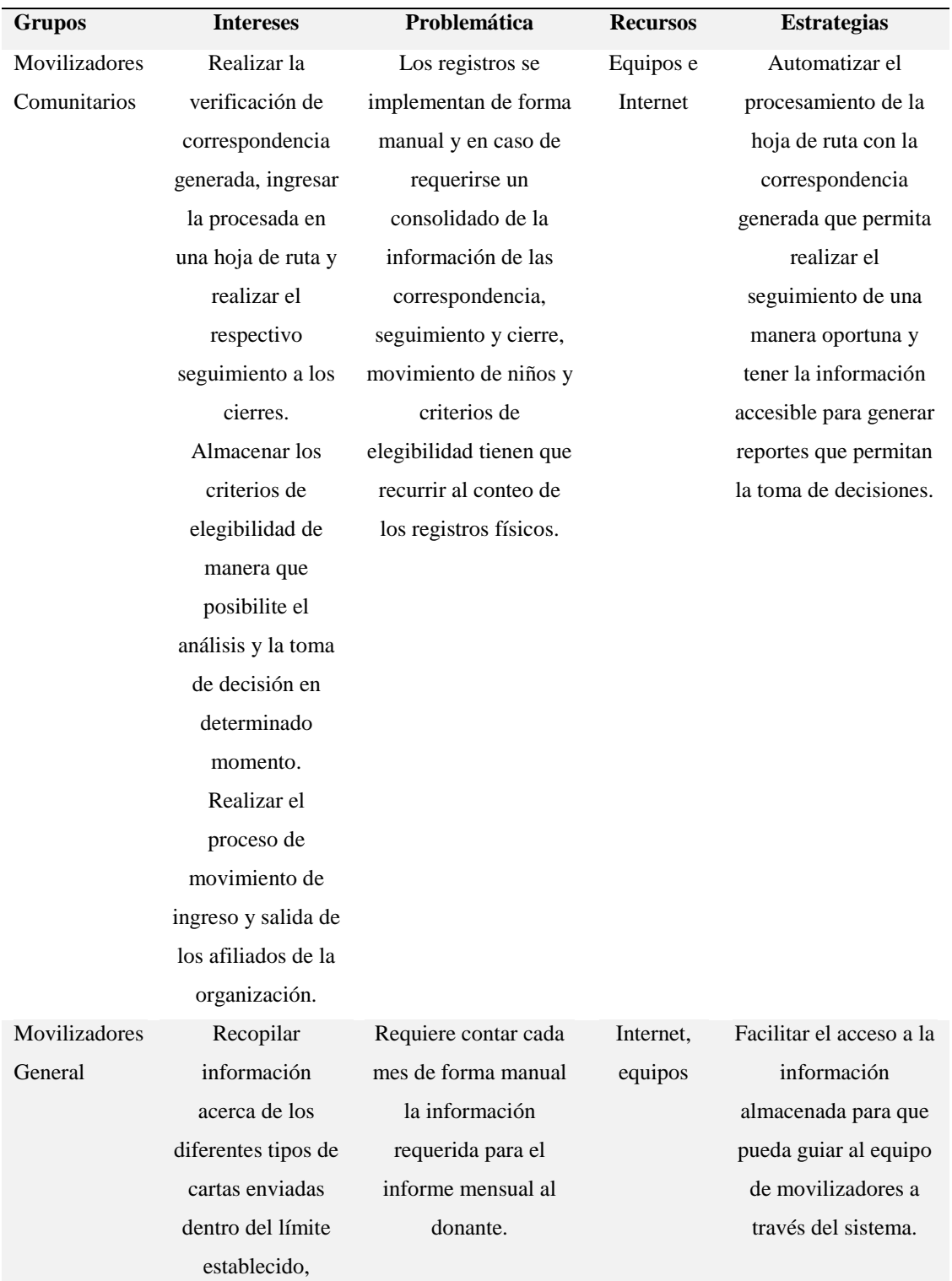

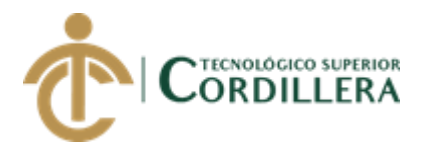

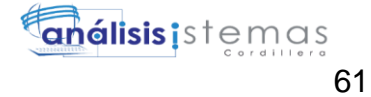

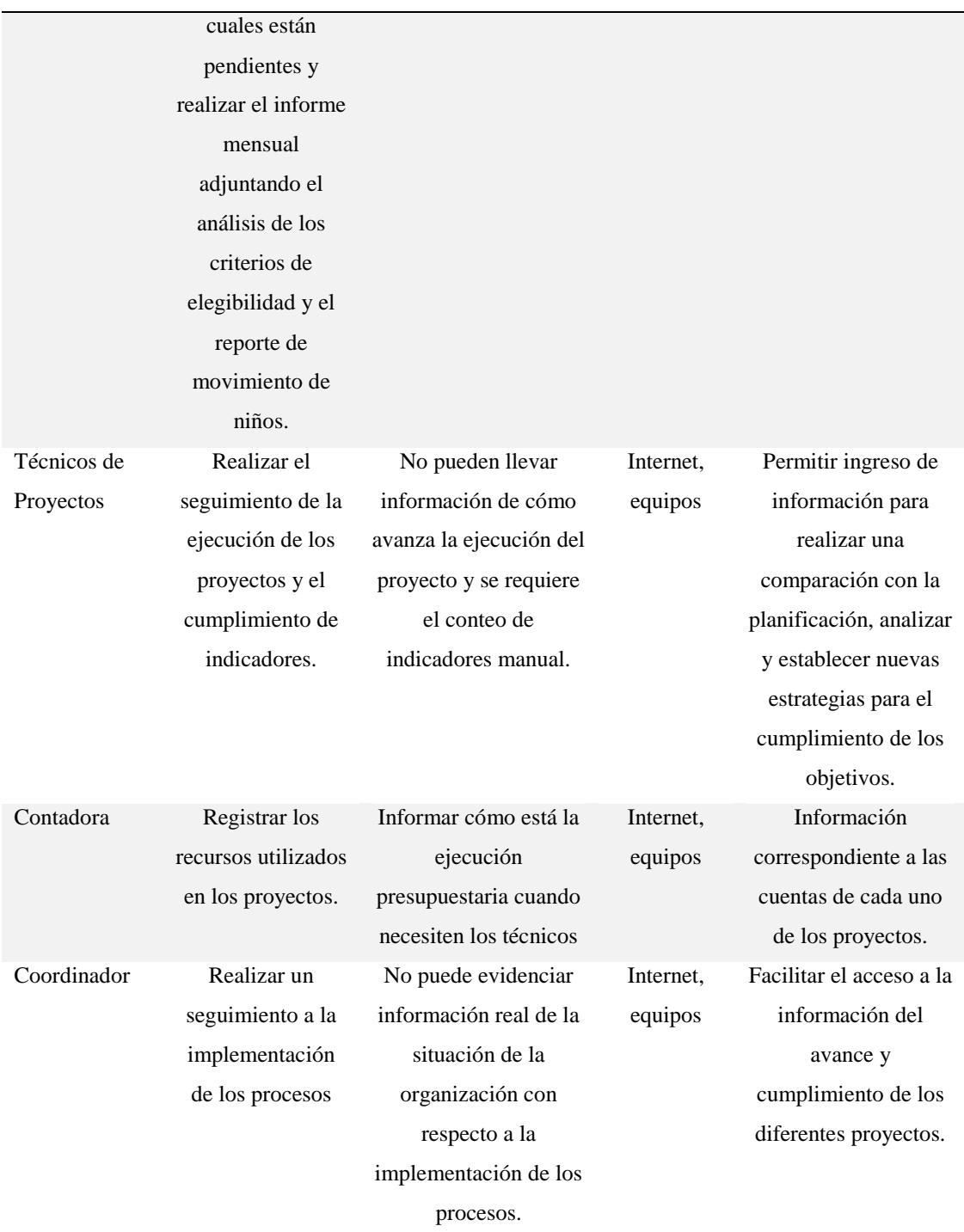

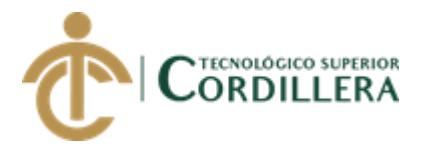

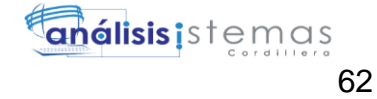

#### **Anexo 2 A002**

#### **Tabla 25**

#### *Entrevista*

#### Diseño de la entrevista

## Identificador R001: Sistema de gestión de proyectos

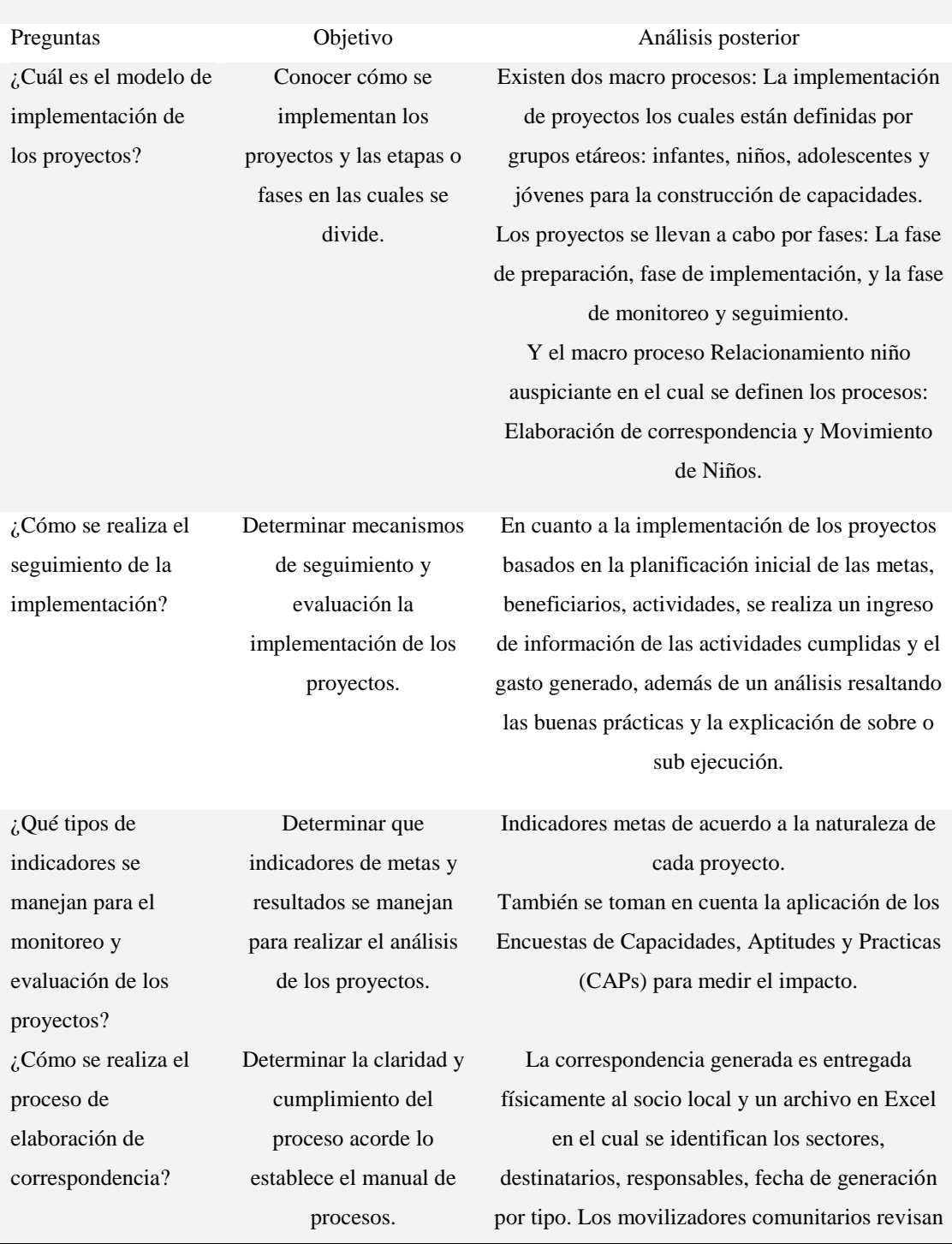

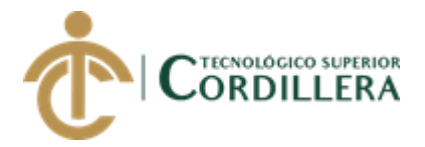

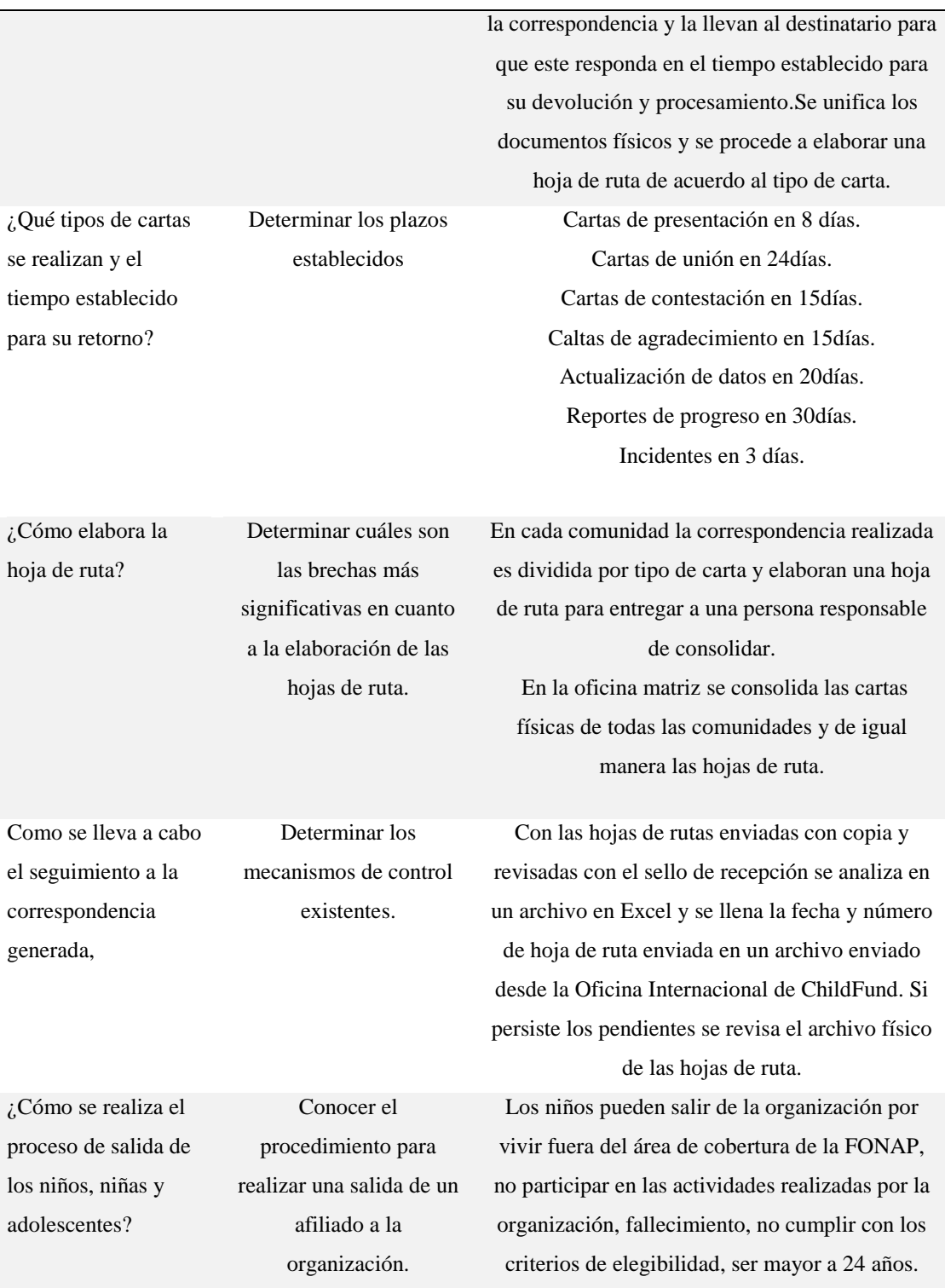

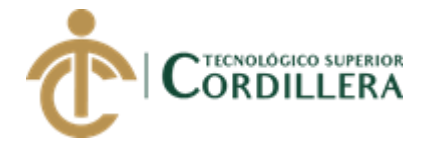

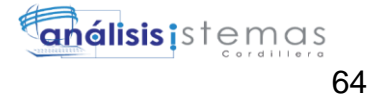

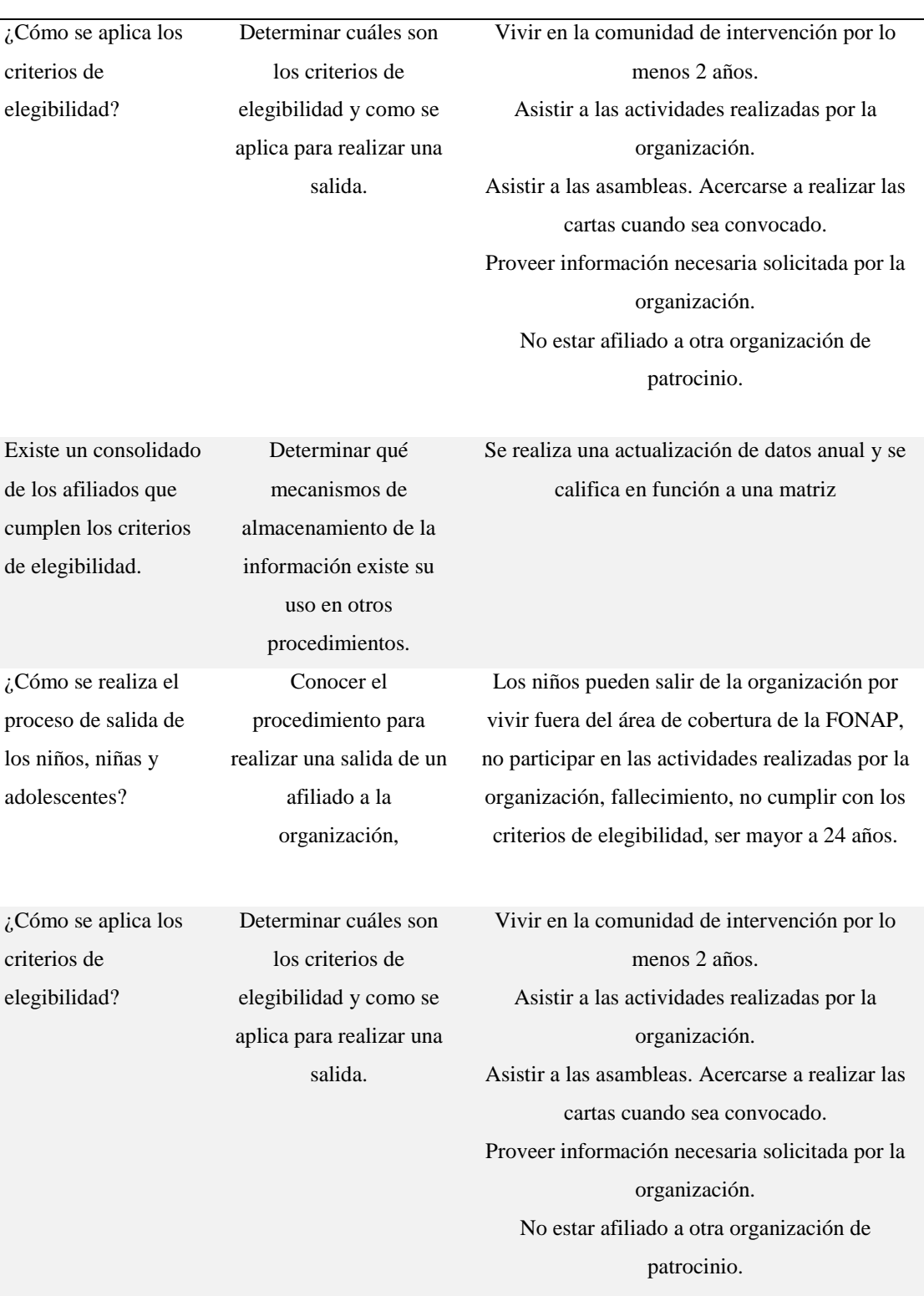

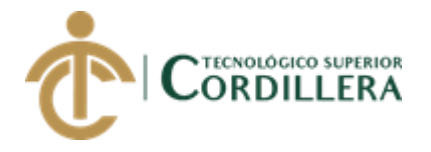

i,

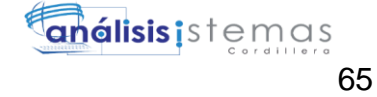

Existe consolidado de los afiliados que cumplen los criterios de elegibilidad. Determinar qué mecanismos de almacenamiento de la información existe y su uso en otros procedimientos. Se realiza una actualización de datos anual y se califica en función a una matriz desarrollada por ChildFund para analizar y determinar su cumplimiento.

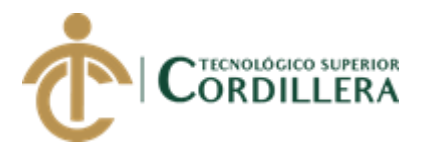

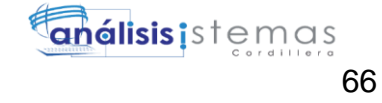

#### **Anexo 3 A003**

**Tabla 26**

*Matriz de requerimientos*

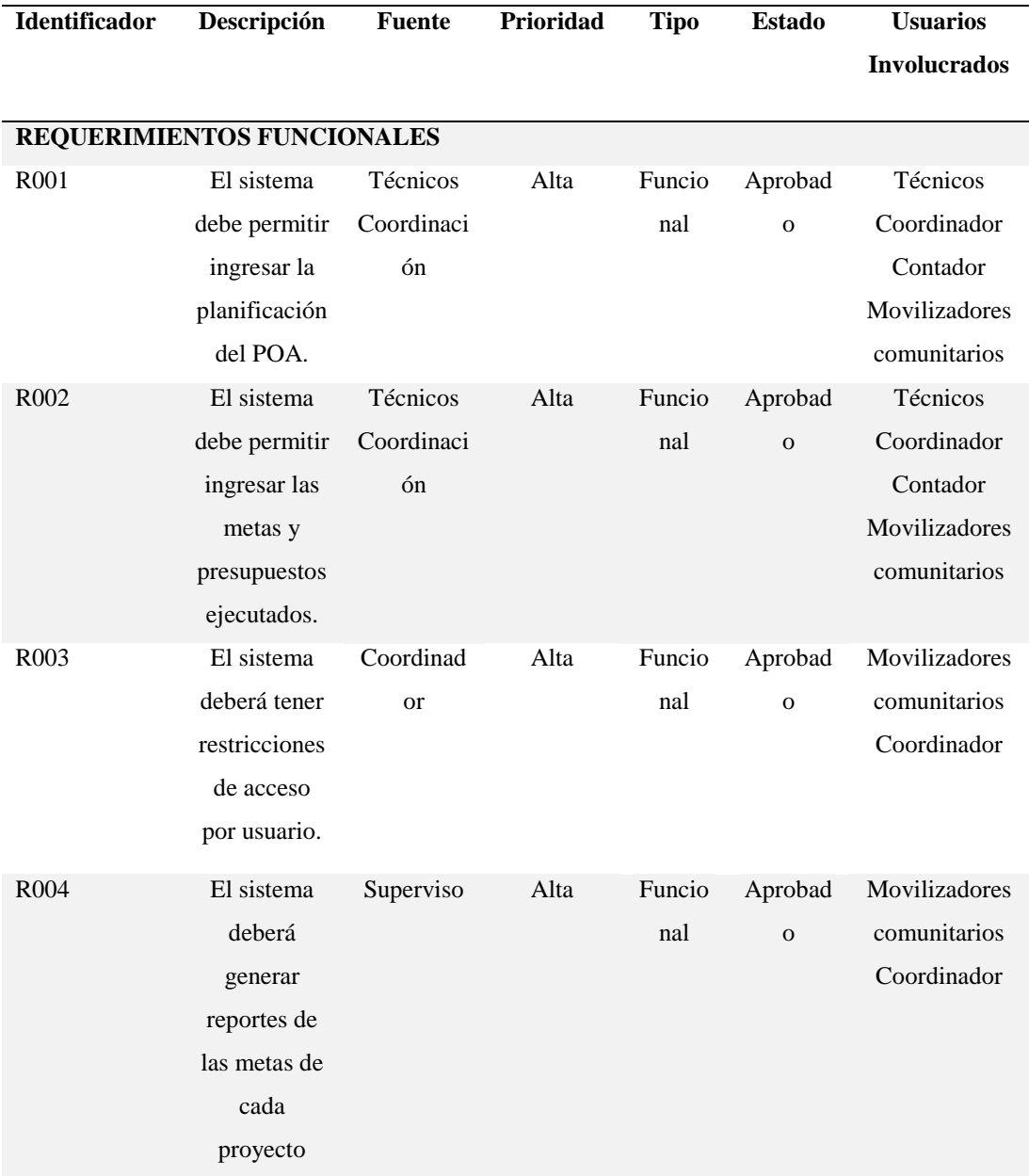

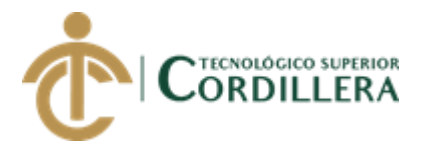

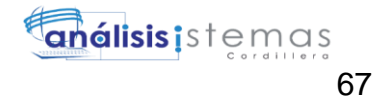

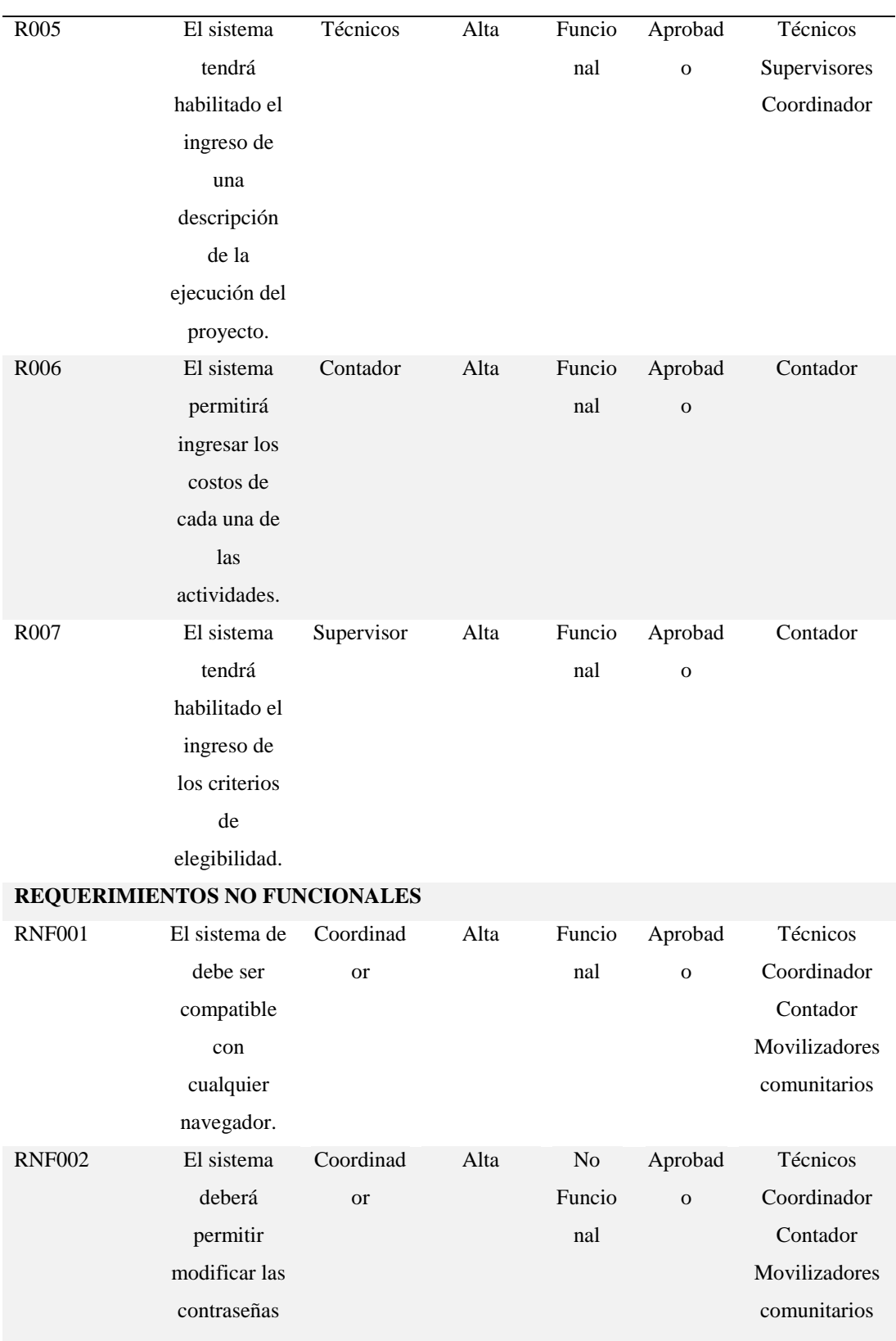

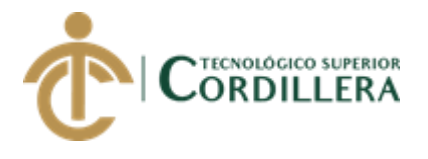

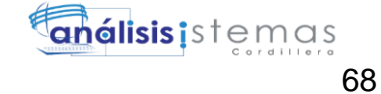

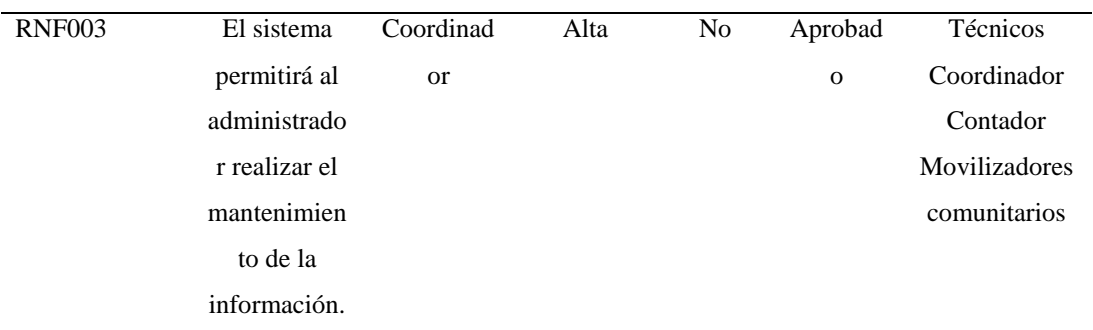

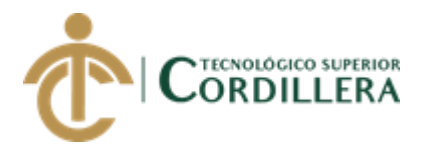

#### **Anexo 4 A004**

#### **Tabla 27**

#### *Matriz de análisis de alternativas*

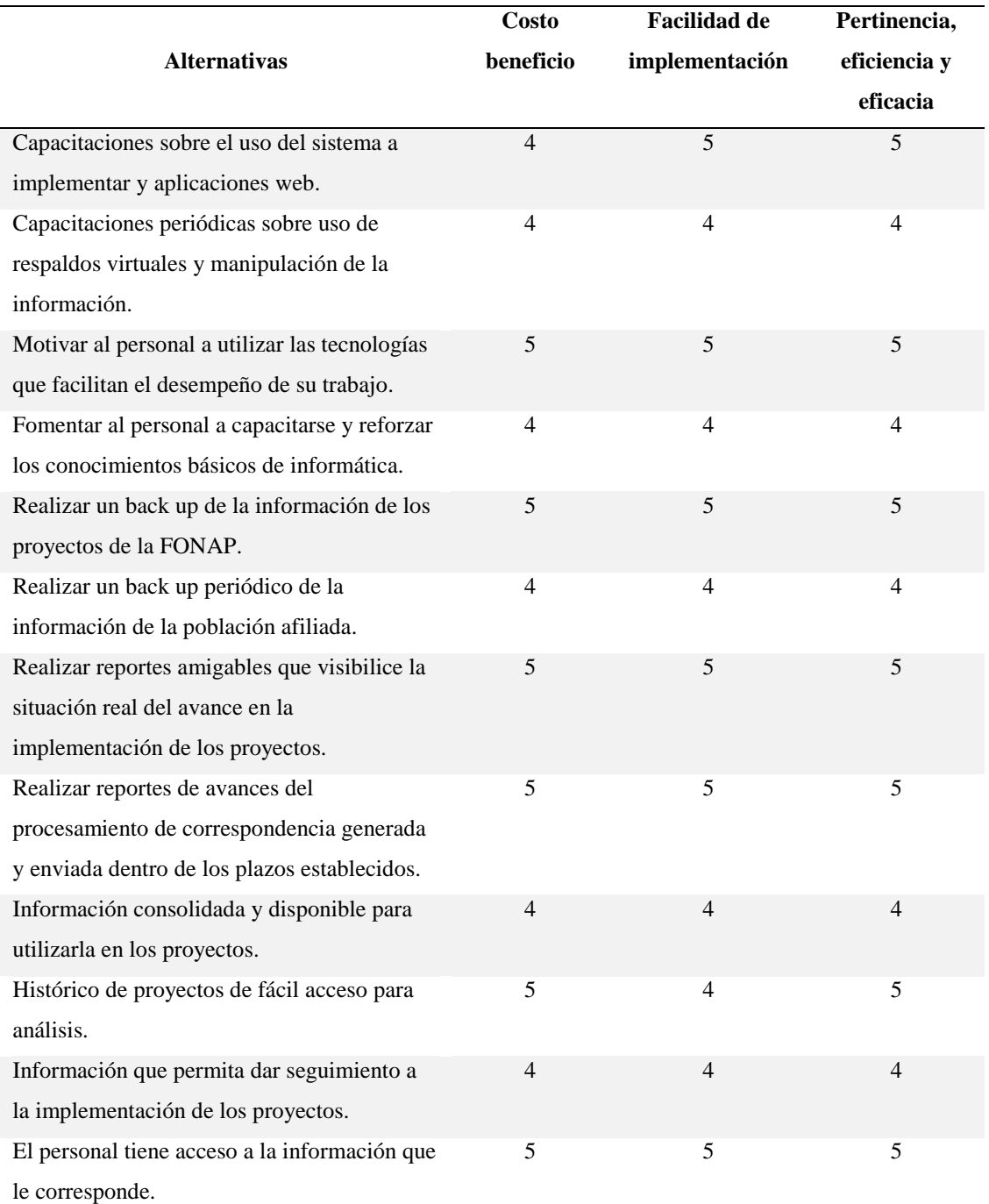

*Nota: los valores que se representa en la tabla están valoradas de 1 al 5 siendo la 5 la más óptima y 1 la menos óptima.*

#### **Anexo 5 A005**

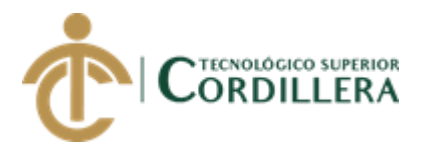

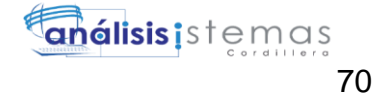

# **Tabla 28**

## *Matriz de Marco lógico*

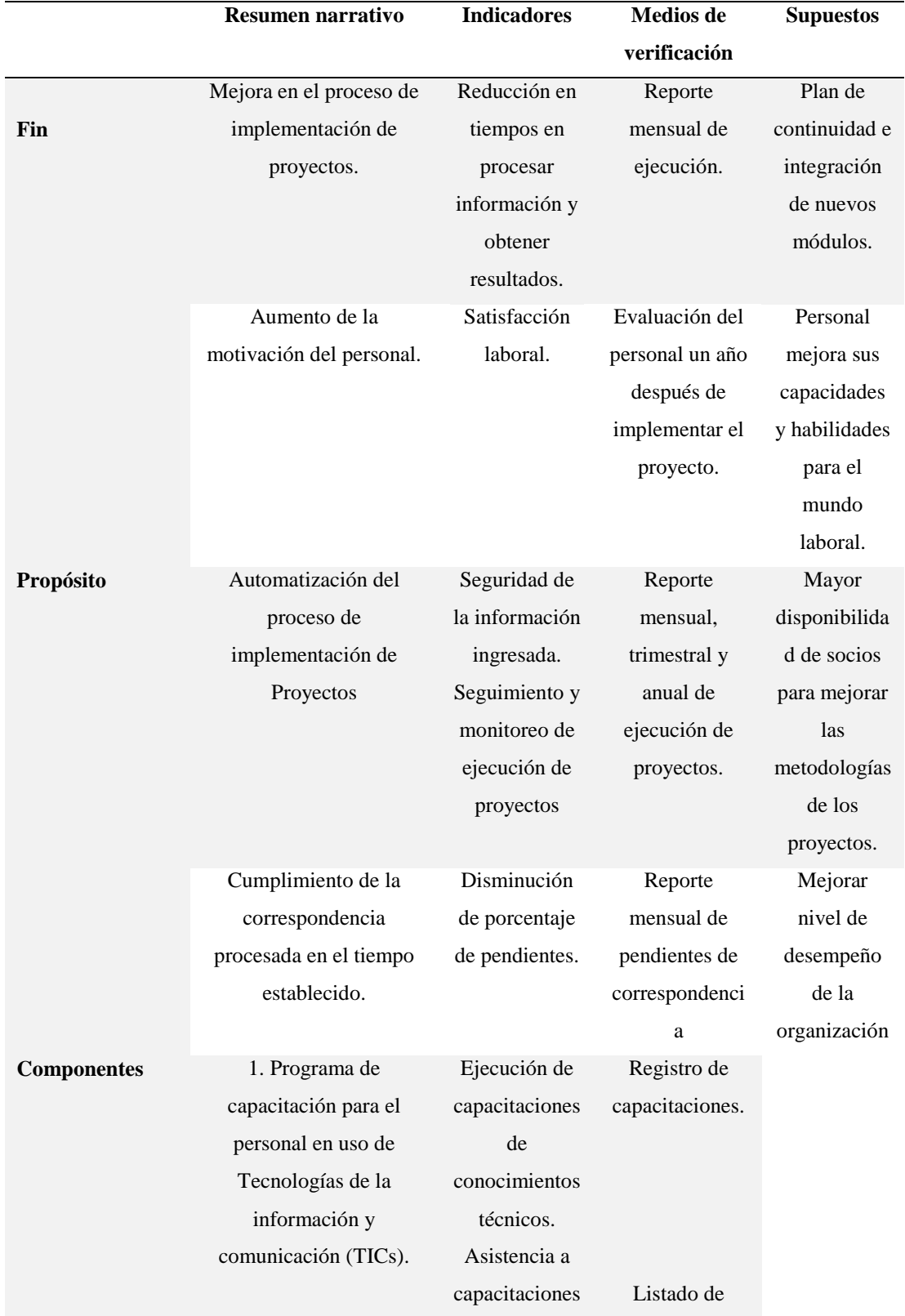

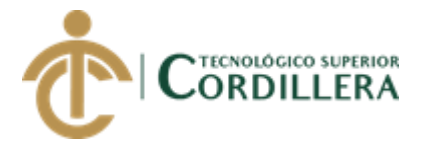

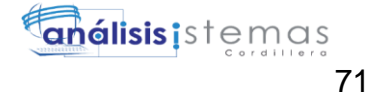

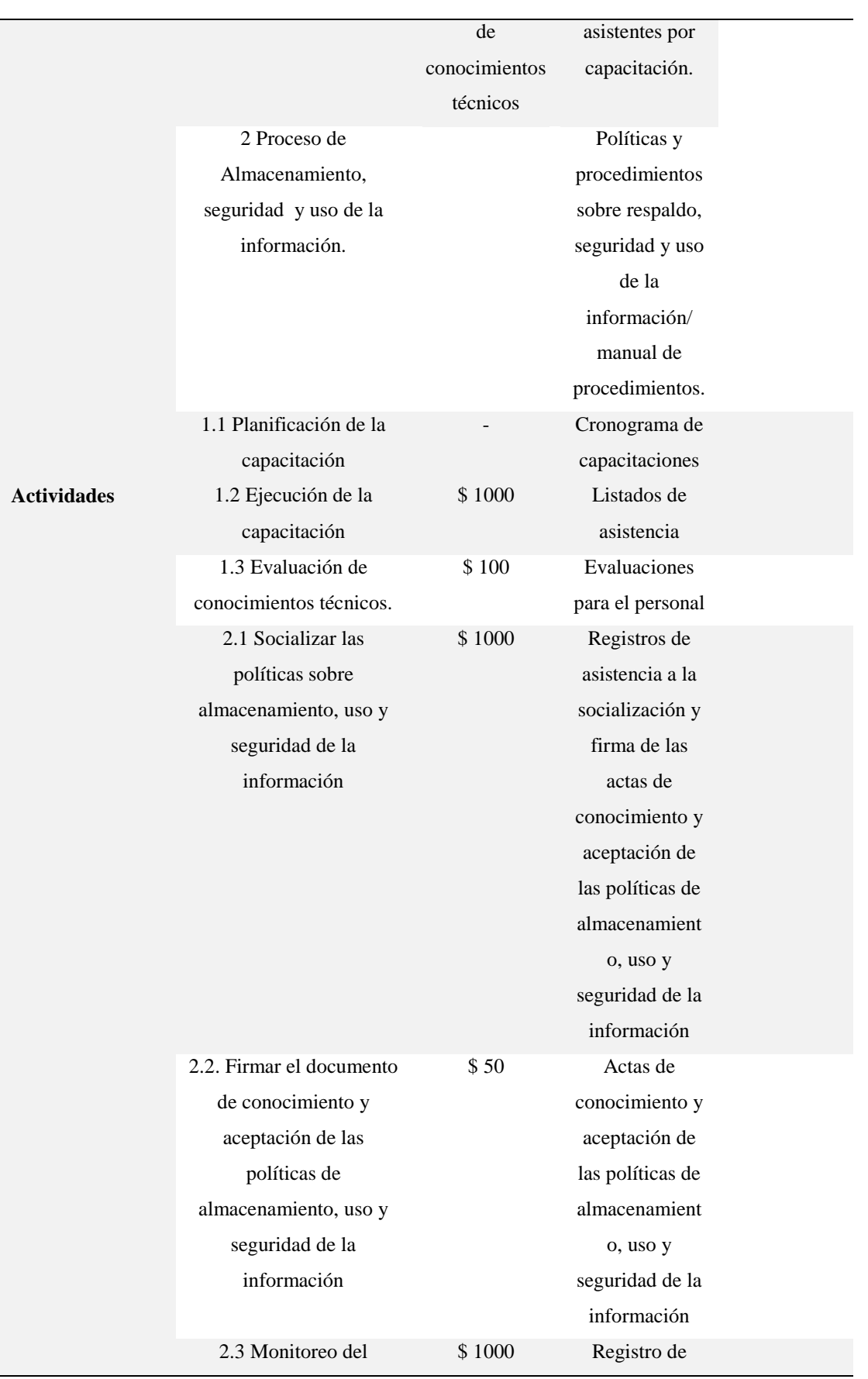

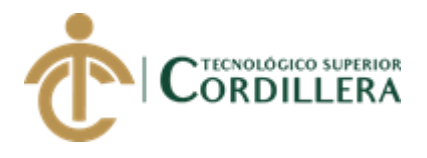

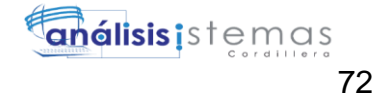

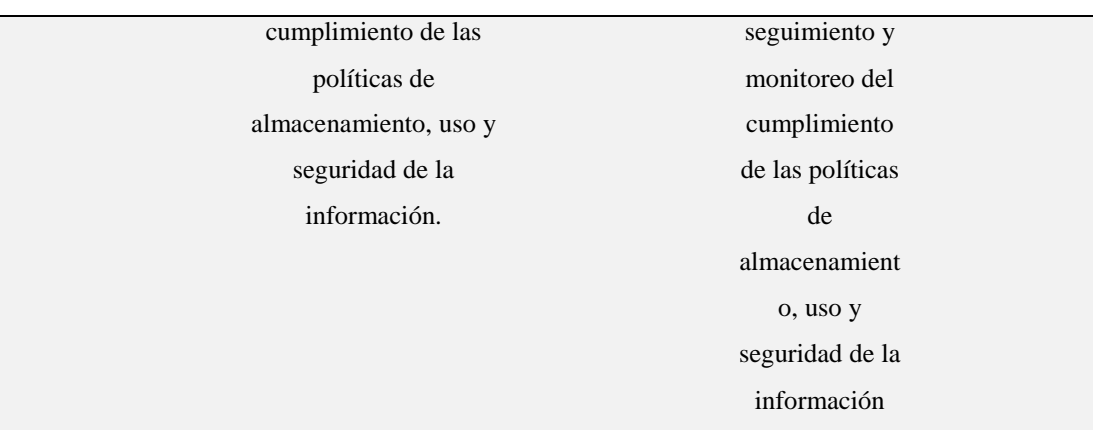

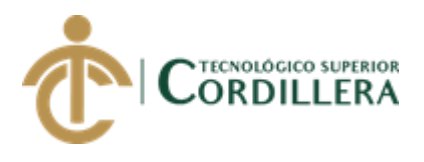

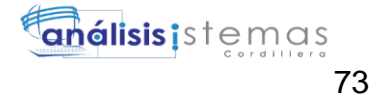

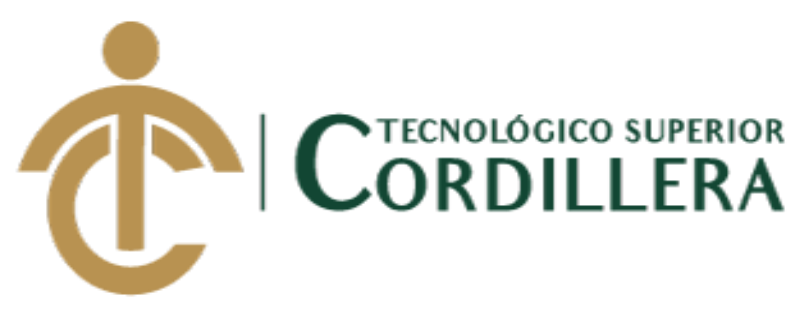

CARRERA DE ANALISIS DE SISTEMAS

# **MANUAL DE INSTALACIÓN APLICATIVO DE GESTIÓN DE PROYECTOS Y ANÁLISIS DE LA FEDERACIÓN DE ORGANIZACIONES POR LA NIÑEZ Y ADOLESCENCIA DE PICHINCHA.**

Autor: Ayo Flores Jaime Mauricio

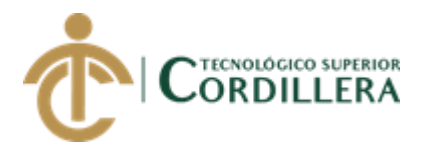

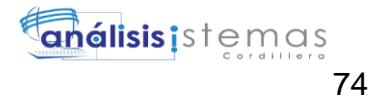

# **INDICE GENERAL**

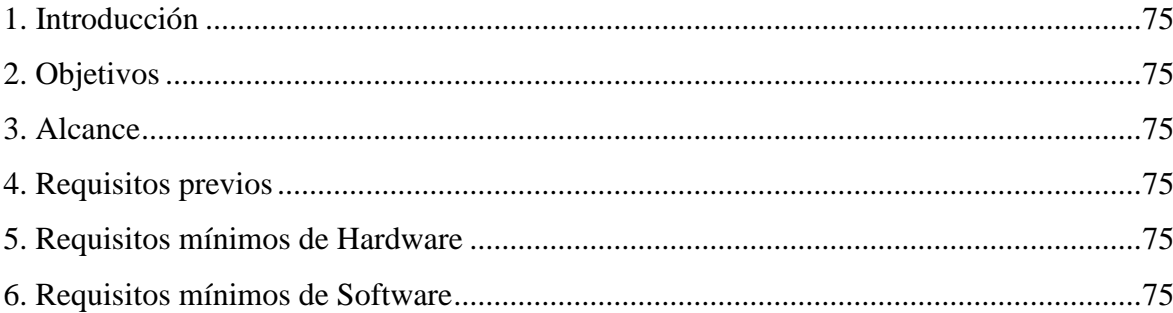

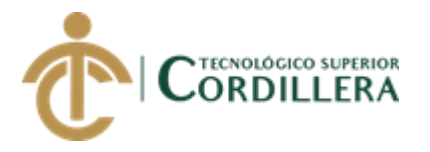

# <span id="page-89-0"></span>**1. Introducción**

En el presente manual se detalla cómo proceder con la instalación del servidor de texto y un servidor local para implementar el sistema Web desarrollado para la Federación de Organizaciones por la Niñez y Adolescencia de Pichincha. Para no tener inconvenientes se recomienda seguir todos los pasos como lo describe el manual.

## <span id="page-89-1"></span>**2. Objetivos**

Proporcionar a los usuarios asesoría para realizar una adecuada instalación del sistema.

Facilitar un medio de consulta para la utilización del aplicativo.

#### <span id="page-89-2"></span>**3. Alcance**

El presente manual de instalación del aplicativo será entregado al personal administrativo quien dispondrá de estos documentos para que lleven a cabo la instalación del sistema de una manera adecuada para evitar inconvenientes en el funcionamiento del sistema web.

#### <span id="page-89-3"></span>**4. Requisitos previos**

Los requisitos necesarios para la instalación del WampServer y Sublime Text 3 se detallan a continuación.

#### <span id="page-89-4"></span>**5. Requisitos mínimos de Hardware**

Computador Dell

Procesador Core I3o superior

Memoria de 4GB en RAM o superior

Espacio en disco 50 Gb o más para su instalación.

#### <span id="page-89-5"></span>**6. Requisitos mínimos de Software**

Sistema operativo Windows 7, 8, 8.1, 10

Navegador Chrome, Mozilla Firefox

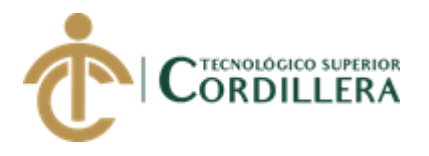

A) Procedemos a descargar el instalador de la página oficial de WampServer.

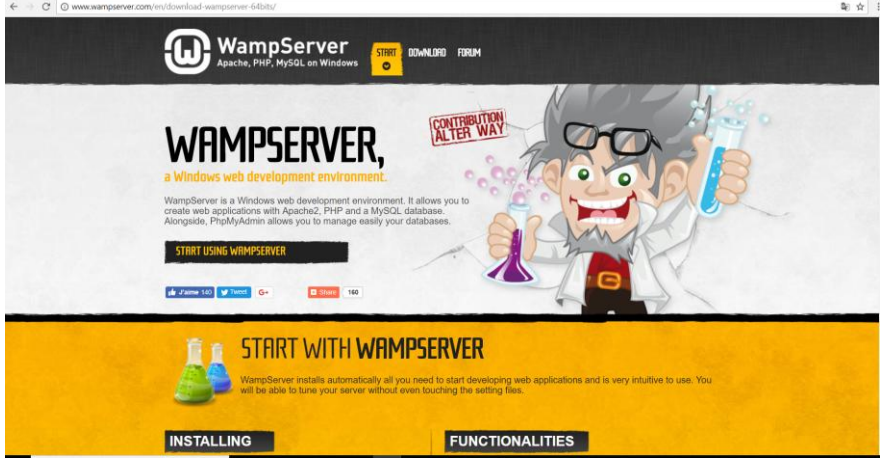

*Figura 35* Sitio Oficial de descarga de WampServer.

B) Una vez descargado procedemos a instalar el WamServer, paso a paso.

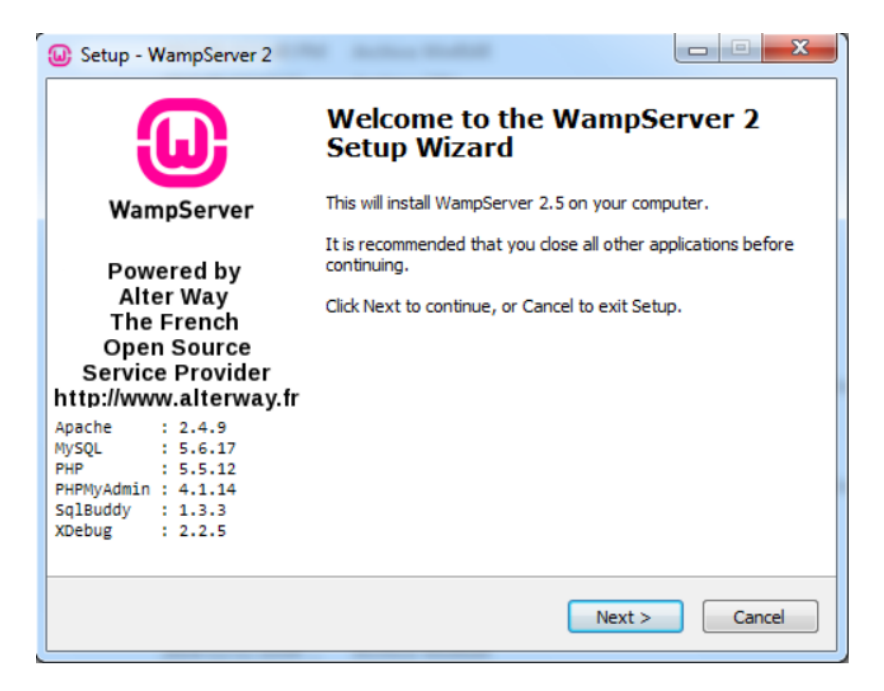

*Figura 36* Inicio de Instalación del Wampserver

C) Aceptamos los términos y condiciones

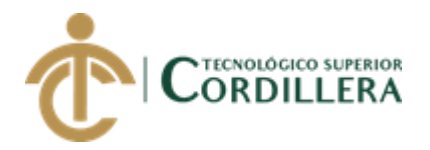

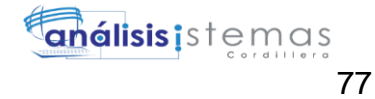

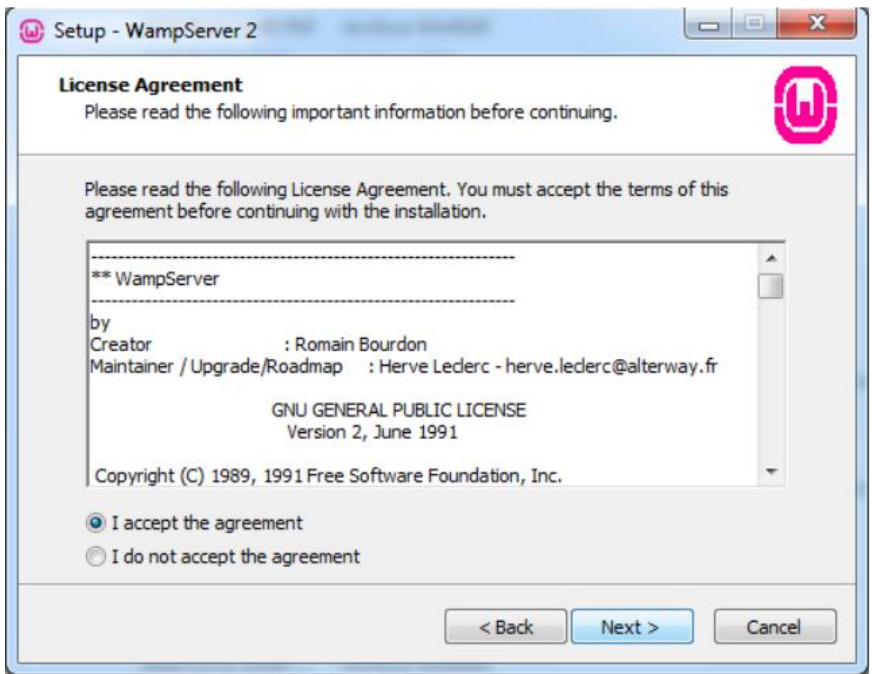

*Figura 37* Aceptación de términos y condiciones

D) Seleccionamos el destino de la instalación, por defecto C:/Wamp

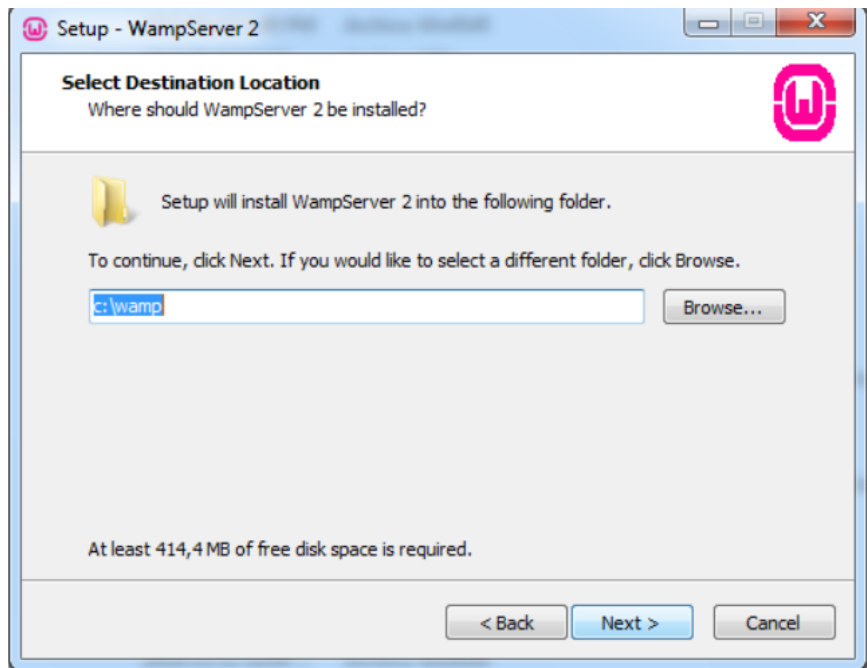

*Figura 38* Selección de destino de instalación

E) Seleccionamos crear un acceso directo

AUTOMATIZACIÓN DE LOS PROCESOS DE GESTIÓN Y ANÁLISIS DE LOS PROYECTOS SOCIALES DE FEDERACIÓN DE ORGANIZACIONES POR LA NIÑEZ Y ADOLESCENCIA DE PICHINCHA UBICADA EN EL DISTRITO METROPOLITANO DE QUITO MEDIANTE UN APLICATIVO WEB.

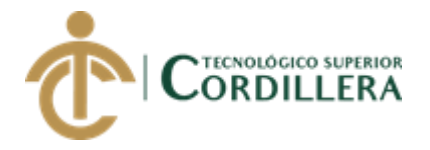

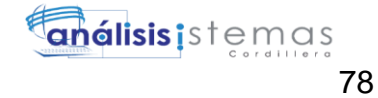

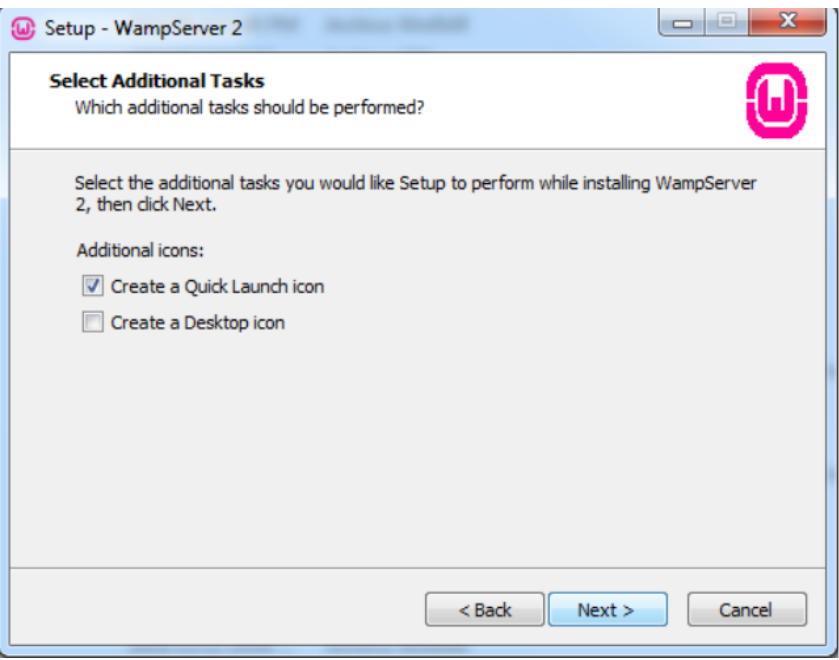

#### *Figura 39* Crear acceso directo

F) Comienza la instalación

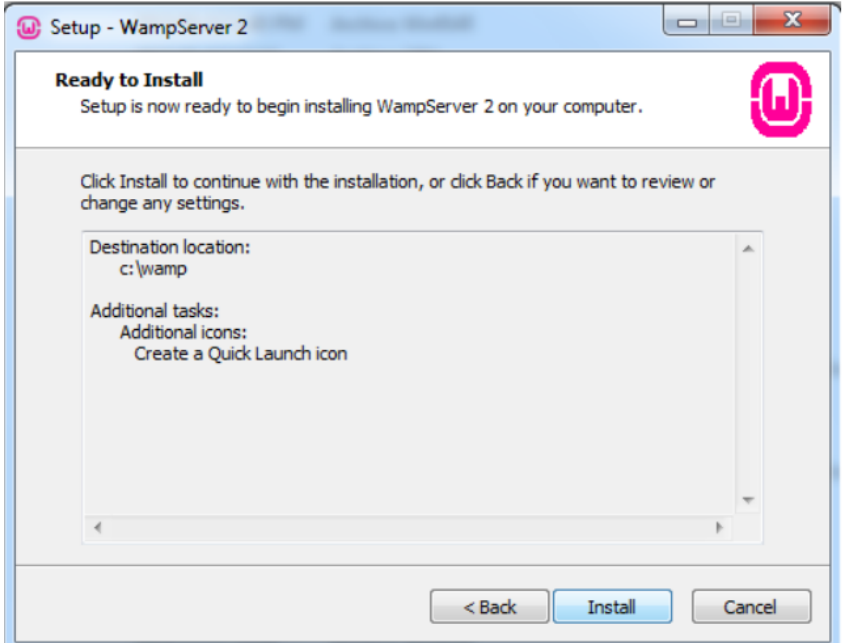

*Figura 40* Inicia la Instalación

G) Consulta si desean seleccionar un navegador de su preferencia o por defecto.

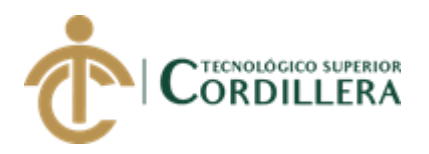

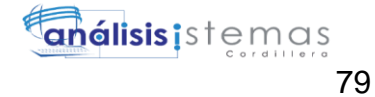

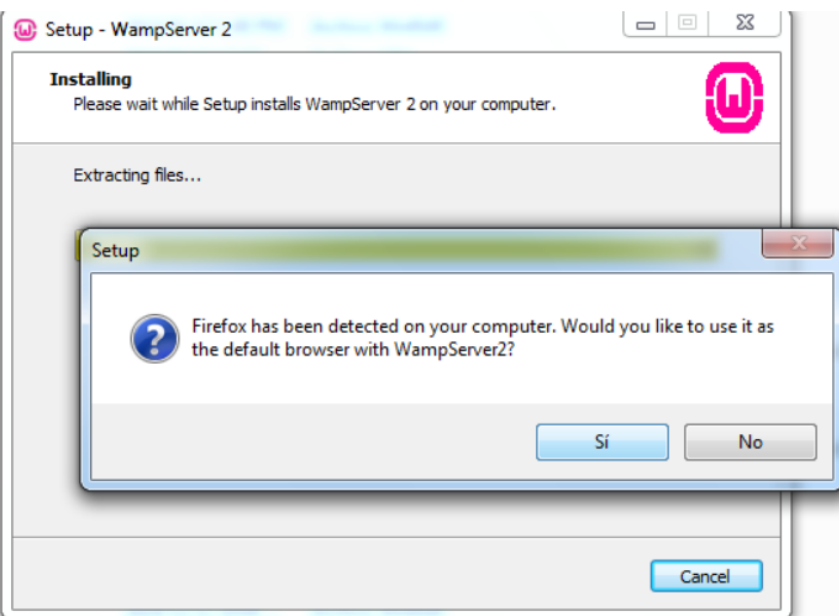

*Figura 41* Selección del navegador predeterminado

H) En la selección de SMTP dejamos la opción por default

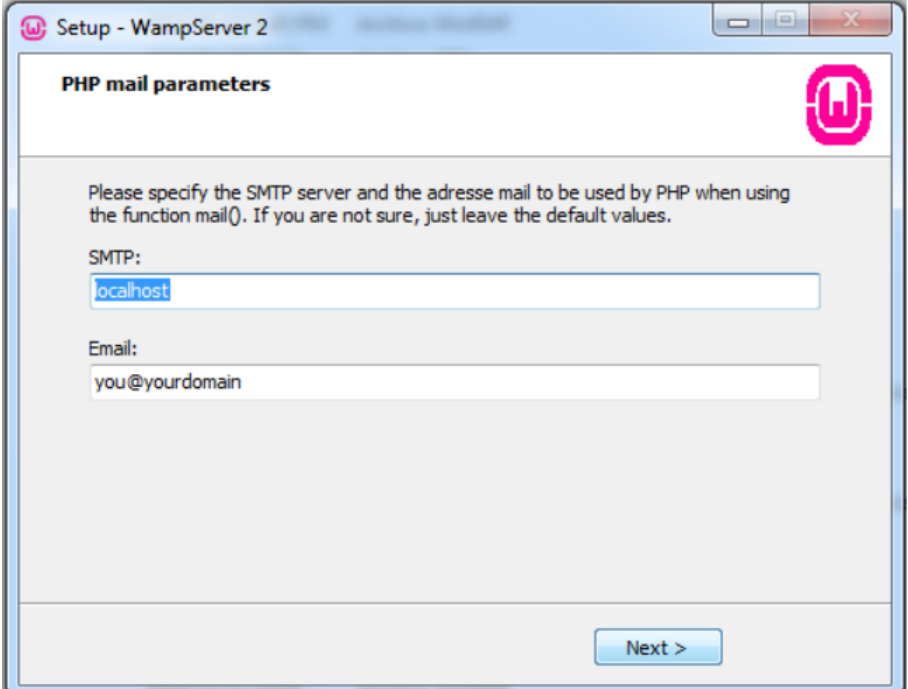

*Figura 42* Selección de SMTP

I) Finalización de Instalación

AUTOMATIZACIÓN DE LOS PROCESOS DE GESTIÓN Y ANÁLISIS DE LOS PROYECTOS SOCIALES DE FEDERACIÓN DE ORGANIZACIONES POR LA NIÑEZ Y ADOLESCENCIA DE PICHINCHA UBICADA EN EL DISTRITO METROPOLITANO DE QUITO MEDIANTE UN APLICATIVO WEB.

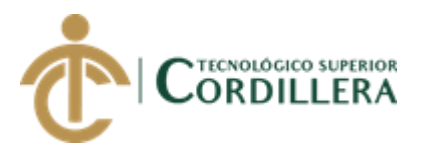

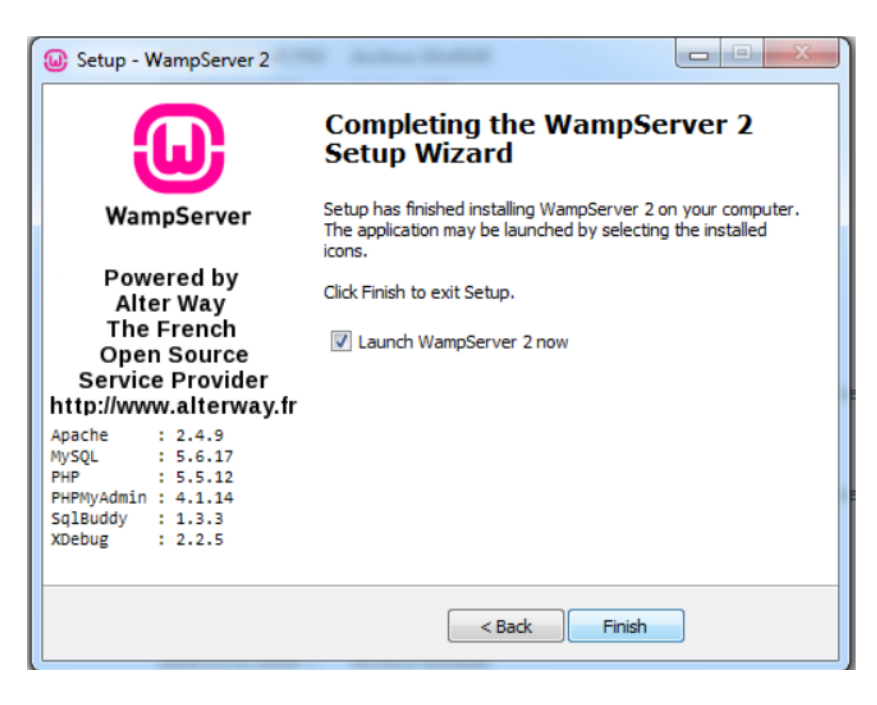

*Figura 43* Completar instalación del WampServer.

J) Una vez instalado, abrimos el acceso directo y en la ventana de notificaciones

aparecerá el icono de WampServer y esperamos a que se inicien todos los servicios,

cuando esto ocurra se pondrá de color verde.

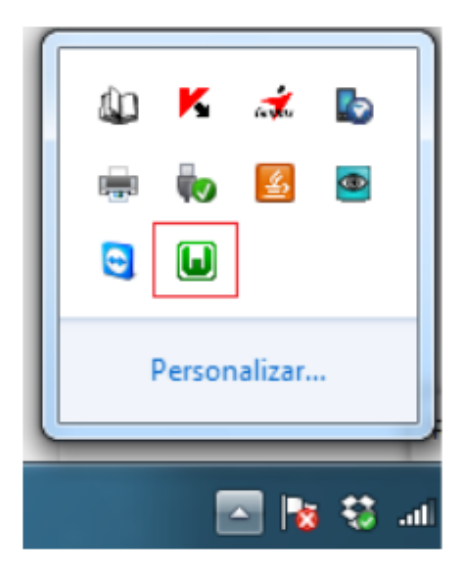

*Figura 44* Servicios iniciados de WampServer

#### **Instalación del Editor de texto SubliText**

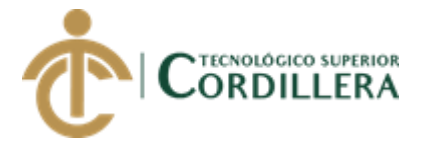

A) Ingresamos a la página oficial de Sublime Text 3 en el link

<https://www.sublimetext.com/3>

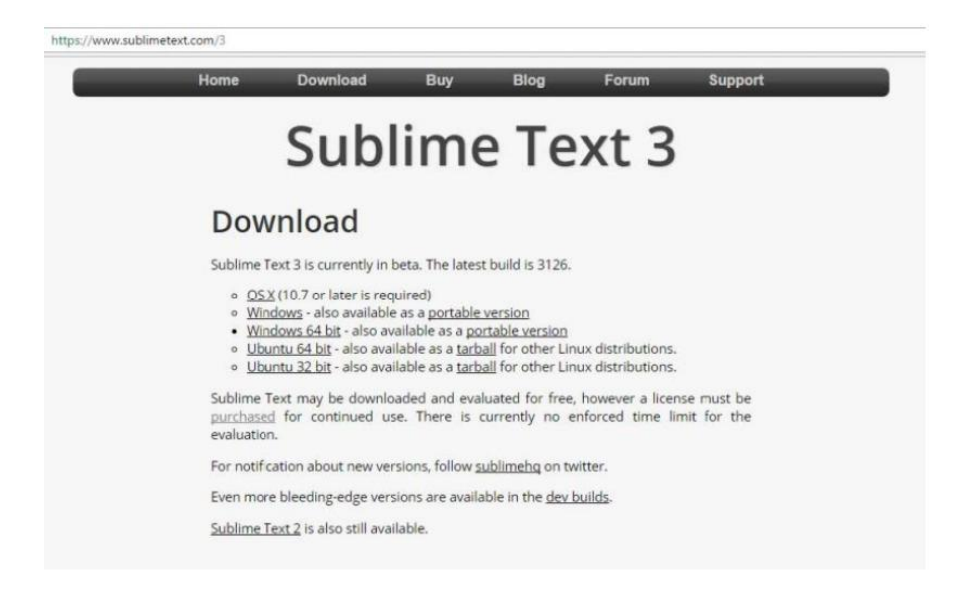

*Figura 45* Página oficial de Sublime Text 3

B) Ejecutamos el instalador de Sublime Text 3

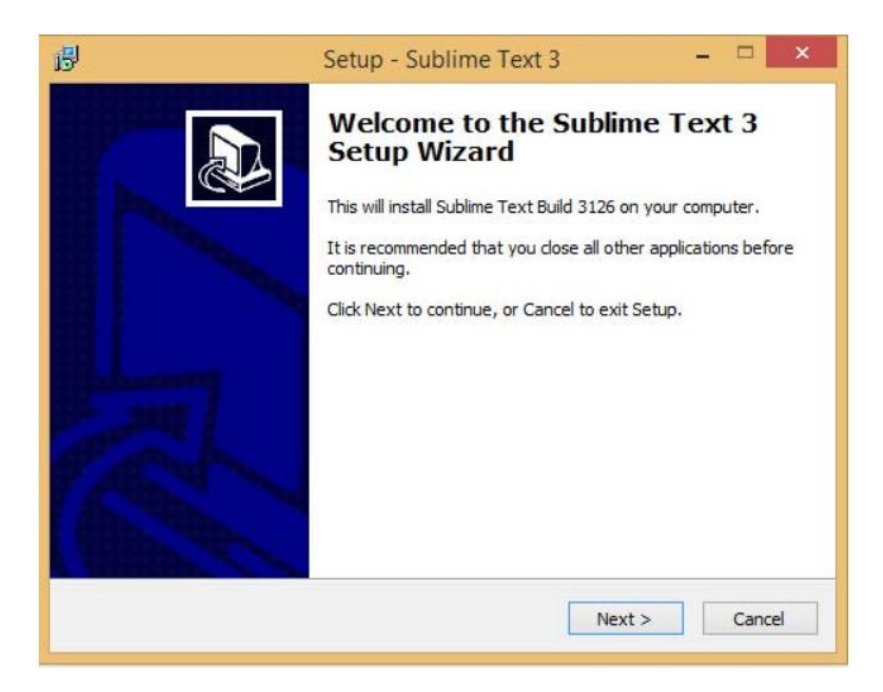

*Figura 46* Instalación de Sublime Text 3

C) Seleccionamos el destino de la instalación

AUTOMATIZACIÓN DE LOS PROCESOS DE GESTIÓN Y ANÁLISIS DE LOS PROYECTOS SOCIALES DE FEDERACIÓN DE ORGANIZACIONES POR LA NIÑEZ Y ADOLESCENCIA DE PICHINCHA UBICADA EN EL DISTRITO METROPOLITANO DE QUITO MEDIANTE UN APLICATIVO WEB.

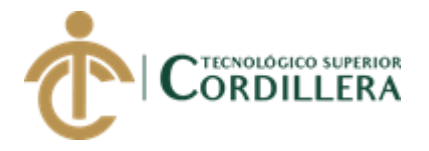

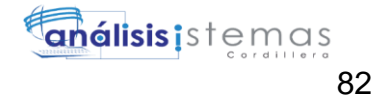

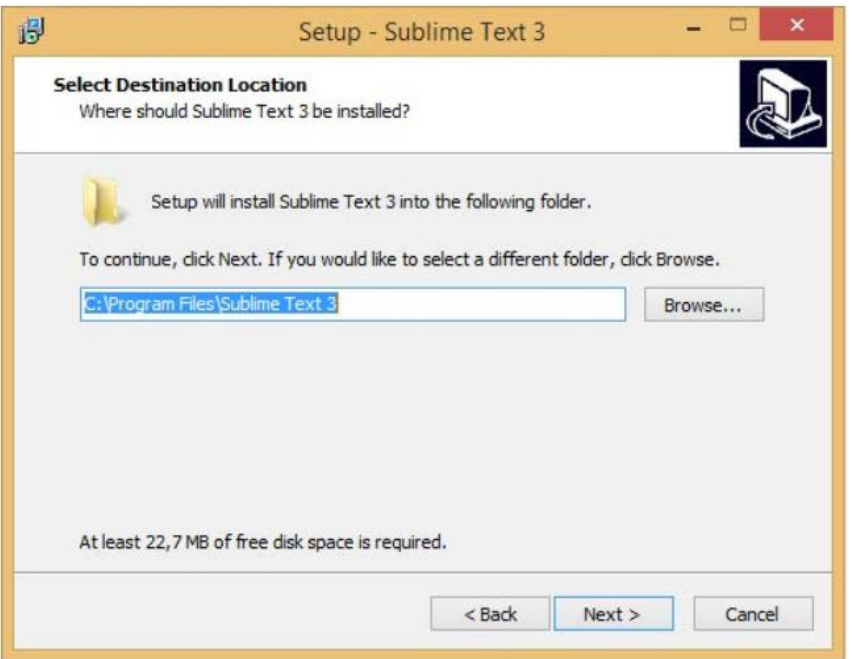

*Figura 47* Ubicación de la instalación

D) Pulsamos siguiente sin seleccionar la opción de añadir al menú de exploración

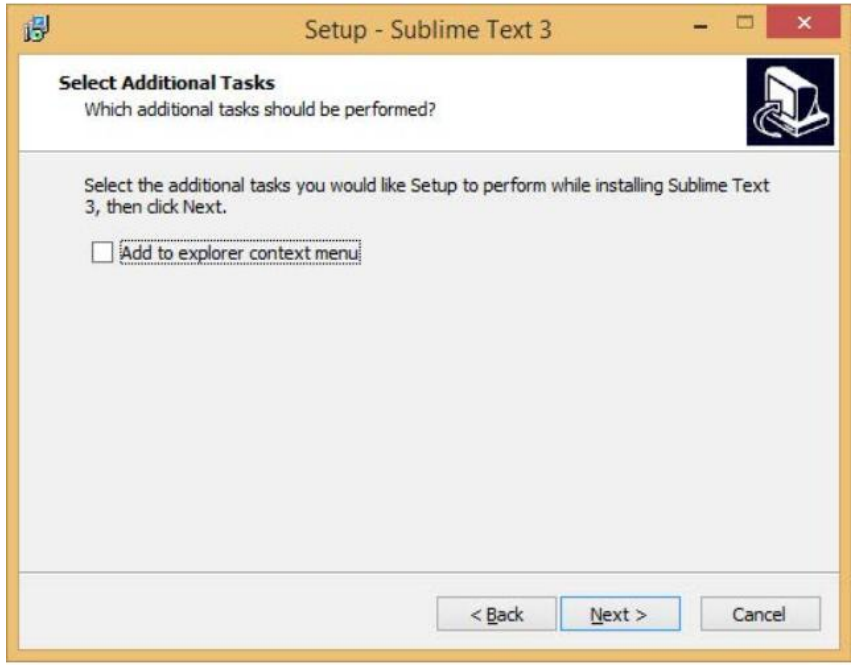

*Figura 48* Dejamos la selección por default

E) Una vez seleccionado procedemos con la instalación

AUTOMATIZACIÓN DE LOS PROCESOS DE GESTIÓN Y ANÁLISIS DE LOS PROYECTOS SOCIALES DE FEDERACIÓN DE ORGANIZACIONES POR LA NIÑEZ Y ADOLESCENCIA DE PICHINCHA UBICADA EN EL DISTRITO METROPOLITANO DE QUITO MEDIANTE UN APLICATIVO WEB.

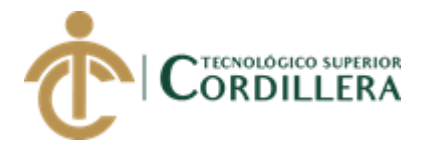

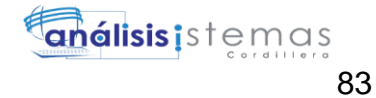

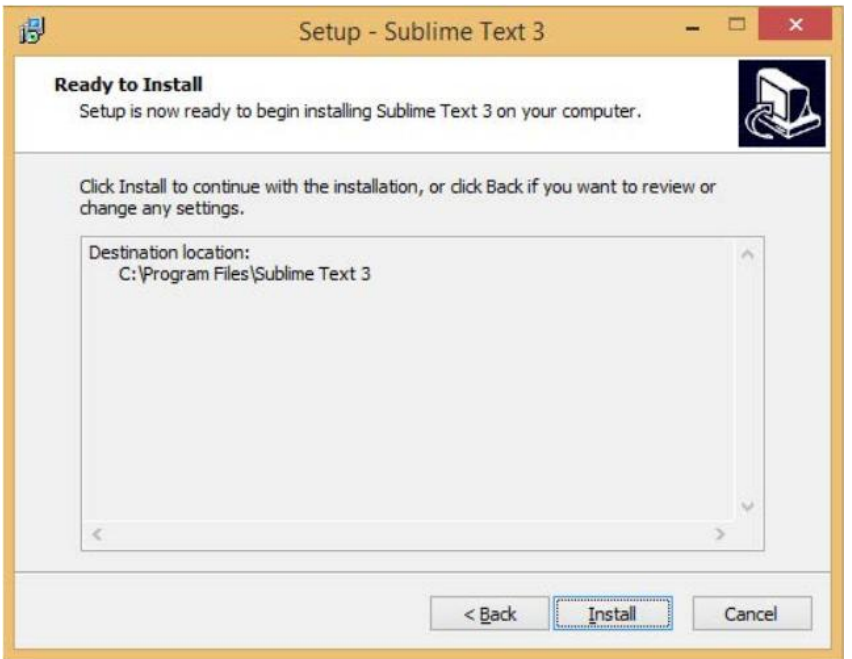

# *Figura 49* Comienza la instalación

F) Finalizamos la instalación

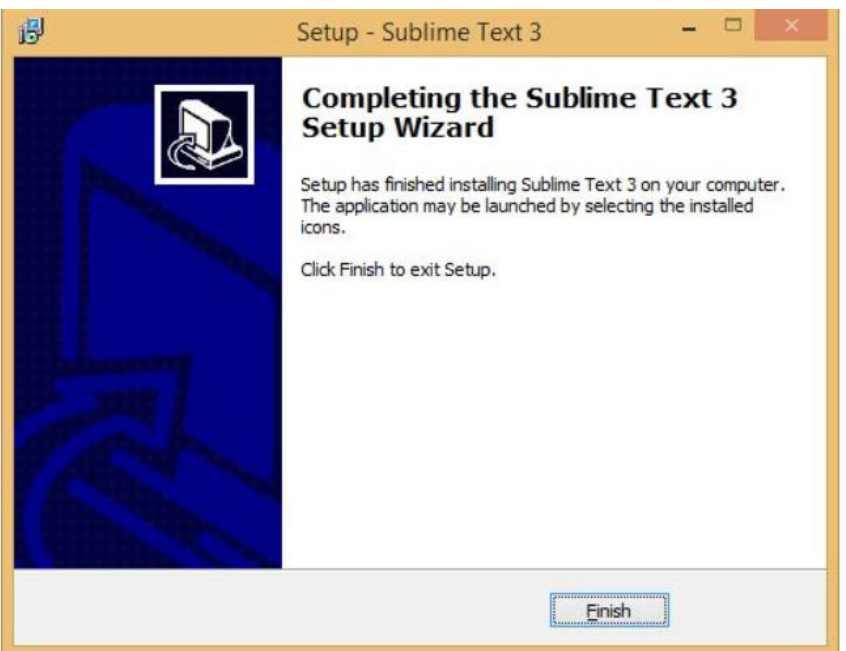

*Figura 50* Finalización de la instalación de Sublime Text 3

G) Abrimos el editor de texto y podremos realizar las modificaciones necesarias

AUTOMATIZACIÓN DE LOS PROCESOS DE GESTIÓN Y ANÁLISIS DE LOS PROYECTOS SOCIALES DE FEDERACIÓN DE ORGANIZACIONES POR LA NIÑEZ Y ADOLESCENCIA DE PICHINCHA UBICADA EN EL DISTRITO METROPOLITANO DE QUITO MEDIANTE UN APLICATIVO WEB.

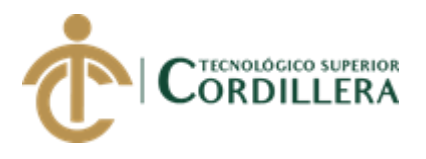

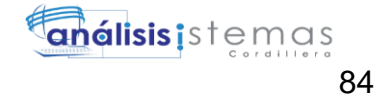

| In untitled (EXPO_PHP) - Sublime Text (UNREGISTERED)<br>File Edit Selection Find View Goto Tools Project Preferences Help |             | $- \qquad \qquad \Box \qquad \times$ |  |
|----------------------------------------------------------------------------------------------------|-------------|--------------------------------------|--|
| $\leftrightarrow$<br><b>FOLDERS</b>                                                                                       |             |                                      |  |
| $\overline{1}$<br>$\mathbb{P} \overset{\text{\tiny def}}{=\!\!=\!\!-\!} \mathsf{EXPO\_PHP}$                               |             |                                      |  |
|                                                                                                    |             |                                      |  |
|                                                                                                    |             |                                      |  |
|                                                                                                    |             |                                      |  |
|                                                                                                    |             |                                      |  |
|                                                                                                    |             |                                      |  |
|                                                                                                    |             |                                      |  |
|                                                                                                    |             |                                      |  |
|                                                                                                    |             |                                      |  |
|                                                                                                    |             |                                      |  |
|                                                                                                    |             |                                      |  |
|                                                                                                    |             |                                      |  |
|                                                                                                    |             |                                      |  |
|                                                                                                    |             |                                      |  |
|                                                                                                    |             |                                      |  |
|                                                                                                    |             |                                      |  |
|                                                                                                    |             |                                      |  |
|                                                                                                    |             |                                      |  |
|                                                                                                    |             |                                      |  |
|                                                                                                    |             |                                      |  |
|                                                                                                    |             |                                      |  |
|                                                                                                    |             |                                      |  |
|                                                                                                    |             |                                      |  |
|                                                                                                    |             |                                      |  |
|                                                                                                    |             |                                      |  |
|                                                                                                    |             |                                      |  |
|                                                                                                    |             |                                      |  |
|                                                                                                    |             |                                      |  |
| Line 1, Column 1                                                                                                    | Tab Size: 4 | Plain Text                           |  |

*Figura 51* Abrimos el editor de Texto

H) Copiamos la carpeta del código fuente la siguiente dirección C:\wamp\www.

| Inicio<br>Compartir<br>Archivo     | Vista                                         |                                   |                   |                     |              |
|------------------------------------|-----------------------------------------------|-----------------------------------|-------------------|---------------------|--------------|
| $~\cdot~ \uparrow$<br>$\leftarrow$ | > Este equipo > Disco local (C:) > wamp > www |                                   |                   |                     |              |
|                                    | $\hat{ }$                                     | $\land$<br>Nombre<br>$\mathbf{I}$ | Fecha de modifica | <b>Tipo</b>         | Tamaño       |
| Acceso rápido                      |                                               | $\blacksquare$ st_fundacion       | 28/03/2018 20:08  | Carpeta de archivos |              |
| <b>Escritorio</b>                  | ∦                                             | $\blacksquare$ index              | 11/03/2018 15:21  | <b>Archivo PHP</b>  | <b>21 KB</b> |
| <b>Descargas</b>                   | ×                                             | $\blacktriangleright$ testmysql   | 23/06/2013 10:56  | <b>Archivo PHP</b>  | 1 KB         |
| Documentos<br>P                    | $\pi$                                         |                                   |                   |                     |              |
| <b>E</b> Imágenes                  | $\pi$                                         |                                   |                   |                     |              |
| П<br>itsco                         |                                               |                                   |                   |                     |              |
| <b>A</b> Música                    |                                               |                                   |                   |                     |              |
| PROYECTO DE TESIS                  |                                               |                                   |                   |                     |              |
| st_fundacion<br>n.                 |                                               |                                   |                   |                     |              |
| <b>OneDrive</b>                    |                                               |                                   |                   |                     |              |
| Este equipo                        |                                               |                                   |                   |                     |              |
| <b>Descargas</b>                   |                                               |                                   |                   |                     |              |
| <b>Documentos</b><br>冏             |                                               |                                   |                   |                     |              |
| <b>Escritorio</b>                  |                                               |                                   |                   |                     |              |
| <b>E</b> Imágenes                  |                                               |                                   |                   |                     |              |
| <b>A</b> Música                    |                                               |                                   |                   |                     |              |
| <b>D</b> Objetos 3D                |                                               |                                   |                   |                     |              |
| <b>B</b> Vídeos                    |                                               |                                   |                   |                     |              |
| <b>E</b> Discolocal (C:)           |                                               |                                   |                   |                     |              |

*Figura 52* Ubicación del código fuente

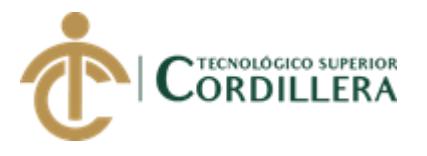

I) Iniciamos el php myAdmin

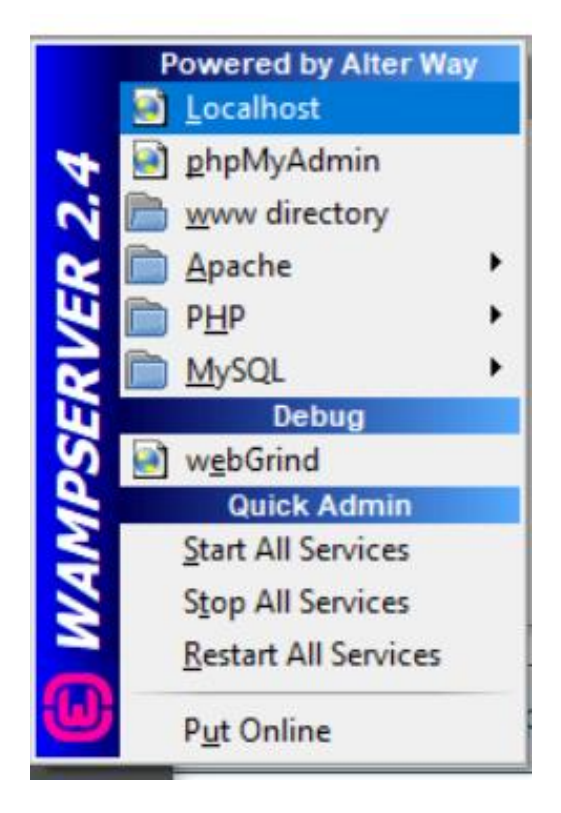

*Figura 53* Seleccionamos php MyAdmin

J) Abrimos el php MyAdmin

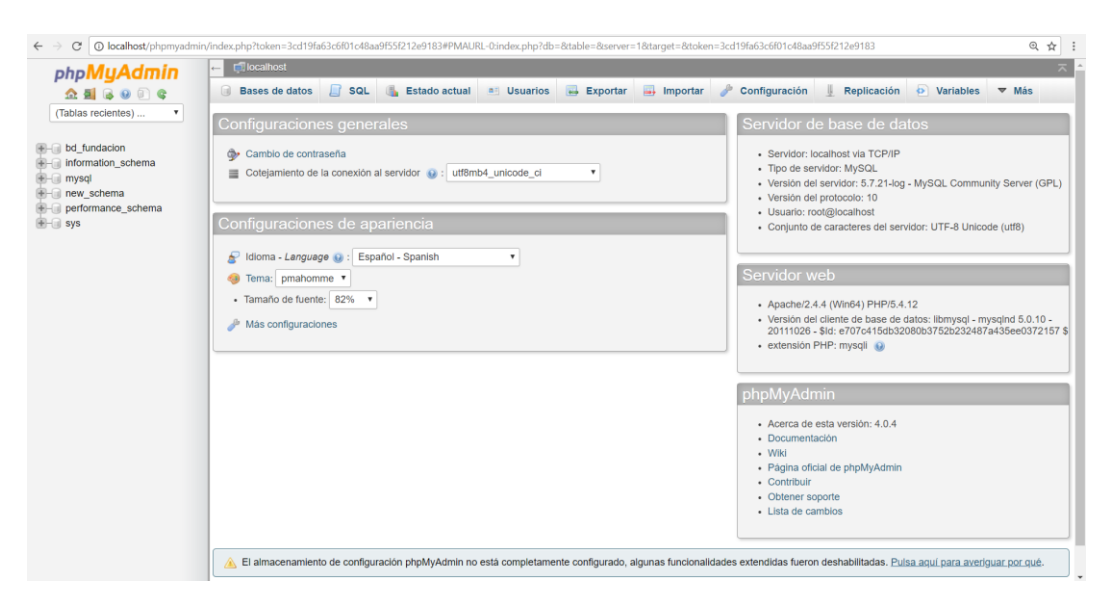

*Figura 54* php MyAdmin en el navegador

AUTOMATIZACIÓN DE LOS PROCESOS DE GESTIÓN Y ANÁLISIS DE LOS PROYECTOS SOCIALES DE FEDERACIÓN DE ORGANIZACIONES POR LA NIÑEZ Y ADOLESCENCIA DE PICHINCHA UBICADA EN EL DISTRITO METROPOLITANO DE QUITO MEDIANTE UN APLICATIVO WEB.

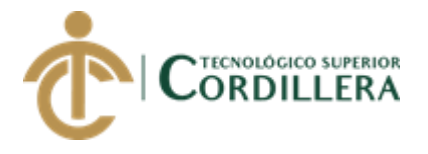

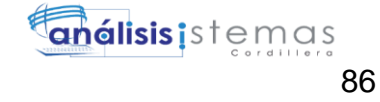

#### K) Seleccionamos el Script de la base de datos

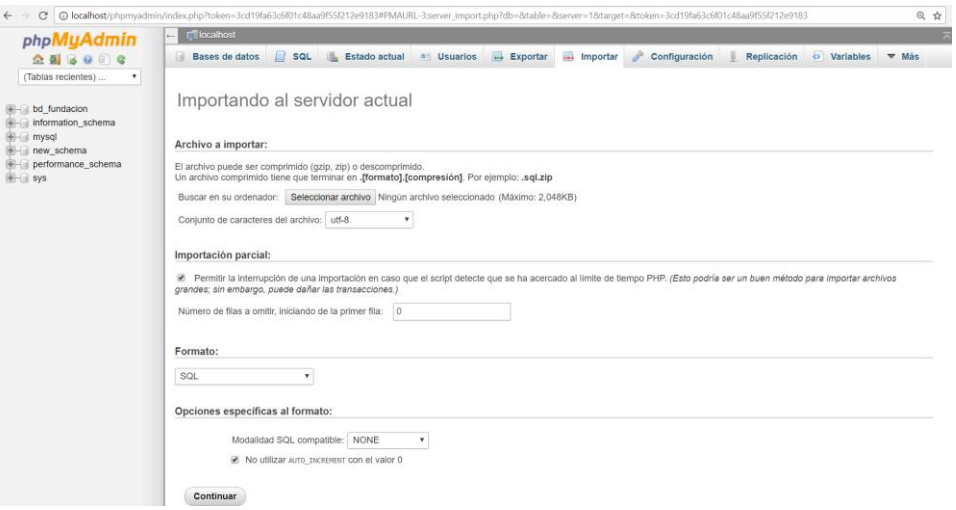

*Figura 55* Seleccionar Script de base de datos.

L) Creamos la base de datos desde el script

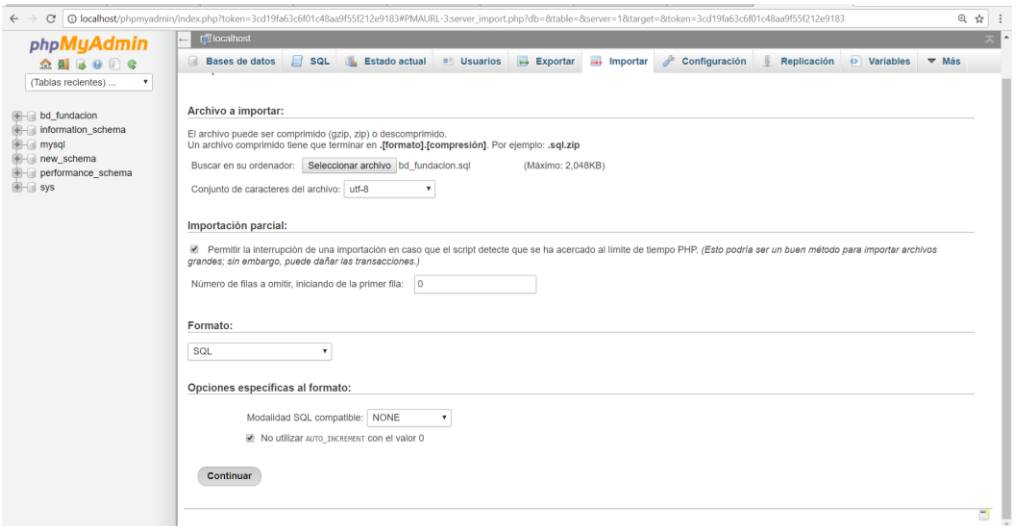

#### *Figura 56* Crear base de datos

#### **Soporte Técnico**

Nombre: Jaime Ayo

Email: [djames\\_10@yahoo.com.ar](mailto:djames_10@yahoo.com.ar)

Teléfono: 0991847804

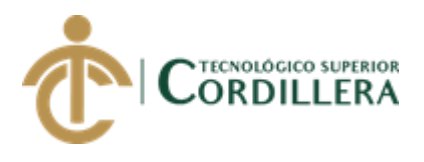

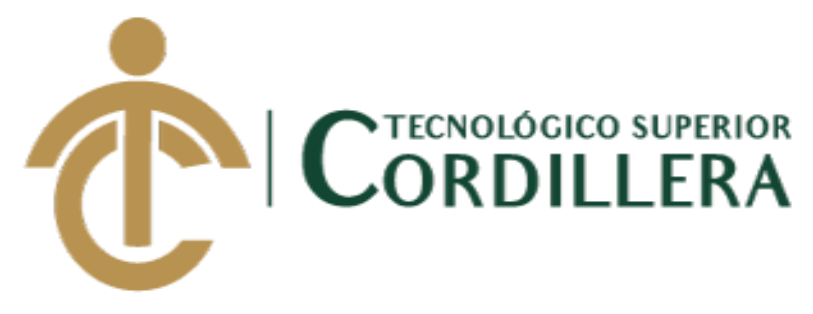

# CARRERA DE ANALISIS DE SISTEMAS

# **MANUAL TÉCNICO**

# **APLICATIVO DE GESTIÓN DE PROYECTOS Y ANÁLISIS DE LA FEDERACIÓN DE ORGANIZACIONES POR LA NIÑEZ Y ADOLESCENCIA DE PICHINCHA.**

Autor: Ayo Flores Jaime Mauricio

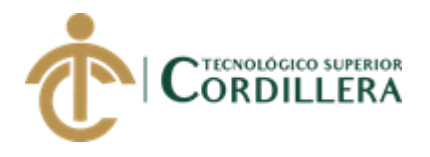

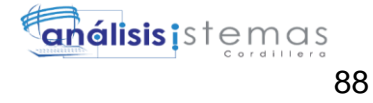

# **INDICE GENERAL**

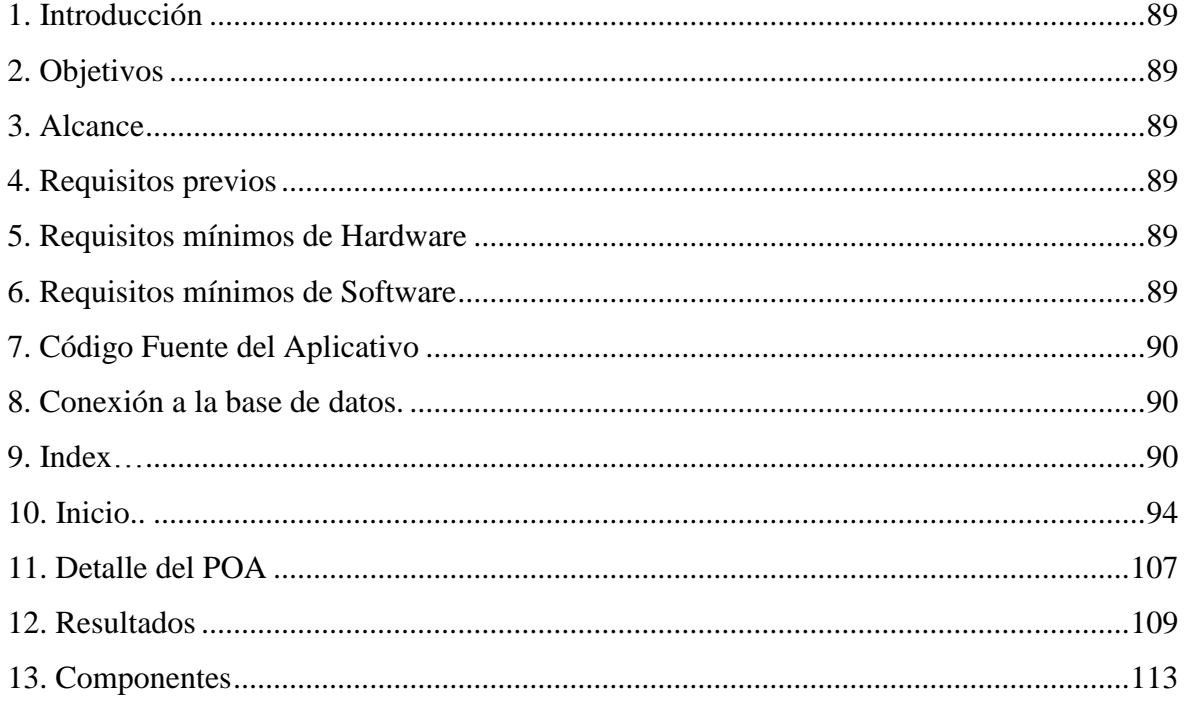

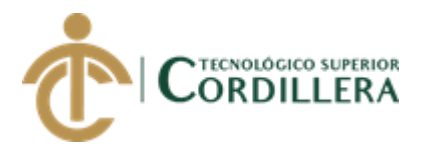

# <span id="page-103-0"></span>**1. Introducción**

En el presente manual se detalla cómo se desarrolló el sistema Web para la Federación de Organizaciones por la Niñez y Adolescencia de Pichincha. Incluye el script de la base de datos así como el código fuente de la aplicación Para no tener inconvenientes se recomienda seguir todos los pasos como lo describe el manual.

# <span id="page-103-1"></span>**2. Objetivos**

Proporcionar información para los usuarios que manipulan el sistema.

Facilitar el conocimiento para la modificación del sistema.

Reconocer los datos y variables incluidos en el desarrollo del software.

## <span id="page-103-2"></span>**3. Alcance**

El presente manual técnico del aplicativo será entregado al personal administrativo

quien dispondrá de estos documentos y entregará bajo custodia al personal

encargado de las TICs en la organización.

El documento servirá se soporte en caso de algún inconveniente en el sistema una vez implementado.

#### <span id="page-103-3"></span>**4. Requisitos previos**

Los requisitos necesarios para la instalación del WampServer y Sublime Text 3 se

detallan a continuación.

# <span id="page-103-4"></span>**5. Requisitos mínimos de Hardware**

Computador Dell

Procesador Core I3o superior

Memoria de 4GB en RAM o superior

Espacio en disco 50 Gb o más para su instalación.

# <span id="page-103-5"></span>**6. Requisitos mínimos de Software**

Sistema operativo Windows 7, 8, 8.1, 10

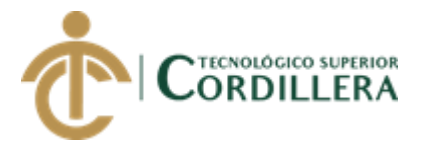

Navegador Chrome, Mozilla Firefox

# <span id="page-104-0"></span>**7. Código Fuente del Aplicativo**

El siguiente código esta realizado en un editor de texto en lenguaje php.

# <span id="page-104-1"></span>**8. Conexión a la base de datos.**

<?php

# FileName="Connection\_php\_mysql.htm"

# Type="MYSQL"

# HTTP="true"

\$hostname\_confundacion = "localhost";

 $\delta$ database confundacion = "bd fundacion";

\$username\_confundacion = "root";

\$password\_confundacion = "12345";

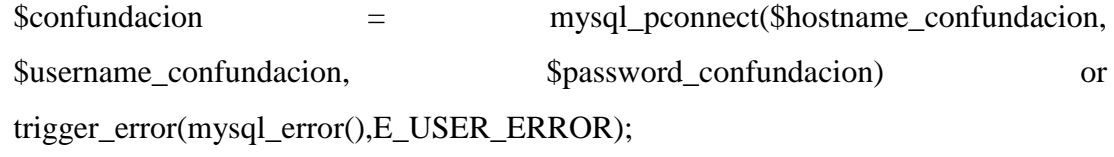

## $\gamma$

# <span id="page-104-2"></span>**9. Index**

```
<?php require_once('Connections/confundacion.php'); ?>
\langle?php
if (!function_exists("GetSQLValueString")) {
function GetSQLValueString($theValue, $theType, $theDefinedValue =$theNotDefinedValue = "") 
{
 if (PHP_VERSION < 6) {
  $theValue = get\_magic\_quotes\_gpc() ? stripslashes($theValue) : $theValue; }
 $theValue = function_exists("mysql_real_escape_string") ?
mysql_real_escape_string($theValue) : mysql_escape_string($theValue);
```

```
 switch ($theType) {
  case "text":
  $theValue = ($theValue != "") ? "'''. $theValue . "''': "NULL";
```
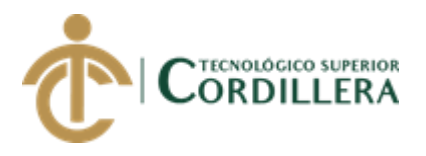

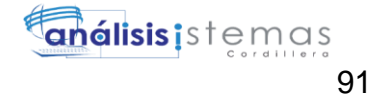

```
 break; 
   case "long":
   case "int":
    $theValue = ($theValue != "") ? intval($theValue) : "NULL";
    break;
   case "double":
     $theValue = ($theValue != "") ? doubleval($theValue) : "NULL";
    break;
   case "date":
    $theValue = ($theValue != "") ? """ . $theValue . """ : "NULL";
    break;
   case "defined":
     $theValue = ($theValue != "") ? $theDefinedValue : $theNotDefinedValue;
    break;
  }
  return $theValue;
}
}
?>
\langle?php
// *** Validate request to login to this site.
if (!isset(\$_SESSION)) {
 session_start();
}
$loginFormAction = $_SERVER['PHP_SELF'];
if (isset($_GET['accesscheck'])) {
  $_SESSION['PrevUrl'] = $_GET['accesscheck'];
}
if (isset($_POST['txtUsuario'])) {
  $loginUsername=$_POST['txtUsuario'];
  $password=$_POST['txtPassword'];
```
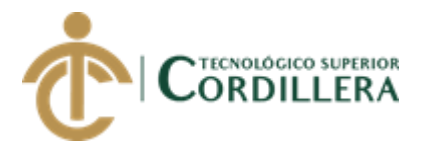

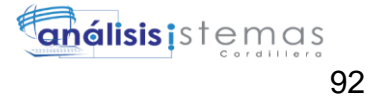

\$MM\_fldUserAuthorization = ""; \$MM\_redirectLoginSuccess = "formularios/inicio.php"; \$MM\_redirectLoginFailed = "index.php"; \$MM\_redirecttoReferrer = false; mysql\_select\_db(\$database\_confundacion, \$confundacion);

 \$LoginRS\_\_query=sprintf("SELECT usuarios\_login, usuarios\_password FROM tbl\_usuarios WHERE usuarios\_login=%s AND usuarios\_password=%s",

 GetSQLValueString(\$loginUsername, "text"), GetSQLValueString(\$password, "text"));

 \$LoginRS = mysql\_query(\$LoginRS\_\_query, \$confundacion) or die(mysql\_error());

\$loginFoundUser = mysql\_num\_rows(\$LoginRS);

if (\$loginFoundUser) {

\$loginStrGroup = "";

}

if  $(PHP_{VERSION} \ge 5.1)$  {session\_regenerate\_id(true);} else {session\_regenerate\_id();}

//declare two session variables and assign them

\$\_SESSION['MM\_Username'] = \$loginUsername;

\$\_SESSION['MM\_UserGroup'] = \$loginStrGroup;

```
 if (isset($_SESSION['PrevUrl']) && false) {
   $MM_redirectLoginSuccess = $_SESSION['PrevUrl'];
  }
 header("Location: " . $MM_redirectLoginSuccess );
 }
 else {
header("Location: ". $MM_redirectLoginFailed );
 }
```
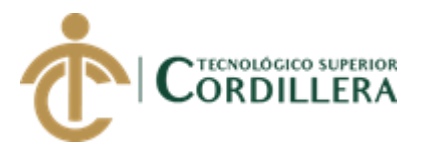

#### ?>

<!DOCTYPE html>

<html lang="en">

<head>

<!-- Required meta tags -->

<meta charset="utf-8">

 <meta name="viewport" content="width=device-width, initial-scale=1, shrink-tofit=no">

<title>Login</title>

 $\langle$ !-- plugins:css -->

```
 <link rel="stylesheet" href="node_modules/mdi/css/materialdesignicons.min.css">
```
 <link rel="stylesheet" href="node\_modules/simple-line-icons/css/simple-lineicons.css">

<!-- endinject -->

<!-- plugin css for this page -->

<!-- End plugin css for this page -->

 $\langle$ !-- inject:css -->

<link rel="stylesheet" href="css/style.css">

<!-- endinject -->

```
 <link rel="shortcut icon" href="images/favicon.png" />
```
</head>

<body>

```
 <div class="container-scroller">
```

```
 <div class="container-fluid page-body-wrapper full-page-wrapper">
```
<div class="content-wrapper d-flex align-items-center auth login-full-bg">

 $\langle$ div class="row w-100">

<div class="col-lg-4 mx-auto">

<div class="auth-form-dark text-left p-5">

<h2>Login</h2>

<h4 class="font-weight-light">Hola empezemos !!!!!</h4>

```
 <form ACTION="<?php echo $loginFormAction; ?>" 
name="form1" id="form1" METHOD="POST">
```
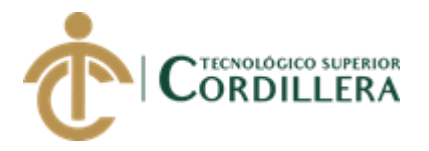

```
 <div class="form-group">
             <label for="exampleInputEmail1">Usuario</label>
             <input name="txtUsuario" type="text" class="form-control" 
id="txtUsuario" placeholder="Login" aria-describedby="emailHelp">
             <i class="mdi mdi-account"></i>
          \langlediv> <div class="form-group">
             <label for="exampleInputPassword1">Password</label>
             <input name="txtPassword" type="password" class="form-control" 
id="txtPassword" placeholder="Password">
             <i class="mdi mdi-eye"></i>
          \langlediv> <div class="mt-5">
            <input type="submit" class="btn btn-block btn-warning btn-lg font-
weight-medium" value="Login">
          \langlediv> <div class="mt-3 text-center"></div>
         </form>
       \langlediv>\langlediv>
    \langlediv>\langlediv>
```
</body>

</html>

## **10. Inicio**

```
<?php
//initialize the session
if (!isset(\$_SESSION)) {
 session_start();
}
```

```
\frac{1}{4} ** Logout the current user. **
```
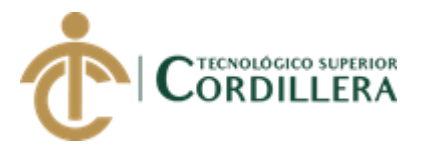

 $?$ <!DOCTYPE html>

```
<html
                               lang="en">>!--InstanceBegin
template="/Templates/PT_FUNDACION.dwt.php"
codeOutsideHTMLIsLocked="false" -->
\langle head \rangle<?php require_once('../Connections/confundacion.php'); ?>
\langle?php
if (!function_exists("GetSQLValueString")) {
function GetSQLValueString($theValue, $theType, $theDefinedValue = "",
$the NotDefined Value = "")\overline{\mathcal{L}}if (PHP_VERSION < 6) {
  $the Value = get\_magic\_ quotes\_gpc()? stripslashes($the Value) : $the Value;\mathcal{E}<u>StheValue</u>
                               function_exists("mysql_real_escape_string")
                                                                                       \overline{?}\overline{\phantom{0}}mysql_real_escape_string($theValue): mysql_escape_string($theValue);
 switch ($theType) {
  case "text":
    $theValue = ($theValue != "") ? """ . $theValue . """ : "NULL";
   break;
  case "long":
  case "int":
    $theValue = ($theValue != "") ? intval($theValue) : "NULL";
   break:
  case "double":
   $theValue = ($theValue != "") ? doubleval($theValue) : "NULL";
   break:
  case "date":
   $theValue = ($theValue != "") ? """ . $theValue . """ : "NULL";
```
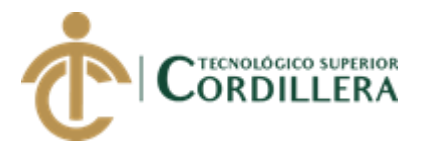

```
 break;
   case "defined":
    $theValue = ($theValue != "") ? $theDefinedValue : $theNotDefinedValue;
    break;
  }
  return $theValue;
}
}
?>
\langle?php
if (!isset(\$_SESSION)) {
  session_start();
}
$MM_authorizedUsers = "";
$MM_donotCheckaccess = "true";
// *** Restrict Access To Page: Grant or deny access to this page
function isAuthorized($strUsers, $strGroups, $UserName, $UserGroup) { 
  // For security, start by assuming the visitor is NOT authorized. 
 sisValid = False:
```
 // When a visitor has logged into this site, the Session variable MM\_Username set equal to their username.

// Therefore, we know that a user is NOT logged in if that Session variable is blank.

```
 if (!empty($UserName)) {
```
 // Besides being logged in, you may restrict access to only certain users based on an ID established when they login.

```
 // Parse the strings into arrays. 
 $arrUsers = Explode(",", $strUsers); 
 $arrGroups = Explode(",", $strGroups); 
 if (in_array($UserName, $arrUsers)) { 
 $isValid = true; }
```
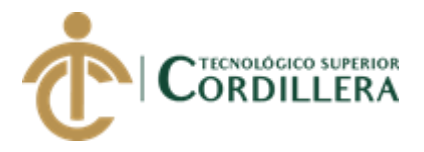

```
 // Or, you may restrict access to only certain users based on their username. 
   if (in_array($UserGroup, $arrGroups)) { 
   $isValid = true:
   } 
  if (($strUsers == "'') && true) {
   $isValid = true; } 
  } 
  return $isValid; 
}
$MM_restrictGoTo = "../index.php";
if (!((isset($_SESSION['MM_Username'])) && 
(isAuthorized("",$MM_authorizedUsers, $_SESSION['MM_Username'], 
$_SESSION['MM_UserGroup'])))) { 
 M_M_{qsChar} = "?";
  $MM_referrer = $_SERVER['PHP_SELF'];
if (strpos(M_MrestrictGoTo, "?")) M_M_{qsChar} = "&"; if (isset($_SERVER['QUERY_STRING']) && 
strlen($_SERVER['QUERY_STRING']) > 0) 
  $MM_referrer .= "?" . $_SERVER['QUERY_STRING'];
 $MM_restrictGoTo = $MM_restrictGoTo. $MM_qsChar . "accesscheck=" .
urlencode($MM_referrer);
  header("Location: ". $MM_restrictGoTo); 
 exit;
}
\text{Scolname} ControlRoles = "-1";
if (isset($_SESSION['MM_Username'])) {
  $colname_ControlRoles = $_SESSION['MM_Username'];
}
mysql_select_db($database_confundacion, $confundacion);
$query_ControlRoles = sprintf("SELECT * FROM tbl_usuarios WHERE 
usuarios_login = %s", GetSQLValueString($colname_ControlRoles, "text"));
```
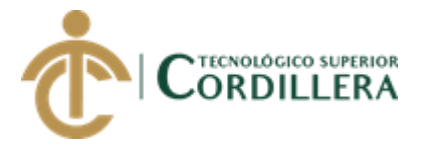

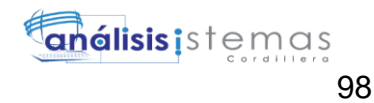

```
$ControlRoles = mysql_query($query_ControlRoles, $confundacion) or 
die(mysql_error());
$row\scriptsize</math> ControlRoles = mysal fetch\n<math>assoc(\$ControlRoles)</math>;$totalRows ControlRoles = mysql_num_rows($ControlRoles);
?>
<?php
$colname Recordset1 = -1";
if (isset($_SESSION['MM_Username'])) {
  $colname_Recordset1 = $_SESSION['MM_Username'];
}
mysql_select_db($database_confundacion, $confundacion);
$query_Recordset1 = sprintf("SELECT count(*) FROM tbl_usuarios inner join 
tbl cartas on tbl cartas.comunidad id=tbl usuarios.comunidad id WHERE
usuarios_login = %s and tbl_cartas.cartas_estado='Pendiente'", 
GetSQLValueString($colname_Recordset1, "text"));
$Recordset1 = mysql_query($query_Recordset1, $confundacion) or 
die(mysql_error());
$row_Recordset1 = mysql_fetch_assoc($Recordset1);
$totalRows_Recordset1 = mysql_num_rows($Recordset1);
      $logoutAction = $_SERVER['PHP_SELF']."?doLogout=true";
if ((isset($_SERVER['QUERY_STRING'])) && ($_SERVER['QUERY_STRING'] 
!= "")}
  $logoutAction .="&". htmlentities($_SERVER['QUERY_STRING']);
}
if ((isset($_GET['doLogout'])) &&($_GET['doLogout']=="true")){
 //to fully log out a visitor we need to clear the session varialbles
  $_SESSION['MM_Username'] = NULL;
  $_SESSION['MM_UserGroup'] = NULL;
  $_SESSION['PrevUrl'] = NULL;
  unset($_SESSION['MM_Username']);
  unset($_SESSION['MM_UserGroup']);
 unset($_SESSION['PrevUrl']);
```
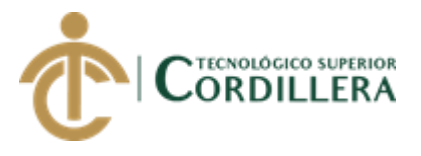

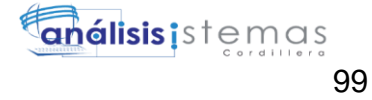

```
\text{SlogoutGoTo} = \text{".} / \text{index.php};
  if ($logoutGoTo) {
   header("Location: $logoutGoTo");
   exit;
  }
}
\gamma<!-- Required meta tags -->
  <meta charset="utf-8">
  <meta name="viewport" content="width=device-width, initial-scale=1, shrink-to-
fit=no">
  <!-- InstanceBeginEditable name="doctitle" -->
  <title>Admin-Panel</title>
  <!-- InstanceEndEditable -->
  <!-- plugins:css -->
  <link rel="stylesheet" 
href="../node_modules/mdi/css/materialdesignicons.min.css">
  <link rel="stylesheet" href="../node_modules/simple-line-icons/css/simple-line-
icons.css">
  <!-- endinject -->
  <!-- plugin css for this page -->
  <!-- End plugin css for this page -->
 \langle!-- inject:css -->
  <link rel="stylesheet" href="../css/style.css">
  <!-- endinject -->
  <link rel="shortcut icon" href="../images/favicon.png" />
  <!-- InstanceBeginEditable name="head" -->
  <!-- InstanceEndEditable -->
</head>
<body>
```
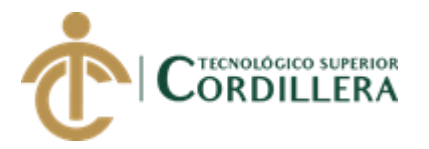

<div class="container-scroller">

<!-- partial:partials/\_navbar.html -->

<nav class="navbar col-lg-12 col-12 p-0 fixed-top d-flex flex-row">

 <div class="text-center navbar-brand-wrapper d-flex align-items-top justifycontent-center">

 <a class="navbar-brand brand-logo" href="../index.php"><img src="../images/logo.svg" alt="logo"/></a>

 <a class="navbar-brand brand-logo-mini" href="../index.php"><img src="../images/logo-mini.svg" alt="logo"/></a>

 $\langle$ div $>$ 

<div class="navbar-menu-wrapper d-flex align-items-center">

<ul class="navbar-nav navbar-nav-right">

<li class="nav-item dropdown">

 <div class="dropdown-menu dropdown-menu-right navbar-dropdown preview-list" aria-labelledby="notificationDropdown">

<a class="dropdown-item">

 $\leq p$  class="mb-0 font-weight-normal float-left">You have 4 new notifications

 $<$ /p>

 <span class="badge badge-pill badge-warning float-right">View all</span>

</a>

<div class="dropdown-divider"></div>

<a class="dropdown-item preview-item">

<div class="preview-thumbnail">

<div class="preview-icon bg-success">

 $\langle$ i class="icon-info mx-0"> $\langle$ i>

 $\langle$ div $>$ 

 $\langle$ div $\rangle$ 

<div class="preview-item-content">

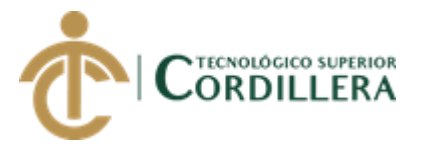

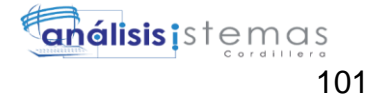

```
 <h6 class="preview-subject font-weight-medium">Application 
Error</h6>
           <p class="font-weight-light small-text">
             Just now
          </p>
         \langlediv> </a>
         <div class="dropdown-divider"></div>
         <a class="dropdown-item preview-item">
          <div class="preview-thumbnail">
           <div class="preview-icon bg-warning">
            \langlei class="icon-speech mx-0">\langlei>
          \langlediv>\langlediv> <div class="preview-item-content">
           <h6 class="preview-subject font-weight-medium">Settings</h6>
           <p class="font-weight-light small-text">
             Private message
          </p>
         \langlediv>
         </a>
         <div class="dropdown-divider"></div>
         <a class="dropdown-item preview-item">
          <div class="preview-thumbnail">
           <div class="preview-icon bg-info">
            \langlei class="icon-envelope mx-0">\langlei>
          \langlediv>\langlediv> <div class="preview-item-content">
           <h6 class="preview-subject font-weight-medium">New user 
registration</h6>
```
<p class="font-weight-light small-text">

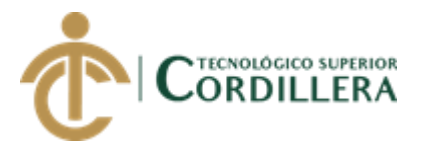

 2 days ago  $<$ /p>  $\langle$ div $>$  </a>  $\langle$ div $>$  $\langle$ li $\rangle$ 

<li class="nav-item dropdown">

 <a class="nav-link count-indicator dropdown-toggle" id="messageDropdown" href="lst\_cartas.php?comunidad\_id=<?php echo \$row\_ControlRoles['comunidad\_id']; ?>" data-toggle="dropdown" ariaexpanded="false">

<i class="mdi mdi-email-variant"></i>

 <span class="count"><?php echo \$row\_Recordset1['count(\*)']; ?></span> </a>

 <div class="dropdown-menu dropdown-menu-right navbar-dropdown preview-list" aria-labelledby="messageDropdown">

<a class="dropdown-item preview-item">

</a>

 $\langle$ li $\rangle$ 

<li class="nav-item d-none d-lg-block"></li>

 $\langle \text{ul} \rangle$ 

<button class="navbar-toggler navbar-toggler-right d-lg-none align-self-center"

type="button" data-toggle="offcanvas">

<span class="icon-menu"></span>

</button>

 $\langle$ div $>$ 

 $\langle$ nav $>$ 

<!-- partial -->

<div class="container-fluid page-body-wrapper">

<!-- partial:partials/\_sidebar.html -->

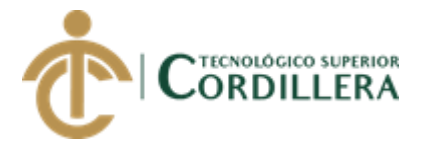

 <nav class="sidebar sidebar-offcanvas" id="sidebar"> <div class="nav-link">

<div class="profile-name">

 <div class="badge badge-teal mx-auto mt-3"><?php echo \$row\_ControlRoles['usuarios\_nombres']; ?> <?php echo \$row\_ControlRoles['usuarios\_apellidos']; ?><br> Online</div>

 $\langle$ div $>$  $\langle$ div $>$ <ul class="nav">

 <li class="nav-item"><a class="nav-link" href="frm\_proyectosUsuarios.php?cedula=<?php echo \$row\_ControlRoles['usuarios\_id']; ?>"><img class="menu-icon" src="../images/menu\_icons/01.png" alt="menu icon"><span class="menu-title">Mis Proyectos</span></a></li>

 $\langle$ ?php if (\$row\_ControlRoles['roles\_id'] ==2) { // Show if recordset empty ?>

 <li class="nav-item"><a class="nav-link" href="frm\_poa.php"><img class="menu-icon" src="../images/menu\_icons/02.png" alt="menu icon"><span class="menu-title">Poa</span></a></li>

<?php } // Show if recordset empty ?>

<li class="nav-item"><a class="nav-link" href="frm\_Reportes.php"><img class="menu-icon" src="../images/menu\_icons/05.png" alt="menu icon"><span class="menu-title">Reportes</span></a></li>

 <li class="nav-item"><a class="nav-link" href="lst\_cartas.php?comunidad\_id=<?php echo \$row\_ControlRoles['comunidad\_id']; ?>"><img class="menu-icon" src="../images/menu\_icons/06.png" alt="menu icon"><span class="menutitle">Cartas</span></a></li>

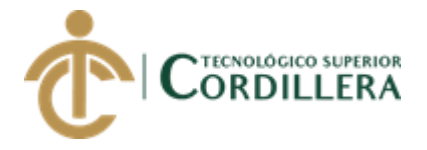

<li class="nav-item">

 <a class="nav-link" data-toggle="collapse" href="#general-pages" ariaexpanded="false" aria-controls="general-pages">  $\langle$ img class="menu-icon" src="../images/menu\_icons/08.png" alt="menu icon"> <span class="menutitle">Usuarios</span><i class="menu-arrow"></i></a>

<div class="collapse" id="general-pages">

<ul class="nav flex-column sub-menu">

 $\langle$ li class="nav-item">  $\langle$ a class="nav-link" href="../frmComunidad.php">Comunidades</a></li>

 <li class="nav-item"> <a class="nav-link" href="frm\_usuarios.php">Registro niños</a></li>

 <li class="nav-item"> <a class="nav-link" href="frm\_usuariossistema.php">Registro Usuario</a></li>

 <li class="nav-item"> <a class="nav-link" href="lst\_ninios.php">Generar Carta</a></li>

 <li class="nav-item"> <a class="nav-link" href="lst\_cartaspendientesadm.php">Ver avance de cartas</a></li>

 $\langle$ li $\rangle$ 

<li class="nav-item"><a class="nav-link" href="../formularios/panel\_configuracion.php".php?comunidad\_id=<?php echo \$row\_ControlRoles['comunidad\_id']; ?>"><img class="menu-icon" src="../images/menu\_icons/06.png" alt="menu icon"><span class="menutitle">Configuración</span></a></li>

 <a href="<?php echo \$logoutAction ?>"> <li class="nav-item"><img class="menu-icon" src="../images/menu icons/02.png" alt="menu icon"> <span class="menutitle">Cerrar sesión</span></li>

</a>

 $\langle \text{ul} \rangle$  $\langle$ div $>$ 

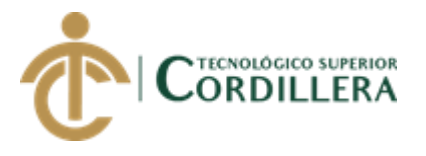

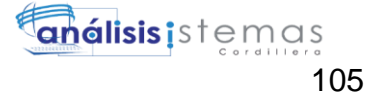

```
\langle \text{ul} \rangle
```
 $\langle$ nav $>$ 

<!-- partial -->

<div class="main-panel">

<div class="content-wrapper">

```
 <div class="row purchace-popup"></div>
```
<div class="row"></div>

<div class="row">

<div class="col-12 grid-margin"></div>

 $\langle$ div $>$ 

<div class="row">

<div class="col-12 grid-margin"><!-- InstanceBeginEditable name="R1" -->

<div class="card">

<div class="card-body">

<center>

 <h5 class="card-title mb-4"><img src="../images/ini.gif" width="198" height="124" alt=""/></h5>

```
\langle/center\rangle
```
<div class="table-responsive"></div>

 $\langle$ div $>$ 

 $\langle$ div $>$ 

<!-- InstanceEndEditable --></div>

 $\langle$ div $>$ 

 $\langle$ div $>$ 

<!-- content-wrapper ends -->

<!-- partial:partials/\_footer.html -->

<footer class="footer">

<div class="container-fluid clearfix">

 <span class="text-muted d-block text-center text-sm-left d-sm-inlineblock">Copyright © 2018 <a href="" target="\_blank">ITSCO - Jaime Mauricio</a>. All rights reserved.</span></div>

</footer>

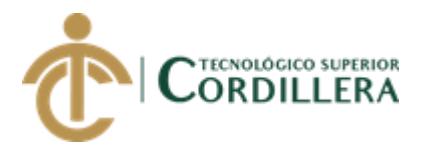

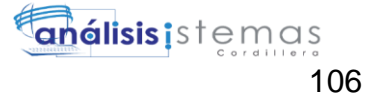

<!-- partial -->

 $\langle$ div $>$ 

<!-- main-panel ends -->

</div>

<!-- page-body-wrapper ends -->

 $\langle$ div $>$ 

<!-- container-scroller -->

 $\langle$ !-- plugins:js -->

<script src="../node\_modules/jquery/dist/jquery.min.js"></script>

<script src="../node\_modules/popper.js/dist/umd/popper.min.js"></script>

<script src="../node\_modules/bootstrap/dist/js/bootstrap.min.js"></script>

<!-- endinject -->

<!-- Plugin js for this page-->

<script src="../node\_modules/chart.js/dist/Chart.min.js"></script>

<!-- End plugin js for this page-->

 $\langle$ !-- inject:js -->

<script src="../js/off-canvas.js"></script>

<script src="../js/misc.js"></script>

 $\langle$ !-- endinject -- $>$ 

<!-- Custom js for this page-->

<script src="../js/dashboard.js"></script>

<script

src="https://maps.googleapis.com/maps/api/js?key=AIzaSyB5NXz9eVnyJOA81wi

mI8WYE08kW\_JMe8g&callback=initMap" async defer></script>

<script src="../js/maps.js"></script>

<!-- End custom js for this page-->

</body>

<!-- InstanceEnd --></html>

 $\langle$ ?php

mysql\_free\_result(\$ControlRoles);

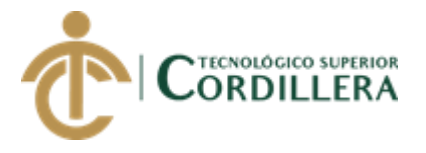

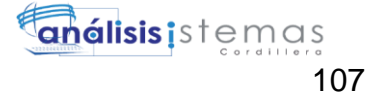

```
mysql_free_result($Recordset1);
\gamma11. Detaile del POA
<?php require_once('../Connections/confundacion.php'); ?>
\langle?php
if (!function_exists("GetSQLValueString")) {
function GetSQLValueString($theValue, $theType, $theDefinedValue =
$the NotDefined Value = ''''\{if (PHP_VERSION < 6) {
  $the Value = get\_magic\_ quotes\_gpc()? stripslashes($the Value): $the Value;\mathcal{E}StheValue
                              function_exists("mysql_real_escape_string")
                                                                                   \gamma=mysql_real_escape_string($theValue): mysql_escape_string($theValue);
 switch ($theType) {
  case "text":
   $theValue = ($theValue != "") ? """ . $theValue . """ : "NULL";
   break:
  case "long":
  case "int":
   $the Value = ($the Value != "") ? intval ($the Value): "NULL";break;
  case "double":
   $theValue = ($theValue != "") ? doubleval($theValue) : "NULL";
   break;
  case "date":
   $theValue = ($theValue != "") ? """ . $theValue . """ : "NULL";
   break:
  case "defined":
```
AUTOMATIZACIÓN DE LOS PROCESOS DE GESTIÓN Y ANÁLISIS DE LOS PROYECTOS SOCIALES DE FEDERACIÓN DE ORGANIZACIONES POR LA NIÑEZ Y ADOLESCENCIA DE PICHINCHA UBICADA EN EL DISTRITO METROPOLITANO DE QUITO MEDIANTE UN APLICATIVO WEB.

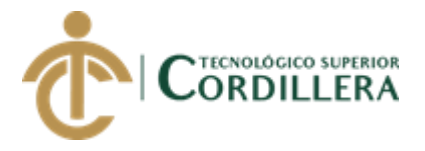

```
$theValue = ($theValue != "") ? $theDefinedValue : $theNotDefinedValue;
    break:
 \left\{ \right\}return $theValue;
\}\}if ((isset($_GET['edetalle'])) && ($_GET['edetalle'] != "")) {
 \text{SdeleteSOL} =
                      sprintf("DELETE
                                            FROM
                                                       tbl_detallerecursos
                                                                               WHERE
detailerecursos_id=%s",
              GetSQLValueString($_GET['edetalle'], "int"));
 mysql select db($database confundacion, $confundacion);
 \text{Result1} = \text{mysgl\_query}($deleteSQL, $confundacion) or die(mysql_error());
 \deltadeleteGoTo = "frm_detallepoa.php";
 if (isset($_SERVER['QUERY_STRING'])) {
  \deltadeleteGoTo .= (strpos(\deltadeleteGoTo, '?')) ? "&" : "?";
  $deleteGoTo .= $_SERVER['QUERY_STRING'];
 \{header(sprintf("Location: %s", $deleteGoTo));
\mathcal{E}$colname edetaile = -1";
if (i\text{sset}(\text{\textsterling}\text{-}\text{GET}['edetalle']) {
 \text{Scolname}_c, detaile = \text{S}_c GET['edetaile'];
\mathcal{E}mysql_select_db($database_confundacion, $confundacion);
$query_edetalle = sprintf("SELECT * FROM tbl_detallerecursos WHERE
detalercursos_id = %s", GetSQLValueString($colname_edetalle, "int"));
$edetalle = mysql_query($query_edetalle, $confundacion) or die(mysql_error());
$row_edetalle = mysql_fetch_assoc($edetalle);
```
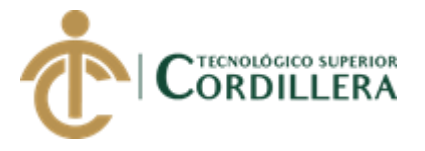

```
$totalRows_edetalle = mysql_num_rows($edetalle);
?>
<!doctype html>
<html>
<head>
<meta charset="utf-8">
<title>Documento sin título</title>
</head>
<body>
</body>
</html>
\langle?php
mysql_free_result($edetalle);
?>
12. Resultados
<?php require_once('../Connections/confundacion.php'); ?>
\langle?php
if (!function_exists("GetSQLValueString")) {
function GetSQLValueString($theValue, $theType, $theDefinedValue =$theNotDefinedValue = "") 
{
 if (PHP_VERSION < 6) {
  $theValue = get\_magic\_quotes\_gpc() ? stripslashes($theValue) : $theValue; }
 $theValue = function_exists("mysql_real_escape_string") ?
mysql_real_escape_string($theValue) : mysql_escape_string($theValue);
  switch ($theType) {
   case "text":
   $theValue = ($theValue != "") ? "'''. $theValue . "''': "NULL"; break;
```
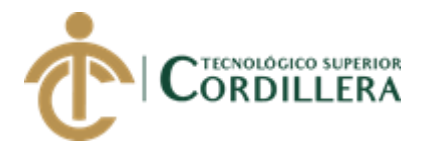

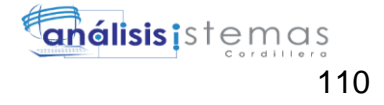

```
case "long":
  case "int":
   $theValue = ($theValue != "") ? intval($theValue) : "NULL";
   break;
  case "double":
   $theValue = (\text{StheValue} != \text{""}) ? doubleval(\text{StheValue}) : \text{``NULL''};break;
  case "date":
   $theValue = ($theValue != "") ? """ . $theValue . """ : "NULL";
   break:
  case "defined":
   $theValue = ($theValue != "") ? $theDefinedValue : $theNotDefinedValue;
   break:
 \left\{ \right\}return $theValue;
\}\mathcal{E}$editFormAction = $_SERVER['PHP_SELF'];
if (isset($_SERVER['QUERY_STRING'])) {
 $editFormAction .= "?" . htmlentities($_SERVER['QUERY_STRING']);
\mathcal{E}if ((isset($_POST["MM_insert"])) && ($_POST["MM_insert"] == "form1")) {
 \text{SinsertSQL} = sprintf("INSERT
                                         INTO tbl_resultado (resultado_detalle,
resultado_estado) VALUES (%s, %s)",
              GetSQLValueString($_POST['txtDetalle'], "text"),
              GetSQLValueString($_POST['select'], "text"));
```
mysql\_select\_db(\$database\_confundacion, \$confundacion);  $\text{Result1} = \text{mysg1}_\text{query}(\text{SinsertSQL}, \text{Sconfundacion})$  or die(mysql\_error()); echo"<script>alert('Proceso exitoso!')</script>";

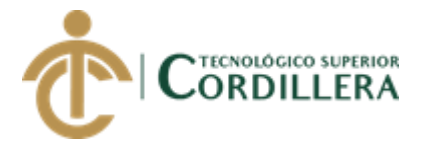

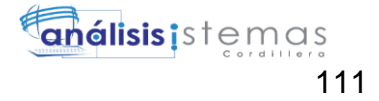

```
}
```

```
mysql_select_db($database_confundacion, $confundacion);
$query_re = "select * from tbl_resultado";
$re = mysql_query($query_re, $confundacion) or die(mysql_error());
$row_re = mysql_fetch_assoc($re);
$totalRows_re = mysql_num_rows($re);
?>
<!doctype html>
<html>
<head>
<meta charset="utf-8">
<title>Registro</title>
       <link href="vendor/bootstrap/css/bootstrap.min.css" rel="stylesheet">
  <!-- Custom fonts for this template-->
  <link href="vendor/font-awesome/css/font-awesome.min.css" rel="stylesheet" 
type="text/css">
  <!-- Page level plugin CSS-->
  <link href="vendor/datatables/dataTables.bootstrap4.css" rel="stylesheet">
</head>
<body>
<table align="center" width="350" border="0">
  <tbody>
  <tr> <td valign="baseline"><form action="<?php echo $editFormAction; ?>" 
id="form1" name="form1" method="POST">
    < p > <label for="txtDetalle">REGISTRO DE RESULTADO<br>
```
Detalle:</label>

 <input name="txtDetalle" type="text" required="required" class="formcontrol" id="txtDetalle">

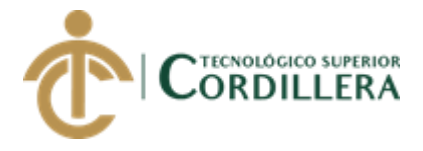

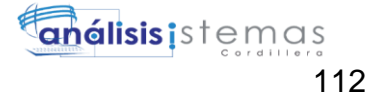

```
 <input type="hidden" name="txtCodigo" id="txtCodigo">
    </p>
    p <label for="select">Estado:</label>
       <select class="form-control" name="select" id="select">
        <option value="A">A</option>
        <option value="I">I</option>
       </select>
    </p>
    < p > <input type="submit" name="submit" id="submit" value="Guardar">
    </p>
     <table align="center" width="350">
       <tbody>
       <tr><td bgcolor="#E8E8E8">&nbsp;</td>
         <td bgcolor="#E8E8E8">DETALLE</td>
         <td align="center" bgcolor="#E8E8E8">ESTADO</td>
       \langle tr \rangle\langle?php do { ?>
       <tr> <td bgcolor="#FFFFFF"><img src="../images/Edit-validated-icon.png" 
width="25" height="26" alt=""/></td>
         <td><?php echo $row_re['resultado_detalle']; ?></td>
         <td align="center" bgcolor="#FFFFFF"><?php echo 
$row_re['resultado_estado']; ?></td>
       \langle/tr>\langle?php } while ($row_re = mysql_fetch_assoc($re)); ?>
       </tbody>
     </table>
    \langle p \rangle \& nbsp; \langle p \rangle\langle p \rangle \& nbsp; \langle p \rangle
```
AUTOMATIZACIÓN DE LOS PROCESOS DE GESTIÓN Y ANÁLISIS DE LOS PROYECTOS SOCIALES DE FEDERACIÓN DE ORGANIZACIONES POR LA NIÑEZ Y ADOLESCENCIA DE PICHINCHA UBICADA EN EL DISTRITO METROPOLITANO DE QUITO MEDIANTE UN APLICATIVO WEB.

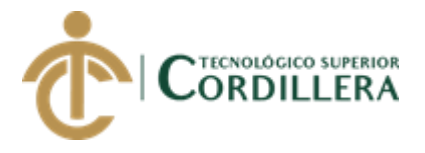

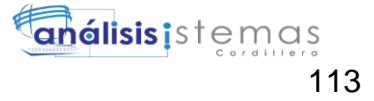

```
 <input type="hidden" name="MM_insert" value="form1">
    </form></td>
  \langle tr \rangle </tbody>
</table>
</body>
</html>
\langle?php
mysql_free_result($re);
?>
13. Componentes
<?php require_once('../Connections/confundacion.php'); ?>
\langle?php
if (!function_exists("GetSQLValueString")) {
function GetSQLValueString($theValue, $theType, $theDefinedValue =
$theNotDefinedValue = "") 
{
 if (PHP_VERSION < 6) {
  $theValue = get\_magic\_quotes\_gpc() ? stripslashes($theValue) : $theValue; }
 $theValue = function_exists("mysql_real_escape_string") ?
mysql_real_escape_string($theValue) : mysql_escape_string($theValue);
  switch ($theType) {
```

```
 case "text":
 $theValue = ($theValue != "") ? """ . $theValue . """ : "NULL";
  break; 
 case "long":
 case "int":
  $theValue = ($theValue != "") ? intval($theValue) : "NULL";
  break;
```
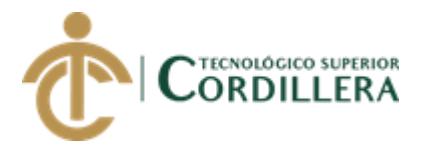

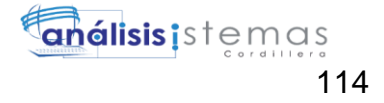

```
case "double":
    $theValue = (\text{theValue } != \text{'''}) ? doubleval(\text{theValue}) : "NULL";
   break:
  case "date":
    $theValue = ($theValue != "") ? """ . $theValue . """ : "NULL";
   break:
  case "defined":
    $the Value = ($the Value != "") ? $the DefinedValue : $the NotDefined Value;break;
 \mathcal{F}return $theValue;
\mathcal{E}\mathcal{E}$editFormAction = $_SERVER['PHP_SELF'];
if (isset($_SERVER['QUERY_STRING'])) {
 $editFormAction .= "?" . htmlentities($_SERVER['QUERY_STRING']);
\}
```

```
if ((isset($_POST["MM_insert"])) && ($_POST["MM_insert"] == "form1")) {
 $insertSQL = sprintf("INSERT INTO tbl_componente (componete_detalle,
```

```
componente_estado) VALUES (%s, %s)",
```

```
GetSQLValueString($_POST['txtDetalle'], "text"),
GetSQLValueString($_POST['select'], "text"));
```

```
mysql_select_db($database_confundacion, $confundacion);
 \text{Result1} = \text{mysq1}_\text{query}(\text{SinsertSQL}, \text{Sconfundacion}) or die(mysql_error());
 echo"<script>alert('Proceso exitoso!')</script>";
\mathcal{E}
```

```
mysql_select_db($database_confundacion, $confundacion);
$query re = "select * from tb1 componente";
```
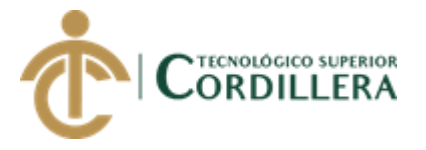

\$re = mysql\_query(\$query\_re, \$confundacion) or die(mysql\_error());

\$row\_re = mysql\_fetch\_assoc(\$re);

\$totalRows\_re = mysql\_num\_rows(\$re);

?>

<!doctype html>

<html>

<head>

<meta charset="utf-8">

<title>Registro</title>

```
<link href="vendor/bootstrap/css/bootstrap.min.css" rel="stylesheet">
```
<!-- Custom fonts for this template-->

```
 <link href="vendor/font-awesome/css/font-awesome.min.css" rel="stylesheet" 
type="text/css">
```

```
 <!-- Page level plugin CSS-->
```

```
 <link href="vendor/datatables/dataTables.bootstrap4.css" rel="stylesheet">
</head>
```

```
<body>
```

```
<table align="center" width="350" border="0">
```
<tbody>

 $<$ tr $>$ 

```
 <td valign="baseline"><form action="<?php echo $editFormAction; ?>" 
id="form1" name="form1" method="POST">
```
 $p$ 

<label for="txtDetalle">REGISTRO DE COMPONENTE<br>

Detalle:</label>

```
 <input name="txtDetalle" type="text" required="required" class="form-
control" id="txtDetalle">
```

```
 <input type="hidden" name="txtCodigo" id="txtCodigo">
```
 $<$ /p>

 $p$ 

<label for="select">Estado:</label>

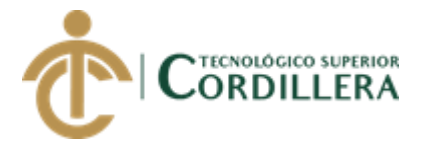

```
 <select class="form-control" name="select" id="select">
       <option value="A">A</option>
        <option value="I">I</option>
       </select>
    </p>
    < p > <input type="submit" name="submit" id="submit" value="Guardar">
    </p>
     <table align="center" width="350">
       <tbody>
       <tr><td bgcolor="#E8E8E8">&nbsp;</td>
         <td bgcolor="#E8E8E8">DETALLE</td>
         <td align="center" bgcolor="#E8E8E8">ESTADO</td>
       \langle tr \rangle\langle?php do { ?>
       <tr> <td bgcolor="#FFFFFF"><img src="../images/Edit-validated-icon.png" 
width="25" height="26" alt=""/></td>
         <td><?php echo $row_re['componete_detalle']; ?></td>
         <td align="center" bgcolor="#FFFFFF"><?php echo 
$row_re['componente_estado']; ?></td>
       \langle tr \rangle\langle?php } while ($row_re = mysql_fetch_assoc($re)); ?>
       </tbody>
     </table>
    \langle p \rangle \& nbsp; \langle p \rangle\langle p \rangle \& nbsp; \langle p \rangle <input type="hidden" name="MM_insert" value="form1">
    </form></td>
  \langle tr \rangle </tbody>
```
AUTOMATIZACIÓN DE LOS PROCESOS DE GESTIÓN Y ANÁLISIS DE LOS PROYECTOS SOCIALES DE FEDERACIÓN DE ORGANIZACIONES POR LA NIÑEZ Y ADOLESCENCIA DE PICHINCHA UBICADA EN EL DISTRITO METROPOLITANO DE QUITO MEDIANTE UN APLICATIVO WEB.

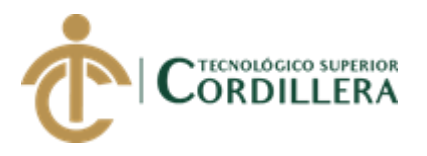

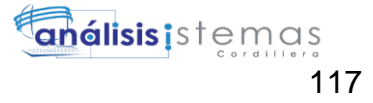

```
\langletable>
\langle \text{body} \rangle\langle/html>
\langle?php
mysql_free_result($re);
?14. Programas
<?php require_once('../Connections/confundacion.php'); ?>
\langle?php
if (!function_exists("GetSQLValueString")) {
function GetSQLValueString($theValue, $theType, $theDefinedValue = "",
$the NotDefined Value = "")\overline{\mathbf{S}}if (PHP_VERSION < 6) {
  $the Value = get\_magic\_ quotes\_gpc() ? stripslashes ($the Value) : $the Value;\mathcal{E}function_exists("mysql_real_escape_string")
                                                                                        \gammaStheValue
                     \equivmysql_real_escape_string($theValue): mysql_escape_string($theValue);
 switch ($theType) {
  case "text":
    $theValue = ($theValue != "") ? """ . $theValue . """ : "NULL";
   break;
  case "long":
  case "int":
   $theValue = ($theValue != "") ? intval($theValue) : "NULL";
   break;
  case "double":
   $the Value = ($the Value != "") ? doubleval ($the Value): "NULL";break:
  case "date":
```
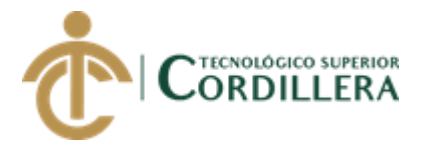

```
$theValue = ($theValue != "") ? """ . $theValue . """ : "NULL";
   break:
  case "defined":
   $the Value = ($the Value != "") ? $the DefinedValue : $the NotDefined Value;break;
 \mathcal{E}return $theValue;
\mathcal{E}\}$editFormAction = $_SERVER['PHP_SELF'];
if (isset($_SERVER['QUERY_STRING'])) {
 $editFormAction .= "?". htmlentities($ SERVER['OUERY STRING']);
\}
```

```
if ((isset($_POST["MM_insert"])) && ($_POST["MM_insert"] == "form1")) {
```

```
$insertSQL
            =sprintf("INSERT
                                 INTO
                                        tbl_programa
                                                     (programa_detalle,
programa_estado) VALUES (%s, %s)",
```

```
GetSQLValueString($_POST['txtDetalle'], "text"),
GetSQLValueString($_POST['select'], "text"));
```

```
mysql select db($database confundacion, $confundacion);
 \text{Result1} = \text{mysg1}_\text{query}(\text{SinsertSQL}, \text{Sconfundacion}) or die(mysql_error());
 echo"<script>alert('Proceso exitoso!')</script>";
\}
```

```
mysql_select_db($database_confundacion, $confundacion);
\text{Squery\_re} = \text{"select} * \text{from tbl\_programa";\text{Sre} = \text{mysgl\_query}(\text{Squery\_re}, \text{Sconfundacion}) \text{ or } \text{die}(\text{mysgl\_error})).\text{grow_re} = \text{mysql\_fetch\_assoc}(\text{Sre});
StotalRows \t{re} = mysal \t{num} \t{rows ($re)$};?
```
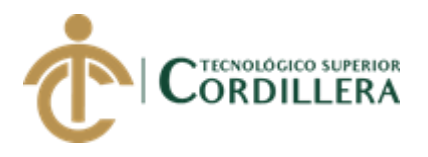

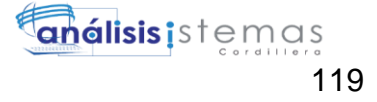

```
<!doctype html>
```
<html>

<head>

```
<meta charset="utf-8">
```
<title>Registro</title>

```
<link href="vendor/bootstrap/css/bootstrap.min.css" rel="stylesheet">
```
<!-- Custom fonts for this template-->

 <link href="vendor/font-awesome/css/font-awesome.min.css" rel="stylesheet" type="text/css">

<!-- Page level plugin CSS-->

 <link href="vendor/datatables/dataTables.bootstrap4.css" rel="stylesheet"> </head>

```
<body>
```
<table align="center" width="350" border="0">

<tbody>

 $<$ tr $>$ 

```
 <td valign="baseline"><form action="<?php echo $editFormAction; ?>" 
id="form1" name="form1" method="POST">
```
 $< p >$ 

```
 <label for="txtDetalle">REGISTRO DE PROGRAMA<br>
```
Detalle:</label>

 <input name="txtDetalle" type="text" required="required" class="formcontrol" id="txtDetalle">

```
 <input type="hidden" name="txtCodigo" id="txtCodigo">
```
 $<$ /p>

 $< p >$ 

<label for="select">Estado:</label>

```
 <select class="form-control" name="select" id="select">
```

```
 <option value="A">A</option>
```

```
 <option value="I">I</option>
```
</select>

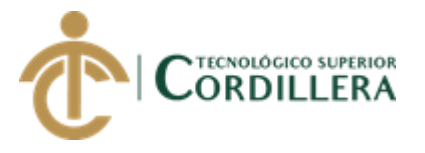

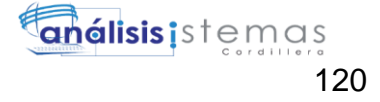

```
</p>
    < p > <input type="submit" name="submit" id="submit" value="Guardar">
    </p>
     <table align="center" width="350">
       <tbody>
       <tr><td bgcolor="#E8E8E8">&nbsp;</td>
         <td bgcolor="#E8E8E8">DETALLE</td>
         <td align="center" bgcolor="#E8E8E8">ESTADO</td>
       \langle tr>\langle?php do { ?>
       <tr> <td bgcolor="#FFFFFF"><img src="../images/Edit-validated-icon.png" 
width="25" height="26" alt=""/></td>
         <td><?php echo $row_re['programa_detalle']; ?></td>
         <td align="center" bgcolor="#FFFFFF"><?php echo 
$row_re['programa_estado']; ?></td>
       \langle tr \rangle\langle?php } while ($row_re = mysql_fetch_assoc($re)); ?>
       </tbody>
     </table>
    \langle p \rangle \& nbsp; \langle p \rangle\langle p \rangle \& nbsp; \langle p \rangle <input type="hidden" name="MM_insert" value="form1">
    </form></td>
  \langle tr> </tbody>
</table>
</body>
</html>
<?php
```
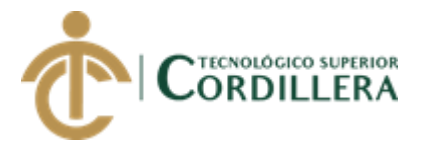

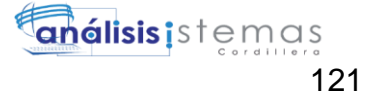

```
mysql_free_result($re);
?15. Proyectos
\langle?php require once('../Connections/confundacion.php'); ?>
\langle?php
if (!function_exists("GetSQLValueString")) {
function GetSQLValueString($theValue, $theType, $theDefinedValue = "",
$the NotDefined Value = "")\{if (PHP_VERSION < 6) {
  $the Value = get\_magic\_ quotes\_gpc()? stripslashes($the Value): $the Value;\mathcal{E}StheValue
                              function_exists("mysql_real_escape_string")
                                                                                   \gamma=mysql_real_escape_string($theValue): mysql_escape_string($theValue);
 switch ($theType) {
  case "text":
   $theValue = ($theValue != "") ? """ . $theValue . """ : "NULL";
   break;
  case "long":
```

```
case "int":
```

```
$theValue = ($theValue != "") ? intval($theValue) : "NULL";
```
break:

case "double":

```
$the Value = ($the Value != "") ? doubleval ($the Value): "NULL";
```
break:

case "date":

```
$theValue = ($theValue != "") ? """ . $theValue . """ : "NULL";
```
break:

case "defined":

```
$theValue = ($theValue != "") ? $theDefinedValue : $theNotDefinedValue;
```
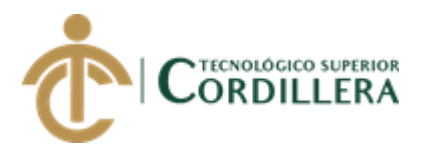

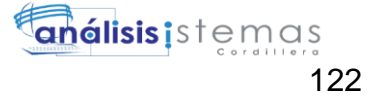

```
 break;
  }
  return $theValue;
}
}
\text{Scolname\_proyectos} = "-1";if (isset($_GET['usuariop'])) {
 \text{Scolname\_proyectos} = \text{S\_GET}['usuariop'];
}
mysql_select_db($database_confundacion, $confundacion);
\text{\$query\_proyectos = sprint("SELECT * FROM tbI_recursors WHERE \text{usuarios_id =}%s", GetSQLValueString($colname_proyectos, "text"));
$proyectos = mysql_query($query_proyectos, $confundacion) or die(mysql_error());
$row_proyectos = mysql_fetch_assoc($proyectos);
$totalRows_proyectos = mysql_num_rows($proyectos);
$colname_detalle = -1";
if (isset(\$_GET['recursive']) {
 \text{Scolname\_details} = \text{S\_GET}['recurso'];
}
mysql_select_db($database_confundacion, $confundacion);
$query_detalle = sprintf("SELECT * FROM tbl_detallerecursos WHERE 
recursos_id = %s", GetSQLValueString($colname_detalle, "int"));
$detalle = mysql_query($query_detalle, $confundacion) or die(mysql_error());
$row_detalle = mysql_fetch_assoc($detalle);
$totalRows_detalle = mysql_num_rows($detalle);
?>
<!doctype html>
<html>
<head>
```
<link href="vendor/bootstrap/css/bootstrap.min.css" rel="stylesheet">

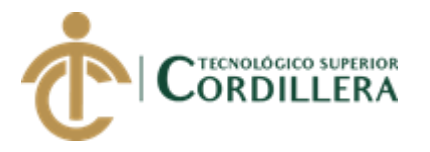

<!-- Custom fonts for this template-->

 <link href="vendor/font-awesome/css/font-awesome.min.css" rel="stylesheet" type="text/css">

<!-- Page level plugin CSS-->

<link href="vendor/datatables/dataTables.bootstrap4.css" rel="stylesheet">

<meta charset="utf-8">

<title>Documento sin título</title>

</head>

<body>

```
<form id="form1" name="form1" method="post">
```

```
\langle?php if ($totalRows_proyectos > 0) { // Show if recordset not empty ?>
```
 $\langle$ ?php do { ?>

 <table width="200" class="table table-bordered" border="1" align="center"> <tbody>

 $<$ tr $>$ 

 $<$ td>  $<$ /td>

- <td>Socio</td>
- <td>Programa</td>
- <td>Resultados</td>
- <td>Componente</td>
- <td>Proyecto</td>
- <td>Tipo de Proyecto</td>
- <td>Preparacion</td>
- <td>Fecha Inicio</td>
- <td>Fecha Final</td>
- <td>Estado</td>

 $\langle tr \rangle$ 

 $<$ tr $>$ 

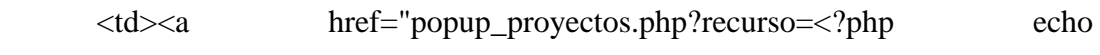

\$row\_proyectos['recursos\_id']; ?>&&usuariop=<?php echo

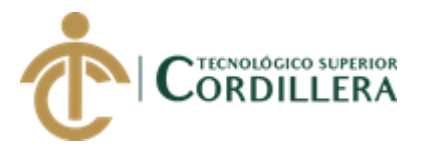

\$row\_proyectos['usuarios\_id']; ?>"><img src="../images/512px-Searchtool.png" width="25" height="26" alt=""/></a></td>

 <td><?php echo \$row\_proyectos['recursos\_socio']; ?></td> <td><?php echo \$row\_proyectos['recursos\_programa']; ?></td> <td><?php echo \$row\_proyectos['recursos\_resultados']; ?></td> <td><?php echo \$row\_proyectos['recursos\_componente']; ?></td> <td><?php echo \$row\_proyectos['recursos\_proyecto']; ?></td> <td><?php echo \$row\_proyectos['recursos\_tipoproyecto']; ?></td> <td><?php echo \$row\_proyectos['recursos\_preparacion']; ?></td> <td><?php echo \$row\_proyectos['recursos\_fechainicio']; ?></td> <td><?php echo \$row\_proyectos['recursos\_fechafinal']; ?></td> <td><?php echo \$row\_proyectos['recursos\_estado']; ?></td>  $\langle tr \rangle$ 

</tbody>

</table>

 $\langle$ ?php } while (\$row\_proyectos = mysql\_fetch\_assoc(\$proyectos)); ?>  $\langle$  2  $\rangle$  // Show if recordset not empty ?>

 $\langle p \rangle \& nbsp; \langle p \rangle$ 

 $\langle$ ?php if (\$totalRows\_detalle > 0) { // Show if recordset not empty ?>

 <table width="692" align="center" class="table table-bordered" height="72" border="1">

<tbody>

 $<$ tr $>$ 

<td>Etapa</td>

<td>Actividad</td>

<td>FIT</td>

<td>#AF</td>

<td>#NF</td>

<td>Lugar</td>

<td>#ACT</td>

<td>CodFFIN</td>

<td>Fuent FIN</td>

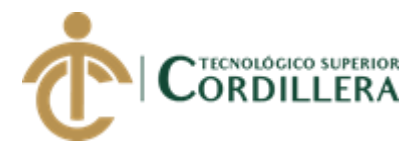

<td>cta Contable</td>

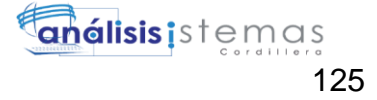

 $ENE |$ <td>FEB</td> <td>MAR</td> <td>ABR</td> <td>MAY</td> <td>JUN</td> <td>JULI</td> <td>AGO</td>  $SEP |$  $<$ td>OCT</td>  $NOV |$ <td>DIC</td> <td>TOTAL</td>  $\langle tr \rangle$  $\langle$ ?php do { ?>  $<$ tr $>$ <td><?php echo \$row\_detalle['detalle\_estadopa']; ?></td> <td><?php echo \$row detaile ['detaile actividad']; ?></td> <td><?php echo \$row\_detalle['detalle\_fit']; ?></td> <td><?php echo \$row detaile ['detaile afiliados']; ?></td> <td><?php echo \$row\_detalle['detalle\_noafiliados']; ?></td> <td><?php echo \$row\_detalle['detalle\_lugaractividad']; ?></td> <td><?php echo \$row\_detalle['detalle\_numeroactividades']; ?></td> <td><?php echo \$row\_detalle['detalle\_codffin']; ?></td> <td><?php echo \$row\_detalle['detalle\_fuentefinancia']; ?></td> <td><?php echo \$row\_detalle['detalle\_ctacontable']; ?></td> <td><?php echo \$row\_detalle['detalle\_ene']; ?></td> <td><?php echo \$row\_detalle['detalle\_fe']; ?></td> <td><?php echo \$row\_detalle['detalle\_mar']; ?></td>

<td><?php echo \$row\_detalle['detalle\_abr']; ?></td>

<td><?php echo \$row detaile ['detaile may']; ?></td>

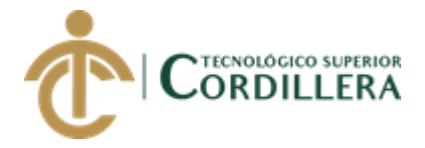

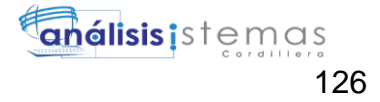

```
 <td><?php echo $row_detalle['detalle_juni']; ?></td>
  <td><?php echo $row_detalle['detalle_jul']; ?></td>
  <td><?php echo $row_detalle['detalle_ago']; ?></td>
  <td><?php echo $row_detalle['detalle_se']; ?></td>
  <td><?php echo $row_detalle['detalle_oct']; ?></td>
  <td><?php echo $row_detalle['detalle_nov']; ?></td>
  <td><?php echo $row_detalle['detalle_dic']; ?></td>
  <td><?php echo $row_detalle['detalle_total']; ?></td>
\langle tr> <?php } while ($row_detalle = mysql_fetch_assoc($detalle)); ?>
```
</tbody>

</table>

 $\langle$ ?php } // Show if recordset not empty ?>

 $\langle p \rangle \& nbsp; \langle p \rangle$ 

</form>

</body>

</html>

 $\langle$ ?php

mysql\_free\_result(\$proyectos);

mysql\_free\_result(\$detalle);

?>

## **16. Detalle del POA**

```
<?php require_once('../Connections/confundacion.php'); ?>
```
<?php

```
if (!function_exists("GetSQLValueString")) {
```

```
function GetSQLValueString($theValue, $theType, $theDefinedValue =
```

```
$theNotDefinedValue = "")
```
{

```
if (PHP_VERSION < 6) {
```
 $$theValue = get\_magic\_quotes\_gpc()$  ? stripslashes( $$theValue$ ) :  $$theValue;$ 

```
 }
```
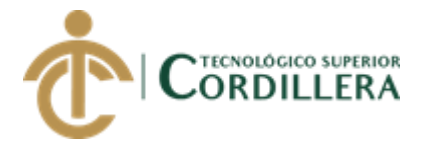

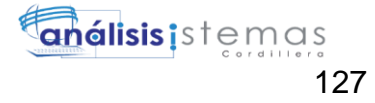

 $\gamma$ *<u>StheValue</u>* function\_exists("mysql\_real\_escape\_string")  $=$ mysql\_real\_escape\_string(\$theValue): mysql\_escape\_string(\$theValue);

```
switch ($theType) {
  case "text":
   $theValue = ($theValue != "") ? """ . $theValue . """ : "NULL";
   break:
  case "long":
  case "int":
   $theValue = ($theValue != "") ? intval($theValue) : "NULL";
   break:
  case "double":
   $theValue = ($theValue != "") ? doubleval($theValue) : "NULL";
   break;
  case "date":
   $theValue = ($theValue != "") ? """ . $theValue . """ : "NULL";
   break;
  case "defined":
   $theValue = ($theValue != "") ? $theDefinedValue : $theNotDefinedValue;
   break:
 \mathcal{E}return $theValue;
\}\}$editFormAction = $_SERVER['PHP_SELF'];
if (isset($_SERVER['QUERY_STRING'])) {
 $editFormAction .= "?". htmlentities($_SERVER['QUERY_STRING']);
\}
```

```
if ((isset($ POST["MM update"])) && ($ POST["MM update"] == "form1")) {
```
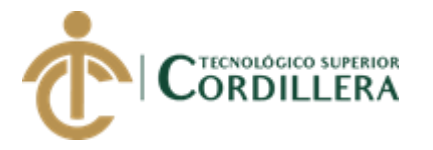

 \$updateSQL = sprintf("UPDATE tbl\_detallerecursos SET enero2=%s, febrero2=%s, marzo2=%s, abril2=%s, mayo2=%s, junio2=%s, julio2=%s, agosto2=%s, septiembre2=%s, octubre2=%s, noviembre2=%s, diciembre2=%s, nafiliados2=%s, nnoafiliados2=%s, nactividades2=%s, total2=%s WHERE detallerecursos\_id=%s",

> GetSQLValueString(\$\_POST['txtE'], "text"), GetSQLValueString(\$\_POST['txtF'], "text"), GetSQLValueString(\$\_POST['txtMarzo'], "text"), GetSQLValueString(\$\_POST['txtAbr'], "text"), GetSQLValueString(\$\_POST['txtMayo'], "text"), GetSQLValueString(\$\_POST['txtJunio'], "text"), GetSQLValueString(\$\_POST['txtJulio'], "text"), GetSOLValueString(\$\_POST['txtAgos'], "text"), GetSQLValueString(\$\_POST['txtS'], "text"), GetSQLValueString(\$\_POST['txtOc'], "text"), GetSQLValueString(\$\_POST['txtNo'], "text"), GetSQLValueString(\$\_POST['txtDi'], "text"), GetSQLValueString(\$\_POST['txtAfiliados'], "text"), GetSQLValueString(\$\_POST['txtNoAfiliados'], "text"), GetSQLValueString(\$\_POST['txtNumeroActividades'], "text"),

```
GetSQLValueString(($_POST['txtDi']+$_POST['txtE']+$_POST['txtF']+$_POST['tx
tMarzo']+$_POST['txtAbr']+$_POST['txtMayo']+$_POST['txtJunio']+$_POST['txtJ
ulio']+$_POST['txtAgos']+$_POST['txtS']+$_POST['txtOc']+$_POST['txtNo']), 
"text"),
```
GetSQLValueString(\$\_POST['txtDetalleId'], "int"));

```
 mysql_select_db($database_confundacion, $confundacion);
  $Result1 = mysql_query($updateSQL, $confundacion) or die(mysql_error());
      echo"<script>alert('Proceso exitoso!')</script>";
}
```
AUTOMATIZACIÓN DE LOS PROCESOS DE GESTIÓN Y ANÁLISIS DE LOS PROYECTOS SOCIALES DE FEDERACIÓN DE ORGANIZACIONES POR LA NIÑEZ Y ADOLESCENCIA DE PICHINCHA UBICADA EN EL DISTRITO METROPOLITANO DE QUITO MEDIANTE UN APLICATIVO WEB.

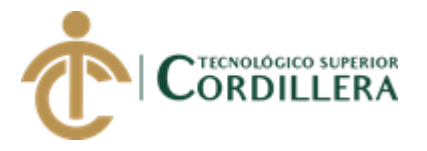

```
$colname_recurso = -1";
if (isset(\mathcal{S}_\text{B}GET['recurso'])) {
 \text{Scolname\_recursive} = \S_{\text{OET}}\text{`recurso'};
}
mysql_select_db($database_confundacion, $confundacion);
\text{Squery\_recursive} = \text{spring}("SELECT * FROM tbI\_recursos WHERE recursos_id =%s", GetSQLValueString($colname_recurso, "int"));
$recurso = mysql_query($query_recurso, $confundacion) or die(mysql_error());
$row_recurso = mysql_fetch_assoc($recurso);
$totalRows_recurso = mysql_num_rows($recurso);
$colname_detallemodif = "-1";
if (isset($_GET['detalle'])) {
  $colname_detallemodif = $_GET['detalle'];
}
mysql_select_db($database_confundacion, $confundacion);
$query_detallemodif = sprintf("SELECT * FROM tbl_detallerecursos WHERE 
detallerecursos_id = %s", GetSQLValueString($colname_detallemodif, "int"));
$detallemodif = mysql_query($query_detallemodif, $confundacion) or 
die(mysql_error());
$row_detallemodif = mysql_fetch_assoc($detallemodif);
$totalRows detallemodif = mysql_num_rows($detallemodif);
?>
<!doctype html>
<html>
<head>
<meta charset="utf-8">
<title>Documento sin título</title>
<link href="vendor/bootstrap/css/bootstrap.min.css" rel="stylesheet">
  <!-- Custom fonts for this template-->
  <link href="vendor/font-awesome/css/font-awesome.min.css" rel="stylesheet" 
type="text/css">
```
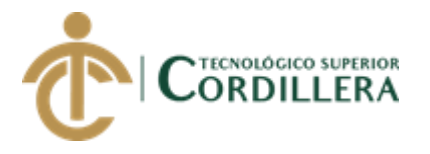

<!-- Page level plugin CSS-->

```
 <link href="vendor/datatables/dataTables.bootstrap4.css" rel="stylesheet">
</head>
```

```
<body>
```

```
<form action="<?php echo $editFormAction; ?>" id="form1" name="form1" 
method="POST">
```

```
\langle p \rangle \& nbsp; \langle p \rangle
```

```
 <table width="514" height="75" border="0" align="center">
```
<tbody>

 $<$ tr $>$ 

```
 <td width="185"><?php echo $row_recurso['recursos_socio']; ?></td>
```

```
lttd width="56"> lt/td>
```

```
 <td width="259">Programa:<?php echo $row_recurso['recursos_programa'];
```
?>  $\lt$ /td>

 $\langle t$ r $>$ 

 $<$ tr $>$ 

 $<$ td>  $<$ /td>

 $<$ td>  $<$ /td>

```
 <td>Proyecto:<?php echo $row_recurso['recursos_proyecto']; ?></td>
```
 $\langle tr \rangle$ 

 $<$ tr $>$ 

<td>Etapa</td>

 $<td>&nbsp;  |$ 

<td><?php echo \$row\_recurso['recursos\_estapa']; ?></td>

 $\langle tr \rangle$ 

</tbody>

</table>

 $< p >$ 

 <input name="txtDetalleId" type="hidden" id="txtDetalleId" value="<?php echo \$row\_detallemodif['detallerecursos\_id']; ?>">

 $<$ /p>

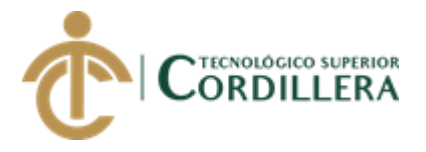

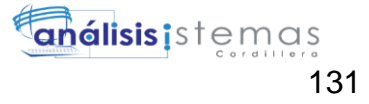

```
 <table width="200" border="0" align="center">
   <tbody>
   <tr> <td><label for="txtLugarActividad">Actividad:</label>
     <input name="txtActividad" type="text" disabled id="txtActividad" 
value="<?php echo $row_detallemodif['detalle_actividad']; ?>"></td>
     <td><label for="txtCodFFIN">CodFFIN:</label>
     <input name="txtCodFFIN" type="text" disabled id="txtCodFFIN" 
value="<?php echo $row_detallemodif['detalle_codffin']; ?>"></td>
     <td><label for="txtE">Enero:</label>
    \langleinput name="txtE" type="text" required id="txtE" size="5">\langletd>
     <td><label for="txtJulio">Julio:</label>
    \langleinput name="txtJulio" type="text" required id="txtJulio" size="5">\langletd>
    <td> </td>
   \langle tr \rangle<tr> <td><label for="txtFIT">FIT:</label>
     <input name="txtFIT" type="text" disabled id="txtFIT" value="<?php echo 
$row_detallemodif['detalle_fit']; ?>"></td>
     <td><label for="txtFuenteFIN">Fuente FIN:</label>
     <input name="txtFuenteFIN" type="text" disabled id="txtFuenteFIN" 
value="<?php echo $row_detallemodif['detalle_fuentefinancia']; ?>"></td>
     <td><label for="txtF">Febrero:</label>
     <input name="txtF" type="text" required id="txtF" size="5"></td>
    <td><label for="txtAbr">Agosto:</label>
     <input name="txtAgos" type="text" required id="txtAgos" size="5"></td>
    &lt;td>&amp;nbsp;<&lt;td>\langle tr \rangle<tr><br>\n <b>td</b><p> <label for="txtAfiliados">Afiliados:</label>
```
<?php echo \$row\_detallemodif['detalle\_afiliados']; ?><br>

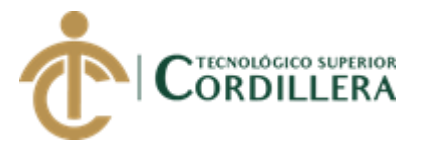

```
</p>
     < p > <input name="txtAfiliados" type="number" required id="txtAfiliados">
    </p></td>
     <td><label for="txtCodCCTA">Cod CCTA:</label>
     <input name="txtCodCCTA" type="text" disabled id="txtCodCCTA" 
value="<?php echo $row_detallemodif['detalle_codccat']; ?>"></td>
     <td><label for="txtMarzo">Marzo:</label>
     <input name="txtMarzo" type="text" required id="txtMarzo" size="5"></td>
    <td><label for="txtS">Septiembre:</label>
     <input name="txtS" type="text" required id="txtS" size="5"></td>
    &lt;td>&amp;nbsp;<&lt;td>\langle tr \rangle<tr> <td><label for="txtNoAfiliados">No afiliados:<br>
        <?php echo $row_detallemodif['detalle_noafiliados']; ?><br>
     </label>
     <input name="txtNoAfiliados" type="number" required 
id="txtNoAfiliados"></td>
     <td><label for="txtCtaContable">cta Contable:</label>
     <input name="txtCtaContable" type="text" disabled id="txtCtaContable" 
value="<?php echo $row_detallemodif['detalle_ctacontable']; ?>"></td>
     <td><label for="txtAbr">Abril:</label>
     <input name="txtAbr" type="text" required id="txtAbr" size="5"></td>
     <td><label for="txtOc">Octubre:</label>
    \langleinput name="txtOc" type="text" required id="txtOc" size="5">\langletd>
    &lt;td>&amp;nbsp;<&lt;td>\langle tr \rangle<tr> <td><label for="txtLugarActividad">Lugar Actividad:</label>
     <input name="txtLugarActividad" type="text" disabled id="txtLugarActividad" 
value="<?php echo $row_detallemodif['detalle_lugaractividad']; ?>"></td>
```
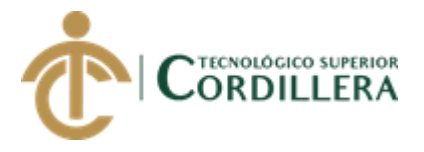

 $<$ td>  $<$ /td> <td><label for="txtMayo">Mayo</label> <input name="txtMayo" type="text" required id="txtMayo" size="5"></td> <td><label for="txtNo">Noviembre:</label> <input name="txtNo" type="text" required id="txtNo" size="5"></td>  $<td>&nbsp;  |$  $\langle tr \rangle$  $<$ tr $>$  <td><label for="txtNumeroActividades"># De Actividades:<br> <?php echo \$row\_detallemodif['detalle\_numeroactividades']; ?><br> </label> <input name="txtNumeroActividades" type="number" required id="txtNumeroActividades"></td>  $<$ td>  $<$ /td> <td><label for="txtJunio">Junio:</label> <input name="txtJunio" type="text" required id="txtJunio" size="5"></td> <td><label for="txtDi">Diciembre:</label>  $\langle$ input name="txtDi" type="text" required id="txtDi" size="5"> $\langle$ td>  $<td>&nbsp;<<td>$  $\langle tr \rangle$  $<$ tr $>$  $<$ td>  $<$ /td>  $<$ td>  $<$ /td>  $<td>&nbsp;<<td>$ <td> <br/>br> <input type="submit" name="submit" id="submit" value="Guardar"></td>  $<$ td>  $<$ /td>  $\langle tr \rangle$  </tbody> </table>  $\langle p \rangle \& nbsp; \langle p \rangle$ 

 $\langle p \rangle \& nbsp; \langle p \rangle$ 

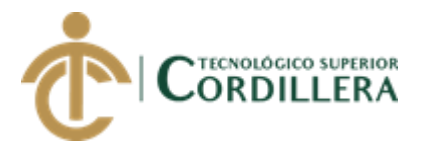

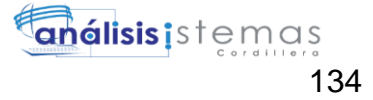

```
 <input type="hidden" name="MM_update" value="form1">
</form>
</body>
</html>
<?php
mysql_free_result($recurso);
mysql_free_result($detallemodif);
?>
Cuentas
<?php require_once('../Connections/confundacion.php'); ?>
\langle?php
if (!function_exists("GetSQLValueString")) {
function GetSQLValueString($theValue, $theType, $theDefinedValue = "", 
$theNotDefinedValue = "") 
{
 if (PHP_VERSION < 6) {
  $theValue = get\_magic\_quotes\_gpc() ? stripslashes($theValue) : $theValue; }
 $theValue = function_exists("mysql_real_escape_string") ?
mysql_real_escape_string($theValue) : mysql_escape_string($theValue);
  switch ($theType) {
   case "text":
   $theValue = ($theValue != "") ? "'''. $theValue . "''': "NULL"; break; 
   case "long":
   case "int":
    $theValue = ($theValue != "") ? intval($theValue) : "NULL";
    break;
```
case "double":

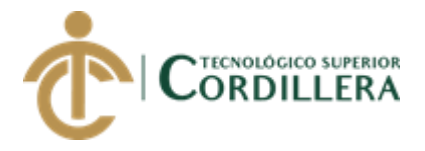

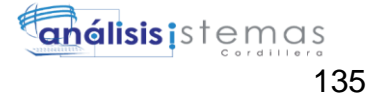

```
$the Value = ($the Value != "") ? double val ($the Value): "NULL";break:
  case "date":
   $theValue = $theValue := ""\right) ? "". $theValue . "": "NULL";
   break;
  case "defined":
   $theValue = ($theValue != "") ? $theDefinedValue : $theNotDefinedValue;
   break:
 \mathcal{E}return $theValue;
\left\{ \right\}\mathcal{E}$editFormAction = $_SERVER['PHP_SELF'];
if (isset(\
SERVER['QUERY_STRING']) {
 $editFormAction .= "?" . htmlentities($_SERVER['QUERY_STRING']);
\}
```

```
if ((isset($_POST["MM_insert"])) && ($_POST["MM_insert"] == "form1")) {
 $insertSQL = sprintf("INSERT INTO tbl_cuenta (cuenta_cod,cuenta_detalle,
cuenta_estado) VALUES (%s, %s, %s)",
```
GetSQLValueString(\$\_POST['txtCodigo'],

" $text$ {text"

```
GetSQLValueString($_POST['txtDetalle'], "text"),
GetSQLValueString($_POST['select'], "text"));
```

```
mysql_select_db($database_confundacion, $confundacion);
 \text{Result1} = \text{mysq1}_\text{query}(\text{SinsertSQL}, \text{Sconfundacion}) \text{ or die}(\text{mysq1}_\text{error})).echo"<script>alert('Proceso exitoso!')</script>";
\}
```

```
mysql select db($database confundacion, $confundacion);
```
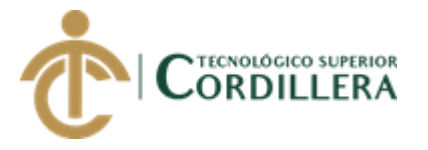

\$query\_re = "select \* from tbl\_cuenta"; \$re = mysql\_query(\$query\_re, \$confundacion) or die(mysql\_error()); \$row\_re = mysql\_fetch\_assoc(\$re); \$totalRows\_re = mysql\_num\_rows(\$re); ?> <!doctype html> <html> <head> <meta charset="utf-8"> <title>Registro</title> <link href="vendor/bootstrap/css/bootstrap.min.css" rel="stylesheet"> <!-- Custom fonts for this template--> <link href="vendor/font-awesome/css/font-awesome.min.css" rel="stylesheet" type="text/css"> <!-- Page level plugin CSS--> <link href="vendor/datatables/dataTables.bootstrap4.css" rel="stylesheet"> </head> <body> <table align="center" width="350" border="0"> <tbody>  $<$ tr $>$ 

```
 <td valign="baseline"><form action="<?php echo $editFormAction; ?>" 
id="form1" name="form1" method="POST">
```
 $< p$ 

```
 <label for="txtDetalle">REGISTRO DE CUENTA<br>
```
Codigo:</label>

 $<$ /p>

 $< p >$ 

```
 <input name="txtCodigo" type="number" required="required" class="form-
control" id="txtCodigo" min="1">
```

```
 <label for="txtCodigo">Detalle:</label>
```
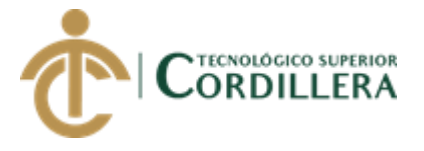

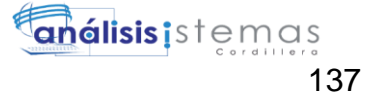

<input name="txtDetalle" type="text" required="required" class="form-control" id="txtDetalle">

```
 <input type="hidden" name="txtCodigo2" id="txtCodigo2">
    </p>
    < p > <label for="select">Estado:</label>
      <select class="form-control" name="select" id="select">
       <option value="A">A</option>
       <option value="I">I</option>
      </select>
    </p>
    < p > <input type="submit" name="submit" id="submit" value="Guardar">
    </p>
     <table align="center" width="350">
      <tbody>
      <tr><td bgcolor="#E8E8E8">&nbsp;</td>
         <td bgcolor="#E8E8E8">CODIGO</td>
         <td bgcolor="#E8E8E8">DETALLE</td>
         <td align="center" bgcolor="#E8E8E8">ESTADO</td>
      \langle tr>\langle?php do { ?>
      <tr> <td bgcolor="#FFFFFF"><img src="../images/Edit-validated-icon.png" 
width="25" height="26" alt=""/></td>
         <td><?php echo $row_re['cuenta_cod']; ?></td>
         <td><?php echo $row_re['cuenta_detalle']; ?></td>
         <td align="center" bgcolor="#FFFFFF"><?php echo 
$row_re['cuenta_estado']; ?></td>
      \langle tr \rangle\langle?php } while ($row_re = mysql_fetch_assoc($re)); ?>
```
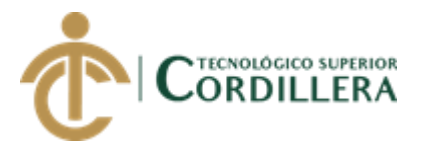

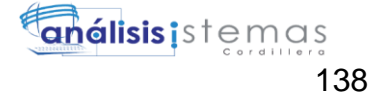

```
 </tbody>
      </table>
     \langle p \rangle \& nbsp; \langle p \rangle\langle p \rangle \& nbsp; \langle p \rangle <input type="hidden" name="MM_insert" value="form1">
    </form></td>
  \langle tr> </tbody>
</table>
</body>
</html>
\langle?php
mysql_free_result($re);
?>
17. Actividad
<?php require_once('../Connections/confundacion.php'); ?>
<?php
if (!function_exists("GetSQLValueString")) {
function GetSQLValueString($theValue, $theType, $theDefinedValue =$theNotDefinedValue = "") 
{
 if (PHP_VERSION < 6) {
  $theValue = get\_magic\_quotes\_gpc() ? stripslashes($theValue) : $theValue; }
 $theValue = function_exists("mysql_real_escape_string") ?
mysql_real_escape_string($theValue) : mysql_escape_string($theValue);
  switch ($theType) {
   case "text":
   $theValue = ($theValue != "") ? "'''. $theValue . "''': "NULL"; break;
```
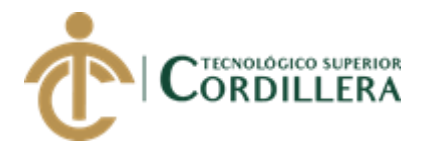

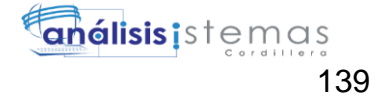

```
case "long":
  case "int":
   $theValue = ($theValue != "") ? intval($theValue) : "NULL";
   break;
  case "double":
   $theValue = ($theValue != "") ? doubleval($theValue) : "NULL";
   break;
  case "date":
   $theValue = ($theValue != "") ? """ . $theValue . """ : "NULL";
   break:
  case "defined":
   $theValue = ($theValue != "") ? $theDefinedValue : $theNotDefinedValue;
   break:
 \left\{ \right\}return $theValue;
\}\mathcal{E}$editFormAction = $_SERVER['PHP_SELF'];
if (isset($_SERVER['QUERY_STRING'])) {
 $editFormAction .= "?" . htmlentities($_SERVER['QUERY_STRING']);
\mathcal{E}if ((isset($_POST["MM_insert"])) && ($_POST["MM_insert"] == "form1")) {
 \text{SinsertSQL} = sprintf("INSERT
                                       INTO tbl_actividad (actividad_detalle,
actividad_estado) VALUES (%s, %s)",
             GetSQLValueString($_POST['txtDetalle'], "text"),
             GetSQLValueString($_POST['select'], "text"));
```
mysql\_select\_db(\$database\_confundacion, \$confundacion);  $\text{Result1} = \text{mysg1}_\text{query}(\text{SinsertSQL}, \text{Sconfundacion})$  or die(mysql\_error()); echo"<script>alert('Proceso exitoso!')</script>";

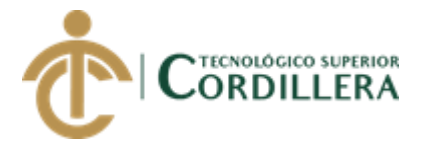

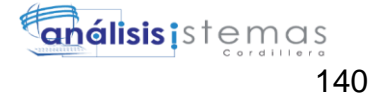

```
}
```

```
mysql_select_db($database_confundacion, $confundacion);
\text{Squery\_re} = \text{"select} * \text{from tbl\_activated";}$re = mysql_query($query_re, $confundacion) or die(mysql_error());
$row_re = mysql_fetch_assoc($re);
$totalRows_re = mysql_num_rows($re);
?>
<!doctype html>
<html>
<head>
<meta charset="utf-8">
<title>Registro</title>
       <link href="vendor/bootstrap/css/bootstrap.min.css" rel="stylesheet">
  <!-- Custom fonts for this template-->
  <link href="vendor/font-awesome/css/font-awesome.min.css" rel="stylesheet" 
type="text/css">
  <!-- Page level plugin CSS-->
  <link href="vendor/datatables/dataTables.bootstrap4.css" rel="stylesheet">
</head>
<body>
<table align="center" width="350" border="0">
  <tbody>
  <tr> <td valign="baseline"><form action="<?php echo $editFormAction; ?>" 
id="form1" name="form1" method="POST">
    < p > <label for="txtDetalle">REGISTRO DE ACTIVIDAD<br>
```
Detalle:</label>

 <input name="txtDetalle" type="text" required="required" class="formcontrol" id="txtDetalle">

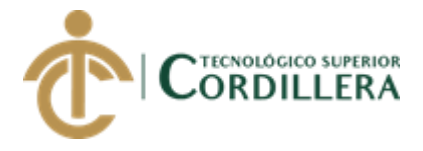

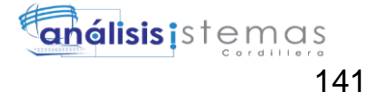

```
 <input type="hidden" name="txtCodigo" id="txtCodigo">
    </p>
    p <label for="select">Estado:</label>
       <select class="form-control" name="select" id="select">
        <option value="A">A</option>
        <option value="I">I</option>
       </select>
    </p>
    < p > <input type="submit" name="submit" id="submit" value="Guardar">
    </p>
     <table align="center" width="350">
       <tbody>
       <tr><td bgcolor="#E8E8E8">&nbsp;</td>
         <td bgcolor="#E8E8E8">DETALLE</td>
         <td align="center" bgcolor="#E8E8E8">ESTADO</td>
       \langle tr \rangle\langle?php do { ?>
       <tr> <td bgcolor="#FFFFFF"><img src="../images/Edit-validated-icon.png" 
width="25" height="26" alt=""/></td>
         <td><?php echo $row_re['actividad_detalle']; ?></td>
         <td align="center" bgcolor="#FFFFFF"><?php echo 
$row_re['actividad_estado']; ?></td>
       \langle tr>\langle?php } while ($row_re = mysql_fetch_assoc($re)); ?>
       </tbody>
     </table>
    \langle p \rangle \& nbsp; \langle p \rangle\langle p \rangle \& nbsp; \langle p \rangle
```
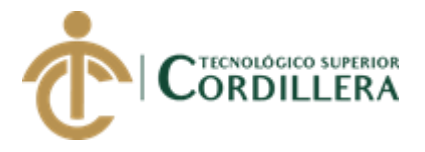

```
<input type="hidden" name="MM_insert" value="form1">
   \langleform>\langletd>
  \langle tr \rangle\langle \text{2}t \rangle\langletable>
</body>
\langlehtml>
\langle?php
mysql_free_result($re);
?18. Códigos
<?php require_once('../Connections/confundacion.php'); ?>
\langle?php
if (!function_exists("GetSQLValueString")) {
function GetSQLValueString($theValue, $theType, $theDefinedValue =
$the NotDefined Value = "")\{if (PHP_VERSION < 6) {
  $the Value = get\_magic\_ quotes\_gpc()? stripslashes($the Value): $the Value;\}$theValue
                               function_exists("mysql_real_escape_string")
                                                                                       \overline{?}=mysql_real_escape_string($theValue): mysql_escape_string($theValue);
 switch ($theType) {
  case "text":
   $theValue = ($theValue != "") ? """ . $theValue . """ : "NULL";
```
break; case "long":

case "int":

 $$the Value = ($the Value != "") ? intval ($the Value): "NULL";$ 

break;

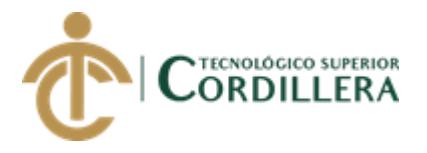

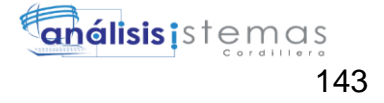

```
case "double":
    $theValue = (\text{theValue } != \text{'''}) ? doubleval(\text{theValue}) : "NULL";
   break:
  case "date":
    $theValue = ($theValue != "") ? """ . $theValue . """ : "NULL";
   break:
  case "defined":
    $the Value = ($the Value != "") ? $the DefinedValue : $the Not DefinedValue;break;
 \mathcal{F}return $theValue;
\mathcal{E}\mathcal{E}$editFormAction = $_SERVER['PHP_SELF'];
if (isset(\
SERVER['QUERY_STRING']) {
 $editFormAction .= "?" . htmlentities($_SERVER['QUERY_STRING']);
\}
```

```
if ((isset($_POST["MM_insert"])) && ($_POST["MM_insert"] == "form1")) {
    \frac{\text{SinsertSQL}}{\text{SQU}} = \frac{\text{spring}(\text{SIR})}{\text{SIP}} = \frac{\text{SIP}}{\text{SIP}} = \frac{\text{SIP}}{\text{SIP}} = \frac{\text{SIP}}{\text{SIP}} = \frac{\text{SIP}}{\text{SIP}} = \frac{\text{SIP}}{\text{SIP}} = \frac{\text{SIP}}{\text{SIP}} = \frac{\text{SIP}}{\text{SIP}} = \frac{\text{SIP}}{\text{SIP}} = \frac{\text{SIP}}{\text{SIP}} = \frac{\text{SIP}}{\text{SIP}} = \frac{\text{SIP}}{\text{SIP}} = \frac{\text{SIP}}{\text{SIP}} = \frac{\VALUES (%s, %s)",
```

```
GetSQLValueString($_POST['txtDetalle'], "text"),
GetSQLValueString($_POST['select'], "text"));
```

```
mysql_select_db($database_confundacion, $confundacion);
 \text{Result1} = \text{mysq1}_\text{query}(\text{SinsertSQL}, \text{Sconfundacion}) or die(mysql_error());
 echo"<script>alert('Proceso exitoso!')</script>";
\mathcal{E}
```

```
mysql_select_db($database_confundacion, $confundacion);
\text{\$query\_re} = \text{"SELECT * FROM tbI\_codingo";}
```
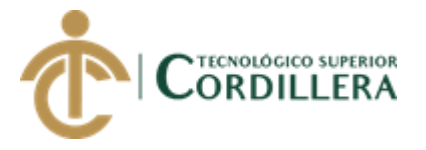

\$re = mysql\_query(\$query\_re, \$confundacion) or die(mysql\_error());

\$row\_re = mysql\_fetch\_assoc(\$re);

\$totalRows\_re = mysql\_num\_rows(\$re);

?>

<!doctype html>

<html>

<head>

<meta charset="utf-8">

<title>Registro</title>

```
<link href="vendor/bootstrap/css/bootstrap.min.css" rel="stylesheet">
```
<!-- Custom fonts for this template-->

```
 <link href="vendor/font-awesome/css/font-awesome.min.css" rel="stylesheet" 
type="text/css">
```

```
 <!-- Page level plugin CSS-->
```

```
 <link href="vendor/datatables/dataTables.bootstrap4.css" rel="stylesheet">
</head>
```

```
<body>
```

```
<table align="center" width="350" border="0">
```
<tbody>

 $<$ tr $>$ 

```
 <td valign="baseline"><form action="<?php echo $editFormAction; ?>" 
id="form1" name="form1" method="POST">
```
 $p$ 

<label for="txtDetalle">REGISTRO DE CODIGO<br>

Detalle:</label>

```
 <input name="txtDetalle" type="text" required="required" class="form-
control" id="txtDetalle">
```

```
 <input type="hidden" name="txtCodigo" id="txtCodigo">
```
 $<$ /p>

 $p$ 

<label for="select">Estado:</label>

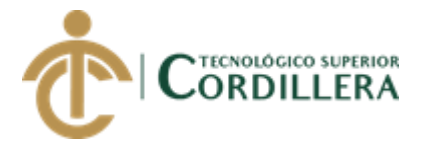

```
 <select class="form-control" name="select" id="select">
       <option value="A">A</option>
        <option value="I">I</option>
       </select>
    </p>
    < p > <input type="submit" name="submit" id="submit" value="Guardar">
    </p>
     <table align="center" width="350">
       <tbody>
       <tr><td bgcolor="#E8E8E8">&nbsp;</td>
         <td bgcolor="#E8E8E8">DETALLE</td>
         <td align="center" bgcolor="#E8E8E8">ESTADO</td>
       \langle tr \rangle\langle?php do { ?>
       <tr> <td bgcolor="#FFFFFF"><img src="../images/Edit-validated-icon.png" 
width="25" height="26" alt=""/></td>
         <td><?php echo $row_re['codigo_detalle']; ?></td>
         <td align="center" bgcolor="#FFFFFF"><?php echo 
$row_re['codigo_estado']; ?></td>
       \langle tr \rangle\langle?php } while ($row_re = mysql_fetch_assoc($re)); ?>
       </tbody>
     </table>
    \langle p \rangle \& nbsp; \langle p \rangle\langle p \rangle \& nbsp; \langle p \rangle <input type="hidden" name="MM_insert" value="form1">
    </form></td>
  \langle tr \rangle </tbody>
```
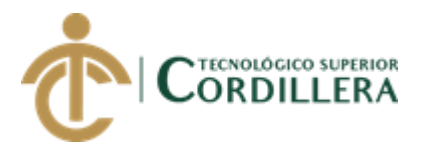

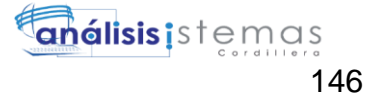

```
\langle table>
\langle \text{body} \rangle\langle/html>
\langle?php
mysql_free_result($re);
?19. Financiamiento
<?php require_once('../Connections/confundacion.php'); ?>
\langle?php
if (!function_exists("GetSQLValueString")) {
function GetSQLValueString($theValue, $theType, $theDefinedValue = "",
$the NotDefined Value = "")\overline{\mathbf{S}}if (PHP_VERSION < 6) {
  $the Value = get\_magic\_ quotes\_gpc() ? stripslashes ($the Value) : $the Value;\mathcal{E}\gamma<u>StheValue</u>
                                function_exists("mysql_real_escape_string")
                     \equivmysql_real_escape_string($theValue): mysql_escape_string($theValue);
 switch ($theType) {
  case "text":
    $theValue = ($theValue != "") ? """ . $theValue . """ : "NULL";
   break;
  case "long":
  case "int":
   $theValue = ($theValue != "") ? intval($theValue) : "NULL";
   break;
  case "double":
   $the Value = ($the Value != "") ? doubleval ($the Value): "NULL";break:
  case "date":
```
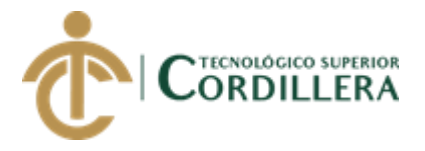

```
$theValue = ($theValue != "") ? """ . $theValue . """ : "NULL";
   break:
  case "defined":
   $theValue = ($theValue != "") ? $theDefinedValue : $theNotDefinedValue;
   break;
 \mathcal{E}return $theValue;
\mathcal{E}\}$editFormAction = $_SERVER['PHP_SELF'];
if (isset($_SERVER['QUERY_STRING'])) {
 $editFormAction .= "?". htmlentities($ SERVER['OUERY STRING']);
\left\{ \right\}
```

```
if ((isset($_POST["MM_insert"])) && ($_POST["MM_insert"] == "form1")) {
 $insertSQL = sprintf("INSERT INTO tbl_fuente(fuente_cod,fuente_detalle,
```

```
fuente_estado) VALUES (%s, %s, %s)",
```
GetSQLValueString(\$\_POST['txtCodigo'],

" $text$ {text"

```
GetSQLValueString($_POST['txtDetalle'], "text"),
GetSQLValueString($_POST['select'], "text"));
```

```
mysql_select_db($database_confundacion, $confundacion);
\text{Result1} = \text{mysq1}_\text{query}(\text{SinsertSQL}, \text{Sconfundacion}) \text{ or } \text{die}(\text{mysq1}_\text{error})).echo"<script>alert('Proceso exitoso!')</script>";
```

```
\mathcal{E}
```

```
mysql select db($database confundacion, $confundacion);
\text{Squery\_re} = \text{"select} * \text{from } \text{th}\_\text{fuentes}";
$re = mysql_query($query_re, $confundacion) or die(mysql_error());
\text{grow_re} = \text{mysql\_fetch\_assoc}(\text{Sre});
```
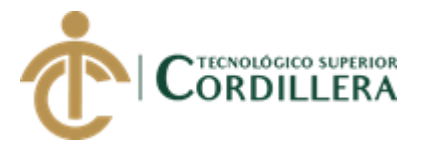

```
$totalRows_re = mysql_num_rows($re);
?>
<!doctype html>
<html>
<head>
<meta charset="utf-8">
<title>Registro</title>
      <link href="vendor/bootstrap/css/bootstrap.min.css" rel="stylesheet">
  <!-- Custom fonts for this template-->
  <link href="vendor/font-awesome/css/font-awesome.min.css" rel="stylesheet" 
type="text/css">
  <!-- Page level plugin CSS-->
  <link href="vendor/datatables/dataTables.bootstrap4.css" rel="stylesheet">
</head>
<body>
<table align="center" width="350" border="0">
  <tbody>
  <tr> <td valign="baseline"><form action="<?php echo $editFormAction; ?>" 
id="form1" name="form1" method="POST">
    p <label for="txtDetalle">REGISTRO DE FUENTE<br>
      Codigo:</label>
     </p>
    < p >
```
 <input name="txtCodigo" type="number" required="required" class="formcontrol" id="txtCodigo" min="1">

<label for="txtCodigo">Detalle:</label>

<input name="txtDetalle" type="text" required="required" class="form-control" id="txtDetalle">

<input type="hidden" name="txtCodigo2" id="txtCodigo2">

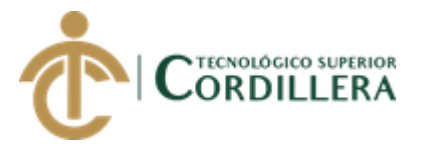

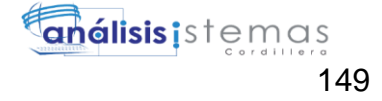

```
</p>
    < p > <label for="select">Estado:</label>
      <select class="form-control" name="select" id="select">
       <option value="A">A</option>
        <option value="I">I</option>
      </select>
    </p>
    < p > <input type="submit" name="submit" id="submit" value="Guardar">
    </p>
     <table align="center" width="350">
      <tbody>
       <tr> <td bgcolor="#E8E8E8">&nbsp;</td>
         <td bgcolor="#E8E8E8">CODIGO</td>
         <td bgcolor="#E8E8E8">DETALLE</td>
         <td align="center" bgcolor="#E8E8E8">ESTADO</td>
       \langle tr \rangle\langle?php do { ?>
       <tr> <td bgcolor="#FFFFFF"><img src="../images/Edit-validated-icon.png" 
width="25" height="26" alt=""/></td>
         <td><?php echo $row_re['fuente_cod']; ?></td>
         <td><?php echo $row_re['fuente_detalle']; ?></td>
         <td align="center" bgcolor="#FFFFFF"><?php echo 
$row_re['fuente_estado']; ?></td>
       \langle tr \rangle\langle?php } while ($row_re = mysql_fetch_assoc($re)); ?>
      </tbody>
     </table>
    \langle p \rangle \& nbsp; \langle p \rangle
```
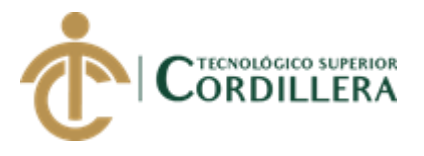

```
<p>\&nbsp;<p><input type="hidden" name="MM_insert" value="form1">
    \langleform>\langletd>
  \langle tr \rangle\langle \text{tbody} \rangle\langle table ></body>
\langle/html>
\langle?php
mysql_free_result($re);
\gamma20. Usuarios
<?php require_once('../Connections/confundacion.php'); ?>
\langle?php
if (!function_exists("GetSQLValueString")) {
function GetSQLValueString($theValue, $theType, $theDefinedValue =
$the NotDefined Value = "")\left\{ \right.if (PHP_VERSION < 6) {
  $the Value = get\_magic\_ quotes\_gpc()? stripslashes($the Value) : $the Value;\mathcal{E}StheValue
                                function_exists("mysql_real_escape_string")
                                                                                         \gamma=mysql_real_escape_string($theValue): mysql_escape_string($theValue);
 switch ($theType) {
  case "text":
   $theValue = ($theValue != "") ? """ . $theValue . """ : "NULL";
   break:
  case "long":
```
case "int":

```
$theValue = ($theValue != "") ? intval($theValue) : "NULL";
```
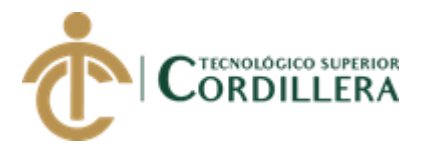

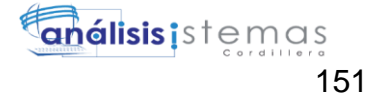

```
break;
  case "double":
   $theValue = ($theValue != "") ? doubleval($theValue) : "NULL";
   break;
  case "date":
    $theValue = ($theValue != "") ? """ . $theValue . """ : "NULL";
   break;
  case "defined":
    $theValue = ($theValue != "") ? $theDefinedValue : $theNotDefinedValue;
   break:
 \mathcal{E}return $theValue;
\mathcal{E}\left\{ \right\}\text{\$editFormAction = \$_SERVER['PHP\_SELF']};if (isset($_SERVER['QUERY_STRING'])) {
 $editFormAction .= "?". htmlentities($_SERVER['QUERY_STRING']);
```

```
\left\{ \right\}
```

```
if ((isset($ POST["MM insert"])) && ($ POST["MM insert"] == "form1")) {
```
 $\frac{1}{2}$  sinsert SQL = sprintf ("INSERT INTO tbl usuarios (usuarios id, usuarios nombres, usuarios\_apellidos, usuarios\_fecnacimiento, roles\_id, usuario\_numerodecaso, usuario\_numerodeninio, usiario\_normbrecorto, usuario\_sexo, usuario\_auspiciado) 

```
GetSQLValueString($_POST['txtCedula'], "text"),
GetSQLValueString($_POST['txtNombres'], "text"),
GetSQLValueString($_POST['txtApellidos'], "text"),
GetSQLValueString($_POST['txtFechaNacimiento'], "date"),
GetSQLValueString($_POST['txtRol'], "int"),
GetSQLValueString($_POST['txtCaso'], "text"),
GetSQLValueString($_POST['txtNinio'], "text"),
```
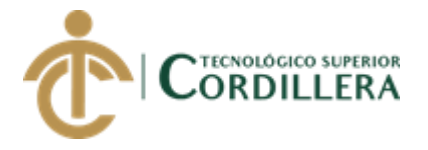

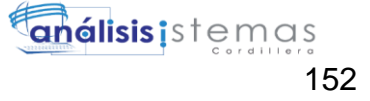

 GetSQLValueString(\$\_POST['txtNombreCorto'], "text"), GetSQLValueString(\$\_POST['cmbGenero'], "text"), GetSQLValueString(\$\_POST['cmbAuspiciante'], "text"));

```
 mysql_select_db($database_confundacion, $confundacion);
 $Result1 = mysql_query($insertSQL, $confundacion) or die(mysql_error());
      echo"<script>alert('Proceso exitoso!')</script>";
```
}

```
mysql_select_db($database_confundacion, $confundacion);
$query_Sector = "SELECT * FROM tbl_comunidad";
$Sector = mysql_query($query_Sector, $confundacion) or die(mysql_error());
$row Sector = mysql fetch assoc($Sector);
$totalRows_Sector = mysql_num_rows($Sector);
$query_Sector = "SELECT * FROM tbl_comunidad";
$Sector = mysql_query($query_Sector, $confundacion) or die(mysql_error());
$row_Sector = mysql_fetch_assoc($Sector);
$totalRows_Sector = mysql_num_rows($Sector);
```

```
mysql_select_db($database_confundacion, $confundacion);
$query Becados = "select * from tbl_usuarios where roles id=1";
\betaBecados = mysql_query(\betaquery_Becados, \betaconfundacion) or die(mysql_error());
$row_Becados = mysql_fetch_assoc($Becados);
$totalRows_Becados = mysql_num_rows($Becados);
?>
<!DOCTYPE html>
<html lang="en"><!-- InstanceBegin 
template="/Templates/PT_FUNDACION.dwt.php" 
codeOutsideHTMLIsLocked="false" -->
```
<head>

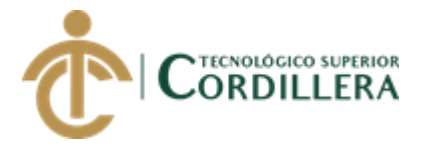

```
<?php require_once('../Connections/confundacion.php'); ?>
\langle?php
if (!function_exists("GetSQLValueString")) {
function GetSQLValueString($theValue, $theType, $theDefinedValue = "",
$the NotDefined Value = "")\{if (PHP_VERSION < 6) {
  $the Value = get\_magic\_ quotes\_gpc()? stripslashes($the Value): $the Value;\mathcal{E}<u>StheValue</u>
                               function_exists("mysql_real_escape_string")
                                                                                      \gamma\equivmysql_real_escape_string($theValue): mysql_escape_string($theValue);
 switch ($theType) {
  case "text":
   $theValue = ($theValue != "") ? """ . $theValue . """ : "NULL";
   break:
  case "long":
  case "int":
   $theValue = ($theValue != "") ? intval($theValue) : "NULL";
   break:
  case "double":
   $theValue = (\text{theValue } != \text{''}) ? doubleval(\text{theValue}) : "NULL";
   break;
  case "date":
   $theValue = ($theValue != "") ? """ . $theValue . """ : "NULL";
   break;
  case "defined":
   $the Value = ($the Value != "") ? $the DefinedValue : $the NotDefined Value;break:
 \}
```

```
AUTOMATIZACIÓN DE LOS PROCESOS DE GESTIÓN Y ANÁLISIS DE LOS PROYECTOS
SOCIALES DE FEDERACIÓN DE ORGANIZACIONES POR LA NIÑEZ Y ADOLESCENCIA DE
 PICHINCHA UBICADA EN EL DISTRITO METROPOLITANO DE QUITO MEDIANTE UN
                            APLICATIVO WEB.
```
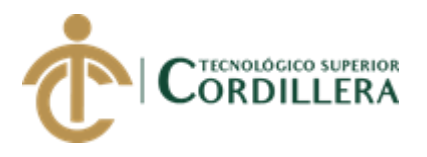

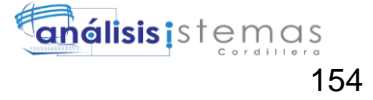

 return \$theValue; } } ?> <?php if (!isset(\$\_SESSION)) { session\_start(); } \$MM\_authorizedUsers = ""; \$MM\_donotCheckaccess = "true";

// \*\*\* Restrict Access To Page: Grant or deny access to this page function isAuthorized(\$strUsers, \$strGroups, \$UserName, \$UserGroup) { // For security, start by assuming the visitor is NOT authorized.  $$isValid = False;$ 

 // When a visitor has logged into this site, the Session variable MM\_Username set equal to their username.

 // Therefore, we know that a user is NOT logged in if that Session variable is blank. if (!empty(\$UserName)) {

 // Besides being logged in, you may restrict access to only certain users based on an ID established when they login.

// Parse the strings into arrays.

```
 $arrUsers = Explode(",", $strUsers);
```

```
 $arrGroups = Explode(",", $strGroups);
```

```
 if (in_array($UserName, $arrUsers)) {
```

```
$isValid = true;
```

```
 }
```
// Or, you may restrict access to only certain users based on their username.

```
 if (in_array($UserGroup, $arrGroups)) {
```

```
$isValid = true:
```

```
 }
```
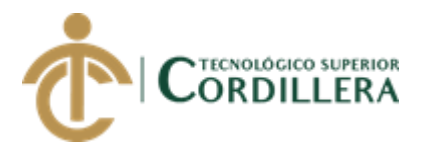

```
if (($strUsers == "") \&& true)}
   $isValid = true:
  \mathcal{E}\mathcal{E}return $isValid;
\mathcal{E}$MM\_restrictGoTo = "./index.php";if(!((isset(\SESSION['MM_Username'])))
                                                                            &&(isAuthorized("",$MM_authorizedUsers,
                                                  $_SESSION['MM_Username'],
$_SESSION['MM_UserGroup'])))) {
 $MM qsChar = "?";
 SMM referrer = $ SERVER['PHP SELF'];
 if (strpos($MM_restrictGoTo, "?")) $MM_qsChar = "\&";
 if
                    (isset(\
SERVER['QUERY_STRING'])&&
strlen(<math>\$_SERVER['QUERY_STRING']) > 0)
 $MM_referrer .= "?" . $_SERVER['QUERY_STRING'];
 $MM_restrictGoTo = $MM_restrictGoTo. $MM_qsChar . "accesscheck=".
urlencode($MM_referrer);
 header("Location: ". $MM_restrictGoTo);
 exit:
\left\{ \right\}\text{Scolname\_ControlRoles} = "-1";if (isset($_SESSION['MM_Username'])) {
 \text{Scolname\_ControlRoles} = \$ SESSION['MM_Username'];
\mathcal{E}mysql_select_db($database_confundacion, $confundacion);
$query_ControlRoles = sprintf("SELECT * FROM tbl_usuarios WHERE
usuarios_login = %s", GetSQLValueString($colname_ControlRoles, "text"));
$ControlRoles
                 \equivmysql_query($query_ControlRoles, $confundacion)
                                                                              \alphadie(mysql_error);
```
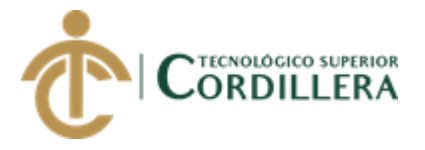

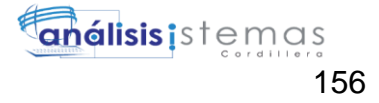

```
$row\ ControlRoles = mysq1\} fetch assoc($ControlRoles);
$totalRows_ControlRoles = mysql_num_rows($ControlRoles);
?>
\langle?php
\text{Scolname} Recordset1 = "-1";
if (isset($_SESSION['MM_Username'])) {
  $colname_Recordset1 = $_SESSION['MM_Username'];
}
mysql_select_db($database_confundacion, $confundacion);
$query_Recordset1 = sprintf("SELECT count(*) FROM tbl_usuarios inner join 
tbl cartas on tbl cartas.comunidad id=tbl usuarios.comunidad id WHERE
usuarios \log_{10} = %s and tbl cartas.cartas estado='Pendiente'",
GetSOLValueString($colname_Recordset1, "text"));
$Recordset1 = mysql_query($query_Recordset1, $confundacion) or 
die(mysql_error());
$row_Recordset1 = mysql_fetch_assoc($Recordset1);
$totalRows_Recordset1 = mysql_num_rows($Recordset1);
       $logoutAction = $_SERVER['PHP_SELF']."?doLogout=true";
if ((isset($_SERVER['QUERY_STRING'])) && ($_SERVER['QUERY_STRING'] 
!= "")){
 $logoutAction .="&". htmlentities($ SERVER['QUERY STRING']);
}
if ((\text{isset}(\text{\textsterling}\text{-}\text{GET}[\text{doLogout}])) \&\&(\text{\textsterling}\text{-}\text{GET}[\text{doLogout}]=- \text{true}')) //to fully log out a visitor we need to clear the session varialbles
  $_SESSION['MM_Username'] = NULL;
```

```
 $_SESSION['MM_UserGroup'] = NULL;
```

```
 $_SESSION['PrevUrl'] = NULL;
```

```
 unset($_SESSION['MM_Username']);
```

```
 unset($_SESSION['MM_UserGroup']);
```

```
 unset($_SESSION['PrevUrl']);
```
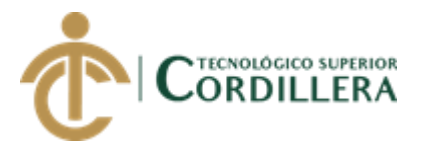

```
\text{SlogoutGoTo} = \text{".} / \text{index.php};
  if ($logoutGoTo) {
   header("Location: $logoutGoTo");
   exit;
  }
}
?>
<!-- Required meta tags -->
  <meta charset="utf-8">
  <meta name="viewport" content="width=device-width, initial-scale=1, shrink-to-
fit=no">
  <!-- InstanceBeginEditable name="doctitle" -->
 <title>Admin-Panel</title>
       <link href="vendor/bootstrap/css/bootstrap.min.css" rel="stylesheet">
  <!-- Custom fonts for this template-->
  <link href="vendor/font-awesome/css/font-awesome.min.css" rel="stylesheet" 
type="text/css">
  <!-- Page level plugin CSS-->
  <link href="vendor/datatables/dataTables.bootstrap4.css" rel="stylesheet">
  <!-- InstanceEndEditable -->
  <!-- plugins:css -->
  <link rel="stylesheet" 
href="../node_modules/mdi/css/materialdesignicons.min.css">
  <link rel="stylesheet" href="../node_modules/simple-line-icons/css/simple-line-
icons.css">
  <!-- endinject -->
  <!-- plugin css for this page -->
  <!-- End plugin css for this page -->
 \langle!-- inject:css -->
  <link rel="stylesheet" href="../css/style.css">
```

```
 <!-- endinject -->
```
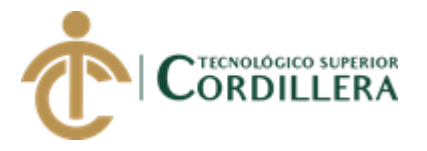

<link rel="shortcut icon" href="../images/favicon.png" />

<!-- InstanceBeginEditable name="head" -->

<!-- InstanceEndEditable -->

</head>

<body>

<div class="container-scroller">

<!-- partial:partials/\_navbar.html -->

<nav class="navbar col-lg-12 col-12 p-0 fixed-top d-flex flex-row">

 <div class="text-center navbar-brand-wrapper d-flex align-items-top justifycontent-center">

 <a class="navbar-brand brand-logo" href="../index.php"><img src="../images/LOGO%20FONAP.png" alt="logo"/></a>

 <a class="navbar-brand brand-logo-mini" href="../index.php"><img src="../images/LOGO%20FONAP.png" alt="logo"/></a>

 $\langle$ div $>$ 

<div class="navbar-menu-wrapper d-flex align-items-center">

<ul class="navbar-nav navbar-nav-right">

<li class="nav-item dropdown">

 <a class="nav-link count-indicator dropdown-toggle" id="messageDropdown" href="lst\_cartas.php?comunidad\_id=<?php echo \$row\_ControlRoles['comunidad\_id']; ?>" data-toggle="dropdown" ariaexpanded="false">

<i class="mdi mdi-email-variant"></i>

 <span class="count"><?php echo \$row\_Recordset1['count(\*)']; ?></span> </a>

 <div class="dropdown-menu dropdown-menu-right navbar-dropdown preview-list" aria-labelledby="messageDropdown">

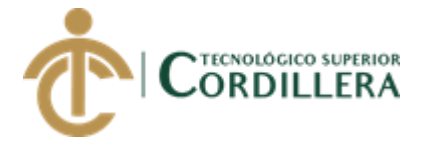

<a class="dropdown-item preview-item">

 $\langle a \rangle$ 

 $\langle$ li>

<li class="nav-item d-none d-lg-block"></li>

 $\langle \text{ul} \rangle$ 

<button class="navbar-toggler navbar-toggler-right d-lg-none align-self-center"

type="button" data-toggle="offcanvas">

```
 <span class="icon-menu"></span>
```
</button>

 $\langle$ div $>$ 

 $\langle$ nav $>$ 

 $\langle$ !-- partial -->

<div class="container-fluid page-body-wrapper">

<!-- partial:partials/\_sidebar.html -->

<nav class="sidebar sidebar-offcanvas" id="sidebar">

 $\langle$ div class="nav-link">

<div class="profile-name">

 <div class="badge badge-teal mx-auto mt-3"><?php echo \$row\_ControlRoles<sup>['usuarios\_nombres'];  $\qquad \qquad \text{?22}$  >  $\qquad \text{?22}$  echo</sup> \$row\_ControlRoles['usuarios\_apellidos']; ?><br> Online</div>  $\langle$ div $>$  $\langle$ div $>$ 

<ul class="nav">

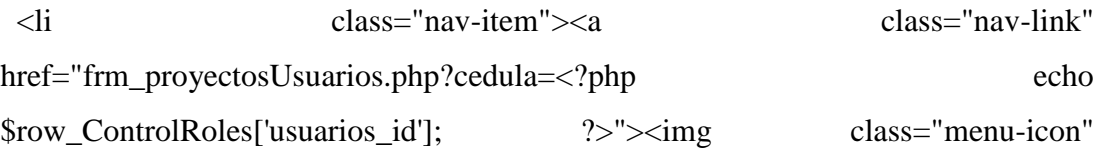

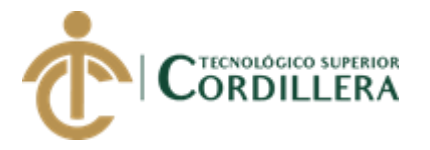

src="../images/menu\_icons/01.png" alt="menu icon"><span class="menu-title">Mis Proyectos</span></a></li>

 $\langle$ ?php if (\$row ControlRoles<sup>['roles id'] ==2)</sup> { // Show if recordset empty ?>

 <li class="nav-item"><a class="nav-link" href="frm\_poa.php"><img class="menu-icon" src="../images/menu\_icons/02.png" alt="menu icon"><span class="menu-title">Poa</span></a></li>

<?php } // Show if recordset empty ?>

<li class="nav-item"><a class="nav-link" href="frm\_Reportes.php"><img class="menu-icon" src="../images/menu\_icons/05.png" alt="menu icon"><span class="menu-title">Reportes</span></a></li>

<li class="nav-item"><a class="nav-link" href="lst\_ninios.php"><img class="menu-icon" src="../images/menu\_icons/13.png" alt="menu icon"><span class="menu-title">Generar Carta</span></a></li>

<li class="nav-item"><a class="nav-link" href="lst\_cartaspendientesadm.php"><img class="menu-icon" src="../images/menu icons/14.png" alt="menu icon"><span class="menutitle">Avance de Cartas</span></a></li>

 <li class="nav-item"><a class="nav-link" href="lst\_cartas.php?comunidad\_id=<?php echo \$row\_ControlRoles['comunidad\_id']; ?>"><img class="menu-icon" src="../images/menu\_icons/06.png" alt="menu icon"><span class="menu-title">Mis Cartas</span></a></li>

<li class="nav-item">

 <a class="nav-link" data-toggle="collapse" href="#general-pages" ariaexpanded="false" aria-controls="general-pages">  $\langle$ img class="menu-icon"

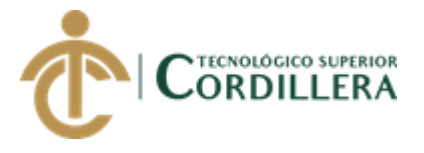

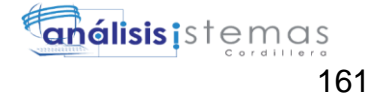

src="../images/menu\_icons/12.png" alt="menu icon"> <span class="menutitle">Usuarios</span><i class="menu-arrow"></i></a> <div class="collapse" id="general-pages"> <ul class="nav flex-column sub-menu">

 <li class="nav-item"> <a class="nav-link" href="frm\_usuarios.php">Registro niños</a></li> <li class="nav-item"> <a class="nav-link"

href="frm\_usuariossistema.php">Registro Usuario</a></li>

 $\langle \text{ul} \rangle$  $\langle$ div $>$  $\langle$ li>

<li class="nav-item"><a class="nav-link" href="../formularios/panel\_configuracion.php".php?comunidad\_id=<?php echo \$row\_ControlRoles['comunidad\_id']; ?>"><img class="menu-icon" src="../images/menu\_icons/10.png" alt="menu icon"><span class="menutitle">Configuración</span></a></li>

<li class="nav-item"><a class="nav-link" href="../formularios/bitacora.php".php?comunidad\_id=<?php echo \$row\_ControlRoles['comunidad\_id']; ?>"><img class="menu-icon"

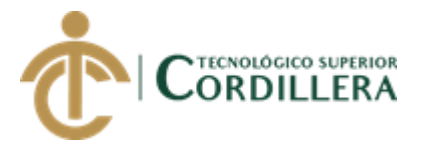

src="../images/menu\_icons/11.png" alt="menu icon"><span class="menutitle">Bitácora</span></a></li> <a href="<?php echo \$logoutAction ?>"> <li class="nav-item"><img class="menu-icon" src="../images/menu\_icons/02.png" alt="menu icon"> <span class="menutitle">Cerrar sesión</span></li> </a>  $\langle \text{ul} \rangle$  $\langle$ nav $>$  $\langle$ !-- partial --> <div class="main-panel"> <div class="content-wrapper"> <div class="row purchace-popup"></div> <div class="row"></div> <div class="row"> <div class="col-12 grid-margin"></div>  $\langle$ div $>$  <div class="row"> <div class="col-12 grid-margin"><!-- InstanceBeginEditable name="R1" --> <form name="form1" ACTION="<?php echo \$editFormAction; ?>" METHOD="POST" id="form1"> <div class="card"> <div class="card-body"> <h5 class="card-title mb-4">Registro niños:</h5> <div class="card"> <div class="card-body"> <div class="form-group"> <label>Numero de cédula</label> <input name="txtRol" type="hidden" value="1" class="form-control form-control-lg" id="txtCedula2" placeholder="Numero de cédula" arialabel="Username">

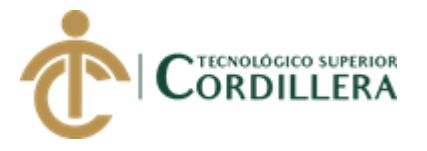

 <input name="txtCedula" type="text" class="form-control formcontrol-lg" id="txtCedula" placeholder="Numero de cédula" maxlength="10" arialabel="Username">

 $\langle$ div $>$ 

<div class="form-group">

<label>Numero de caso</label>

 <input name="txtCaso" type="number" class="form-control formcontrol-lg" id="txtCaso" placeholder="Número de caso" min="1" arialabel="Username">

 $\langle$ div $>$ 

<div class="form-group">

<label>Numero de niño</label>

 <input name="txtNinio" min="1" max="99999" type="number" class="form-control" id="txtNinio" placeholder="Número de niño" arialabel="Username">

 $\langle$ div $\rangle$ 

<div class="form-group">

<label>Nombres</label>

 <input name="txtNombres" maxlength="50" type="text" class="form-control form-control-sm" id="txtNombres" placeholder="Nombres:" aria-label="Username">

 $\langle$ div $>$ 

 <input name="txtApellidos" type="hidden" class="form-control formcontrol-sm" id="txtApellidos" placeholder="Apellidos" aria-label="Username">

<div class="form-group">

<label>Nombre Corto</label>

 <input name="txtNombreCorto" maxlength="50" type="text" class="form-control form-control-sm" id="txtNombreCorto" placeholder="Nombre corto" aria-label="Username">

 $\langle$ div $\rangle$ 

<div class="form-group">

<label>Fecha de nacimiento</label>

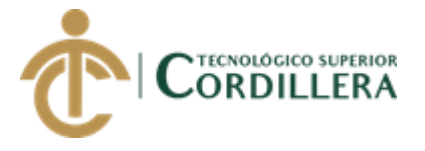

 <input name="txtFechaNacimiento" type="date" class="form-control form-control-sm" id="txtFechaNacimiento" placeholder="Fecha de nacimiento" aria-label="Username">

```
 </div></div>
 <div class="card-body">
```
<div class="form-group">

```
 <label for="exampleFormControlSelect1">Recide en:</label>
```

```
 <select name="cmbGenero" class="form-control form-control-lg"
```

```
id="exampleFormControlSelect1">
```
<?php

```
do {
```
?>

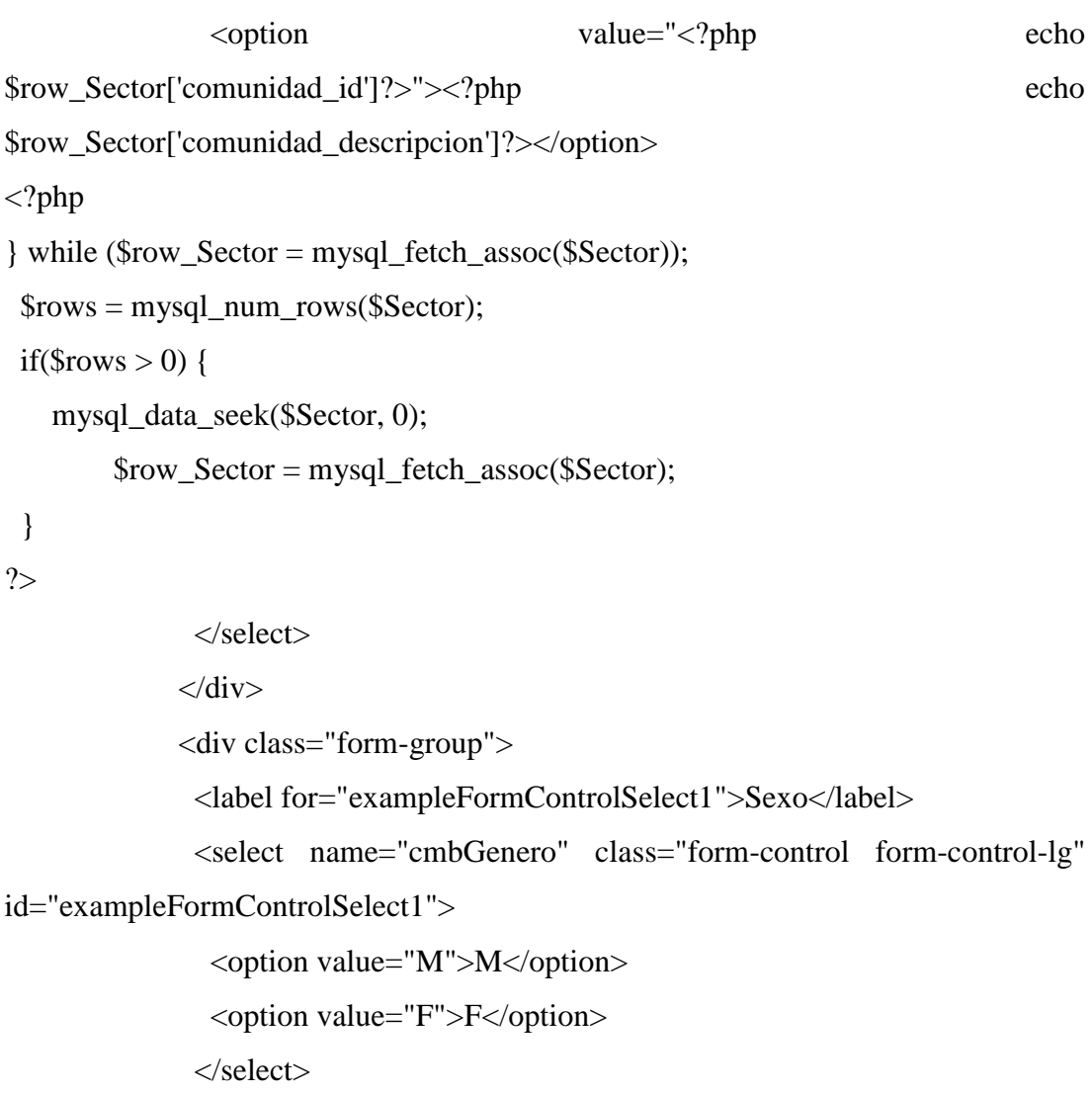

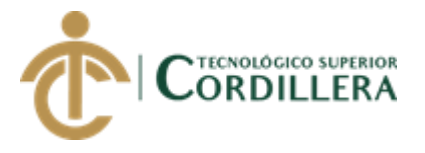

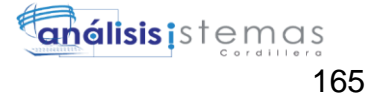

```
\langlediv\rangle <div class="form-group">
                <label for="exampleFormControlSelect2">Auspiciante</label>
                <select name="cmbAuspiciante" class="form-control" 
id="exampleFormControlSelect2">
                 <option value="SI">SI</option>
                 <option value="NO">NO</option>
                </select>
             \langlediv><button type="submit" class="btn btn-
success mr-2">Guardar</button>
             <button class="btn btn-light">Cancel</button>
            \langlediv>\langlediv>\langle p \rangle \& nbsp; \langle p \rangle <div class="table-responsive">
             <div class="card mb-3">
              <div class="card-header"> <i class="fa fa-table"></i> Lista de 
niños:</div>
              <div class="card-body">
                <div class="table-responsive">
```

```
 <table class="table table-bordered" id="dataTable" width="100%"
```
cellspacing="0">

<thead>

 $<$ tr $>$ 

 $**&nbsp**$  $**the**$ 

<th>Estado</th>

<th>Número caso</th>

<th>Número niño</th>

<th>Nombres</th>

**-Nombre C.** $<$ **/th** $>$ 

<th>Sexo</th>
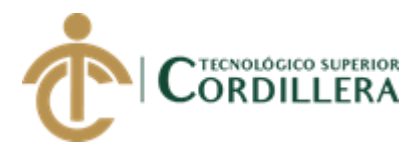

 <th>Auspiciado.</th> <th>Fecha Naci.</th> <th>Fecha Auspi.</th>  $\langle tr \rangle$  </thead> <tfoot> </tfoot> <tbody>  $\langle$ ?php do { ?>

 $<$ tr $>$ 

 <td><a href="Mfrm\_usuarios.php?beneficiario=<?php echo \$row\_Becados['usuario\_numerodeninio']; ?>"><img src="../images/Edit-validatedicon.png" width="20" height="20" alt=""/></a></td> <td><?php echo \$row\_Becados['usuarios\_estado']; ?></td> <td><?php echo \$row\_Becados['usuario\_numerodecaso']; ?></td> <td><?php echo \$row\_Becados['usuario\_numerodeninio']; ?></td> <td><?php echo \$row\_Becados['usuarios\_nombres']; ?></td> <td><?php echo \$row\_Becados['usiario\_normbrecorto']; ?></td>

<td><?php echo \$row\_Becados['usuario\_sexo']; ?></td>

<td><?php echo \$row\_Becados['usuario\_auspiciado']; ?></td>

<td><?php echo \$row\_Becados['usuarios\_fecnacimiento']; ?></td>

<td><?php echo \$row\_Becados['usuario\_fechaauspicio']; ?></td>

 $\langle tr \rangle$ 

 $\langle$ ?php } while (\$row\_Becados = mysql\_fetch\_assoc(\$Becados)); ?>

 </tbody> </table>

 $\langle$ div $>$ 

 $\langle$ div $>$ 

<div class="card-footer small text-muted">Updated yesterday at 11:59

PM</div>

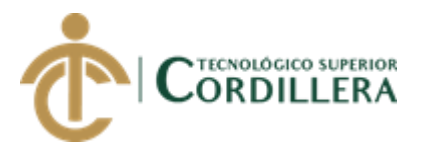

 $\langle$ div $>$  $\langle$ div $>$  $\langle$ div $>$  $\langle$ div $>$  <input type="hidden" name="MM\_insert" value="form1"> </form> <!-- InstanceEndEditable --></div>

 $\langle$ div $>$ 

 $\langle$ div $>$ 

<!-- content-wrapper ends -->

<!-- partial:partials/\_footer.html -->

<footer class="footer">

<div class="container-fluid clearfix">

 <span class="text-muted d-block text-center text-sm-left d-sm-inlineblock">Copyright © 2018 <a href="" target="\_blank">ITSCO - Jaime Mauricio</a>. All rights reserved.</span></div>

</footer>

```
 <!-- partial -->
```
 $\langle$ div $>$ 

<!-- main-panel ends -->

 $\langle$ div $>$ 

<!-- page-body-wrapper ends -->

 $\langle$ div $>$ 

<!-- container-scroller -->

 $\langle$ !-- plugins:js -->

<script src="../node\_modules/jquery/dist/jquery.min.js"></script>

<script src="../node\_modules/popper.js/dist/umd/popper.min.js"></script>

<script src="../node\_modules/bootstrap/dist/js/bootstrap.min.js"></script>

<!-- endinject -->

<!-- Plugin js for this page-->

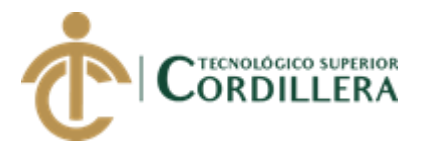

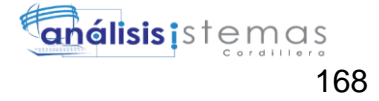

<script src="../node\_modules/chart.js/dist/Chart.min.js"></script>

<!-- End plugin js for this page-->

 $\langle$ !-- inject:js -->

<script src="../js/off-canvas.js"></script>

<script src="../js/misc.js"></script>

<!-- endinject -->

<!-- Custom js for this page-->

<script src="../js/dashboard.js"></script>

<script

```
src="https://maps.googleapis.com/maps/api/js?key=AIzaSyB5NXz9eVnyJOA81wi
```

```
mI8WYE08kW_JMe8g&callback=initMap" async defer></script>
```

```
 <script src="../js/maps.js"></script>
```
<!-- End custom js for this page-->

</body>

<!-- InstanceEnd --></html>

<script src="vendor/jquery/jquery.min.js"></script>

<script src="vendor/bootstrap/js/bootstrap.bundle.min.js"></script>

<!-- Core plugin JavaScript-->

<script src="vendor/jquery-easing/jquery.easing.min.js"></script>

<!-- Page level plugin JavaScript-->

<script src="vendor/datatables/jquery.dataTables.js"></script>

<script src="vendor/datatables/dataTables.bootstrap4.js"></script>

<script src="js/sb-admin.min.js"></script>

<!-- Custom scripts for this page-->

<script src="js/sb-admin-datatables.min.js"></script>

<?php

mysql\_free\_result(\$Sector);

mysql\_free\_result(\$Becados);

?>

## **21. Usuarios del Sistema**

AUTOMATIZACIÓN DE LOS PROCESOS DE GESTIÓN Y ANÁLISIS DE LOS PROYECTOS SOCIALES DE FEDERACIÓN DE ORGANIZACIONES POR LA NIÑEZ Y ADOLESCENCIA DE PICHINCHA UBICADA EN EL DISTRITO METROPOLITANO DE QUITO MEDIANTE UN APLICATIVO WEB.

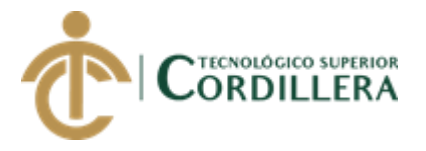

```
<?php require_once('../Connections/confundacion.php'); ?>
\langle?php
if (!function exists("GetSOLValueString")) {
function GetSQLValueString($theValue, $theType, $theDefinedValue = "",
$the NotDefined Value = "")\{if (PHP_VERSION < 6) {
  $the Value = get\_magic\_ quotes\_gpc()? stripslashes($the Value): $the Value;\mathcal{E}function_exists("mysql_real_escape_string")
                                                                                      \gamma<u>StheValue</u>
                    \equivmysql_real_escape_string($theValue): mysql_escape_string($theValue);
 switch ($theType) {
  case "text":
    $theValue = ($theValue != "") ? """ . $theValue . """ : "NULL";
   break;
  case "long":
  case "int":
   $the Value = ($the Value != "") ? intval ($the Value): "NULL";break:
  case "double":
    $the Value = ($the Value != "") ? doubleval ($the Value): "NULL";break:
  case "date":
    $theValue = ($theValue != "") ? """ . $theValue . """ : "NULL";
   break:
  case "defined":
    $the Value = ($the Value != "") ? $the DefinedValue : $the NotDefined Value;break;
 \overline{\mathcal{X}}return $theValue;
```
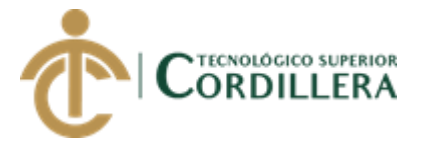

} }  $\text{SeditFormAction} = \$ \ \text{SERVER}$ ['PHP\_SELF']; if (isset(\$\_SERVER['QUERY\_STRING'])) { \$editFormAction .= "?" . htmlentities(\$\_SERVER['QUERY\_STRING']); } if ((isset(\$\_POST["MM\_insert"]))  $\&&$  (\$\_POST["MM\_insert"] == "form1")) { \$insertSQL = sprintf("INSERT INTO tbl\_usuarios (usuarios\_id, usuarios\_nombres, usuarios\_nombres2, usuarios\_apellidos, usuarios\_apellidos2, usuarios\_direccion, usuarios\_email, usuarios\_login, usuarios\_password, roles\_id, usuario\_sexo, comunidad\_id) VALUES (%s, %s, %s, %s, %s, %s, %s, %s, %s, %s, %s, %s)", GetSQLValueString(\$\_POST['txtCedula'], "text"), GetSOLValueString(\$\_POST['txtNombresA'], "text"), GetSQLValueString(\$\_POST['txtNombresA2'], "text"), GetSQLValueString(\$\_POST['txtApellidos'], "text"), GetSQLValueString(\$\_POST['txtApellidos2'], "text"), GetSQLValueString(\$\_POST['txtDireccion'], "text"), GetSQLValueString(\$\_POST['txtEmail'], "text"), GetSQLValueString(\$\_POST['txtLogin'], "text"), GetSQLValueString(\$\_POST['txtPassword'], "text"), GetSQLValueString(\$\_POST['cmbRol'], "int"), GetSQLValueString(\$\_POST['cmbGenero'], "text"), GetSQLValueString(\$\_POST['cmbComunidad'], "int"));

```
 mysql_select_db($database_confundacion, $confundacion);
 $Result1 = mysql_query($insertSQL, $confundacion) or die(mysql_error());
             echo"<script>alert('Proceso exitoso!')</script>";
```
}

mysql\_select\_db(\$database\_confundacion, \$confundacion); \$query\_Sector = "SELECT \* FROM tbl\_comunidad";  $\S$ Sector = mysql\_query( $\S$ query\_Sector,  $\S$ confundacion) or die(mysql\_error());

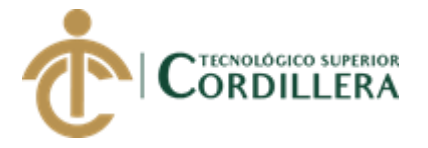

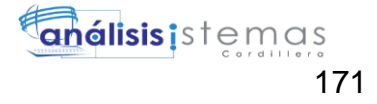

\$row Sector = mysql fetch assoc(\$Sector); \$totalRows\_Sector = mysql\_num\_rows(\$Sector); \$query\_Sector = "SELECT \* FROM tbl\_comunidad";  $\S$ Sector = mysql\_query( $\S$ query\_Sector,  $\S$ confundacion) or die(mysql\_error()); \$row\_Sector = mysql\_fetch\_assoc(\$Sector); \$totalRows\_Sector = mysql\_num\_rows(\$Sector);

mysql\_select\_db(\$database\_confundacion, \$confundacion); \$query\_Becados = "SELECT \* FROM tbl\_usuarios WHERE roles\_id>1"; \$Becados = mysql\_query(\$query\_Becados, \$confundacion) or die(mysql\_error()); \$row\_Becados = mysql\_fetch\_assoc(\$Becados); \$totalRows\_Becados = mysql\_num\_rows(\$Becados);

```
mysql_select_db($database_confundacion, $confundacion);
\text{Squery\_Roles} = \text{``select} * \text{from tbl\_roles} \text{ where roles_id} > 1 \text{''};$Roles = mysql_query($query_Roles, $confundacion) or die(mysql_error());
$row_Roles = mysql_fetch_assoc($Roles);
$totalRows_Roles = mysql_num_rows($Roles);
?>
<!DOCTYPE html>
\lambda lang="en"><!-- InstanceBegin
template="/Templates/PT_FUNDACION.dwt.php" 
codeOutsideHTMLIsLocked="false" -->
<head>
<?php require_once('../Connections/confundacion.php'); ?>
\langle?php
if (!function_exists("GetSQLValueString")) {
function GetSQLValueString($theValue, $theType, $theDefinedValue =
$theNotDefinedValue = ""){
if (PHP_VERSION < 6) {
```
 $$the Value = get magic quotes goc()$ ? stripslashes( $$theValue$ ) :  $$theValue;$ 

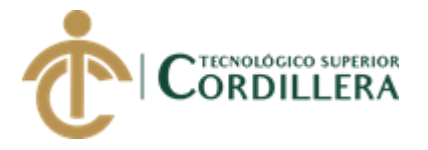

```
<sup>}</sup>
```

```
\gammaStheValue
                                function_exists("mysql_real_escape_string")
                     =mysql_real_escape_string($theValue): mysql_escape_string($theValue);
 switch ($theType) {
  case "text":
    $theValue = ($theValue != "") ? """ . $theValue . """ : "NULL";
    break;
  case "long":
  case "int":
    $theValue = ($theValue != "") ? intval($theValue) : "NULL";
    break:
  case "double":
    $the Value = ($the Value != "") ? doubleval ($the Value): "NULL";break;
  case "date":
    $theValue = ($theValue != "") ? """ . $theValue . """ : "NULL";
    break;
  case "defined":
    $theValue = ($theValue != "") ? $theDefinedValue : $theNotDefinedValue;
    break;
 \mathcal{E}return $theValue;
\left\{ \right\}\mathcal{E}\gamma\langle?php
if (!isset(\$_SESSION)) {
 session_start();
\mathcal{E}$MM authorizedUsers = "";
$MM donotCheckaccess = "true";
//*** Restrict Access To Page: Grant or deny access to this page
```
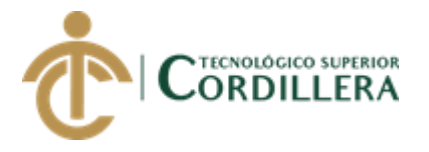

}

function isAuthorized(\$strUsers, \$strGroups, \$UserName, \$UserGroup) { // For security, start by assuming the visitor is NOT authorized.  $$isValid = False$ :

 // When a visitor has logged into this site, the Session variable MM\_Username set equal to their username.

 // Therefore, we know that a user is NOT logged in if that Session variable is blank. if (!empty(\$UserName)) {

 // Besides being logged in, you may restrict access to only certain users based on an ID established when they login.

```
 // Parse the strings into arrays. 
   $arrUsers = Explode(",", $strUsers); 
  \text{SarrGroups} = \text{Explode}(",", \text{SstrGroups}); if (in_array($UserName, $arrUsers)) { 
   $isValid = true; } 
   // Or, you may restrict access to only certain users based on their username. 
   if (in_array($UserGroup, $arrGroups)) { 
   $isValid = true:
   } 
  if (($strUsers == "") & & true) {
   $isValid = true:
   } 
  } 
  return $isValid; 
$MM_restrictGoTo = "../index.php";
if (!((isset($_SESSION['MM_Username'])) && 
(isAuthorized("",$MM_authorizedUsers, $_SESSION['MM_Username'],
$_SESSION['MM_UserGroup'])))) { 
 MM_qsChar = "?";
 $MM referrer = $ SERVER['PHP_SELF'];
```
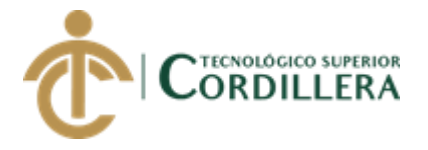

```
if (strpos($MM_restrictGoTo, "?")) $MM_qsChar = "\&";
 if
                    (isset($_SERVER['QUERY_STRING'])
                                                                             \&\&strlen(\S_SERVER['QUERY_STRING']) > 0)
 $MM referrer .= "?" . $ SERVER['QUERY STRING'];
 $MM_restrictGoTo = $MM_restrictGoTo. $MM_qsChar . "accesscheck=" .
urlencode($MM_referrer);
 header("Location: ". $MM_restrictGoTo);
 exit:
\mathcal{E}\text{Scolname\_ControlRoles} = "-1";if (isset($_SESSION['MM_Username'])) {
 $colname ControlRoles = $ SESSION['MM Username'];
\mathcal{E}mysql_select_db($database_confundacion, $confundacion);
\text{\$query\_ControlRoles = sprint("SELECT * }FROM tbl_usuarios WHERE
usuarios_login = %s", GetSQLValueString($colname_ControlRoles, "text"));
$ControlRoles
                      mysql_query($query_ControlRoles,
                 \equiv$confundacion)
                                                                               or
die(mysql_error);
$row\_ControlRules = mysql\_ fetch\_assoc($ControlRules);$totalRows\_ControlRules = mysql_number \text{num\_rows} (\$ControlRules);?\langle?php
$colname_Recordset1 = -1";
if (isset(\$_SESSION['MM_Username']) {
 \text{Scolname\_Recordset1} = \text{S}_\text{SESSION}[\text{MM}_\text{S}\mathcal{E}mysql_select_db($database_confundacion, $confundacion);
$query_Recordset1 = sprintf("SELECT count(*) FROM tbl_usuarios inner join
                  tbl_cartas.comunidad_id=tbl_usuarios.comunidad_id
tbl cartas
            on
                                                                        WHERE
usuarios login
                    =%Sand
                                             tbl cartas.cartas estado='Pendiente'",
GetSOLValueString($colname_Recordset1, "text"));
```
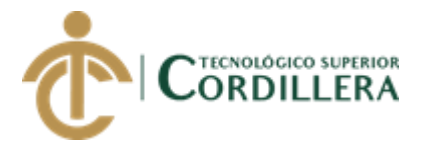

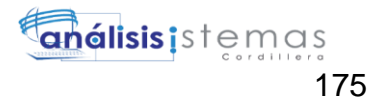

```
$Recordset1
                     mysql_query($query_Recordset1,
                                                         $confundacion)
                =\alphar
die(mysql_error());
$row Recordset1 = mysql_fetch_assoc($Recordset1);
$totalRows\_Recordset1 = mysql_number_rows ($Recordset1);$logoutAction = $_SERVER['PHP_SELF']."?doLogout=true";
if ((isset($_SERVER['QUERY_STRING'])) && ($_SERVER['QUERY_STRING']
!= "")){
 $logoutAction .= "&". htmlentities($_SERVER['QUERY_STRING']);
\mathcal{E}
```

```
if ((isset($ GET['doLogout'])) \&&($ GET['doLogout']=="true")){
\frac{1}{10} //to fully log out a visitor we need to clear the session varialbles
 S SESSION['MM Username'] = NULL;
 \S_SESSION['MM_UserGroup'] = NULL;
 S<sub>ES</sub>SESSION['PrevUr'] = NULL;unset($_SESSION['MM_Username']);
 unset($_SESSION['MM_UserGroup']);
 unset($_SESSION['PrevUrl']);
```

```
\text{SlogoutGoTo} = \text{".}/\text{index.php};
 if (\$logoutGoTo) {
   header("Location: $logoutGoTo");
  exit:
 \mathcal{E}\mathcal{E}?
```

```
<!-- Required meta tags -->
```

```
<meta charset="utf-8">
```

```
<meta name="viewport" content="width=device-width, initial-scale=1, shrink-to-
fit=no"
```
<!-- InstanceBeginEditable name="doctitle" -->

```
<title>Admin-Panel</title>
```
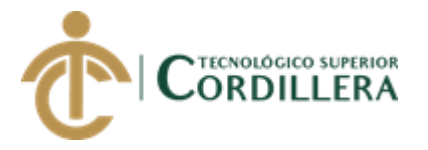

<link href="vendor/bootstrap/css/bootstrap.min.css" rel="stylesheet">

<!-- Custom fonts for this template-->

 <link href="vendor/font-awesome/css/font-awesome.min.css" rel="stylesheet" type="text/css">

<!-- Page level plugin CSS-->

<link href="vendor/datatables/dataTables.bootstrap4.css" rel="stylesheet">

<!-- InstanceEndEditable -->

<!-- plugins:css -->

<link rel="stylesheet"

href="../node\_modules/mdi/css/materialdesignicons.min.css">

 <link rel="stylesheet" href="../node\_modules/simple-line-icons/css/simple-lineicons.css">

<!-- endinject -->

<!-- plugin css for this page -->

<!-- End plugin css for this page -->

 $\langle$ !-- inject:css -->

<link rel="stylesheet" href="../css/style.css">

<!-- endinject -->

<link rel="shortcut icon" href="../images/favicon.png" />

<!-- InstanceBeginEditable name="head" -->

```
 <!-- InstanceEndEditable -->
```
</head>

 $<$ body $>$ 

<div class="container-scroller">

<!-- partial:partials/\_navbar.html -->

<nav class="navbar col-lg-12 col-12 p-0 fixed-top d-flex flex-row">

 <div class="text-center navbar-brand-wrapper d-flex align-items-top justifycontent-center">

 <a class="navbar-brand brand-logo" href="../index.php"><img src="../images/LOGO%20FONAP.png" alt="logo"/></a>

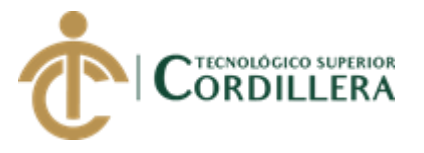

 <a class="navbar-brand brand-logo-mini" href="../index.php"><img src="../images/LOGO%20FONAP.png" alt="logo"/></a>

 $\langle$ div $>$ 

<div class="navbar-menu-wrapper d-flex align-items-center">

<ul class="navbar-nav navbar-nav-right">

<li class="nav-item dropdown">

 <a class="nav-link count-indicator dropdown-toggle" id="messageDropdown" href="lst\_cartas.php?comunidad\_id=<?php echo \$row\_ControlRoles['comunidad\_id']; ?>" data-toggle="dropdown" ariaexpanded="false">

<i class="mdi mdi-email-variant"></i>

 <span class="count"><?php echo \$row\_Recordset1['count(\*)']; ?></span> </a>

 <div class="dropdown-menu dropdown-menu-right navbar-dropdown preview-list" aria-labelledby="messageDropdown">

<a class="dropdown-item preview-item">

</a>

 $\langle$ li>

<li class="nav-item d-none d-lg-block"></li>

 $\langle \text{ul} \rangle$ 

<button class="navbar-toggler navbar-toggler-right d-lg-none align-self-center"

type="button" data-toggle="offcanvas">

<span class="icon-menu"></span>

</button>

 $\langle$ div $>$ 

 $\langle$ nav $>$ 

<!-- partial -->

<div class="container-fluid page-body-wrapper">

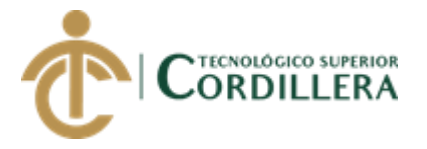

 <!-- partial:partials/\_sidebar.html --> <nav class="sidebar sidebar-offcanvas" id="sidebar"> <div class="nav-link"> <div class="profile-name">

 $\langle$ div class="badge badge-teal mx-auto mt-3" $\langle$ ?php echo \$row\_ControlRoles['usuarios\_nombres']; ?> <?php echo \$row\_ControlRoles['usuarios\_apellidos']; ?><br>

Online</div>  $\langle$ div $>$ 

 $\langle$ div $>$ 

<ul class="nav">

 <li class="nav-item"><a class="nav-link" href="frm\_proyectosUsuarios.php?cedula=<?php echo \$row\_ControlRoles['usuarios\_id']; ?>"><img class="menu-icon" src="../images/menu\_icons/01.png" alt="menu icon"><span class="menu-title">Mis Proyectos</span></a></li>

 $\langle$ ?php if (\$row\_ControlRoles['roles\_id'] ==2) { // Show if recordset empty ?>

 $\langle$ li class="nav-item"> $\langle$ a class="nav-link" href="frm\_poa.php"> $\langle$ img class="menu-icon" src="../images/menu\_icons/02.png" alt="menu icon"><span class="menu-title">Poa</span></a></li>

<?php } // Show if recordset empty ?>

<li class="nav-item"><a class="nav-link" href="frm\_Reportes.php"><img class="menu-icon" src="../images/menu\_icons/05.png" alt="menu icon"><span class="menu-title">Reportes</span></a></li>

<li class="nav-item"><a class="nav-link" href="lst\_ninios.php"><img class="menu-icon" src="../images/menu\_icons/13.png" alt="menu icon"><span class="menu-title">Generar Carta</span></a></li>

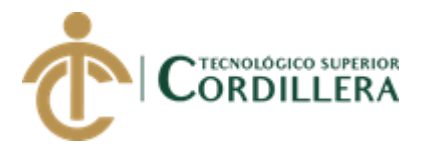

<li class="nav-item"><a class="nav-link" href="lst\_cartaspendientesadm.php"><img class="menu-icon" src="../images/menu icons/14.png" alt="menu icon"><span class="menutitle">Avance de Cartas</span></a></li>

 <li class="nav-item"><a class="nav-link" href="lst\_cartas.php?comunidad\_id=<?php echo \$row\_ControlRoles['comunidad\_id']; ?>"><img class="menu-icon" src="../images/menu\_icons/06.png" alt="menu icon"><span class="menu-title">Mis Cartas</span></a></li>

<li class="nav-item">

 <a class="nav-link" data-toggle="collapse" href="#general-pages" ariaexpanded="false" aria-controls="general-pages">  $\langle \text{img} \rangle$  class="menu-icon" src="../images/menu\_icons/12.png" alt="menu icon"> <span class="menutitle">Usuarios</span><i class="menu-arrow"></i></a>

<div class="collapse" id="general-pages">

<ul class="nav flex-column sub-menu">

 <li class="nav-item"> <a class="nav-link" href="frm\_usuarios.php">Registro niños</a></li> <li class="nav-item"> <a class="nav-link"

href="frm\_usuariossistema.php">Registro Usuario</a></li>

 $\langle$ div $>$ 

 $\langle$ li>

<li class="nav-item"><a class="nav-link" href="../formularios/panel\_configuracion.php".php?comunidad\_id=<?php echo \$row\_ControlRoles['comunidad\_id']; ?>"><img class="menu-icon" src="../images/menu\_icons/10.png" alt="menu icon"><span class="menutitle">Configuración</span></a></li>

 $\langle \text{ul} \rangle$ 

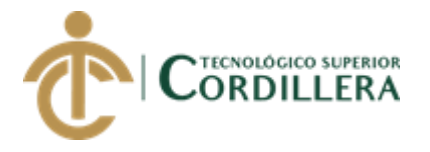

<li class="nav-item"><a class="nav-link" href="../formularios/bitacora.php".php?comunidad\_id=<?php echo \$row\_ControlRoles<sup>['</sup>comunidad\_id'];  $\frac{?}{>}$ ' $\frac{?}{}$  class="menu-icon" src="../images/menu\_icons/11.png" alt="menu icon"><span class="menutitle">Bitácora</span></a></li>

 <a href="<?php echo \$logoutAction ?>"> <li class="nav-item"><img class="menu-icon" src="../images/menu\_icons/02.png" alt="menu icon"> <span class="menutitle">Cerrar sesión</span></li>

</a>

 $\langle \text{ul} \rangle$ 

 $\langle$ nav $>$ 

 $\langle$ !-- partial -->

<div class="main-panel">

<div class="content-wrapper">

<div class="row purchace-popup"></div>

<div class="row"></div>

<div class="row">

<div class="col-12 grid-margin"></div>

 $\langle$ div $>$ 

<div class="row">

```
 <div class="col-12 grid-margin"><!-- InstanceBeginEditable name="R1" -->
```
<form name="form1" ACTION="<?php echo

\$editFormAction; ?>" METHOD="POST" id="form1">

<div class="card">

<div class="card-body">

<h5 class="card-title mb-4">Registro Usuarios:</h5>

<div class="card">

<div class="card-body">

<div class="form-group">

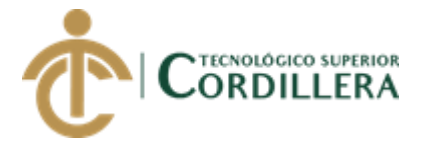

<label>Numero de cédula</label>

 <input name="txtRol" type="hidden" value="1" class="form-control form-control-lg" id="txtCedula2" placeholder="Numero de cédula" arialabel="Username">

 <input required name="txtCedula" type="text" class="form-control form-control-lg" id="txtCedula" placeholder="Numero de cédula" maxlength="10" aria-label="Username">

 $\langle$ div $\rangle$ 

<div class="form-group">

<label>Nombres</label>

 <input required name="txtNombresA" maxlength="80" type="text" class="form-control form-control-lg" id="txtNombresA" placeholder="Primer Nombre" aria-label="Username">

 <input name="txtNombresA2" maxlength="80" type="text" class="form-control form-control-lg" id="txtNombresA2" placeholder="Segundo Nombre" aria-label="Username">

 $\langle$ div $>$ 

<div class="form-group">

<label>Apellidos</label>

 <input required name="txtApellidos" maxlength="80" type="text" class="form-control" id="txtApellidos" placeholder="Primer Apellido" arialabel="Username">

 <input name="txtApellidos2" maxlength="80" type="text" class="form-control" id="txtApellidos2" placeholder="Segundo Apellido" arialabel="Username">

 $\langle$ div $\rangle$ 

<div class="form-group">

 <label>Dirección</label><input required maxlength="80" name="txtDireccion" type="text" class="form-control form-control-sm" id="txtDireccion" placeholder="Direccion" aria-label="Username">

 $\langle$ div $>$ 

<div class="form-group">

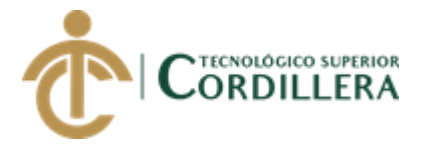

<label>Email</label>

 <input name="txtEmail" required type="email" maxlength="80" class="form-control form-control-sm" id="txtEmail" placeholder="Email" arialabel="Username">

```
\langlediv>
```
<div class="form-group">

 <label>Login</label><input maxlength="10" name="txtLogin" type="text" class="form-control form-control-sm" id="txtNombreCorto" placeholder="Login" aria-label="Username">

 $\langle$ div $>$ 

<div class="form-group">

```
 <label>Password</label><input maxlength="20" 
name="txtPassword" type="text" class="form-control form-control-sm" 
id="txtNombreCorto2" placeholder="Pasword" aria-label="Username">
```

```
 </div></div>
```
<div class="card-body">

<div class="form-group">

```
 <label for="exampleFormControlSelect1">Rol:</label>
```

```
 <select name="cmbRol" class="form-control form-control-lg" 
id="exampleFormControlSelect1">
```
<?php

do {

?>

```
 <option value="<?php echo $row_Roles['roles_id']?>"><?php echo 
$row_Roles['roles_descripcion']?></option>
```
<?php

} while (\$row\_Roles = mysql\_fetch\_assoc(\$Roles));

```
 $rows = mysql_num_rows($Roles);
```
if( $\text{Stows} > 0$ ) {

mysql\_data\_seek(\$Roles, 0);

\$row\_Roles = mysql\_fetch\_assoc(\$Roles);

```
 }
```
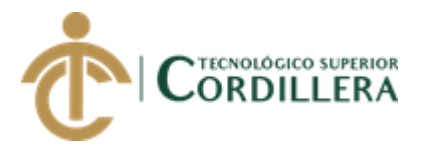

?>

```
 </select>
            \langlediv> <div class="form-group">
              <label for="exampleFormControlSelect1">Sexo</label>
              <select name="cmbGenero" class="form-control form-control-lg" 
id="exampleFormControlSelect1">
               <option value="M">M</option>
               <option value="F">F</option>
              </select>
              <div class="form-group">
               <label for="exampleFormControlSelect4">Comunidad</label>
               <select name="cmbComunidad" class="form-control form-control-
lg" id="exampleFormControlSelect4">
               \langle?php
do { 
?>
                <option value="<?php echo 
$row_Sector['comunidad_id']?>"><?php echo
$row_Sector['comunidad_descripcion']?></option>
                <?php
} while ($row_Sector = mysql_fetch_assoc($Sector));
  $rows = mysql_num_rows($Sector);
 if(\text{Srows} > 0) {
    mysql_data_seek($Sector, 0);
        $row_Sector = mysql_fetch_assoc($Sector);
  }
?>
               </select>
             \langlediv>\langlediv>
```
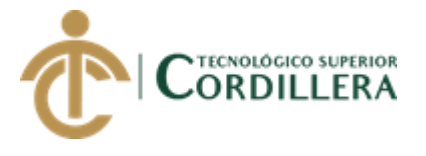

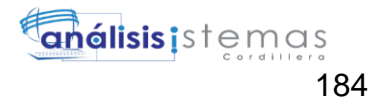

```
 <button type="submit" class="btn btn-success mr-
2">Guardar</button>
             <button class="btn btn-light">Cancel</button>
            \langlediv>\langlediv>\langle p \rangle \& nbsp; \langle p \rangle <div class="table-responsive">
             <div class="card mb-3">
               <div class="card-header"> <i class="fa fa-table"></i> Lista de 
Usuarios:</div>
               <div class="card-body">
                <div class="table-responsive">
                 <table class="table table-bordered" id="dataTable" width="100%" 
cellspacing="0">
                   <thead>
                   <tr><b>&amp;nbsp</b>; <b>the</b> <th>Estado</th>
                     <th>Cédula</th>
                    <br><th><math>\&</math>nbsp;<<math>\&</math>th> <th>Primer Nombre</th>
                     <th>Segundo Nombre</th>
                     <th>Primer Apellidos</th>
                     <th>Segundo Apellido</th>
                     <th>Dirección</th>
                     <th>Sexo</th>
                     <th>Email</th>
                     <th>Login.</th>
                     <th>Password.</th>
                    Rol.</th>
```

```
\langle tr \rangle
```
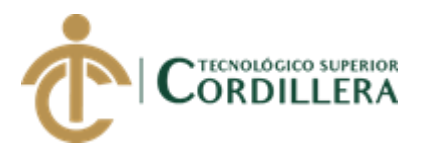

 </thead> <tfoot> </tfoot> <tbody>  $\langle$ ?php do { ?>

 $<$ tr $>$ 

 <td><a href="Mfrm\_usuariossistema.php?cedula=<?php echo \$row\_Becados['usuarios\_id']; ?>"><img src="../images/Edit-validated-icon.png" width="20" height="20" alt=""/></a></td>

 <td><?php echo \$row\_Becados['usuarios\_estado']; ?></td>  $\langle \text{td}\rangle \langle \text{chp} \rangle$  echo \$row\_Becados['usuarios\_id']; ? $\rangle \langle \text{td}\rangle$  <td><?php echo \$row\_Becados['comunidad\_id']; ?></td> <td><?php echo \$row\_Becados['usuarios\_nombres']; ?></td> <td><?php echo \$row\_Becados['usuarios\_nombres2']; ?></td> <td><?php echo \$row\_Becados['usuarios\_apellidos']; ?></td> <td><?php echo \$row\_Becados['usuarios\_apellidos2']; ?></td> <td><?php echo \$row\_Becados['usuarios\_direccion']; ?></td>

 <td><?php echo \$row\_Becados['usuario\_sexo']; ?></td> <td><?php echo \$row\_Becados['usuarios\_email']; ?></td> <td><?php echo \$row\_Becados['usuarios\_login']; ?></td> <td><?php echo \$row\_Becados['usuarios\_password']; ?></td> <td><?php echo \$row\_Becados['roles\_id']; ?></td>

 $\langle tr \rangle$ 

<?php } while (\$row\_Becados = mysql\_fetch\_assoc(\$Becados)); ?>

```
 </tbody>
  </table>
\langlediv>
```
 $\langle$ div $>$ 

<div class="card-footer small text-muted">Updated yesterday at 11:59

PM</div>

 $\langle$ div $>$ 

AUTOMATIZACIÓN DE LOS PROCESOS DE GESTIÓN Y ANÁLISIS DE LOS PROYECTOS SOCIALES DE FEDERACIÓN DE ORGANIZACIONES POR LA NIÑEZ Y ADOLESCENCIA DE PICHINCHA UBICADA EN EL DISTRITO METROPOLITANO DE QUITO MEDIANTE UN APLICATIVO WEB.

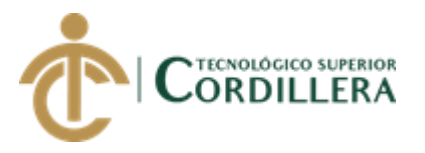

```
\langlediv>\langlediv>\langlediv> <input type="hidden" name="MM_insert" value="form1">
                              </form>
 <!-- InstanceEndEditable --></div>
```
 $\langle$ div $>$ 

 $\langle$ div $>$ 

<!-- content-wrapper ends -->

<!-- partial:partials/\_footer.html -->

<footer class="footer">

```
 <div class="container-fluid clearfix">
```
 <span class="text-muted d-block text-center text-sm-left d-sm-inlineblock">Copyright © 2018 <a href="" target="\_blank">ITSCO - Jaime Mauricio</a>. All rights reserved.</span></div>

</footer>

```
 <!-- partial -->
```
 $\langle$ div $>$ 

```
 <!-- main-panel ends -->
```
 $\langle$ div $>$ 

```
 <!-- page-body-wrapper ends -->
```
 $\langle$ div $>$ 

```
 <!-- container-scroller -->
```
 $\langle$ !-- plugins: js -->

<script src="../node\_modules/jquery/dist/jquery.min.js"></script>

<script src="../node\_modules/popper.js/dist/umd/popper.min.js"></script>

<script src="../node\_modules/bootstrap/dist/js/bootstrap.min.js"></script>

<!-- endinject -->

<!-- Plugin js for this page-->

```
 <script src="../node_modules/chart.js/dist/Chart.min.js"></script>
```
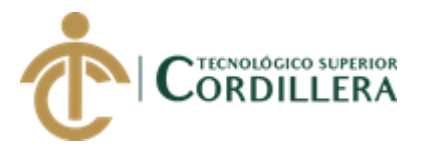

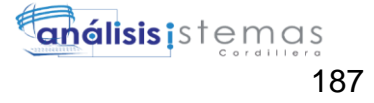

<!-- End plugin js for this page-->

 $\langle$ !-- inject:js -->

<script src="../js/off-canvas.js"></script>

 $\langle \text{script} \rangle$ 

<!-- endinject -->

<!-- Custom js for this page-->

<script src="../js/dashboard.js"></script>

<script

src="https://maps.googleapis.com/maps/api/js?key=AIzaSyB5NXz9eVnyJOA81wi

mI8WYE08kW\_JMe8g&callback=initMap" async defer></script>

```
 <script src="../js/maps.js"></script>
```
<!-- End custom js for this page-->

</body>

<!-- InstanceEnd --></html>

<script src="vendor/jquery/jquery.min.js"></script>

<script src="vendor/bootstrap/js/bootstrap.bundle.min.js"></script>

<!-- Core plugin JavaScript-->

<script src="vendor/jquery-easing/jquery.easing.min.js"></script>

<!-- Page level plugin JavaScript-->

<script src="vendor/datatables/jquery.dataTables.js"></script>

<script src="vendor/datatables/dataTables.bootstrap4.js"></script>

```
<script src="js/sb-admin.min.js"></script>
```
<!-- Custom scripts for this page-->

<script src="js/sb-admin-datatables.min.js"></script>

 $\langle$ ?php

```
mysql_free_result($Sector);
```
mysql\_free\_result(\$Becados);

mysql\_free\_result(\$Roles);

?>

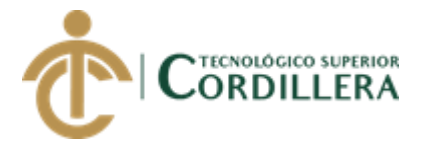

## 22. Correspondencia

<?php require\_once('../Connections/confundacion.php'); ?>

```
\langle?php
```

```
if (!function_exists("GetSQLValueString")) {
function GetSQLValueString($theValue, $theType, $theDefinedValue = \ddot{ }"",
$the NotDefined Value = ''''\{if (PHP_VERSION < 6) {
  $the Value = get\_magic\_ quotes\_gpc() ? stripslashes ($the Value) : $the Value;\left\{ \right\}
```
*<u>StheValue</u>* function exists ("mysql real escape string")  $\gamma$  $\overline{\phantom{0}}$ mysql\_real\_escape\_string(\$theValue): mysql\_escape\_string(\$theValue);

```
switch ($theType) {
 case "text":
  $theValue = ($theValue != "") ? """ . $theValue . """ : "NULL";
  break:
 case "long":
 case "int":
  $the Value = ($the Value != "") ? intval ($the Value): "NULL";break:
 case "double":
  $theValue = (\text{theValue } != \text{''}) ? doubleval(\text{theValue}) : \text{``NULL''};break:
 case "date":
  $theValue = ($theValue != "") ? """ . $theValue . """ : "NULL";
  break:
 case "defined":
  $theValue = ($theValue != "") ? $theDefinedValue : $theNotDefinedValue;
  break;
```
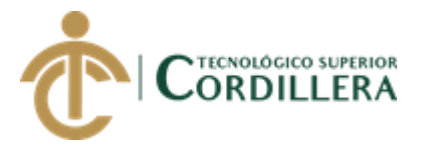

∤ return \$theValue;  $\mathcal{E}$ 

 $\mathcal{E}$ 

```
$editFormAction = $_SERVER['PHP_SELF'];
if (isset($_SERVER['QUERY_STRING'])) {
 $editFormAction .= "?". htmlentities($_SERVER['QUERY_STRING']);
\left\{ \right\}
```

```
if ((isset($ POST["MM insert"])) && ($ POST["MM insert"] == "form1")) {
```

```
$insertSQL
              \equivsprintf("INSERT
                                      INTO
                                              tbl cartas
                                                           (cartas descripcion,
numerodeninio, carta fecharec, cartas fechadue, cartas tipo, comunidad id,
codigo_mcs) VALUES (%s, %s, %s, %s, %s, %s, %s)",
```

```
GetSQLValueString($_POST['txtDetalle'], "text"),
GetSQLValueString($_POST['txtCedula'], "text"),
GetSQLValueString($_POST['txtFecha'], "date"),
GetSQLValueString($_POST['txtFechaMax'], "date"),
GetSQLValueString($_POST['cmbCartatipo'], "text"),
GetSQLValueString($_POST['txtComunidad'], "int"),
```
GetSQLValueString(\$\_POST['txtCodigoMCS'], "text"));

```
mysql_select_db($database_confundacion, $confundacion);
\text{Result1} = \text{mysq1}_\text{query}(\text{SinsertSQL}, \text{Sconfundacion}) \text{ or } \text{die}(\text{mysq1}_\text{error})).echo"<script>alert('Proceso exitoso!')</script>";
```

```
\mathcal{E}
```

```
$colname nino = "-1";
if (isset(\$_GET['nnio']) {
 \text{Scolname}_\text{minio} = \text{S}_\text{GET}[\text{}'\text{}'']\}
```
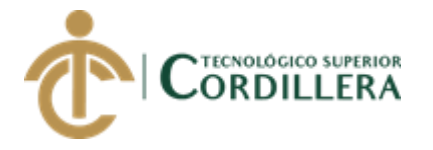

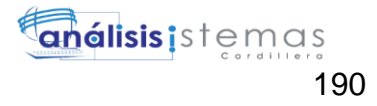

```
mysql_select_db($database_confundacion, $confundacion);
$query_ninio
                        sprintf("SELECT
                                               \astFROM
                                                                tbl usuarios
                                                                                 WHERE
                  =usuario_numerodeninio = %s", GetSQLValueString($colname_ninio, "text"));
$ninio = mysql_query($query_ninio, $confundacion) or die(mysql_error());
\text{Srow}_\text{minio} = \text{mysql}_\text{fetch_assoc}(\text{Sninio});\text{StotalRows\_nino} = \text{mysgl\_num\_rows}(\text{Sninio});
?
```
<!DOCTYPE html><html  $lang="en">=!$ InstanceBegin template="/Templates/PT\_FUNDACION.dwt.php" codeOutsideHTMLIsLocked="false" -->

 $\langle head \rangle$ 

<?php require\_once('../Connections/confundacion.php'); ?>

```
\langle?php
if (!function_exists("GetSQLValueString")) {
function GetSQLValueString($theValue, $theType, $theDefinedValue =
$the NotDefined Value = "")\{if (PHP VERSION < 6) {
  $the Value = get\_magic\_ quotes\_gpc()? stripslashes($the Value): $the Value;\mathcal{E}
```
*<u>StheValue</u>*  $\gamma$ function\_exists("mysql\_real\_escape\_string")  $\equiv$ mysql\_real\_escape\_string(\$theValue): mysql\_escape\_string(\$theValue);

```
switch ($theType) {
 case "text":
  $theValue = ($theValue != "") ? """ . $theValue . """ : "NULL";
  break;
```
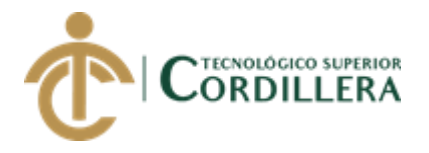

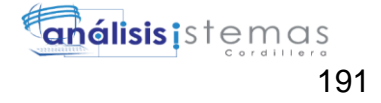

```
 case "long":
   case "int":
    $theValue = ($theValue != "") ? intval($theValue) : "NULL";
    break;
   case "double":
    $theValue = ($theValue != "") ? doubleval($theValue) : "NULL";
    break;
   case "date":
   $theValue = ($theValue != "") ? "'''. $theValue . "''': "NULL"; break;
   case "defined":
    $theValue = ($theValue != "") ? $theDefinedValue : $theNotDefinedValue;
    break;
  }
  return $theValue;
}
}
?>
<?php
if (!isset($_SESSION)) {
  session_start();
}
$MM_authorizedUsers = "";
$MM_donotCheckaccess = "true";
```
// \*\*\* Restrict Access To Page: Grant or deny access to this page function isAuthorized(\$strUsers, \$strGroups, \$UserName, \$UserGroup) { // For security, start by assuming the visitor is NOT authorized.

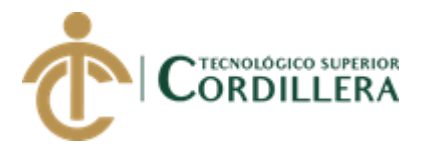

 $$isValid = False$ ;

 // When a visitor has logged into this site, the Session variable MM\_Username set equal to their username.

// Therefore, we know that a user is NOT logged in if that Session variable is blank.

```
 if (!empty($UserName)) {
```
 // Besides being logged in, you may restrict access to only certain users based on an ID established when they login.

```
 // Parse the strings into arrays. 
  \text{SarrUsers} = \text{Explode}(",", \text{SstrUsers}); $arrGroups = Explode(",", $strGroups); 
   if (in_array($UserName, $arrUsers)) { 
   $isValid = true; } 
   // Or, you may restrict access to only certain users based on their username. 
   if (in_array($UserGroup, $arrGroups)) { 
   $isValid = true; } 
  if (($strUsers == "") & & true) {
   $isValid = true; } 
  } 
  return $isValid; 
}
$MM_restrictGoTo = "../index.php";
if (!((isset($_SESSION['MM_Username'])) && 
(isAuthorized("",$MM_authorizedUsers, $_SESSION['MM_Username'],
$_SESSION['MM_UserGroup'])))) { 
 $MM qsChar = "?";
  $MM_referrer = $_SERVER['PHP_SELF'];
  if (strpos($MM_restrictGoTo, "?")) $MM_qsChar = "&";
```
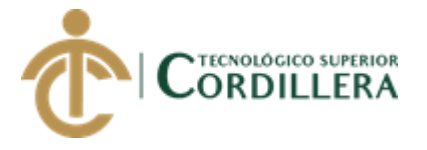

```
if(isset($_SERVER['QUERY_STRING'])
                                                                            &&strlen(\$_SERVER['QUERY_STRING']) > 0)
 $MM_referrer .= "?" . $_SERVER['QUERY_STRING'];
 $MM restrictGoTo = $MM restrictGoTo. $MM qsChar . "accesscheck=" .
urlencode($MM_referrer);
 header("Location: ". $MM_restrictGoTo);
 exit;
ł
\text{Scolname\_ControlRoles} = "-1";if (isset($_SESSION['MM_Username'])) {
 $colname ControlRoles = $ SESSION['MM Username'];
\mathcal{E}mysql_select_db($database_confundacion, $confundacion);
$query_ControlRoles = sprintf("SELECT *
                                                FROM tbl_usuarios WHERE
usuarios_login = %s", GetSQLValueString($colname_ControlRoles, "text"));
$ControlRoles
                      mysql_query($query_ControlRoles,
                 \equiv$confundacion)
                                                                             or
die(mysql_error);
$row\_ControlRules = mysql\_ fetch\_assoc($ControlRules);$totalRows\_ControlRules = mysql_number \text{num\_rows} (\$ControlRules);?\langle?php
$colname_Recordset1 = -1";
if (isset(\$_SESSION['MM_Username']) {
 \text{Scolname\_Recordset1} = \text{S}_\text{SESSION}[\text{MM}_\text{S}\mathcal{E}mysql_select_db($database_confundacion, $confundacion);
$query_Recordset1 = sprintf("SELECT count(*) FROM tbl_usuarios inner join
                  tbl_cartas.comunidad_id=tbl_usuarios.comunidad_id
tbl cartas
            on
                                                                       WHERE
usuarios login
                   =%Sand
                                            tbl cartas.cartas estado='Pendiente'",
GetSOLValueString($colname_Recordset1, "text"));
```
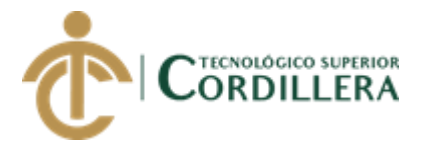

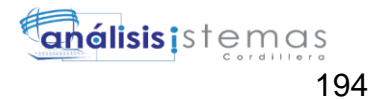

```
$Recordset1
                     mysql_query($query_Recordset1,
                                                         $confundacion)
                =\alphar
die(mysql_error());
$row Recordset1 = mysql_fetch_assoc($Recordset1);
$totalRows\_Recordset1 = mysql_number_rows ($Recordset1);$logoutAction = $_SERVER['PHP_SELF']."?doLogout=true";
if ((isset($_SERVER['QUERY_STRING'])) && ($_SERVER['QUERY_STRING']
!= "")){
 $logoutAction .= "&". htmlentities($_SERVER['QUERY_STRING']);
\mathcal{E}
```

```
if ((isset($_GET['doLogout'])) &&($_GET['doLogout']=="true")){
\frac{1}{10} //to fully log out a visitor we need to clear the session varialbles
 S SESSION['MM Username'] = NULL;
 \S_SESSION['MM_UserGroup'] = NULL;
 S<sub>ES</sub>SESSION['PrevUr'] = NULL;unset($_SESSION['MM_Username']);
 unset($_SESSION['MM_UserGroup']);
 unset($_SESSION['PrevUrl']);
```

```
\text{SlogoutGoTo} = \text{".}/\text{index.php};
 if (\$logoutGoTo) {
   header("Location: $logoutGoTo");
   exit:
 \mathcal{E}\mathcal{E}
```

```
?
```

```
<!-- Required meta tags -->
```

```
<meta charset="utf-8">
```

```
<meta name="viewport" content="width=device-width, initial-scale=1, shrink-to-
fit=no"
```
<!-- InstanceBeginEditable name="doctitle" -->

```
<title>Admin-Panel</title>
```
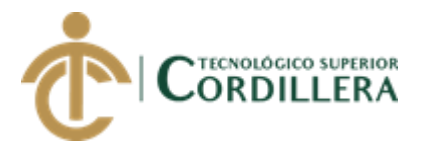

 <!-- InstanceEndEditable --> <!-- plugins:css --> <link rel="stylesheet" href="../node\_modules/mdi/css/materialdesignicons.min.css"> <link rel="stylesheet" href="../node\_modules/simple-line-icons/css/simple-lineicons.css">  $\langle$ !-- endinject -- $>$  <!-- plugin css for this page --> <!-- End plugin css for this page --> <!-- inject:css --> <link rel="stylesheet" href="../css/style.css"> <!-- endinject --> <link rel="shortcut icon" href="../images/favicon.png" /> <!-- InstanceBeginEditable name="head" --> <!-- InstanceEndEditable --> </head> <body>

```
 <div class="container-scroller">
```
<!-- partial:partials/\_navbar.html -->

<nav class="navbar col-lg-12 col-12 p-0 fixed-top d-flex flex-row">

```
 <div class="text-center navbar-brand-wrapper d-flex align-items-top justify-
content-center">
```

```
 <a class="navbar-brand brand-logo" href="../index.php"><img 
src="../images/LOGO%20FONAP.png" alt="logo"/></a>
```

```
 <a class="navbar-brand brand-logo-mini" href="../index.php"><img 
src="../images/LOGO%20FONAP.png" alt="logo"/></a>
```
 $\langle$ div>

<div class="navbar-menu-wrapper d-flex align-items-center">

<ul class="navbar-nav navbar-nav-right">

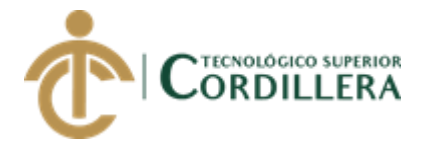

<li class="nav-item dropdown">

 <a class="nav-link count-indicator dropdown-toggle" id="messageDropdown" href="lst\_cartas.php?comunidad\_id=<?php echo \$row\_ControlRoles<sup>['</sup>comunidad\_id']; ?>" data-toggle="dropdown" ariaexpanded="false">

 $\langle$ i class="mdi mdi-email-variant"> $\langle$ i>

 <span class="count"><?php echo \$row\_Recordset1['count(\*)']; ?></span> </a>

 <div class="dropdown-menu dropdown-menu-right navbar-dropdown preview-list" aria-labelledby="messageDropdown">

<a class="dropdown-item preview-item">

</a>

 $\langle$ li $\rangle$ 

<li class="nav-item d-none d-lg-block"></li>

 $\langle \text{ul} \rangle$ 

 <button class="navbar-toggler navbar-toggler-right d-lg-none align-self-center" type="button" data-toggle="offcanvas">

```
 <span class="icon-menu"></span>
```
</button>

 $\langle$ div $>$ 

 $\langle$ nav $>$ 

<!-- partial -->

<div class="container-fluid page-body-wrapper">

<!-- partial:partials/\_sidebar.html -->

<nav class="sidebar sidebar-offcanvas" id="sidebar">

<div class="nav-link">

```
 <div class="profile-name">
```
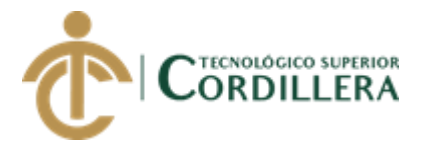

 <div class="badge badge-teal mx-auto mt-3"><?php echo \$row\_ControlRoles<sup>['usuarios\_nombres'];  $\qquad \qquad \text{?22}$  >  $\qquad \text{?22}$  echo</sup> \$row\_ControlRoles['usuarios\_apellidos']; ?> < br>

Online</div>  $\langle$ div $>$  $\langle$ div $>$ <ul class="nav">

 <li class="nav-item"><a class="nav-link" href="frm\_proyectosUsuarios.php?cedula=<?php echo \$row\_ControlRoles['usuarios\_id']; ?>"><img class="menu-icon" src="../images/menu icons/01.png" alt="menu icon"><span class="menu-title">Mis Proyectos</span></a></li>

 $\langle$ ?php if (\$row\_ControlRoles['roles\_id'] ==2) { // Show if recordset empty ?>

 <li class="nav-item"><a class="nav-link" href="frm\_poa.php"><img class="menu-icon" src="../images/menu\_icons/02.png" alt="menu icon"><span class="menu-title">Poa</span></a></li>

 $\langle$ ?php } // Show if recordset empty ?>

<li class="nav-item"><a class="nav-link" href="frm\_Reportes.php"><img class="menu-icon" src="../images/menu\_icons/05.png" alt="menu icon"><span class="menu-title">Reportes</span></a></li>

<li class="nav-item"><a class="nav-link" href="lst\_ninios.php"><img class="menu-icon" src="../images/menu\_icons/13.png" alt="menu icon"><span class="menu-title">Generar Carta</span></a></li>

<li class="nav-item"><a class="nav-link" href="lst\_cartaspendientesadm.php"><img class="menu-icon"

AUTOMATIZACIÓN DE LOS PROCESOS DE GESTIÓN Y ANÁLISIS DE LOS PROYECTOS SOCIALES DE FEDERACIÓN DE ORGANIZACIONES POR LA NIÑEZ Y ADOLESCENCIA DE PICHINCHA UBICADA EN EL DISTRITO METROPOLITANO DE QUITO MEDIANTE UN APLICATIVO WEB.

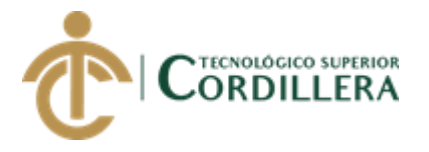

src="../images/menu\_icons/14.png" alt="menu icon"><span class="menutitle">Avance de Cartas</span></a>></li>

 <li class="nav-item"><a class="nav-link" href="lst\_cartas.php?comunidad\_id=<?php echo \$row\_ControlRoles['comunidad\_id']; ?>"><img class="menu-icon" src="../images/menu\_icons/06.png" alt="menu icon"><span class="menu-title">Mis Cartas</span></a></li>

<li class="nav-item">

 <a class="nav-link" data-toggle="collapse" href="#general-pages" ariaexpanded="false" aria-controls="general-pages">  $\langle$ img class="menu-icon" src="../images/menu icons/12.png" alt="menu icon"> <span class="menutitle">Usuarios</span><i class="menu-arrow"></i></a>

<div class="collapse" id="general-pages">

<ul class="nav flex-column sub-menu">

 <li class="nav-item"> <a class="nav-link" href="frm\_usuarios.php">Registro niños</a></li>

 <li class="nav-item"> <a class="nav-link" href="frm\_usuariossistema.php">Registro Usuario</a></li>

 $\langle \text{ul} \rangle$ 

 $\langle$ div $>$ 

 $\langle$ li $\rangle$ 

<li class="nav-item"><a class="nav-link" href="../formularios/panel\_configuracion.php".php?comunidad\_id=<?php echo \$row\_ControlRoles['comunidad\_id']; ?>"><img class="menu-icon" src="../images/menu\_icons/10.png" alt="menu icon"><span class="menutitle">Configuración</span></a></li>

<li class="nav-item"><a class="nav-link" href="../formularios/bitacora.php".php?comunidad\_id=<?php echo

AUTOMATIZACIÓN DE LOS PROCESOS DE GESTIÓN Y ANÁLISIS DE LOS PROYECTOS SOCIALES DE FEDERACIÓN DE ORGANIZACIONES POR LA NIÑEZ Y ADOLESCENCIA DE PICHINCHA UBICADA EN EL DISTRITO METROPOLITANO DE QUITO MEDIANTE UN APLICATIVO WEB.

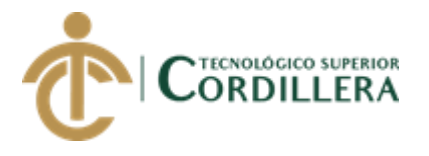

\$row\_ControlRoles['comunidad\_id']; ?>"><img class="menu-icon" src="../images/menu\_icons/11.png" alt="menu icon"><span class="menutitle">Bitácora</span></a></li>

<a href="<?php echo \$logoutAction ?>">

 <li class="nav-item"><img class="menu-icon" src="../images/menu\_icons/02.png" alt="menu icon"> <span class="menutitle">Cerrar sesión</span></li>

</a>

 $\langle \rangle$ 

 $\langle$ nav $>$ 

<!-- partial -->

<div class="main-panel">

<div class="content-wrapper">

<div class="row purchace-popup"></div>

<div class="row"></div>

<div class="row">

<div class="col-12 grid-margin"></div>

 $\langle$ div $>$ 

<div class="row">

 <div class="col-12 grid-margin"><!-- InstanceBeginEditable name="R1" --> <div class="card">

<div class="card-body">

<h5 class="card-title mb-4">Formulario:<br>

 <?php echo \$row\_ninio['usuario\_numerodeninio']; ?>- <?php echo \$row\_ninio['usuarios\_nombres']; ?><br>

 $<$ h5>

<div class="table-responsive">

<div class="card">

<div class="card-body">

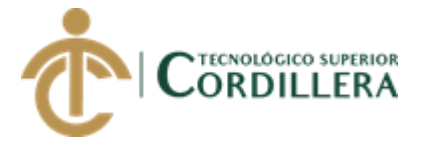

 <form method="POST" action="<?php echo \$editFormAction; ?>" class="forms-sample" name="form1" id="form1" >

<div class="form-group">

<label for="exampleFormControlSelect1">Tipo de carta</label>

```
 <select name="cmbCartatipo" class="form-control form-control-
```
lg" id="exampleFormControlSelect1">

<option value="Presentacion">Presentacion</option>

<option value="Iniciada">Iniciada</option>

<option value="Union">Union</option>

<option value="Contestacion">Contestacion</option>

<option value="Agradecimiento">Agradecimiento</option>

<option value="RAM">RAM</option>

<option value="RP">RP</option>

</select>

 $\langle$ div>

<p><span class="form-group">

 <input name="txtCedula" type="hidden" class="form-control" id="exampleInputName2" placeholder="Name" value="<?php echo \$row\_ninio['usuario\_numerodeninio']; ?>">

 <input name="txtComunidad" type="hidden" class="form-control" id="txtComunidad" placeholder="Name"

value="<?php echo \$row\_ninio['comunidad\_id']; ?>">

 $<$ /span> $<$ /p>

<div class="form-group">

<label for="exampleTextarea2">Codigo MCS</label>

<textarea name="txtCodigoMCS" rows="2" maxlength="10"

required class="form-control" id="exampleTextarea2"></textarea>

 $\langle$ div $>$ 

 $\langle p \rangle \& nbsp; \langle p \rangle$ 

<div class="form-group">

<label for="exampleTextarea1">Detalle Carta</label>

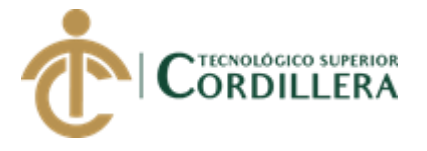

 <textarea name="txtDetalle" rows="2" maxlength="300" required class="form-control" id="exampleTextarea1"></textarea>  $\langle$ div $>$  <div class="form-group"> <label for="exampleInputEmail3">Fecha</label> <input name="txtFecha" type="date" required="required" class="form-control" id="exampleInputEmail3" placeholder="Fecha">  $\langle$ div $>$  <div class="form-group"> <label for="exampleInputPassword4">Fecha maxima</label><input name="txtFechaMax" type="date" required class="formcontrol" id="exampleInputPassword4" placeholder="Fecha Maxima">  $\langle$ div $>$  <button type="submit" class="btn btn-success mr-2">Guardar</button> <button class="btn btn-light">Cancel</button> <input type="hidden" name="MM\_insert" value="form1"> </form>  $\langle$ div $>$  $\langle$ div $>$  $\langle$ div $>$  $\langle$ div $>$  $\langle$ div $>$  <!-- InstanceEndEditable --></div>  $\langle$ div $>$  $\langle$ div $>$  <!-- content-wrapper ends --> <!-- partial:partials/\_footer.html --> <footer class="footer"> <div class="container-fluid clearfix">
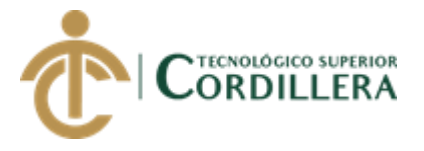

 <span class="text-muted d-block text-center text-sm-left d-sm-inlineblock">Copyright © 2018 <a href="" target="\_blank">ITSCO - Jaime Mauricio</a>. All rights reserved.</span></div>

</footer>

```
\langle!-- partial -->
```
 $\langle$ div $>$ 

<!-- main-panel ends -->

 $\langle$ div $>$ 

<!-- page-body-wrapper ends -->

 $\langle$ div $>$ 

<!-- container-scroller -->

 $\langle$ !-- plugins: $i$ s -->

<script src="../node\_modules/jquery/dist/jquery.min.js"></script>

<script src="../node\_modules/popper.js/dist/umd/popper.min.js"></script>

<script src="../node\_modules/bootstrap/dist/js/bootstrap.min.js"></script>

<!-- endinject -->

<!-- Plugin js for this page-->

<script src="../node\_modules/chart.js/dist/Chart.min.js"></script>

<!-- End plugin js for this page-->

 $\langle$ !-- inject:js -->

<script src="../js/off-canvas.js"></script>

<script src="../js/misc.js"></script>

<!-- endinject -->

<!-- Custom js for this page-->

<script src="../js/dashboard.js"></script>

<script

src="https://maps.googleapis.com/maps/api/js?key=AIzaSyB5NXz9eVnyJOA81wi mI8WYE08kW\_JMe8g&callback=initMap" async defer></script>

<script src="../js/maps.js"></script>

<!-- End custom js for this page-->

</body>

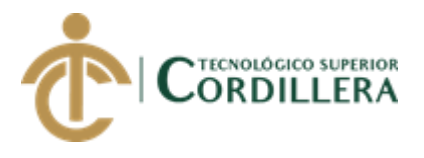

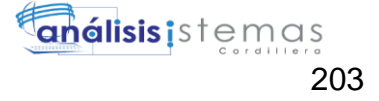

<!-- InstanceEnd --></html> <?php mysql\_free\_result(\$ControlRoles);

mysql\_free\_result(\$ninio);

?>

### **23. Subir Beneficiarios**

<?php

```
 error_reporting(0);
 if(isset($_POST['submit'])){
```

```
$frame = $_FILES['sel_file']['name'];
 echo 'Cargando nombre del archivo: '.$fname.' ';
 $chk_ext = explode(".",$fname);
```

```
if(\text{strtolower}(\text{end}(\text{Schk\_ext})) == "csv")
```
{

//Establecemos la conexion con nuestro servidor de mysql local

\$cone = mysql\_connect('localhost', 'root', 'root');

 if(!\$cone)//en caso de no lograr establecer la conexion se quiebra el proceso...

die('Conexion no establecida');

//Verificamos si nuestra base de datos existe.

 if (!mysql\_select\_db("bd\_fundacion"))//en caso de no existir quiebra el proceso...

die("base de datos no existe");

//si es correcto, entonces damos permisos de lectura para subir

 $$filename = $_FILES['sel_file']['tmp_name']$ ;

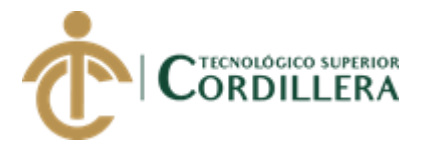

```
 $handle = fopen($filename, "r"); 
       while ((\text{Sdata} = \text{fgetcsv}(\text{Shandle}, 1000, ",")) := \text{FALSE}) {
           if(strtoupper($data[0]) != "NOMBRES"){
             //Insertamos los datos con los valores...
            $sql = "insert into tbl_usuarios 
(usuarios_id,comunidad_id,usuario_numerodecaso,usuario_numerodeninio,usuarios
_nombres,usiario_normbrecorto,usuario_sexo,usuario_auspiciado,usuarios_fecnacim
iento,usuario_fechaauspicio,roles_id)";
\{sql} . = "
values('$data[0]','$data[1]','$data[2]','$data[3]','$data[4]','$data[5]','$data[6]','$data[7]
','$data[8]','$data[9]','$data[10]')";
            mysql_query($sql) or die(mysql_error());
           }
        }
        //cerramos la lectura del archivo "abrir archivo" con un "cerrar archivo"
        fclose($handle);
        echo "Importación exitosa!";
     }else{
       echo '<br> Formato de archivo incorrecto';
```

```
 }
```

```
?>
```

```
<!DOCTYPE html>
```
<body>

}

```
 <h1>Subir Datos</h1>
```

```
 <form action='<?php echo $_SERVER["PHP_SELF"];?>' method='post' 
enctype="multipart/form-data">
```

```
 Importar Archivo : <input type='file' name='sel_file' size='20'>
```

```
 <input type='submit' name='submit' value='submit'>
```
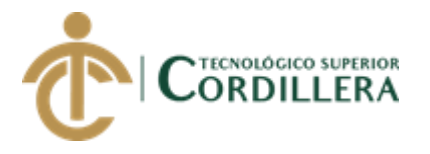

</form>

</body>

</html>

#### **24. Script para la base de datos.**

- -- phpMyAdmin SQL Dump
- -- version 4.0.4
- -- http://www.phpmyadmin.net
- --
- -- Host: localhost
- -- Generation Time: Mar 27, 2018 at 04:42 PM
- -- Server version: 5.6.12-log
- -- PHP Version: 5.4.12

SET SQL\_MODE = "NO\_AUTO\_VALUE\_ON\_ZERO";

```
SET time_zone = "+00:00";
```

```
/*!40101 SET
```

```
@OLD_CHARACTER_SET_CLIENT=@@CHARACTER_SET_CLIENT */;
```

```
/*!40101 SET
```

```
@OLD_CHARACTER_SET_RESULTS=@@CHARACTER_SET_RESULTS */;
/*!40101 SET
```

```
@OLD_COLLATION_CONNECTION=@@COLLATION_CONNECTION */;
/*!40101 SET NAMES utf8 */;
```

```
--
```

```
-- Database: `bd_fundacion`
```
--

CREATE DATABASE IF NOT EXISTS `bd\_fundacion` DEFAULT CHARACTER SET latin1 COLLATE latin1\_swedish\_ci;

USE `bd\_fundacion`;

-- --------------------------------------------------------

--

AUTOMATIZACIÓN DE LOS PROCESOS DE GESTIÓN Y ANÁLISIS DE LOS PROYECTOS SOCIALES DE FEDERACIÓN DE ORGANIZACIONES POR LA NIÑEZ Y ADOLESCENCIA DE PICHINCHA UBICADA EN EL DISTRITO METROPOLITANO DE QUITO MEDIANTE UN APLICATIVO WEB.

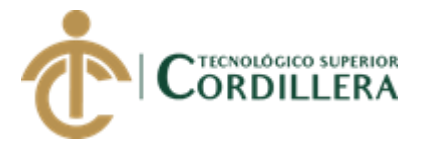

**Gnálisis**istemas 206

-- Table structure for table `tbl\_actividad`

-- CREATE TABLE IF NOT EXISTS `tbl\_actividad` ( `actividad\_id` int(11) NOT NULL AUTO\_INCREMENT, `actividad\_detalle` varchar(400) NOT NULL, `actividad\_estado` varchar(10) NOT NULL, PRIMARY KEY (`actividad\_id`) ) ENGINE=InnoDB DEFAULT CHARSET=latin1 AUTO\_INCREMENT=12 ; -- -- -- -- Table structure for table `tbl\_cartas` -- CREATE TABLE IF NOT EXISTS `tbl\_cartas` ( `cartas\_id` int(11) NOT NULL AUTO\_INCREMENT, `cartas\_descripcion` varchar(450) DEFAULT NULL, `cartas\_archivo` varchar(45) DEFAULT NULL, `cartas\_estado` varchar(45) DEFAULT 'Pendiente', `usuarios\_id` varchar(45) DEFAULT NULL, `numerodeninio` varchar(15) NOT NULL, `carta\_fecharec` date NOT NULL, `cartas\_fechadue` date NOT NULL, `cartas\_tipo` varchar(60) NOT NULL, `comunidad\_id` int(11) NOT NULL, `fecha\_respuesta` date DEFAULT NULL, `cartas\_detallerespuesta` varchar(450) DEFAULT NULL, `codigo\_mcs` varchar(50) NOT NULL, PRIMARY KEY (`cartas\_id`), KEY `fk\_tbl\_cartas\_tbl\_usuarios\_idx` (`usuarios\_id`) ) ENGINE=InnoDB DEFAULT CHARSET=latin1 AUTO\_INCREMENT=12 ;

-- Table structure for table `tbl\_codigo`

--

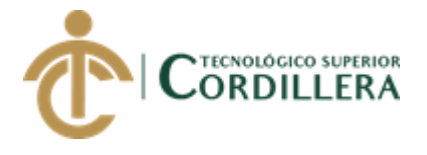

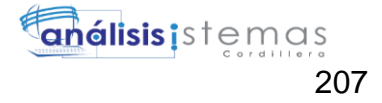

CREATE TABLE IF NOT EXISTS `tbl\_codigo` ( `codigo\_id` int(11) NOT NULL AUTO\_INCREMENT, `codigo\_detalle` varchar(300) NOT NULL, `codigo\_estado` varchar(10) NOT NULL, PRIMARY KEY (`codigo\_id`) ) ENGINE=InnoDB DEFAULT CHARSET=latin1 AUTO\_INCREMENT=2 ;

-- Table structure for table `tbl\_componente`

--

--

--

CREATE TABLE IF NOT EXISTS `tbl\_componente` (

`componente\_id` int(11) NOT NULL AUTO\_INCREMENT,

`componete\_detalle` varchar(300) NOT NULL,

`componente\_estado` varchar(10) NOT NULL,

PRIMARY KEY (`componente\_id`)

) ENGINE=InnoDB DEFAULT CHARSET=latin1 AUTO\_INCREMENT=2 ;

-- Table structure for table `tbl\_comunidad`

--

--

--

--

CREATE TABLE IF NOT EXISTS `tbl\_comunidad` (

`comunidad\_id` int(11) NOT NULL,

`comunidad\_descripcion` varchar(45) DEFAULT NULL,

`comunidad\_estado` varchar(45) DEFAULT NULL,

PRIMARY KEY (`comunidad\_id`)

) ENGINE=InnoDB DEFAULT CHARSET=latin1;

-- Table structure for table `tbl\_cuenta`

CREATE TABLE IF NOT EXISTS `tbl\_cuenta` (

`cuenta\_id` int(11) NOT NULL AUTO\_INCREMENT,

`cuenta\_cod` varchar(10) NOT NULL,

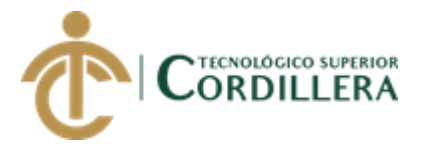

 `cuenta\_detalle` varchar(300) NOT NULL, `cuenta\_estado` varchar(10) NOT NULL, PRIMARY KEY (`cuenta\_id`) ) ENGINE=InnoDB DEFAULT CHARSET=latin1 AUTO\_INCREMENT=6 ; CREATE TABLE IF NOT EXISTS `tbl\_detallerecursos` ( `detallerecursos\_id` int(11) NOT NULL AUTO\_INCREMENT, `recursos\_id` int(11) NOT NULL, `fundacion\_id` int(11) NOT NULL DEFAULT '1', `detalle\_actividad` varchar(400) NOT NULL, `detalle\_fit` varchar(400) NOT NULL, `detalle\_afiliados` varchar(10) NOT NULL, `detalle\_noafiliados` varchar(10) NOT NULL, `detalle\_lugaractividad` varchar(400) NOT NULL, `detalle\_numeroactividades` varchar(50) NOT NULL, `detalle\_codffin` varchar(400) NOT NULL, `detalle\_fuentefinancia` varchar(400) NOT NULL, `detalle\_codccat` varchar(400) NOT NULL,

`detalle\_ctacontable` varchar(400) NOT NULL,

`detalle\_ene` varchar(30) NOT NULL,

`detalle\_fe` varchar(30) NOT NULL,

`detalle\_mar` varchar(30) NOT NULL,

`detalle\_abr` varchar(30) NOT NULL,

`detalle\_may` varchar(30) NOT NULL,

`detalle\_juni` varchar(30) NOT NULL,

`detalle\_jul` varchar(30) NOT NULL,

`detalle\_ago` varchar(30) NOT NULL,

`detalle\_se` varchar(30) NOT NULL,

`detalle\_oct` varchar(30) NOT NULL,

`detalle\_nov` varchar(30) NOT NULL,

`detalle\_dic` varchar(30) NOT NULL,

`detalle\_total` varchar(30) NOT NULL,

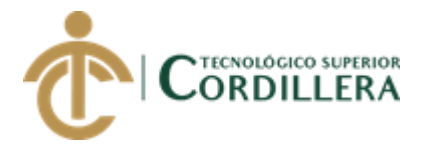

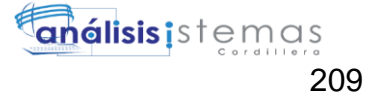

 `detalle\_estadopa` varchar(30) NOT NULL, `enero2` varchar(15) DEFAULT NULL, `febrero2` varchar(15) DEFAULT NULL, `marzo2` varchar(15) DEFAULT NULL, `abril2` varchar(15) DEFAULT NULL, `mayo2` varchar(15) DEFAULT NULL, `junio2` varchar(15) DEFAULT NULL, `julio2` varchar(15) DEFAULT NULL, `agosto2` varchar(15) DEFAULT NULL, `septiembre2` varchar(15) DEFAULT NULL, `octubre2` varchar(15) DEFAULT NULL, `noviembre2` varchar(15) DEFAULT NULL, `diciembre2` varchar(15) DEFAULT NULL, `nafiliados2` varchar(15) DEFAULT NULL, `nnoafiliados2` varchar(15) DEFAULT NULL, `nactividades2` varchar(15) DEFAULT NULL, `total2` varchar(15) DEFAULT NULL, PRIMARY KEY (`detallerecursos\_id`,`recursos\_id`,`fundacion\_id`), KEY `fk\_tbl\_detallerecursos\_tbl\_recursos1\_idx` (`recursos\_id`,`fundacion\_id`) ) ENGINE=InnoDB DEFAULT CHARSET=latin1 AUTO\_INCREMENT=10 ;

-- Table structure for table `tbl\_fit`

CREATE TABLE IF NOT EXISTS `tbl\_fit` (

`fit\_id` int(11) NOT NULL AUTO\_INCREMENT,

`fit\_detalle` varchar(30) NOT NULL,

`fit\_estado` varchar(10) NOT NULL,

PRIMARY KEY (`fit\_id`)

) ENGINE=InnoDB DEFAULT CHARSET=latin1 AUTO\_INCREMENT=13 ;

-- Table structure for table `tbl\_fuente`

--

--

--

--

AUTOMATIZACIÓN DE LOS PROCESOS DE GESTIÓN Y ANÁLISIS DE LOS PROYECTOS SOCIALES DE FEDERACIÓN DE ORGANIZACIONES POR LA NIÑEZ Y ADOLESCENCIA DE PICHINCHA UBICADA EN EL DISTRITO METROPOLITANO DE QUITO MEDIANTE UN APLICATIVO WEB.

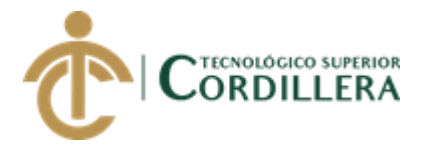

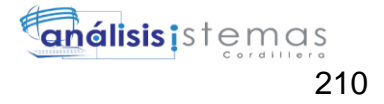

CREATE TABLE IF NOT EXISTS `tbl\_fuente` ( `fuente\_id` int(11) NOT NULL AUTO\_INCREMENT, `fuente\_cod` varchar(10) NOT NULL, `fuente\_detalle` varchar(300) NOT NULL, `fuente\_estado` varchar(10) NOT NULL, PRIMARY KEY (`fuente\_id`) ) ENGINE=InnoDB DEFAULT CHARSET=latin1 AUTO\_INCREMENT=2 ; -- -- Table structure for table `tbl\_fundacion` -- CREATE TABLE IF NOT EXISTS `tbl\_fundacion` ( `fundacion\_id` int(11) NOT NULL AUTO\_INCREMENT, `fundacion\_nombre` varchar(45) DEFAULT NULL, `fundacion\_direccion` varchar(45) DEFAULT NULL, `fundacion\_telefono` varchar(45) DEFAULT NULL, `fundacion\_email` varchar(45) DEFAULT NULL, `fundacion\_contacto` varchar(45) DEFAULT NULL, `fundacion\_estado` varchar(45) DEFAULT NULL, `fundacion\_decripcion` varchar(45) DEFAULT NULL, PRIMARY KEY (`fundacion\_id`) ) ENGINE=InnoDB DEFAULT CHARSET=latin1 AUTO\_INCREMENT=2 ; -- -- Table structure for table `tbl\_programa`

--

CREATE TABLE IF NOT EXISTS `tbl\_programa` (

`programa\_id` int(11) NOT NULL AUTO\_INCREMENT,

`programa\_detalle` varchar(300) NOT NULL,

`programa\_estado` varchar(10) NOT NULL,

PRIMARY KEY (`programa\_id`)

) ENGINE=InnoDB DEFAULT CHARSET=latin1 AUTO\_INCREMENT=2 ;

--

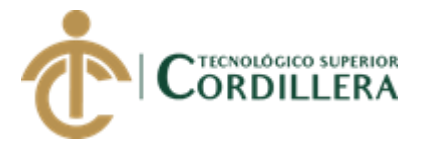

--

--

análisis istemas 211

-- Table structure for table `tbl\_proyecto`

CREATE TABLE IF NOT EXISTS `tbl\_proyecto` ( `proyecto\_id` int(11) NOT NULL AUTO\_INCREMENT, `proyecto\_detalle` varchar(450) NOT NULL, `proyecto\_estadi` varchar(10) NOT NULL, PRIMARY KEY (`proyecto\_id`) ) ENG INE=InnoDB DEFAULT CHARSET=latin1 AUTO\_INCREMENT=2 ; --

-- Table structure for table `tbl\_recursos`

CREATE TABLE IF NOT EXISTS `tbl\_recursos` ( `recursos\_id` int(11) NOT NULL AUTO\_INCREMENT, `recursos\_socio` varchar(80) DEFAULT NULL, `recursos\_programa` varchar(45) DEFAULT NULL, `recursos\_resultados` varchar(450) DEFAULT NULL, `recursos\_componente` varchar(450) DEFAULT NULL, `recursos\_proyecto` varchar(450) DEFAULT NULL, `recursos\_tipoproyecto` varchar(450) DEFAULT NULL, `recursos\_preparacion` varchar(450) DEFAULT NULL, `recursos\_fechainicio` varchar(45) DEFAULT NULL, `recursos\_fechafinal` varchar(45) DEFAULT NULL, `recursos\_estado` varchar(45) DEFAULT 'Pendiente', `fundacion\_id` int(11) NOT NULL DEFAULT '1', `usuarios\_id` varchar(45) NOT NULL, `recursos\_estapa` varchar(450) DEFAULT NULL, `recursos\_codigo` varchar(50) DEFAULT NULL, PRIMARY KEY (`recursos\_id`,`fundacion\_id`), KEY `fk\_tbl\_recursos\_tbl\_fundacion1\_idx` (`fundacion\_id`), KEY `fk\_tbl\_recursos\_tbl\_usuarios1\_idx` (`usuarios\_id`) ) ENGINE=InnoDB DEFAULT CHARSET=latin1 AUTO\_INCREMENT=7 ;

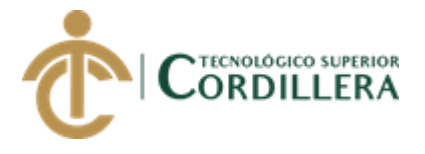

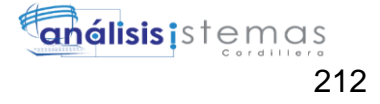

-- Table structure for table `tbl\_resultado`

--

--

--

--

CREATE TABLE IF NOT EXISTS `tbl\_resultado` (

`resultado\_id` int(11) NOT NULL AUTO\_INCREMENT,

`resultado\_detalle` varchar(500) NOT NULL,

`resultado\_estado` varchar(10) NOT NULL,

PRIMARY KEY (`resultado\_id`)

) ENGINE=InnoDB DEFAULT CHARSET=latin1 AUTO\_INCREMENT=2 ;

-- Table structure for table `tbl\_roles`

CREATE TABLE IF NOT EXISTS `tbl\_roles` (

`roles\_id` int(11) NOT NULL AUTO\_INCREMENT,

`roles\_descripcion` varchar(45) DEFAULT NULL,

`roles\_estado` varchar(45) DEFAULT NULL,

PRIMARY KEY (`roles\_id`)

) ENGINE=InnoDB DEFAULT CHARSET=latin1 AUTO\_INCREMENT=4 ;

--

-- Table structure for table `tbl\_socio`

--

CREATE TABLE IF NOT EXISTS `tbl\_socio` (

`socio\_id` int(11) NOT NULL AUTO\_INCREMENT,

`socio\_descripcion` varchar(300) NOT NULL,

`socio\_estado` varchar(10) NOT NULL,

PRIMARY KEY (`socio\_id`)

) ENGINE=InnoDB DEFAULT CHARSET=latin1 AUTO\_INCREMENT=3 ;

-- Table structure for table `tbl\_tipodeproyecto`

--

--

CREATE TABLE IF NOT EXISTS `tbl\_tipodeproyecto` (

`tipodeproyecto\_id` int(11) NOT NULL AUTO\_INCREMENT,

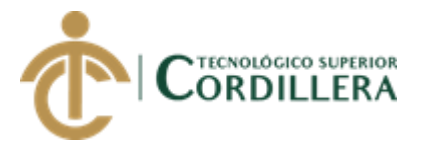

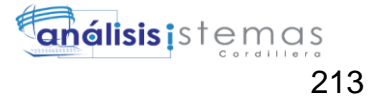

 `tipodeproyecto\_detalle` varchar(350) NOT NULL, `tipodeproyecto\_estado` varchar(10) NOT NULL, PRIMARY KEY (`tipodeproyecto\_id`) ) ENGINE=InnoDB DEFAULT CHARSET=latin1 AUTO\_INCREMENT=2 ; -- -- Table structure for table `tbl\_usuarios` -- CREATE TABLE IF NOT EXISTS `tbl\_usuarios` ( `usuarios\_id` varchar(45) NOT NULL, `usuarios\_nombres` varchar(80) DEFAULT NULL, `usuarios\_apellidos` varchar(80) DEFAULT NULL, `usuarios\_direccion` varchar(80) DEFAULT NULL, `usuarios\_telefono` varchar(45) DEFAULT NULL, `usuarios\_email` varchar(45) DEFAULT NULL, `usuarios\_login` varchar(45) DEFAULT NULL, `usuarios\_password` varchar(45) DEFAULT NULL, `usuarios\_estado` varchar(45) DEFAULT 'A', `usuarios\_lugarnac` varchar(80) DEFAULT NULL, `usuarios\_fecnacimiento` date DEFAULT NULL, `usuarios\_nacionalidad` varchar(45) DEFAULT NULL, `roles\_id` int(11) NOT NULL, `usuario\_numerodecaso` varchar(45) DEFAULT NULL, `usuario\_numerodeninio` varchar(45) DEFAULT NULL, `usiario\_normbrecorto` varchar(45) DEFAULT NULL, `usuario\_sexo` varchar(45) DEFAULT NULL, `usuario\_auspiciado` varchar(45) DEFAULT NULL, `usuario\_fechaauspicio` date DEFAULT NULL, `comunidad\_id` int(11) NOT NULL DEFAULT '0', PRIMARY KEY (`usuarios\_id`,`comunidad\_id`), UNIQUE KEY `usuarios\_id` (`usuarios\_id`), KEY `fk\_tbl\_usuarios\_tbl\_roles1\_idx` (`roles\_id`), KEY `fk\_tbl\_usuarios\_tbl\_comunidad1\_idx` (`comunidad\_id`)

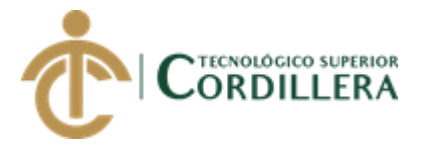

) ENGINE=InnoDB DEFAULT CHARSET=latin1;

-- Constraints for table `tbl\_cartas`

--

--

--

--

ALTER TABLE `tbl\_cartas`

 ADD CONSTRAINT `fk\_tbl\_cartas\_tbl\_usuarios` FOREIGN KEY (`usuarios\_id`) REFERENCES `tbl\_usuarios` (`usuarios\_id`) ON DELETE NO ACTION ON UPDATE NO ACTION;

-- Constraints for table `tbl\_detallerecursos`

ALTER TABLE `tbl\_detallerecursos`

ADD CONSTRAINT `fk tbl detallerecursos tbl recursos1` FOREIGN KEY (`recursos\_id`, `fundacion\_id`) REFERENCES `tbl\_recursos` (`recursos\_id`, `fundacion\_id`) ON DELETE NO ACTION ON UPDATE NO ACTION;

-- Constraints for table `tbl\_recursos`

--

--

--

--

ALTER TABLE `tbl\_recursos`

 ADD CONSTRAINT `fk\_tbl\_recursos\_tbl\_fundacion1` FOREIGN KEY (`fundacion\_id`) REFERENCES `tbl\_fundacion` (`fundacion\_id`) ON DELETE NO ACTION ON UPDATE NO ACTION,

 ADD CONSTRAINT `fk\_tbl\_recursos\_tbl\_usuarios1` FOREIGN KEY (`usuarios\_id`) REFERENCES `tbl\_usuarios` (`usuarios\_id`) ON DELETE NO ACTION ON UPDATE NO ACTION;

-- Constraints for table `tbl\_usuarios`

ALTER TABLE `tbl\_usuarios`

ADD CONSTRAINT `fk\_tbl\_usuarios\_tbl\_comunidad1` FOREIGN KEY (`comunidad\_id`) REFERENCES `tbl\_comunidad` (`comunidad\_id`) ON DELETE NO ACTION ON UPDATE NO ACTION,

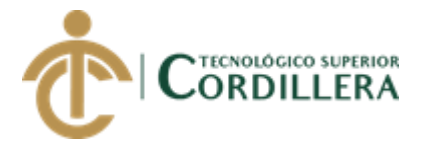

 ADD CONSTRAINT `fk\_tbl\_usuarios\_tbl\_roles1` FOREIGN KEY (`roles\_id`) REFERENCES `tbl\_roles` (`roles\_id`) ON DELETE NO ACTION ON UPDATE NO ACTION;  $/$ \*!40101 SET CHARACTER\_SET\_CLIENT=@OLD\_CHARACTER\_SET\_CLIENT \*/;  $/$ \*!40101 SET

CHARACTER\_SET\_RESULTS=@OLD\_CHARACTER\_SET\_RESULTS \*/;

 $/$ \*!40101 SET

COLLATION\_CONNECTION=@OLD\_COLLATION\_CONNECTION \*/;

#### **Soporte Técnico**

Nombre: Jaime Ayo Email: [djames\\_10@yahoo.com.ar](mailto:djames_10@yahoo.com.ar) Teléfono: 0991847804

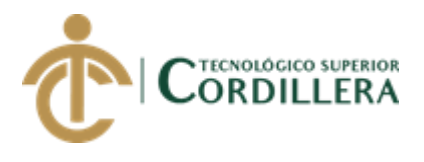

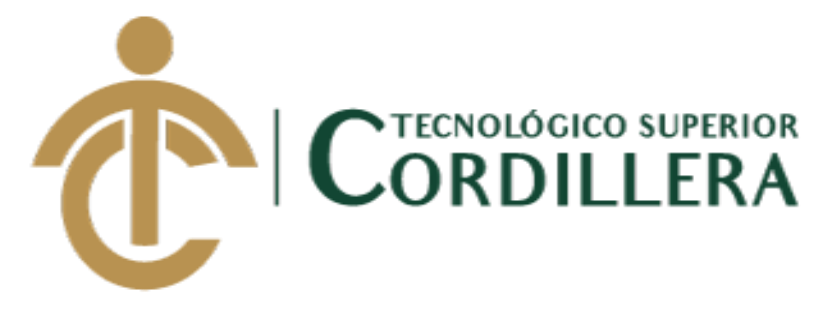

CARRERA DE ANALISIS DE SISTEMAS

## **MANUAL DE USUARIO**

## **APLICATIVO DE GESTIÓN DE PROYECTOS Y ANÁLISIS DE LA FEDERACIÓN DE ORGANIZACIONES POR LA NIÑEZ Y ADOLESCENCIA DE PICHINCHA.**

Autor: Ayo Flores Jaime Mauricio

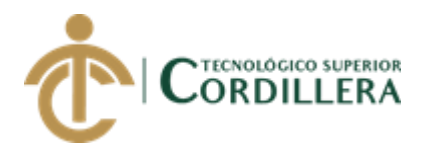

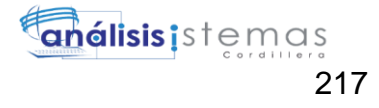

### **INDICE GENERAL**

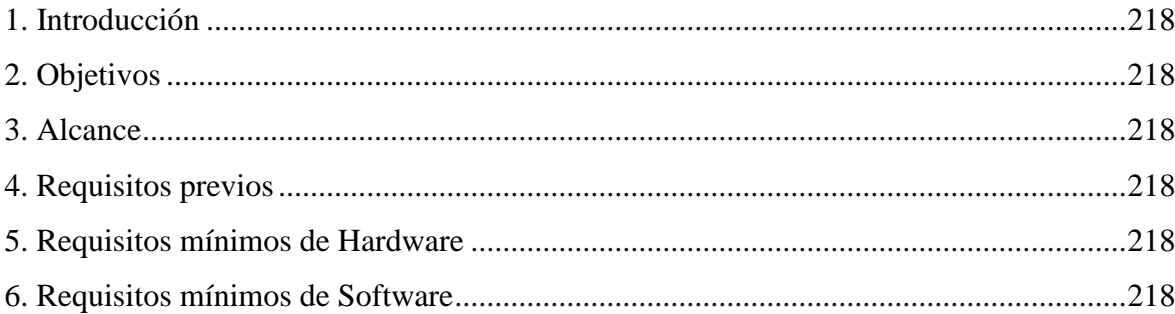

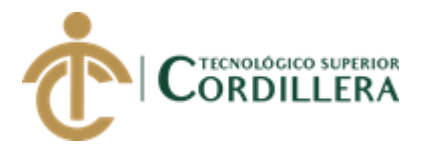

#### <span id="page-232-0"></span>**1. Introducción**

El manual de usuarios se ha creado con la finalidad de brindar asesoría a los nuevos usuarios del sistema para la manipulación., ingreso, edición y elimineación de la información que se procesa en el sistema.

#### <span id="page-232-1"></span>**2. Objetivos**

Facilitar la comprensión y utilización del sistema de gestión de proyectos sociales

de la Federación de Organizaciones por la Niñez y Adolescencia de Pichincha.

Asesorar al usuario sobre el correcto uso de sistema y la manipulación del sistema.

#### <span id="page-232-2"></span>**3. Alcance**

El manual contempla información acerca de cada una de las ventanas y procesos a realizar en el sistema, tomando en cuenta que varias opciones dependen del rol que maneje.

El administrador es el que tiene permiso y acceso a todas las ventanas.

#### <span id="page-232-3"></span>**4. Requisitos previos**

Los requisitos necesarios para la instalación del WampServer y Sublime Text 3 se detallan a continuación.

#### <span id="page-232-4"></span>**5. Requisitos mínimos de Hardware**

Computador Dell

Procesador Core I3o superior

Memoria de 4GB en RAM o superior

Espacio en disco 50 Gb o más para su instalación.

#### <span id="page-232-5"></span>**6. Requisitos mínimos de Software**

Sistema operativo Windows 7, 8, 8.1, 10

Navegador Chrome, Mozilla Firefox

Utilizando el navegador de preferencia acceda al link para acceder alsistema.

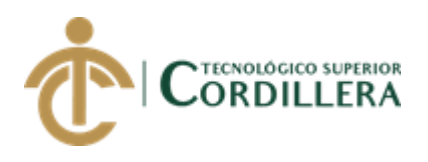

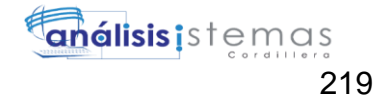

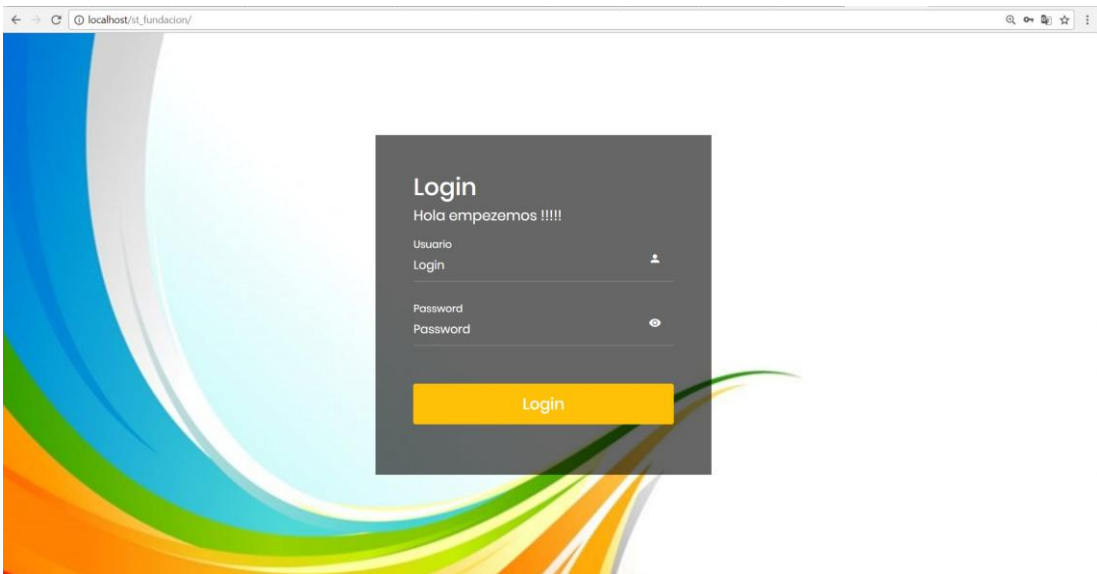

*Figura 57* Pantalla de acceso con los campos de Usuario y contraseña.

Una vez ingresado el usuario y contraseña nos redirecciona a una página de bienvenida

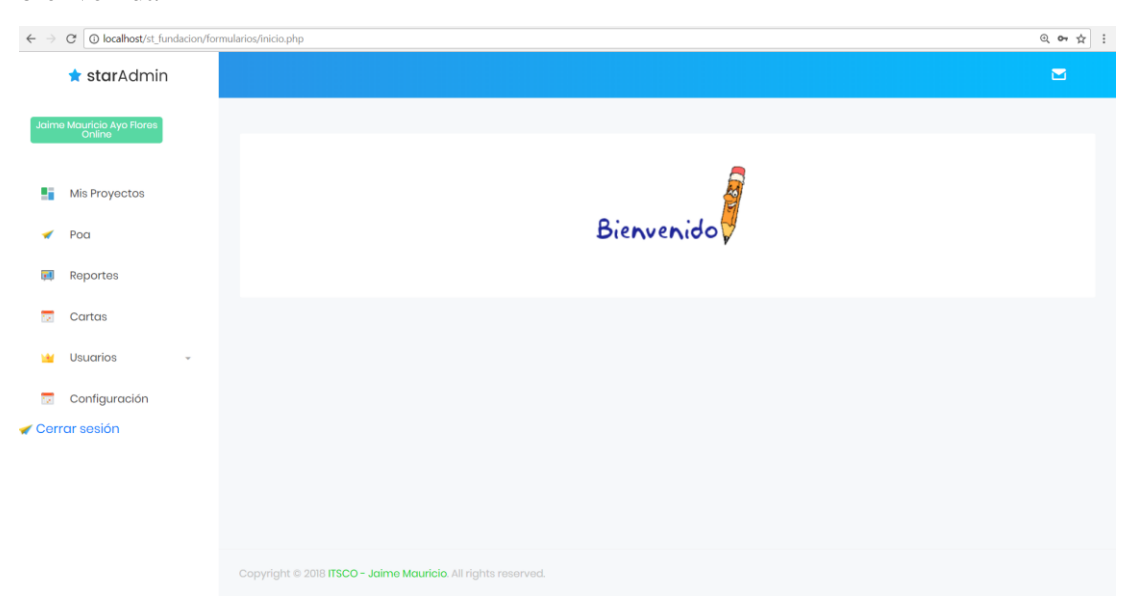

*Figura 58* Pantalla de bienvenida

Una vez en la pantalla de bienvenida podemos observar el menú al que tiene acceso el Administrador.

Tiene el privilegio de crear los proyectos utilizando menús desplegables.

Seleccionamos la opción POA y se despliega una ventana para la creación del

Programa, componentes, resultados, Proyectos, fecha de ejecución, código y el responsable.

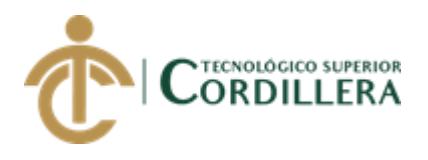

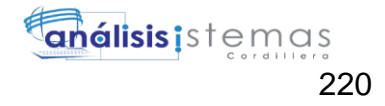

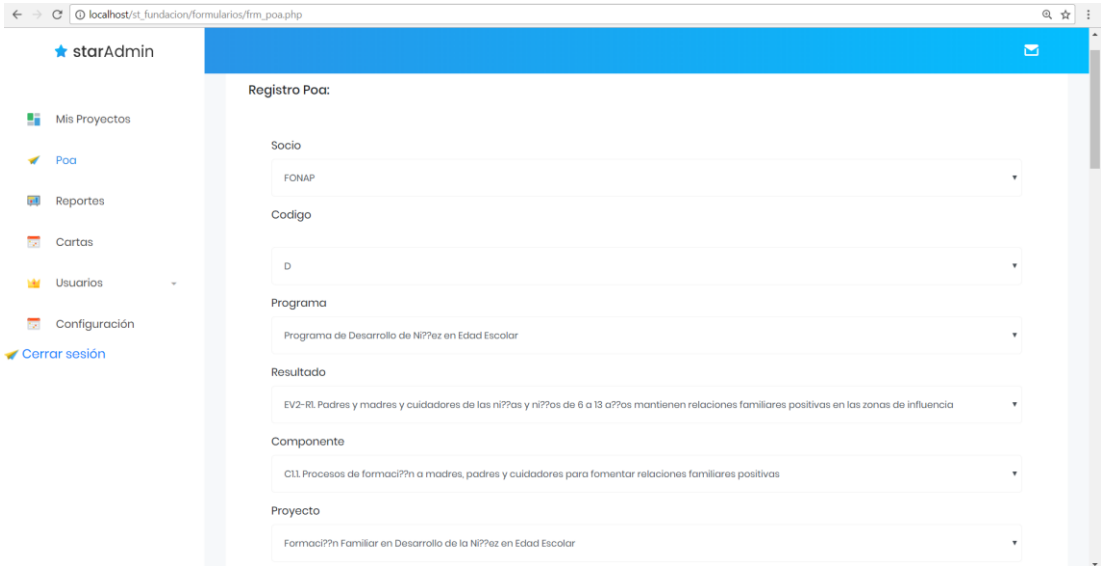

*Figura 59* Creación de Proyectos parte 1

Creación de proyectos parte 2

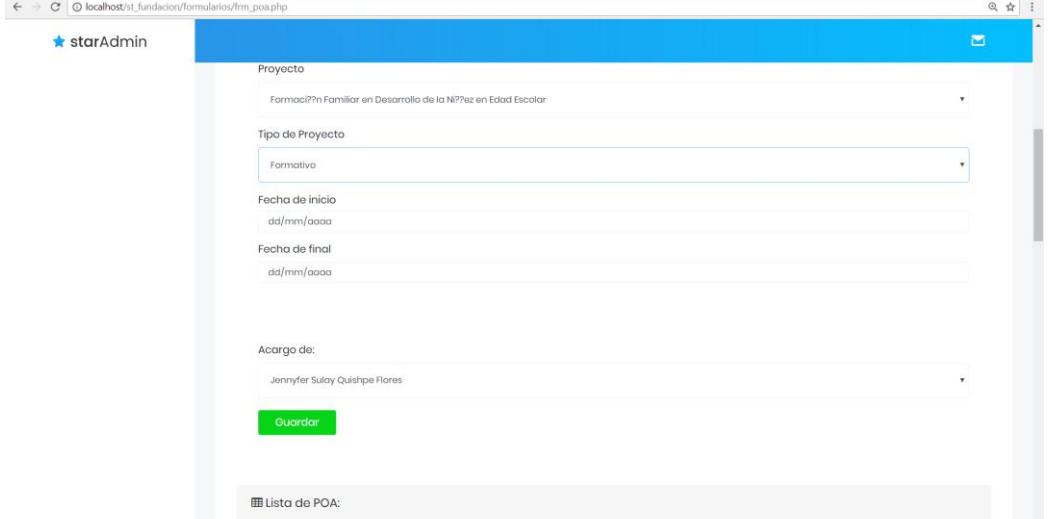

*Figura 60* Creación de Proyectos parte 2

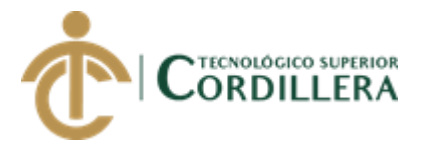

Una vez guardado se muestra en la lista de proyectos creados para que puedan ser modificados por los responsables para su posterior aprobación.

| <b>EB</b> Lista de POA: |              |        |                                                                 |                                                                                                    |                                                                                                    |                                                                                    |                             |                   |
|-------------------------|--------------|--------|-----------------------------------------------------------------|----------------------------------------------------------------------------------------------------|----------------------------------------------------------------------------------------------------|------------------------------------------------------------------------------------|-----------------------------|-------------------|
| Show<br>10              | • entries    |        |                                                                 |                                                                                                    |                                                                                                    | Search:                                                                            |                             |                   |
| Estado<br>$\uparrow$    | Socio        | Codigo | Programa                                                        | Resultado                                                                                                    | Componente.                                                                                                    | Proyecto                                                                           | <b>Tipo de</b><br>proyecto. | Fecha<br>Inicio.  |
| <b>⊘</b> Aprobado       | <b>FONAP</b> | D      | Programa<br>de<br>Desarrollo<br>de Ni??ez en<br>Edad<br>Escolar | <b>EV2-RI.</b><br>Padres y<br>madres <sup>y</sup><br>cuidadores<br>de las ni??<br>as y ni??os<br>de 6 a 13 a??<br><b>OS</b><br>mantienen<br>relaciones<br>familiares<br>positivas en<br>las zonas de<br>influencia | Cl.I. Procesos de<br>formaci??n a<br>madres, padres<br>y cuidadores<br>para fomentar<br>relaciones<br>familiares<br>positivas | Formaci??<br>n Familiar<br>en<br>Desarrollo<br>de la Ni??<br>ez en Edad<br>Escolar | Formativo                   | $2018 - 03$<br>04 |
| <b>O</b> Pendiente      | <b>FONAP</b> | D      | Programa<br>de<br>Desarrollo<br>de Ni??ez en<br>Edad<br>Escolar | <b>EV2-RI.</b><br>Padres y<br>madres <sup>'</sup> y<br>cuidadores<br>de las ni??<br>as y ni??os<br>de 6 a 13 a??<br><b>OS</b><br>mantienen<br>relaciones                                                           | Cl.I. Procesos de<br>formaci??n a<br>madres, padres<br>y cuidadores<br>para fomentar<br>relaciones<br>familiares              | Formaci??<br>n Familiar<br>en<br>Desarrollo<br>de la Ni??<br>ez en Edad<br>Escolar | Formativo                   | 2018-03<br>28     |

*Figura 61* Lista de proyectos creados

Seleccionamos la opción de generar cartas y se despliega el listado de afiliados registrados en la base de datos.

| $\leftarrow$ | Q 图 ☆<br><b>O</b> localhost/st_fundacion/formularios/lst_ninios.php<br>C |                                 |                      |           |                        |                      |                                               |                    |      |             |                       |                |  |
|--------------|--------------------------------------------------------------------------|---------------------------------|----------------------|-----------|------------------------|----------------------|-----------------------------------------------|--------------------|------|-------------|-----------------------|----------------|--|
|              | $\bigstar$ starAdmin                                                     |                                 |                      |           |                        |                      |                                               |                    |      |             |                       | $\blacksquare$ |  |
|              | Jaime Mauricio Ayo Flores<br>Online                                      |                                 |                      |           |                        |                      |                                               |                    |      |             |                       |                |  |
| Y.           | <b>Ell</b> Lista de niños:<br>Mis Proyectos                              |                                 |                      |           |                        |                      |                                               |                    |      |             |                       |                |  |
| ◢            | Pog                                                                      | Search:<br>Show 10<br>* entries |                      |           |                        |                      |                                               |                    |      |             |                       |                |  |
| $\mathbf{r}$ | Reportes                                                                 |                                 | $\uparrow$           | Comunidad | Número<br>caso<br>- TU | Número<br>niño<br>n1 | Nombres<br>TL.                                | Nombre<br>C.<br>T1 | Sexo | Auspiciado. | Fecha<br>Naci.        |                |  |
| π<br>ш       | Cartas<br><b>Usuarios</b>                                                |                                 | <b>O</b> Seleccionar | 48        | 00971                  | 033491               | Adonis<br>Alexander<br>Bedoya<br>Rodriguez    | Adonis             | M    | <b>SI</b>   | $1999 -$<br>$03 - 14$ |                |  |
|              | Comunidades                                                              |                                 | <b>Seleccionar</b>   | 51        | 04057                  | 032381               | <b>Alexis Joel</b><br>Qhishpe<br>Chimbo       | Joel               | M    | <b>SI</b>   | $2004 -$<br>$09 - 14$ |                |  |
|              | Registro niños<br><b>Registro Usuario</b>                                |                                 | <b>Ø</b> Seleccionar | 51        | 02847                  | 053495               | Escarleth<br>Fernanda<br>Calderon<br>Tiscama  | Escarleth          | F    |             | $2008 -$<br>$10 - 05$ |                |  |
|              | <b>Generar Carta</b><br>Ver avance de cartas                             |                                 | <b>Soleccionar</b>   | 54        | 04288                  | 791795               | Esmeralda<br>Brigith<br>Almeida C             | Esmeralda          | F    | <b>SI</b>   | 1998-10-<br>28        |                |  |
| ब्ब          | Configuración<br>Cerrar sesión                                           |                                 | <b>Seleccionar</b>   | 106       | 01249                  | 037167               | Esmeralda<br>Noemi<br>Rodriguez<br>Mediavilla | Noemi              | F    | <b>SI</b>   | $2007 - 12 -$<br>29   |                |  |

*Figura 62* Generación de cartas

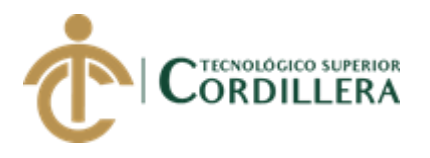

Una vez seleccionado el afiliado procedemos a ingresar los datos, automáticamente el niños tiene asignado un responsable de la comunidad.

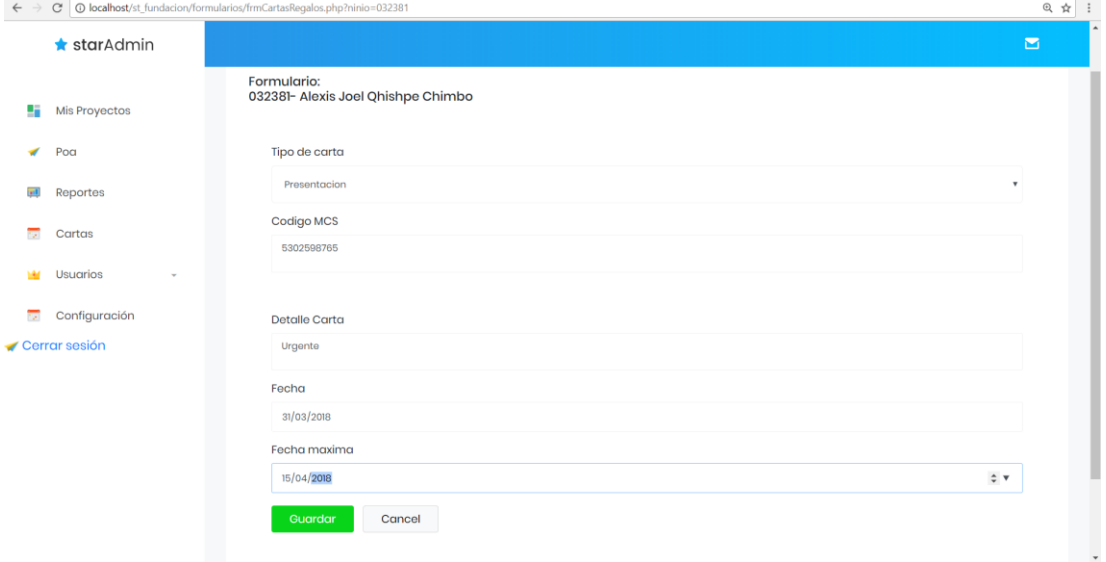

*Figura 63* Generación de cartas 2

Pantalla emergente una vez ingresada la información.

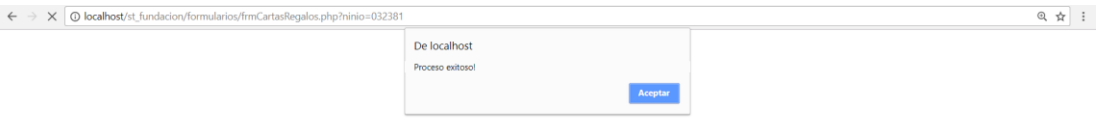

*Figura 64* aparece un mensaje emergente confirmando el ingreso de la información

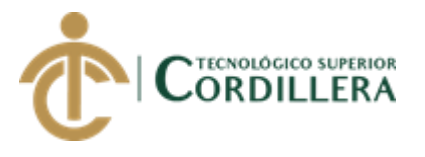

El administrador puede revisar el avance de procesamiento de las cartas seleccionando ver avance de cartas.

| $\star$ starAdmin<br>$\blacksquare$<br>Jaime Mauricio Ayo Flores<br>Online<br><b>田 Lista de cartas pedientes:</b><br>Mis Proyectos<br>Search:<br>Show<br>• entries<br>10<br>Poa<br>Reportes<br>Comunidad<br>Tipo<br>#Niño<br>n.<br>11<br>#Caso<br><b>Mcs</b><br><b>Detaile</b><br>Estado<br>$\uparrow$<br>ΛL.<br><b>Alexis Joel</b><br>π<br>Cartas<br>b)<br>51<br>5302598765<br>04057<br>032381<br>Qhishpe<br>Chimbo<br>Presentacion<br>Urgente<br><b>Usuarios</b><br>w<br>Escarleth<br>Fernanda<br>Carta de<br>à.<br>51<br>053495<br>Contestacion<br>02847<br>Pendiente<br>Calderon<br>contesacin<br>Comunidades<br>Tiscama<br>Registro niños<br>Adonis<br>Alexander<br>żΰ<br>48<br>033491<br>hhh<br>Pendiente<br>Presentacion<br>00971<br>Registro Usuario<br>Bedoya<br>Rodriguez<br>Generar Carta<br>Adonis<br>Alexander<br>ī3<br>Ver avance de cartas<br>48<br>1236<br>Pendiente<br>Contestacion<br>00971<br>033491<br>gfh<br>Bedoya | $\leftarrow$ | O localhost/st_fundacion/formularios/lst_cartaspendientesadm.php<br>C |           |    |    |              |       |        |                    |                                             |
|----------------------------------------------------------------------------------------------------|--------------|-----------------------------------------------------------------------|-----------|----|----|--------------|-------|--------|--------------------|---------------------------------------------|
|                                                                                                    |              |                                                                       |           |    |    |              |       |        |                    |                                             |
|                                                                                                    |              |                                                                       |           |    |    |              |       |        |                    |                                             |
|                                                                                                    |              |                                                                       |           |    |    |              |       |        |                    |                                             |
|                                                                                                    | ÷            |                                                                       |           |    |    |              |       |        |                    |                                             |
|                                                                                                    | ᢦ            |                                                                       |           |    |    |              |       |        |                    |                                             |
|                                                                                                    | $\mathbf{r}$ |                                                                       |           |    |    |              |       |        |                    |                                             |
|                                                                                                    |              |                                                                       |           |    |    |              |       |        |                    |                                             |
|                                                                                                    |              |                                                                       |           |    |    |              |       |        |                    |                                             |
|                                                                                                    |              |                                                                       |           |    |    |              |       |        |                    |                                             |
|                                                                                                    |              |                                                                       |           |    |    |              |       |        |                    |                                             |
|                                                                                                    |              | Cerrar sesión                                                         | Pendiente | 10 | żψ | Presentacion | 04722 | 038708 | Paredes<br>Carrera | <b>CARTA DE LLEGA</b><br><b>CON RETRASO</b> |

*Figura 65* Ver avance de cartas

Se procede a llenar la información como se detalla a continuación

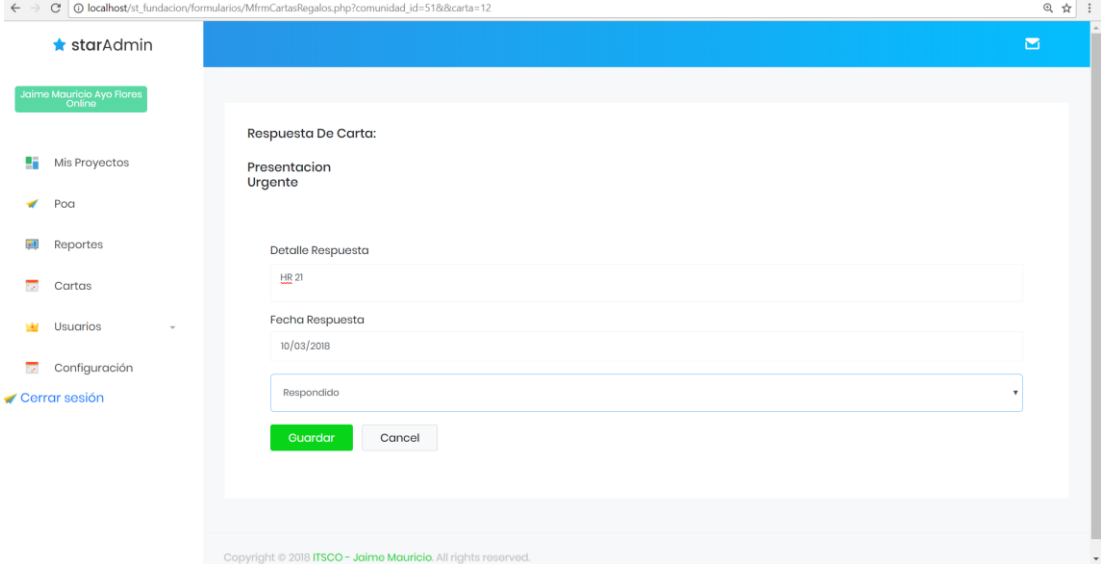

*Figura 66* Respuesta de la carta y cambio de estado.

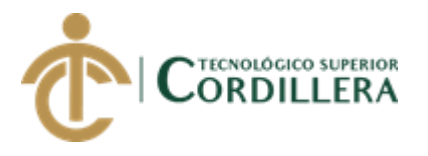

La creación de las comunidades estará sujeta a la ampliación del área de cobertura, tomando en cuenta que el código que se asigne la realizará la oficina internacional, y proceder a llenar los campos como se demuestra en el siguiente gráfico.

| C   C   localhost/st_fundacion/frmComunidad.php<br>$\leftarrow$ $\rightarrow$ |                                 | Q ☆ :                     |
|-------------------------------------------------------------------------------|---------------------------------|---------------------------|
| $\bigstar$ starAdmin                                                          |                                 | $\blacksquare$            |
| Jaime Mauricio Ayo Flores                                                     |                                 |                           |
|                                                                               | Formulario:                     |                           |
| ÷<br>Mis Proyectos                                                            | Codigo:                         |                           |
| Poa<br>$\overline{\mathscr{A}}$                                               | 100<br><b>Detalle Comunidad</b> |                           |
| (gil)<br>Reportes                                                             | Pataqui                         |                           |
|                                                                               | Estado                          |                           |
| 72<br>Cartas                                                                  | А                               | $\boldsymbol{\mathrm{v}}$ |
| <b>Usuarios</b><br><b>Mar</b><br>$\sim$                                       | Guardar                         |                           |
| Comunidades                                                                   |                                 |                           |

*Figura 67* Ingreso de comunidades

Procederemos a ingresar nuevos usuarios y la asignación de los responsables.

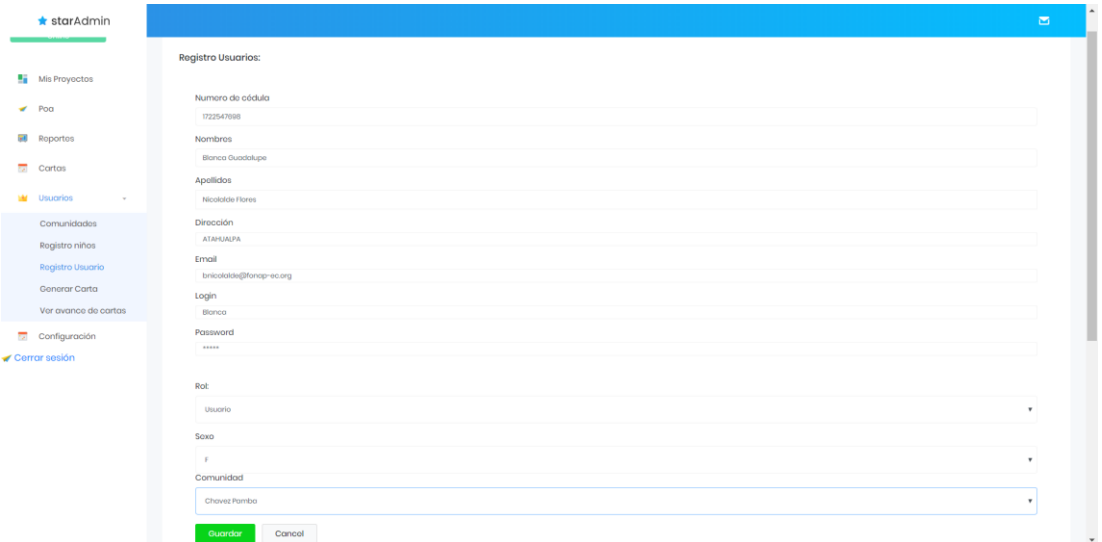

*Figura 68* Ingreso de usuarios.

Se procederá al registro de afiliados seleccionando la opción registro de niños.

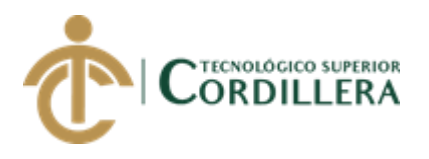

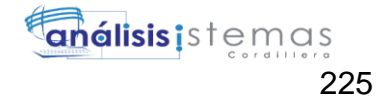

| $\leftarrow$                                         |                                     | C   10 localhost/st_fundacion/formularios/frm_usuarios.php | ◎ ☆<br>$\ddot{\ddot{\cdot}}$ |
|------------------------------------------------------|-------------------------------------|------------------------------------------------------------|------------------------------|
|                                                      | <b>*</b> starAdmin                  |                                                            | $\blacksquare$               |
|                                                      | Jaime Mauricio Ayo Flores<br>Online | Registro Niños:                                            |                              |
|                                                      | Mis Proyectos                       |                                                            |                              |
| $\blacktriangleright$ Poo                            |                                     | Numero de cédula<br>Numero de oédula                       |                              |
|                                                      | <b>EU</b> Roportos                  | Numero de caso                                             |                              |
| $\overline{\mathcal{L}_{\mathcal{F}}^{\mathcal{L}}}$ | Cartas                              | Número de caso<br>Numero de niño                           |                              |
|                                                      | <b>W</b> Usuarios<br>$\sim$         | Número de niño                                             |                              |
|                                                      | Comunidades                         | Nombros<br>Nombres                                         |                              |
|                                                      | Registro niños<br>Registro Usuario  | Nombre Corto                                               |                              |
|                                                      | Generar Carta                       | Nombre corto<br>Fecha de nacimiento                        |                              |
|                                                      | Ver avance de cartas                | dd/mm/aaaa                                                 |                              |
| Cerrar sesión                                        | <b>Configuración</b>                | Rocido on:                                                 |                              |
|                                                      |                                     | Puellaro                                                   | $\pmb{\mathrm{v}}$           |
|                                                      |                                     | Soxo                                                       |                              |
|                                                      |                                     | M                                                          | ۰                            |
|                                                      |                                     | Auspiciante                                                |                              |
|                                                      |                                     | SI                                                         | ٠                            |
|                                                      |                                     | Cancel<br>Guardar                                          |                              |
|                                                      | localhost/st_fundacion/index.php    |                                                            | $\check{}$                   |

*Figura 69* Registro de afiliados

Una vez autentificado como usuario, podemos desplegar la opción mis proyectos

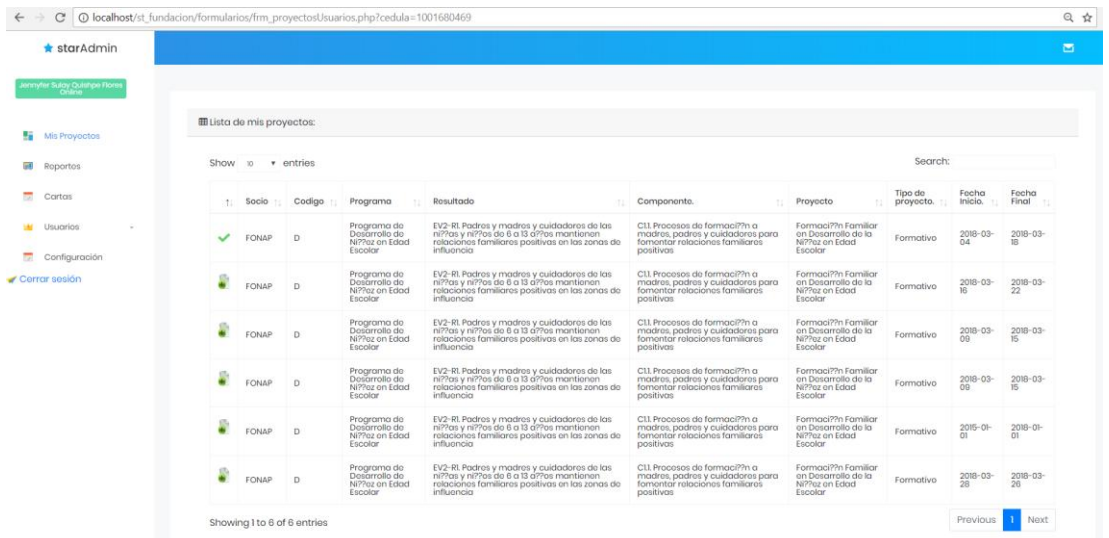

#### *Figura 70* Mis Proyectos

Se puede seleccionar la opción para la planificación de actividades del proyecto y se despliega una ventana emergente para llenar la información como en el ejemplo.

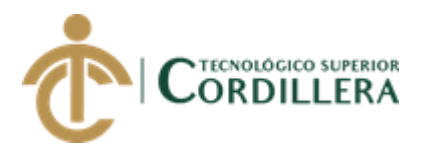

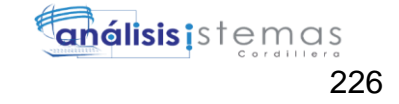

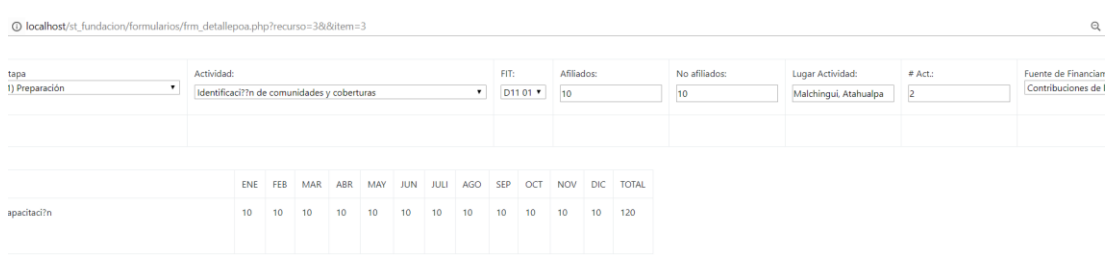

#### *Figura 71* Ingreso de información de actividades de Proyecto 1

@ localhost/st\_fundacion/formularios/frm\_detallepoa.php?recurso=38&item=3

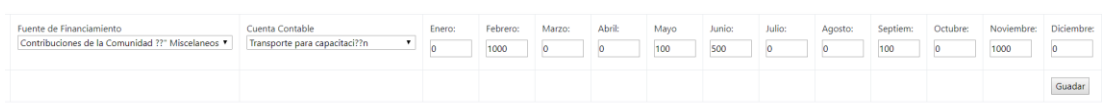

#### *Figura 16* Ingreso de información de actividades de Proyecto 2

Una vez aprobado las actividades de los proyectos se procede a ingresar la información de la ejecución y el sistema calcula el porcentaje de ejecución de metas, beneficiarios y presupuesto.

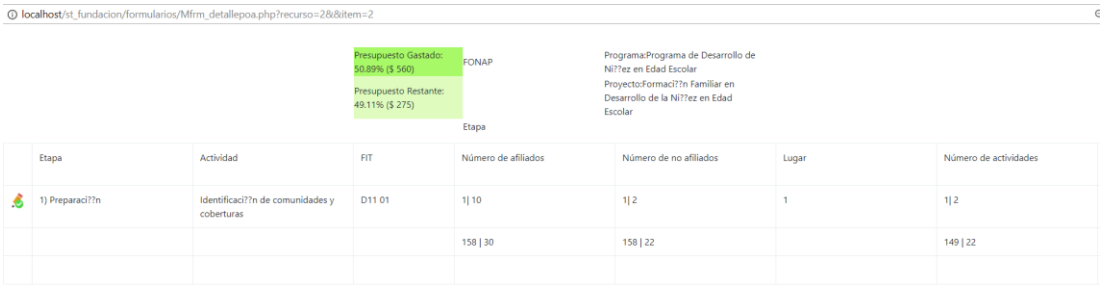

#### *Figura 72* Reporte de ejecución 1

<sup>1</sup> O localhost/st\_fundacion/formularios/Mfrm\_detallepoa.php?recurso=2&&item=

*A continuación se muestra el reporte de los meses de enero a junio.*

| <b>Fuent FIN</b>                                 | Cuenta Contable          | <b>ENERO</b> |      | <b>FEBRERO</b> |       | <b>MARZO</b> |      | <b>ABRIL</b> |       | <b>MAYO</b> |                | <b>JUNIO</b> |      | <b>JULIO</b>   |      |
|--------------------------------------------------|--------------------------|--------------|------|----------------|-------|--------------|------|--------------|-------|-------------|----------------|--------------|------|----------------|------|
|                                                  |                          |              |      |                |       |              |      |              |       |             |                |              |      |                |      |
| Contribuciones de la Comunidad<br>?? Miscelaneos | Material de capacitaci?n | 51           | \$10 | \$1            | \$10  | 51           | 51   | 51           | 52    | 51          | S <sub>2</sub> | 51           | \$2  | S <sub>1</sub> | \$10 |
|                                                  |                          | \$149        | \$30 | \$158          | \$ 30 | \$158        | \$21 | \$158        | \$ 22 | \$158       | \$22           | \$158        | \$22 | \$149          | \$30 |
|                                                  |                          | 20.13%       |      | 18.99%         |       | 13.29%       |      | 13.92%       |       | 13.92%      |                | 13.92%       |      | 20.13%         |      |

*Figura 73* Reporte de ejecución 2

Y aquí se muestra el reporte de julio a diciembre

AUTOMATIZACIÓN DE LOS PROCESOS DE GESTIÓN Y ANÁLISIS DE LOS PROYECTOS SOCIALES DE FEDERACIÓN DE ORGANIZACIONES POR LA NIÑEZ Y ADOLESCENCIA DE PICHINCHA UBICADA EN EL DISTRITO METROPOLITANO DE QUITO MEDIANTE UN APLICATIVO WEB.

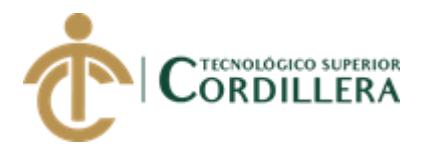

|              | so=2&&item=2 |               |      |            |      |                |       |                |       |                  |      |                    |                    |  |
|--------------|--------------|---------------|------|------------|------|----------------|-------|----------------|-------|------------------|------|--------------------|--------------------|--|
|              |              |               |      |            |      |                |       |                |       |                  |      |                    |                    |  |
|              |              |               |      |            |      |                |       |                |       |                  |      |                    |                    |  |
|              |              |               |      |            |      |                |       |                |       |                  |      |                    |                    |  |
| <b>JULIO</b> |              | <b>AGOSTO</b> |      | SEPTIEMBRE |      | <b>OCTUBRE</b> |       | NOVIEMBRE      |       | <b>DICIEMBRE</b> |      | <b>TOTAL</b><br>P. | <b>TOTAL</b><br>G. |  |
| \$1          | \$10         | \$1           | \$10 | \$1        | \$0  | \$1            | \$2   | S <sub>1</sub> | \$2   | \$1              | \$2  | \$120              | \$53               |  |
| \$149        | \$30         | \$158         | \$30 | \$158      | \$20 | \$158          | \$ 22 | \$158          | \$ 22 | \$158            | \$22 | \$560              | \$285              |  |
| 20.13%       |              | 18.99%        |      | 12.66%     |      | 13.92%         |       | 13.92%         |       | 13.92 %          |      | 50.89%             | 49.11%             |  |

*Figura 74* Reporte de ejecución 3

#### **Soporte Técnico**

Nombre: Jaime Ayo Email: [djames\\_10@yahoo.com.ar](mailto:djames_10@yahoo.com.ar) Teléfono: 0991847804

AUTOMATIZACIÓN DE LOS PROCESOS DE GESTIÓN Y ANÁLISIS DE LOS PROYECTOS SOCIALES DE FEDERACIÓN DE ORGANIZACIONES POR LA NIÑEZ Y ADOLESCENCIA DE PICHINCHA UBICADA EN EL DISTRITO METROPOLITANO DE QUITO MEDIANTE UN APLICATIVO WEB.

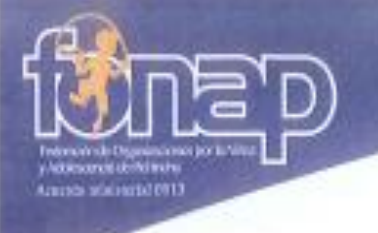

Quito, 24 de mayo de 2018

Señores

Instituto Tecnológico Superior Cordiflera

Presente

De mis consideraciones

Me permito emitir el siguiente certificado correspondiente a la entrega e implementación del Software desarrollado en el Instituto Tecnológico Superior Cordillera, dicha herramienta se encuentra en prueba y se está personalizando. Al ser una herramienta que satisface nuestros requerimientos solicitados por parte de nuestra Institución (Federación de Organizaciones por la Niñez y Adolescencia de Pichincha). Nos ayudará a dar seguimiento de gestión y análisis de los proyectos sociales de nuestra organización por parte del sellor Jalme Mauricio Ayo co ID 1722440854.

El trabajo sobre AUTOMATIZACIÓN DE LOS PROCESOS DE GESTIÓN Y ANÁLISIS DE LOS PROYECTOS SOCIALES DE FEDERACIÓN DE ORGANIZACIONES POR LA NIÑEZ Y ADOLESCENCIA DE PICHINCHA UBICADA EN EL DISTRITO METROPOLITANO DE QUITO MEDIANTE UN APLICATIVO WEB. Se encuentra terminado e implementado satisfactoriamente en la institución desde el 20 de mayo de 2018, hasta la fecha estamos actualizando la base de datos.

Es todo cuanto puedo decir en honor a la verdad,

Atentamente

Marcelo Galarza Coordinador FONAP

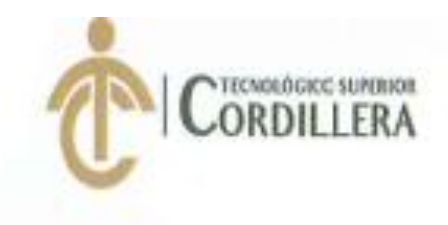

### INSTITUTO TECNOLÓGICO SUPERIOR CORDILLERA ANÁLISIS DE SISTEMAS

#### ORDEN DE EMPASTADO

Una vez verificado el cumplimiento de los requisitos establecidos para el proceso de Titulación, se AUTORIZA realizar el empastado del trabajo de titulación, del alumno(a) AYO FLORES JAIME MAURICIO, portador de la cédula de identidad Nº 172244085-4, previa validación por parte de los departamentos facultados.

Quito, 23 de abril del 2018

SSRIPTER STATE STATES "COLDILENA" ABR

Sra. Mariela Balseca CAIA VISTO PENNINGIERO

PISTITUTO TECNOLÓGICO SUPERIOR "CORDILLERA"

**CONSEJO DE CARRERA** Ing. Johnny Coronel

DELEGADO DE LA UNIDAD DE TITULACIÓN

Ing. William Parra **BIBLIOTECA** 

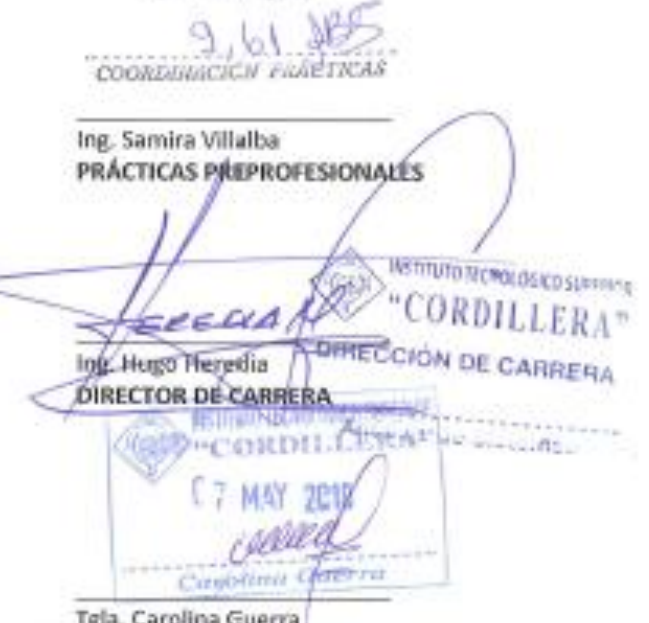

**MERRIE EUGLISCHE FR SERVICES AND SERVICES** 

26 ABR 2018

**PBP CHI DISTRO AINGLES** SECRETARIA ACADÉMICA

# URKUND

### **Urkund Analysis Result**

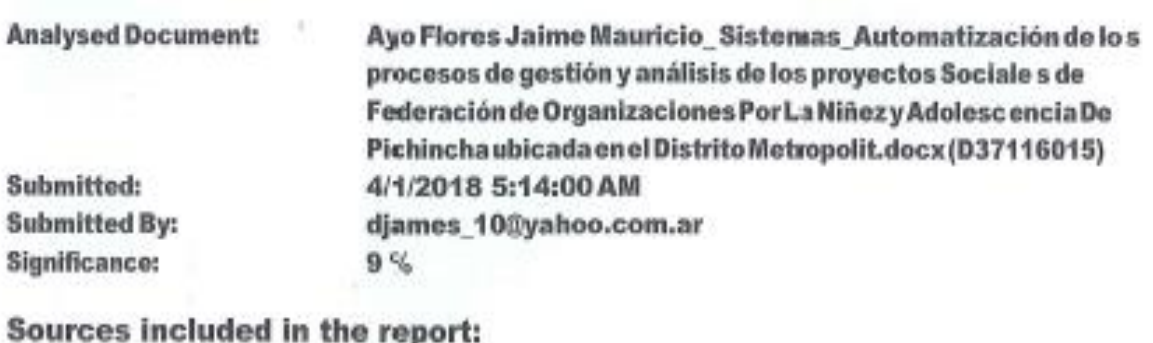

tesis Carla David.docx(D35753735) trabajo de titulacion ORTIZ COBOS.docx (D26407004) RUIZ TELLO\_ADRIANA\_PRISCILA.pdf (D19911802) Disertación Danilo Zuñiga 2014 final revisado.docx (D12715136) https://web.developpez.com/faq/dreamweaver/?page=PHP https://hackerthemes.com/bootstrap-cheatsheet/ http://www.webassist.com/forums/posts.php?id=31687 https://css-tricks.com/how-to-design-and-create-a-php-powered-poll/ https://okwave.jp/qa/q7456956.html https://getbootstrap.com/docs/4.0/components/forms/ https://stackoverflow.com/questions/31932878/cancel-button-on-bootstrap-modal-doesntclear-filled-data https://www.developpez.net/forums/d1486674/php/php-sgbd/php-mysql/redirection-verspage-personnel-apres-athentification-login-password-bd/ https://www.c-sharpcorner.com/article/dotnet-highcharts-with-asp-net-mvc/ http://m.sui.taobao.org/components/ https://repl.it/@voxqhuy/Bootstrap

Instances where selected sources appear:

146

Ing. Padilla Cevallos Jaime Mauricio